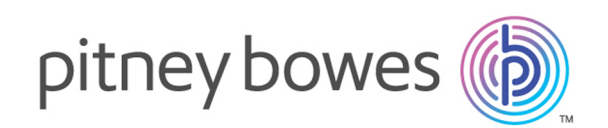

# Spectrum Technology Platform Version 12.0

Geocoding Guide for United States

# Table of Contents

## 1 - Enterprise [Geocoding](#page-3-0) [Module](#page-3-0)

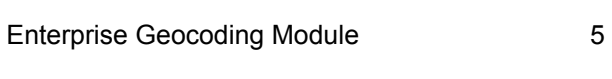

## 2 - [Geocode](#page-17-0) US Address

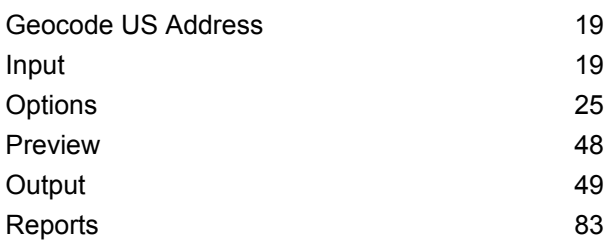

## 3 - [Reverse](#page-90-0) APN Lookup

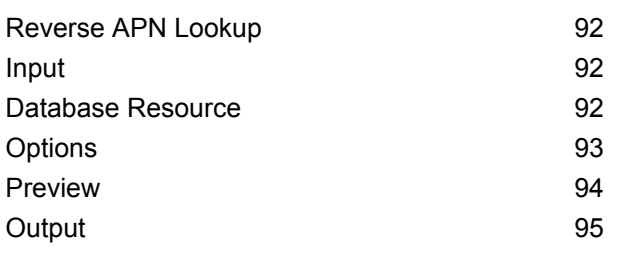

## 4 - Reverse [Geocode](#page-109-0) US

## [Location](#page-109-0)

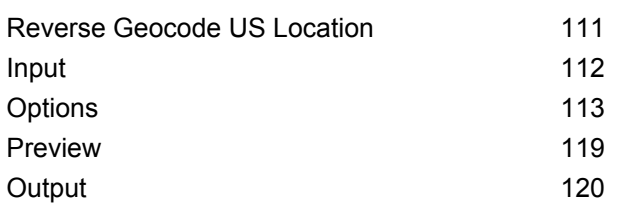

## 5 - [Reverse](#page-135-0) PBKey Lookup

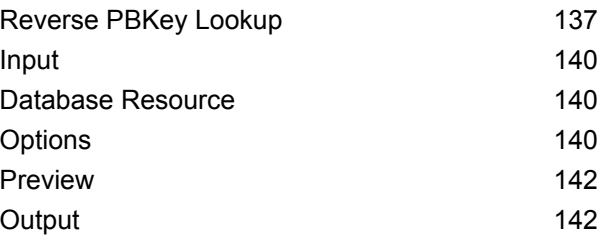

## 6 - [Geocode](#page-158-0) US Address

## [Auxiliary](#page-158-0) Files

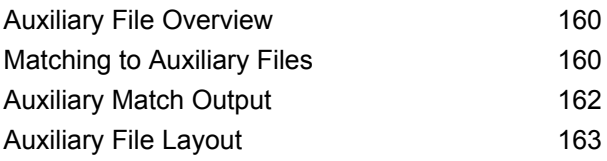

## 7 - Match and [Location](#page-167-0) Codes for U.S. [Geocoding](#page-167-0)

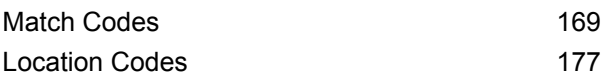

## 8 - [Encountering](#page-192-0) False Positives

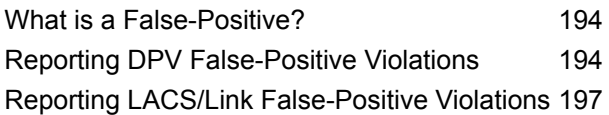

## Chapter : [Appendix](#page-197-0)

[Appendix](#page-198-0) A:

User [Dictionary](#page-198-0) Writer 199

# <span id="page-3-0"></span>1 - Enterprise Geocoding Module

In this section

Enterprise [Geocoding](#page-4-0) Module **5** and 5

# <span id="page-4-0"></span>Enterprise Geocoding Module

The Enterprise Geocoding Module performs address standardization, address geocoding, and postal code centroid geocoding. You can enter an address and get outputs such as geographic coordinates, which can be used for detailed spatial analysis and demographics assignment. You can also enter a geocode, a point represented by a latitude and longitude coordinate, and receive address information about the provided geocode.

#### *Components*

Enterprise Geocoding Module consists of the following stages. The specific stages you have depend on your license.

• **Geocode Address AUS**—Takes an address in Australia and returns latitude/longitude coordinates and other information.

**Note:** Geocode Address AUS has been deprecated. GNAF PID Location Search is the only stage used from Geocode Address AUS. For all other Australia geocoding functions, use the Geocode Address Global component.

• **Geocode Address GBR**—Takes an address in Great Britain and returns latitude/longitude coordinates and other information.

**Note:** Geocode Address GBR supports the GBR AddressBase Plus data source. Use Geocode Address Global for the GBR Streets (TomTom) data source.

- **Geocode Address Global**—Takes an address in any supported country and returns latitude/longitude coordinates and other information. Geocode Address Global geocodes addresses only from countries you have licensed. It does not support Australia and Great Britain.
- **Geocode Address World**—Takes an address located in any of the supported countries and returns the city centroid or, for some countries, postal centroid. Geocode Address World cannot geocode to the street address level.
- **Geocode Address Africa**—Provides street-level geocoding for many African countries. It can also determine city or locality centroids, as well as postal code centroids for selected countries.
- **Geocode Address Middle East** Provides street-level geocoding for many Middle East countries. It can also determine city or locality centroids. Middle East supports both English and Arabic character sets.
- **Geocode Address Latin America** Provides street-level geocoding for many Latin American countries. It can also determine city or locality centroids. There is postal code coverage for selected countries.
- **Geocode US Address**—Takes an input address and returns latitude/longitude coordinates and other address information.
- **GNAF PID Location Search**—Identifies the address and latitude/longitude coordinates for a Geocoded National Address File Persistent Identifier (G-NAF PID).
- **Reverse APN Lookup**—Takes an Assessor's Parcel Number (APN), Federal Information Processing Standards (FIPS) county code, and FIPS state code and returns the address of the parcel.
- **Reverse Geocode US Location**—Takes as input a geocode (latitude and longitude coordinate) and returns the address of the location.
- **Reverse PBKey Lookup**—Takes a pbKeyTM unique identifier as input and returns all standard returns that are provided as part of address matching.

## Enterprise Geocoding Databases

The following Enterprise Geocoding Module databases are installed on the Spectrum™ Technology Platform server. Some of the databases are available by subscription from Pitney Bowes and are updated monthly or quarterly. Others are licensed from the USPS $^{\circ}$ .

#### *U.S. Geocoding Databases (U.S. Only)*

These databases contain the spatial data necessary to perform address standardization and geocoding. You must install at least one of these databases to perform geocoding for USA. You set the database that you want to match against with the processing options. Enterprise Geocoding tries to match to the database you indicate. To verify you are matching to the database you want, you can review the value returned in the StreetDataType output field.

These databases use proprietary files called GSD files. For ZIP Code centroid matching, the file us.Z9 contains all the centroid info for all states and normally has a z9 extension.

- **Centrus Enhanced Geocoding**—This database consists of TIGER data provided by the U.S. Geological Survey and address data provided by the U.S. Postal Service.
- **TomTom Geocoding**—This database provides more up-to-date data than the Centrus Enhanced Geocoding database. It requires an additional license. This data is provided by TomTom, a third-party provider of spatial data, and postal data from the U.S. Postal Service.
- **NAVTEQ Geocoding**—This database provides more up-to-date data than the Centrus Enhanced Geocoding database. It requires an additional license. NAVTEQ data is provided by NAVTEQ, a third-party provider of spatial data. For more information about these databases, contact your sales representative.
- **ZIP + 4 Centroid**—This database provides only address standardization and ZIP + 4 centroid matching. It does not provide street-level matching.

Each geocoding database has an optional Statewide Intersections Index. The Statewide Intersection Index is designed to enable fast intersection identification on a statewide basis. For example, the Statewide Intersection Index will allow the database search for "1st and Main St, CO" and return a list of possible matches in Colorado more quickly than searching the entire geocoding database for each instance of the intersection.

#### *U.S. Points Databases (U.S. Only)*

Points databases contain data for locating the center of a parcel. These databases provides enhanced geocoding accuracy for internet mapping, property and casualty insurance, telecommunications, utilities, and others.

These databases are optional, but either Centrus Enhanced Points or Centrus Premium Points is required for Reverse Assessor's Parcel Number (APN) Lookup. These databases are also separately licensed.

- **Centrus Points**—This database contains the data necessary to locate the center of a parcel or building. It does not contain Assessor's Parcel Number (APN) or elevation data.
- **Centrus Elevation**—This database contains the same data as Centrus Points, plus elevation data.
- **Centrus Enhanced Points**—This database contains the same data as Centrus Points, plus APN data.
- **Centrus Premium Points**—This database contains the same data as Centrus Points, plus both APN and elevation data.
- **Centrus TomTom Points Database**—The data in this database is provided by TomTom, a third-party provider of spatial data.
- **Master Location Data** This database provides the best available address point location for every mailable and deliverable address in the United States.

#### *Reverse Geocoding Database (U.S. Only)*

This database contains the data you need to convert a latitude/longitude location to an address.

This database is optional, but is required for Reverse Geocode US . This database is also separately licensed.

#### *Auxiliary Files (U.S. Only)*

Auxiliary files contain user-defined records. You can use auxiliary files to provide custom data to use in address matching and geocode matching.

#### *DPV® Database (U.S. Only)*

The Delivery Point Validation database allows you to check the validity of any individual mailing address in the U.S. The DPV database is distributed as an optional feature and can be installed to enhance the geocoding database's ability to validate mailing addresses. Each time an edition of the geocoding database is released, a corresponding edition of the optional DPV database is released. The date of the DPV database must match the date of the geocoding database for DPV processing to function. DPV lookups may not be performed after the expiration date of the DPV database.

This database is optional, but is required for CASS™ processing. The DPV database is also required to determine ZIP + 4 and ZIP + 4 related output (DPBC, USPS record type, etc.). This database is also separately licensed.

#### **Note:**

Postal Service licensing prohibits using DPV for the generation of addresses or address lists, and also prohibits the DPV database being exported outside the United States.

#### *EWS Database (U.S. Only)*

The Early Warning System (EWS) database contains data that prevents address records from miscoding due to a delay in postal data reaching the U.S. Postal database.

The USPS<sup>®</sup> refreshes the EWS file on a weekly basis. Unlike the DPV and LACS<sup>Link</sup> databases, the EWS database does not need to have the same date as the geocoding database. You can download the EWS.zip file free of charge from the CASS section of the USPS® RIBBS website at:

#### **<https://ribbs.usps.gov//index.cfm?page=doclist>**

When you download the EWS database, you will receive a file named OUT. You must rename the OUT file to EWS.txt before using it.

## *LACS Link Database (U.S. Only)*

The LACS<sup>Link</sup> database allows you to correct addresses that have changed as a result of a rural route address converting to street-style address, a PO Box renumbering, or a street-style address changing.

This database is optional, but is required for CASS<sup>™</sup> processing. The LACS<sup>Link</sup> database is also required in CASS mode to receive ZIP + 4 and ZIP + 4 related output (delivery point bar code, USPS record type, etc.).

The date of the LACS<sup>Link</sup> database must match the date of the geocoding database for LACS<sup>Link</sup> processing to function.

#### **Note:**

USPS licensing prohibits using LACS<sup>Link</sup> for the generation of addresses or address lists, and also prohibits the LACS<sup>Link</sup> database being exported outside the United States.

#### *International Geocoding Databases*

International geocoding databases contain the spatial data necessary to perform address standardization and geocoding for locations outside the U.S. Each country has its own database, and some countries have optional databases that provide enhanced geocoding.

#### *United Kingdom AddressBase Premium Database*

AddressBase Premium is a point database sourced from Ordnance Survey®, Royal Mail, and local authorities.

The AddressBase Premium database provides the highest level of precision, as reflected in S8 result codes. The database includes objects without postal addresses, such as subdivided properties, places of worship and community centers.

The AddressBase Premium database is built around the UPRN (Unique Property Reference Number). The UPRN is the unique identifier that provides a persistent reference to a unique property, regardless of changes in the property name, status, subdivision, use (such as from single occupancy to multiple occupancy) or demolition of the property. All historic, alternative, and provisional addresses are recorded against the same UPRN. The UPRN is returned with every AddressBase Premium candidate, except for Northern Ireland addresses.

Since the Ordnance Survey data source does not contain addresses for Northern Ireland, AddressBase Premium is supplemented with Royal Mail® postcode address data for Northern Ireland. This Northern Ireland data has postcode centroid (result code S3) precision only.

For more information on the AddressBase Premium, see

**<https://www.ordnancesurvey.co.uk/business-and-government/help-and-support/products/addressbase-premium.html>** from Ordnance Survey.

#### *United Kingdom CodePoint Database*

The CodePoint Postal Address File (PAF) database provides postcode centroid geocoding. The CodePoint database is suitable for most applications involving address matching, validation, etc.

The CodePoint database is sourced from Royal Mail and covers street addresses for the UK (Great Britain and Northern Ireland). The CodePoint database is licensed for the entire dataset, rather than by region. The postcode centroid precision provided by the CodePoint database is reflected in S3 result codes.

For more information on the Royal Mail data source, see:

#### **<http://www.royalmail.com>**

#### *Australia Geocoded National Address File (G-NAF)*

This database provides enhanced geocoding for Australian addresses. This is the only authoritative Australian national index of locality, street and number, validated with geographic coordinates. It contains both officially recognized rural and urban addresses and unofficial addresses (aliases). Postal addresses and PO Boxes are not included. However, because some rural areas do not have adequate rural address information, roadside mail box (RMB) numbers, Lot numbers, and Block & Section numbers have been included in the G-NAF data set.

When you install this database there will be two subfolders:

- **GNAF123**—Contains the point-level dictionary. This has the highest precision of geocoding (characterized by Reliability Level 1, 2, or 3.)
- **GNAF456** —Contains the remainder of address information in G-NAF that does not meet high precision geocoding criteria (characterized by Reliability Level 4, 5, or 6.)

You must specify each of these as separate database resources in the Management Console.

We recommend that you use both databases to validate the existence of addresses but only use the GANF123 for parcel-level geocoding. If you do not require parcel-level geocodes you can use the GANF456 database for geocoding.

#### *New Zealand Point Database*

The New Zealand Point Database is based on postal point data which has a roof top precision point of each unique street address. Location X and Y returned for candidates from this database are roof top precision.

This data is maintained by the government authority, Land Information New Zealand. This database is a monthly update from what the local district councils supply.

#### *Other Point Databases for International Countries*

A number of other point databases are available for international countries. In addition to USA, UK, Australia, and New Zealand, the Enterprise Geocoding Module point databases are available for the following countries:

- Andorra
- Belgium
- Canada
- Czech Republic
- Denmark
- France
- French Guiana
- Germany
- Gibraltar
- India
- Ireland
- Japan
- Luxembourg
- Malaysia
- Martinique
- Mayotte
- Mexico
- Monaco
- Morocco
- Netherlands
- Portugal
- Reunion
- Singapore
- Slovakia
- Spain
- Sweden

Additional point databases may be available in future releases. Contact your sales representative for information on licensing the Enterprise Geocoding Module point databases.

#### <span id="page-10-0"></span>**Adding an Enterprise Geocoding Module U.S. Database Resource**

Whenever you install a new database resource or modify an existing database resource you must define it in Management Console in order for it to become available on your system. This procedure describes how to add or modify a U.S. database resource for the Enterprise Geocoding Module.

- 1. If you haven't already done so, install the dataset files on your system. For instructions on installing databases, see the *Spectrum™ Technology Platform Installation Guide*.
- 2. In Management Console, under **Resources**, choose **Spectrum Databases**.
- 3. To create a new database resource, click the Add button  $\pm$ . To make changes to an existing database resource, select it, then click the Edit button . To delete a database resource, select it, then click the delete button  $\boxed{\bullet}$ .
- 4. If you are creating a new database resource, on the **Add Database** page, enter a name for the database resource in the **Name** field. The name can be anything you choose. If you are creating a new database by copying an existing one, rename the default name as needed. You cannot modify the name of an existing database resource, because any services or jobs that reference the database resource by its original name would fail.

**Note:** If you are using the Enterprise Geocoding Module with the Siebel Module, name the U.S. geocoding database **KGDDatasource**.

5. In the **Pool size** field, specify the maximum number of concurrent requests you want this database to handle.

The optimal pool size varies by module. You will generally see the best results by setting the pool size between one-half to twice the number of CPUs on the server, with the optimal pool size for most modules being the same as the number of CPUs. For example, if your server has four CPUs you may want to experiment with a pool size between 2 (one-half the number of CPUs) and 8 (twice the number of CPUs) with the optimal size possibly being 4 (the number of CPUs).

- 6. In the **Module** field, select GeoStan. The **Type** field, US Geographic Coders, is selected by default.
- 7. To add a new dataset, under **Data Source**, click the Add button  $\pm$ . In the **Path** field, specify the folder that contains the dataset files. You can type in a path or click the Browse button  $\blacksquare$  to locate the dataset you need, then click **Ok**. You can include multiple dataset paths. This allows you to specify a single resource that includes both the primary dataset and any optional datasets you may have, such as DPV, LACS<sup>Link</sup>, or elevation data.

For DPV and LACS<sup>Link</sup> datasets, the interface provides Yes/No indicators on whether DPV and LACS<sup>Link</sup> data are detected in any of the defined paths for the database resource.

8. If you have additional datasets to add, click the Add button  $\pm$ . To edit a dataset path, select the dataset, then click the Edit button  $\blacksquare$ . To remove a dataset, select the dataset, then click the delete button  $\left[\begin{array}{c} \blacksquare \end{array}\right]$ .

9. If you have multiple datasets and want to reorder them, select a dataset and click the Up  $\uparrow$  or Down  $\blacktriangleright$  button to move the file in the dataset list.

> **Note:** The order of the datasets sets the priority of the dataset to use when a match is made to multiple same-level datasets; for example, a match made to 2 streets datasets. In this case, the dataset listed higher will be used.

10. When you are done with your changes, click **Save**.

## Geocoding Concepts

Geocoding is the process of determining the latitude/longitude coordinates of an address. There are different ways that an address can be geocoded. In order of most accurate to least accurate, these methods are:

#### **Point Level Matching**

Point-level matching locates the center of the actual building footprint or parcel. This is the most accurate type of geocode and is used in industries such as internet mapping, insurance, telecommunications, and utilities.

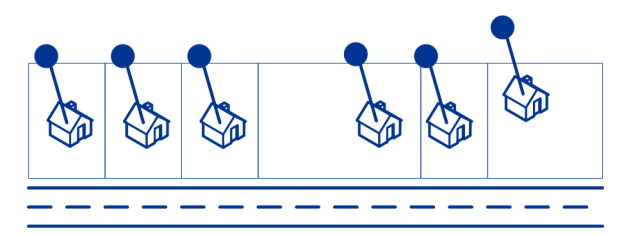

Centerline matching is used with point-level matching to tie a point-level geocode with its parent street segment. This provides you with additional data about the parent street segment that is not retrievable using only the point-level match. The output information also includes the bearing from the point data geocode to the centerline match.

#### *Expanded Centroids*

In some cases, more than one point-level geocode is available for an address matched in Master Location Data (MLD). For more information about the different types of point-level geocodes, see the "APnn" definitions in **Address [Location](#page-176-1) Codes** on page 177. When more than one point-level geocode is available from MLD data, only the highest quality geocode is returned with the matched address data.

The Expanded Centroids feature is available with MLD and the presence of an optional database *us\_cents.gsc*. If an address match is found in MLD, and the optional database *us\_cents.gsc* is added as a database resource, the optional *us\_cents.gsc* is searched for additional geocodes for the matched address. If additional geocodes are found for the matched address, these are returned.

The returned location code for an Expanded Centroids match will have an "APnn" value with a data type of "MASTER LOCATION".

#### **Street Matching**

Street matching identifies the approximate location of an address on a street segment. In street matching, the location is determined by calculating the approximate location of a house number based on the range of numbers in the location's street. For example, if the address is on a street segment with a range of addresses from 50 to 99, then it is assumed that the house number 75 would be in the middle of the street segment. This method assumes that the addresses are evenly spaced along the street segment. As a result, it is not as exact as point matching since addresses may not be evenly distributed along a street segment.

For example, the following diagram shows the results of street-level matching along a segment with unevenly-spaced buildings. The first three buildings are fairly accurately geocoded because they are evenly spaced. The fourth building, however, resides on a slightly larger parcel than the others along this street. Since street-level matching assumes that the buildings are evenly spaced, the result is that fourth, fifth, and sixth houses are not as precise as the first three. If you were to use point-level geocoding, the results would be more accurate.

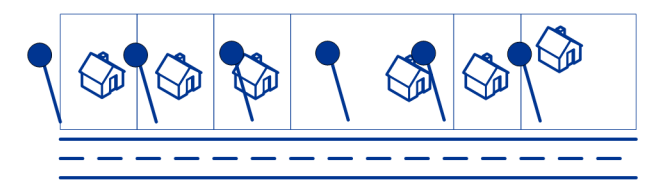

#### **Centroid Matching**

ZIP Code centroid matching is a center point of an area defined by either a ZIP Code or a ZIP + 4, and is the least accurate type of geocode. A ZIP Centroid is the center of a ZIP Code; a ZIP  $+4$ centroid is the center of a ZIP + 4. Since a ZIP + 4 represents a smaller area than a ZIP Code, a ZIP + 4 centroid is more accurate than a ZIP Code centroid.

The following diagram illustrates centroid matching. All six houses would have the same geocode in this example because they all reside in the same  $ZIP + 4$  code.

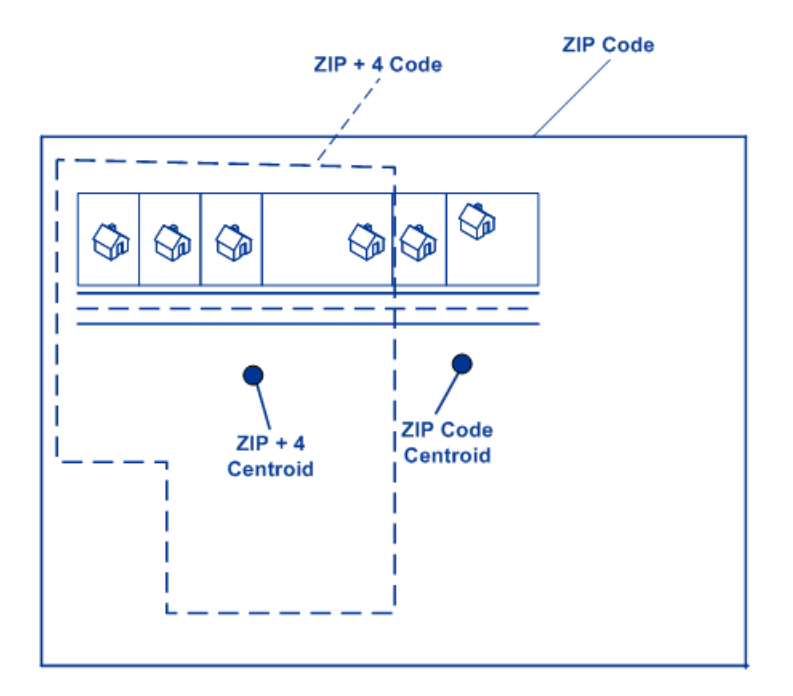

## Geocoding Match Strategies for Non-U.S. Locations

The Enterprise Geocoding Module offers a variety of options for controlling geocoding precision and match rate. The following information describes different approaches for matching which you can apply to any country geocoder except the U.S. geocoder (Geocode US Address), which has a different set of options.

#### **Maximizing the Match Rate**

To generate the highest match rate possible, do not specify house number, street, and city/locality in the **Close match criteria on** settings on the **Matching** tab for each country geocoder.

Another way to maximize the match rate is by setting the fallback level to **Postal centroid** on the **Geocoding** tab. This means that the geocoder will fall back to the four-digit postcode centroid if a close street level match cannot be made. While this scenario might yield false positives, it may be the best matching solution when you have large databases to geocode.

You should evaluate if the percentage of false positives will affect your analysis. To reduce the number of false positives without sacrificing hit rate, analyze the result codes after a geocoding session and adjust your settings accordingly.

#### **Maximizing Precision**

If your analysis requires highly precise geocoded addresses, choose a strategy in which the geocoder returns the maximum percentage of high precision geocodes and the lowest number of imprecise matches (false positives). To do this, use the **Close match criteria** settings on the **Matching** tab

to require close matches to match on all address elements. Also, set no fallback level (do not select **Postal centroid** or **Geographic centroid** on the **Geocoding** tab.

This technique may produce a lower percentage match rate, but will provide the best precision.

#### **Balancing Match Rate and Precision**

You may want to use a balanced strategy between match rate and geographic precision. That is, you may want to geocode as many records as possible automatically, but at the same time want to minimize the number of weaker matches (false positives). For example, false positives can occur when the geocoder:

- finds a street that sounds like the input street.
- finds the same street in another city (if postal code match is not required).
- finds the street but with a different house number (if house number is not required).

The following settings may achieve a good balance between match rate and precision:

- **Close matches only**—Select this option.
- **Close match criteria**—Select **House number** and **Street** only.
- **Postal centroid**—Do not select this fallback level.

## Postal Concepts

The following sections contain information about postal concepts used by the Enterprise Geocoding Module.

**Note:** This section and the topics of Locatable Address Conversion System, Delivery Point Validation, and Early Warning System are relevant to USA geocoding only.

#### **Dual Addresses**

Geocode US Address can process input that contains two addresses for the same record on the same address line. For example, Geocode US Address can process the following input address:

3138 HWY 371 PO BOX 120 PRESCOTT AR 71857

Geocode US Address does not recognize dual addresses where the two addresses are both street addresses. For example, Geocode US Address does NOT recognize 135 Main St 4750 Walnut St Ste 200. Geocode US Address does recognize dual addresses where the two addresses are the same type of address but are not street addresses. For example, Geocode US Address does recognize PO BOX 12 PO BOX 2000.

After Geocode US Address parses the dual address, it searches for a match. Geocode US Address determines which address has preference for a match based on the processing mode. In CASS

mode, Geocode US Address ignores the prefer PO Box and prefer street options, and attempts to find a match based on the following order: PO Box, Street, Rural Route, and General Delivery. In Relaxed mode, Geocode US Address recognizes the Address Preference (AddressPreference) input option.

**Note:** Geocode US Address does not perform dual address processing in Exact and Close mode. Geocode US Address does not perform dual address processing on multi-line addresses.

#### <span id="page-15-0"></span>**Locatable Address Conversion System (LACS)**

The USPS<sup>®</sup> Locatable Address Conversion System (LACS) corrects addresses that have changed as a result of a rural route address converting to street-style address, a PO Box renumbering, or a street-style address changing. The following are examples of LACS<sup>Link</sup> conversions:

- Rural Route Converted to Street-Style Address: Old Address: RR 3 Box 45 New Address: 1292 North Ridgeland Drive
- Street Renamed and Renumbered: Old Address: 23 Main Street New Address: 45 West First Avenue
- PO Box Renumbered: Old Address: PO Box 453 New Address: PO Box 10435

LACS<sup>Link</sup> is required for CASS processing.

#### **Delivery Point Validation**

Delivery Point Validation (DPV®) is a United States Postal Service® (USPS®) technology that validates the accuracy of address information down to the individual mailing address. By using DPV® to validate addresses, you can reduce undeliverable-as-addressed (UAA) mail, thereby reducing postage costs and other business costs associated with inaccurate address information.

**Note:** DPV® is only available for U.S. addresses.

Without DPV®, the address validation process only verifies that an individual address is within a range of valid addresses for the given street. For example, the USPS data indicates that the range of addresses on Maple Lane is 500 to 1000. You attempt to validate an address of 610 Maple Ln. Without DPV<sup>®</sup>, this address would appear to be valid because it is in the range of 500 to 1000. However, in reality the address 610 Maple Ln does not exist: the house numbers in this section of the street are 608, 609, 613, and 616. With DPV® processing, you would be alerted to the fact that 610 Maple Ln does not exist and you could take action to correct the address.

DPV<sup>®</sup> also provides unique address attributes to help produce more targeted mailing lists. For example, DPV® can indicate if a location is vacant and can identify commercial mail receiving agencies (CMRAs) and private mail boxes.

Although DPV® can validate the accuracy of an existing address, you cannot use DPV® to create address lists. For example, you can validate that 123 Elm Street Apartment 6 exists, but you cannot ask if there is an Apartment 7 at the same street address. To prevent the generation of address lists, the DPV® database contains false positive records. False positive records are artificially

manufactured addresses that reside in a false positive table. For each negative response that occurs in a DPV® query, a query is made to the false positive table. A match to this table will stop DPV® processing.

#### **Early Warning System (EWS)**

The Early Warning System (EWS) provides up-to-date address information for new and recently changed addresses that have not yet been updated in the monthly USPS database. EWS prevents address records from miscoding due to a delay in postal data reaching the USPS® databases.

The older the U.S. Postal Database, the higher potential you have for miscoding addresses. When a valid address is miscoded because the address it matches to in the U.S. Postal Database is inexact, it will result in a broken address.

EWS data consists of partial address information limited to the ZIP Code™, street name, predirectional, postdirectional, and a suffix. For an address record to be EWS-eligible, it must be an address not present on the most recent monthly production U.S. Postal Database.

The USPS<sup>®</sup> refreshes the EWS file on a weekly basis. You can download the EWS file from the USPS® website at **[https://ribbs.usps.gov/cassmass/documents/tech\\_guides/](https://ribbs.usps.gov/cassmass/documents/tech_guides/)**.

# <span id="page-17-0"></span>2 - Geocode US Address

Geocode US Address takes an address and returns latitude/longitude coordinates. Geocode US Address also standardizes and validates addresses using data from the U.S. Postal Service.

Geocode US Address can also geocode intersections. Instead of entering a mailing address, you can enter and intersection such as "Pearl St. and 28th" and obtain the coordinates of the intersection.

Geocode US Address is part of the Enterprise Geocoding Module. For more information about the Enterprise Geocoding Module, see **[Enterprise](#page-4-0) [Geocoding](#page-4-0) Module** on page 5.

## In this section

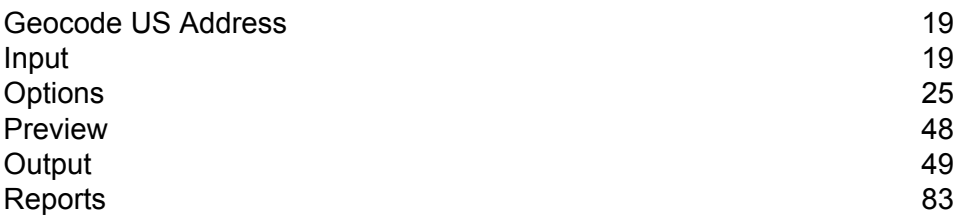

# <span id="page-18-0"></span>Geocode US Address

## <span id="page-18-1"></span>Input

Geocode US Address takes an address as input. To obtain the best performance with Geocode US Address and the most possible matches, your input address should be as complete as possible and free of misspellings and incomplete information. Input addresses should be as close to USPS standards as possible for the highest match rate. For information about USPS standards, see the USPS website **<http://www.usps.com>**.

Input addresses should contain a street address line and a lastline, or a single line with both address and lastline elements. This helps Geocode US Address accurately identify an area in which to search for a match candidate, based on the city, state, and ZIP Code. However, matching can still be performed in cases where only a city is input in the lastline rather than a full lastline containing the city, state and ZIP Code elements. For more information, see **City-only Lastline [Matching](#page-22-0)** on page 23.

Geocode US Address also accepts a street address line with individual city, state, and ZIP Code lines instead of a last line. You should only use this type of input if you are confident that the input address is free of misspellings and incomplete information.

If you are using Geocode US Address for address standardization, input addresses must have at least a street name, and either a city and state or a ZIP Code to obtain a match. If you are using Geocode US Address to obtain geocoding information, input addresses only need to contain a ZIP + 4 Code to receive geocoding information.

The following table provides information about the format and layout of Geocode US Address input.

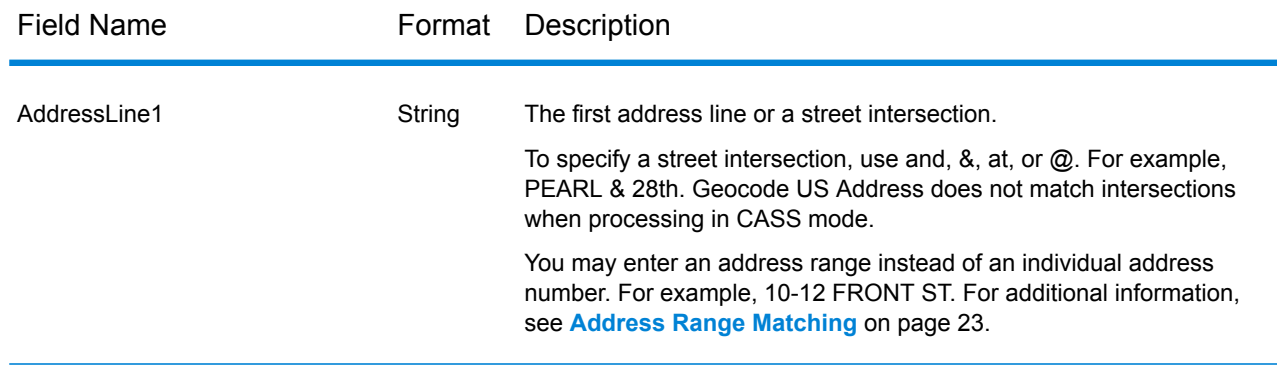

#### *Geocode US Address Input Data*

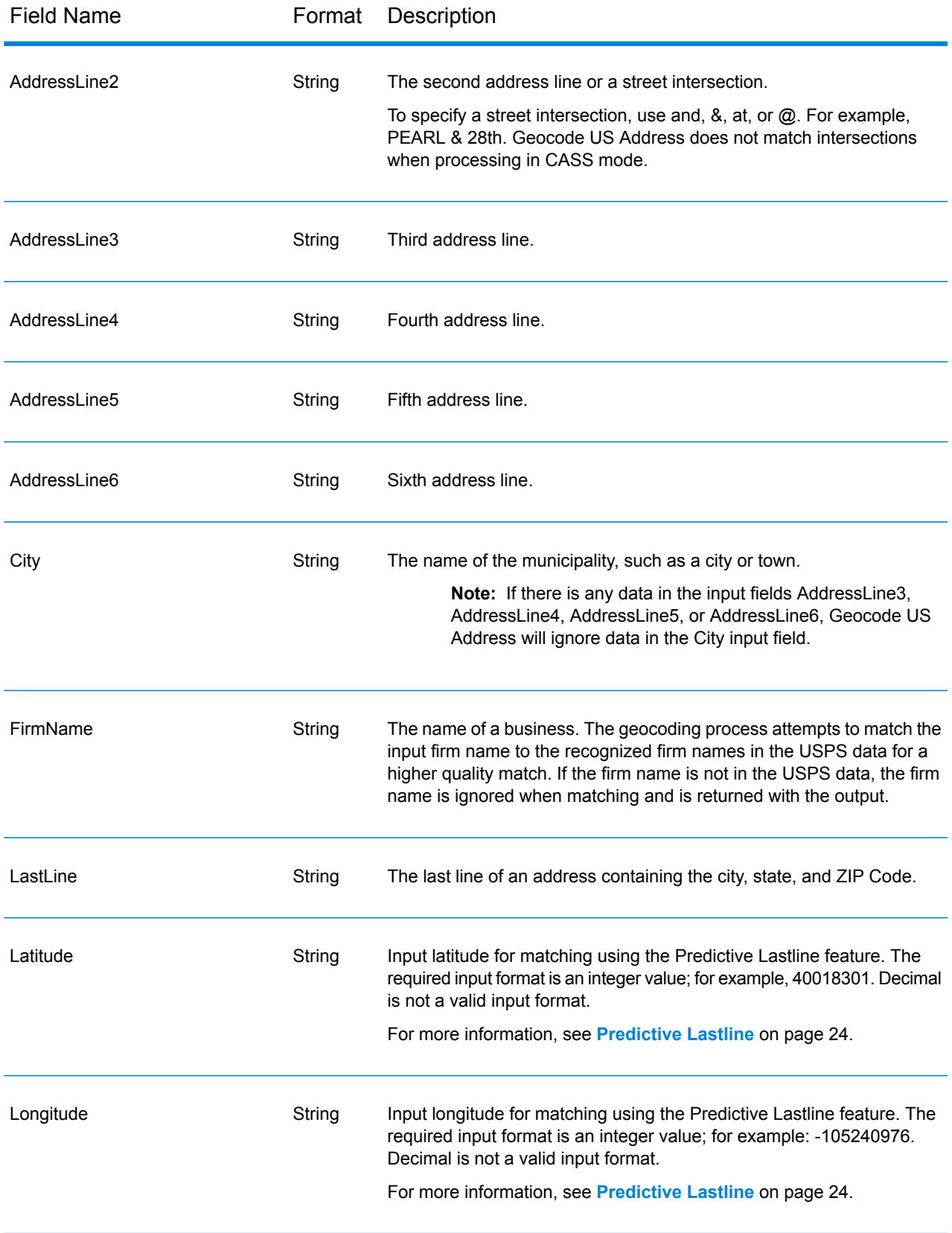

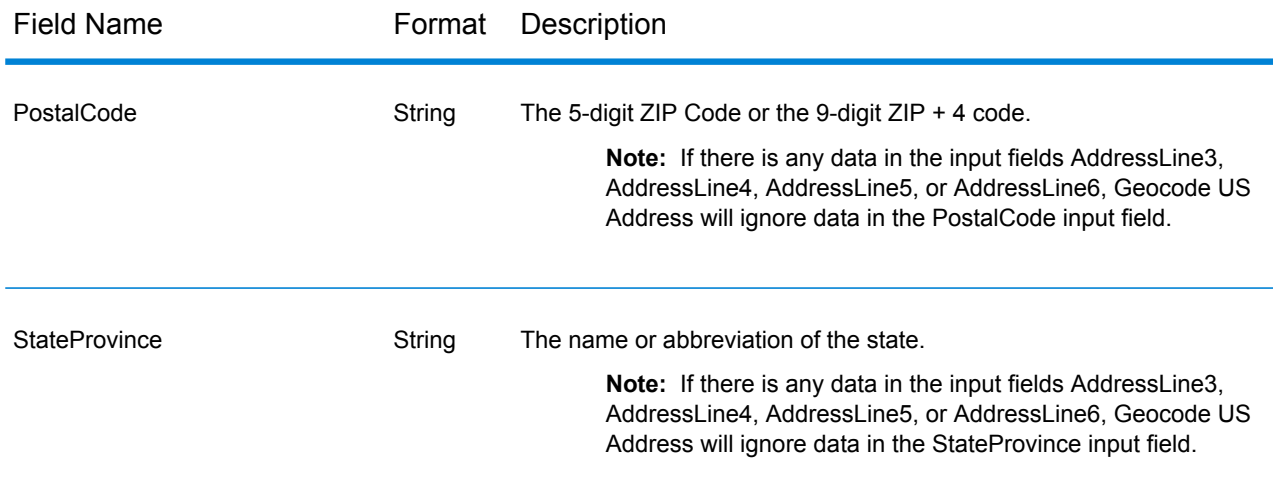

## How Geocode US Address Processes Addresses

Geocode US Address processes addresses in the following order:

1. Parses the address elements.

Geocode US Address parses input address data into single elements. Parsing occurs on data in the order in which you load the data. Even if a valid address is missing an element, Geocode US Address can find a match. Some elements, such as predirectionals, may not be critical elements of some addresses. By comparing an address as input against all known addresses in a search area, Geocode US Address can usually determine if any of these elements are missing or incorrect.

2. Finds possible matches within the search area.

Geocode US Address uses the last line elements of an address to determine a search area. You can specify if you want the search area based on a finance area or on an area defined by the city, state, and ZIP Code. (A Finance Area is a collection of ZIP Codes within a contiguous geographic region.) If the city and state are not in the ZIP Code, Geocode US Address performs separate searches for the ZIP Code and city.

After Geocode US Address has determined the search area, it tries to match the elements from the street address line to the records in the standardized data files and does the following:

- Checks input address ranges for missing or misplaced hyphens, and alpha-numeric ranges for proper sequence.
- Searches for any misspellings and standard abbreviations. For example, the Geocode US Address can recognize Mane for Main and KC for Kansas City.
- Searches for any alias matches to the USPS and Spatial data (TIGER and TomTom). For example, Geocode US Address recognizes that in Boulder, CO Highway 36 is know as 28th Street.
- Searches for any USPS recognized firm names for additional match verification.
- Searches for street intersection matches. Matching to an intersection is extremely useful when you are using address matching to obtain a geocode.
- Searches for addresses lines that contain a house number and unit number as the same element. For example, Geocode US Address recognizes the input 4750-200 Walnut Street and performs recombination to output 4750 WALNUT ST STE 200.

**Note:** The USPS does not consider intersections valid addresses for postal delivery. Therefore, the Geocode US Address does not match intersections when processing in CASS mode.

3. Scores each possible match against the parsed input.

Geocode US Address compares each element in the input address to the corresponding element in the match candidates, and assigns a confidence level. Geocode US Address weighs the confidence level for all of the elements within a match candidate, and assigns a final score to the sum.

**Note:** Geocode US Address uses a penalty scoring system. If an element does not exactly match an element in the match candidate, the Geocode US Address adds a penalty to the score of the match candidate. Therefore, scores with lower numbers are better matches.

4. Determines the match.

Geocode US Address prioritizes each match candidate based on the assigned confidence score and returns as a match the candidate that has the lowest score.

The match mode you choose determines the range that Geocode US Address allows for a match. Geocode US Address only returns a match if the score of the target address falls within the range designated by the selected match mode.

In some cases, more than one match candidate may have the lowest score. In this instance, Geocode US Address cannot determine on its own which record is correct, and returns a status indicating multiple matches.

**Note:** If you have enabled Delivery Point Validation (DPV) processing, Geocode US Address automatically attempts to resolve multiple matches using DPV.

Along with a standardized address, Geocode US Address also returns the following:

- Geocode—Longitude and latitude for the address
- Match code—Information about the match of the input address to the reference data
- Location code—Precision level of a geocode
- Parity—The side of the street on which the match resides.

Geocode US Address does not return parity when processing in relaxed mode. For more information about Geocode US Address output, see **[Output](#page-48-0)** on page 49.

## <span id="page-22-0"></span>City-only Lastline Matching

City-only lastline matching permits address matching with only a city in the input lastline. The city should be provided using either the AddressLine1 (using single-line address input), AddressLine2, LastLine or City input fields.

With city-only lastline input, all of the states are searched in which the input city exists. Therefore, there is the possibility of an increase in multimatches (return of E023 or E030 Match Codes) when matching with city-only input instead of city+state input.

#### **Restrictions:**

- City-only lastlne input matching is not supported in CASS mode.
- City-only lastline is not supported when matching to User Dictionaries.
- When matching using city-only lastline, the Matching option **Prefer ZIP Code over city** setting is ignored.
- <span id="page-22-1"></span>• It is strongly recommended to not use city-only lastline matching in Relaxed match mode to avoid the return of false-positive matches.

## Address Range Matching

Some business locations are identified by address ranges. For example, a shopping plaza could be addressed as 10-12 Front St. This is how business mail is typically addressed to such a business location. These address ranges can be geocoded to the interpolated mid-point of the range.

Address ranges are different from hyphenated (dashed) addresses that occur in some metropolitan areas. For example, a hyphenated address in Queens County (New York City) could be 243-20 147 Ave. This represents a single residence (rather than an address range) and is geocoded as a single address. If a hyphenated address returns as an exact match, Geocode US Address does not attempt to obtain an address range match.

Address range matching is not available in Exact or CASS modes, since an address range is not an actual, mailable USPS $^\circ$  address. The following fields are not returned by address range geocoding:

- ZIP +  $4^{\circledast}$  (in multiple segment cases)
- Delivery point
- Check digit
- Carrier route
- Record type
- Multi-unit
- Default flag

Address range matching works within the following guidelines:

- There must be two numbers separated by a hyphen.
- The first number must be lower than the second number.
- Both numbers must be of the same parity (odd or even) unless the address range itself has mixed odd and even addresses.
- Numbers can be on the same street segment or can be on two different segments. The segments do not have to be contiguous.
- If both numbers are on the same street segment, the geocoded point is interpolated to the approximate mid-point of the range.
- If the numbers are on two different segments, the geocoded point is based on the last valid house number of the first segment. The ZIP Code and FIPS Code are based on the first segment.
- In all cases, odd/even parity is evaluated to place the point on the correct side of the street.

## <span id="page-23-0"></span>Predictive Lastline

Predictive lastline allows you to match an address when only an input street address and latitude/ longitude coordinates are provided, rather than the traditional street address with lastline input. For example, an input of 4750 Walnut with latitude/longitude coordinates located in Boulder, will return full address information.

#### *Enabling Predictive Lastline*

The following tables describes how to enable and set up the Predictive Lastline feature.

**Directions** 

Select the **Matching** tab.

Check the **Enable predictive lastline** option.

To run in **Preview**, click the **Preview** tab and provide the input street address in the **AddressLine1** textfield. Enter the latitude and longitude input integer values in the corresponding **Latitude** and **Longitude** textfields. Click **Run Preview**.

#### *Additional feature information*

- Predictive Lastline uses a search radius of 150 feet.
- Predictive Lastline is disabled by default.
- When Predictive Lastline is not enabled, if a singleline address is provided, any input latitude and longitude values are ignored and the input address is geocoded.
- If the input latitude/longitude coordinates fall near the borders of multiple cities, the Enterprise Geocoding Module processes all cities and returns the results of the best match. If the results are determined as equal, then a multi-match is returned.
- Predictive lastline does not require a license for reverse geocoding.
- This feature will work with any type of data set.

# <span id="page-24-0"></span>**Options**

## Database Resource

For instructions on how to create a database resource, see **Adding an Enterprise [Geocoding](#page-10-0) Module U.S. Database [Resource](#page-10-0)** on page 11.

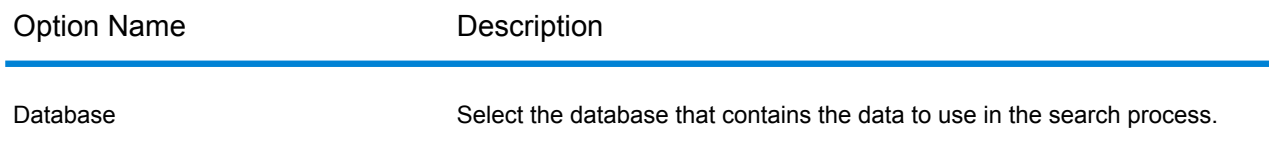

## Geocoding Options

#### *Geocode US Address Geocoding Options*

The following table lists the options that control how a location's coordinates are determined.

**Note:** As the EGM Module transitions its administrative tasks to a web-based Management Console, labels for the options may use different wording than what you see in Enterprise Designer. There is no difference in behavior.

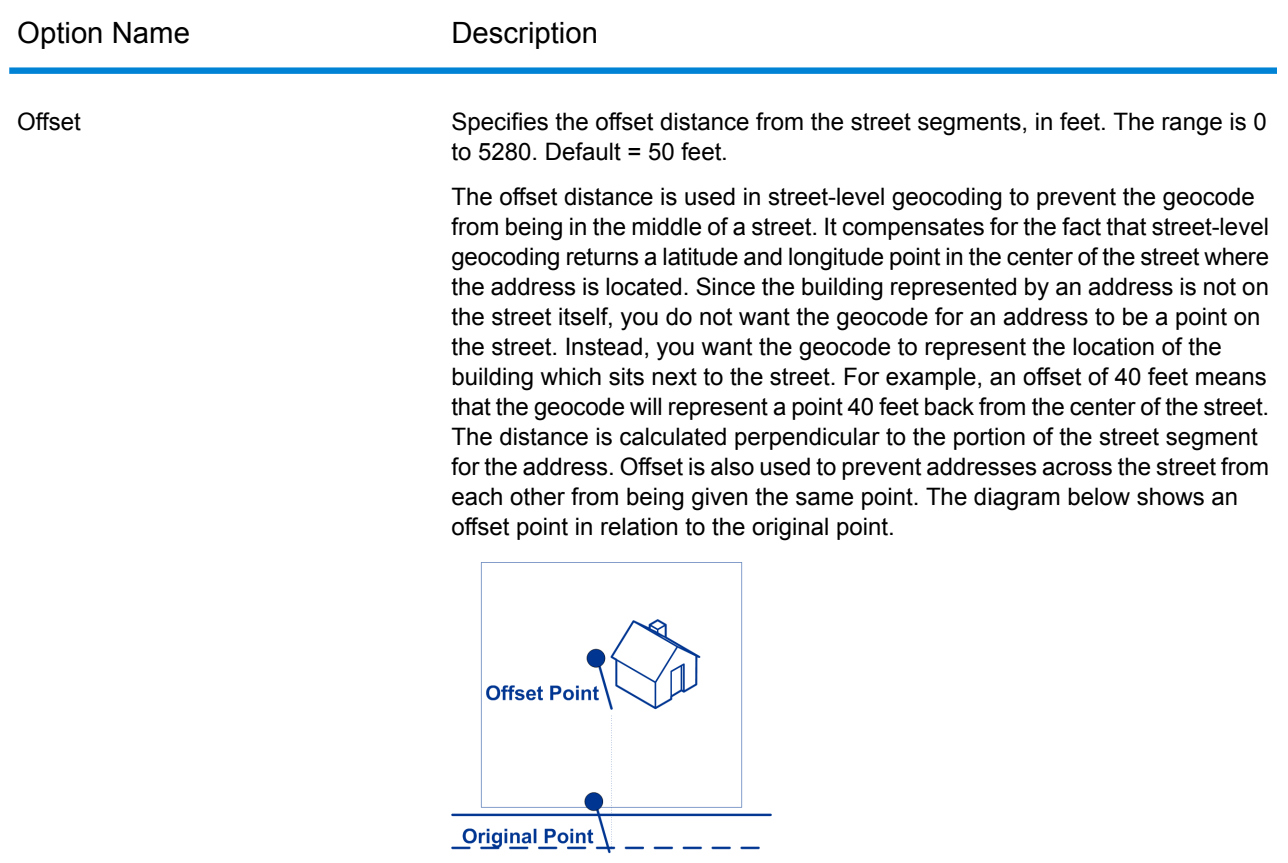

Street coordinates are accurate to 10,000ths of a degree and interpolated points are accurate to the millionths of a degree.

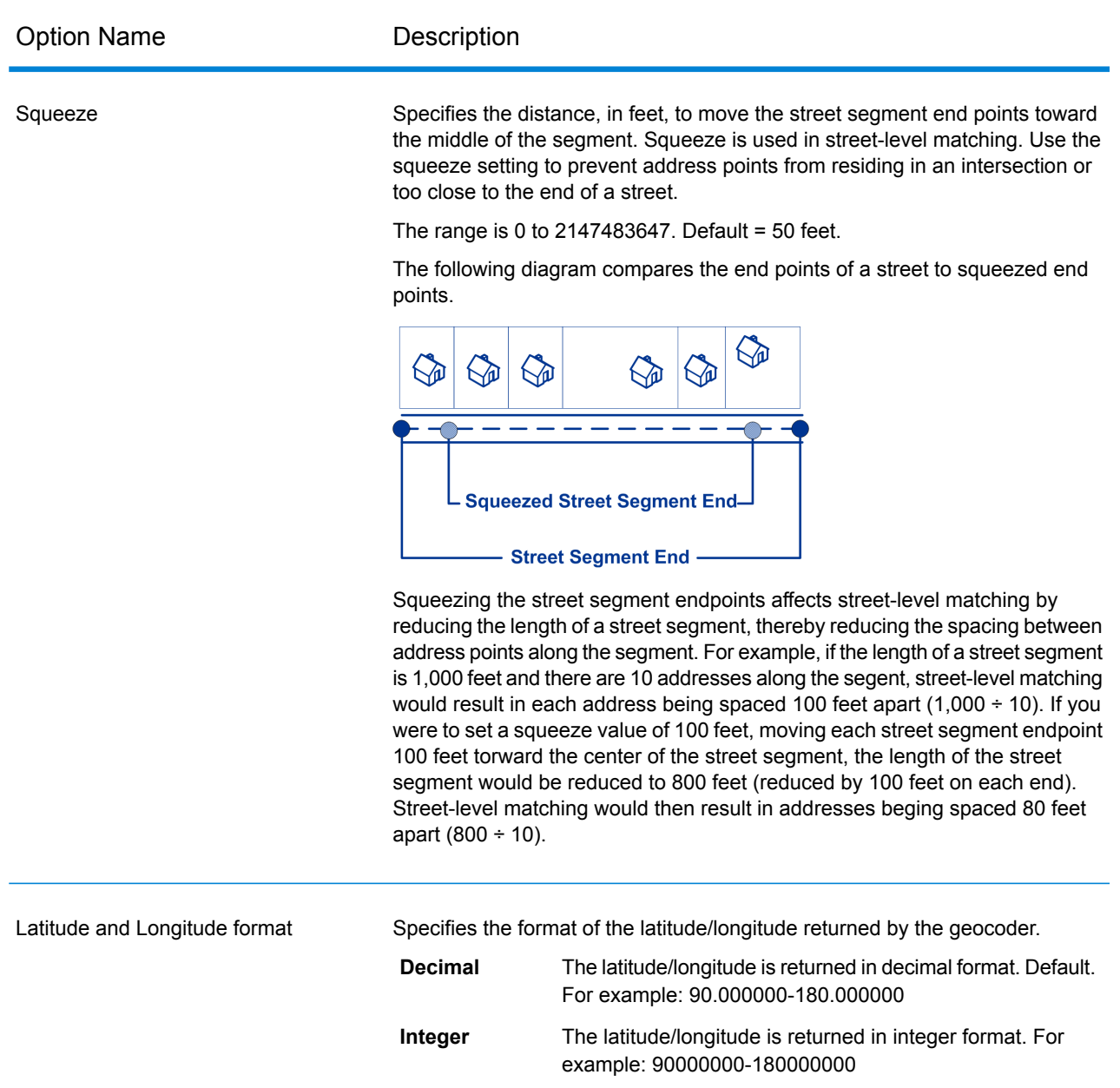

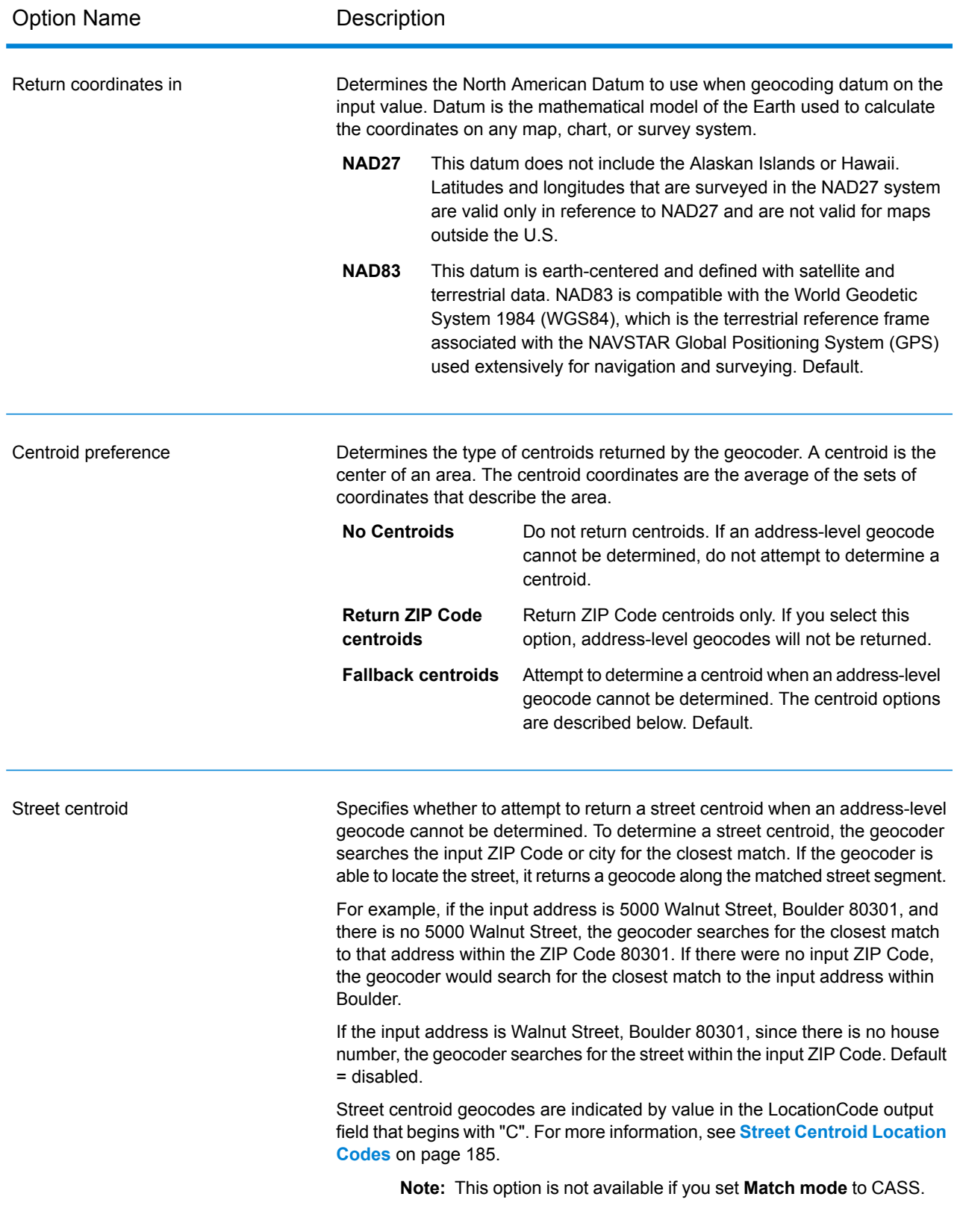

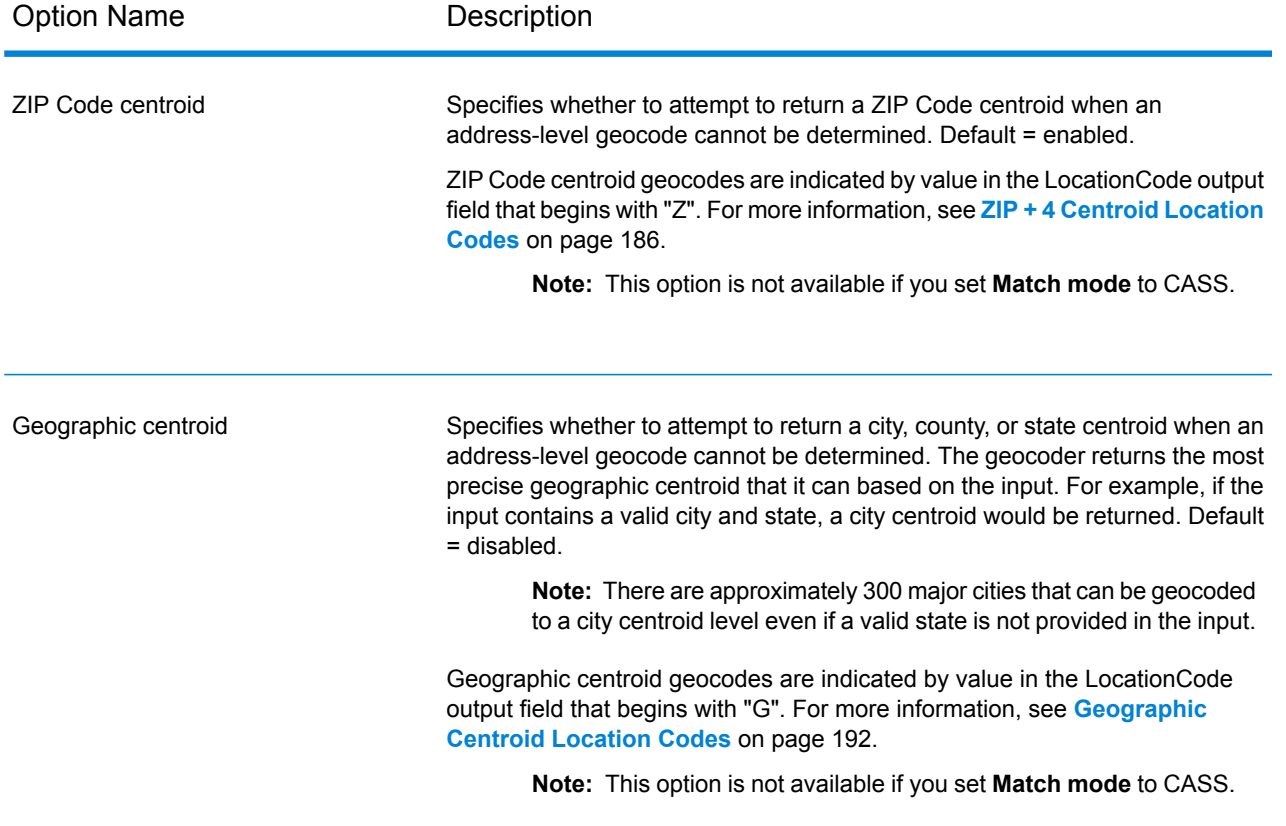

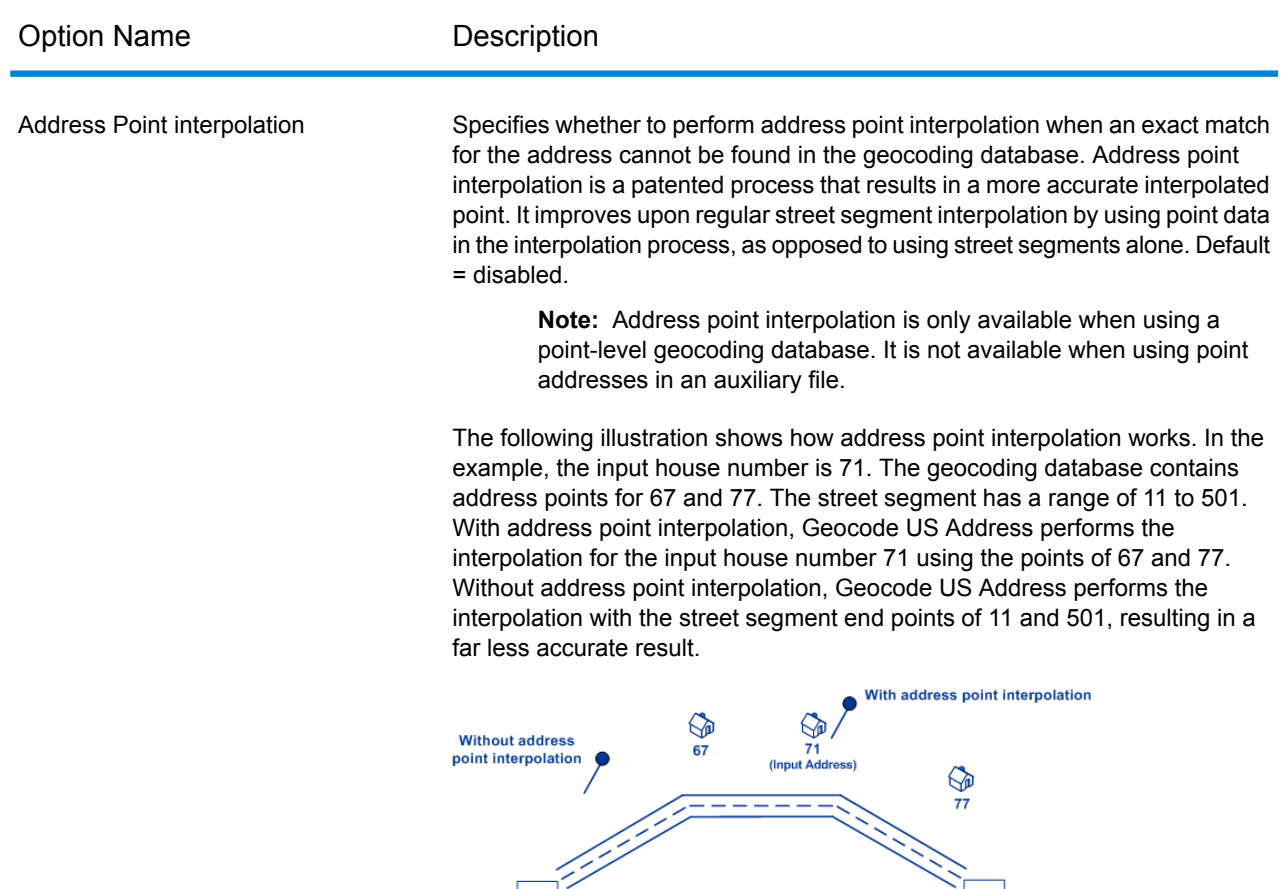

Centerline offset

The offset distance, in feet, used to calculate the street centerline coordinates. Default = 0 feet.

501

If you specify a value other than 0, Geocode US Address calculates the street centerline coordinates by offsetting the centerline point by the distance you specify in the direction of the parcel centroid.

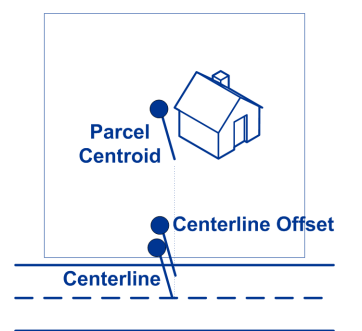

 $\overline{11}$ 

In an interpolated match, the centerline offset cannot be greater than the distance from the centerline to the interpolated address point. If you specify a centerline offset distance that is greater than this distance, the offset will be limited to the distance to the interpolated point. In effect, the centerline coordinates would be the same as the coordinates for the interpolated point.

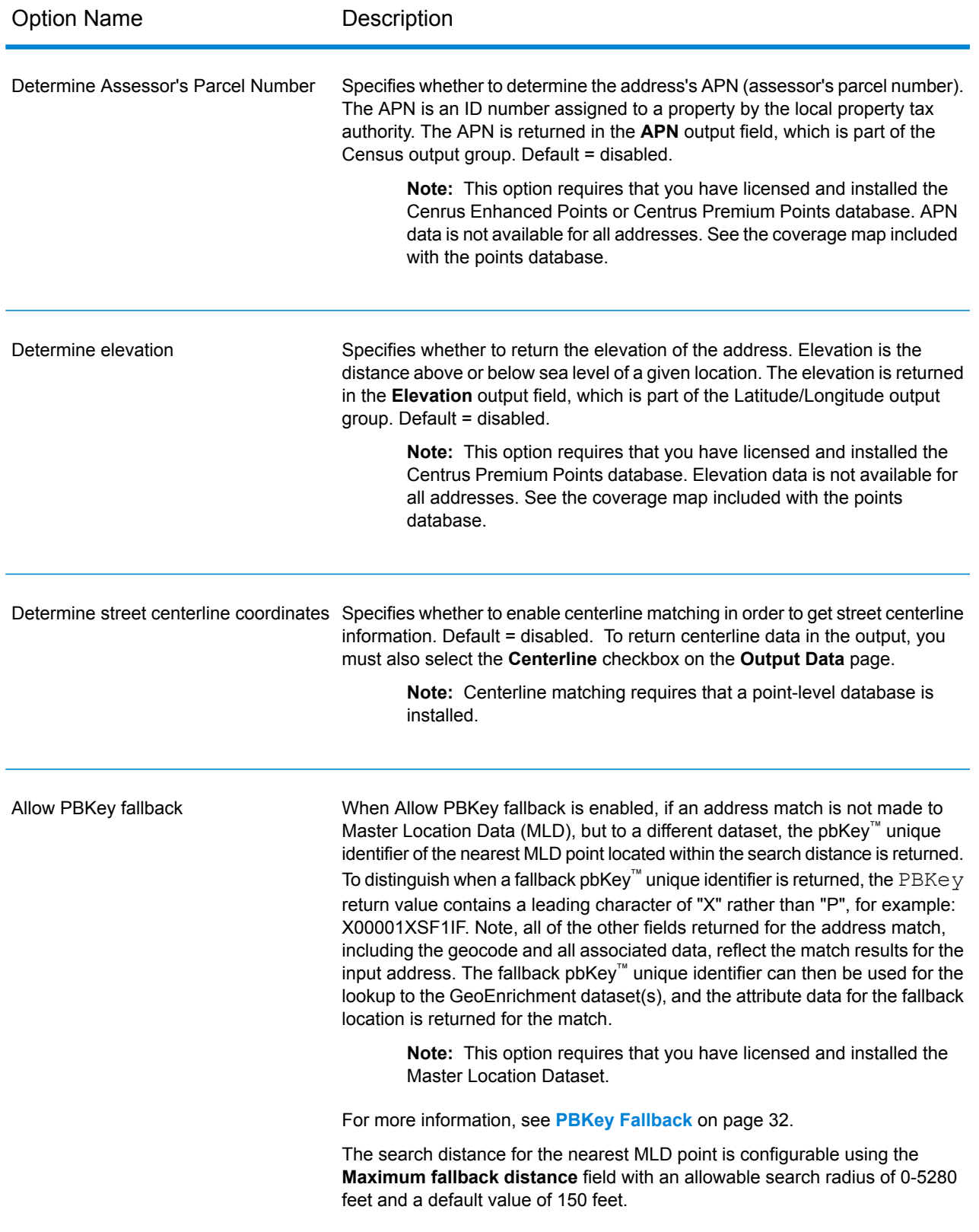

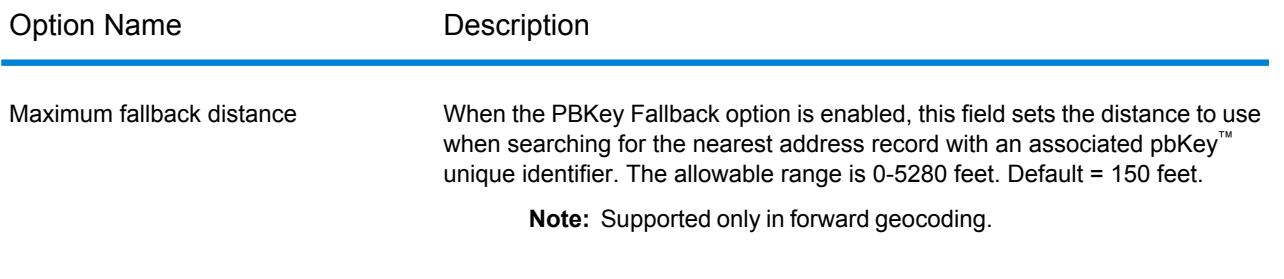

#### <span id="page-31-0"></span>*PBKey Fallback*

A pbKey™ unique identifier is returned when a match is made to the Master Location Dataset (MLD). This field is a persistent identifier for an address. The pbKey™ unique identifier serves as a lookup key with Pitney Bowes GeoEnrichment datasets to add attribute data for an address. Depending on the GeoEnrichment dataset(s) you install, the attribute data can include property ownership, real estate, census, consumer expenditure, demographic, geographic, fire and flood protection, and/or telecommunication and wireless systems information and more. Some of these datasets return point location specific data, such as property ownership and real estate, whereas others provide polygonal-based data, for example, fire and flood protection, which can identify flood plains, wildfire or rating territories.

When using PBKey Fallback, if an address match is not made to Master Location Data, but a match is made to a different dataset, the pbKey™ unique identifier of the nearest MLD point located within the search distance is returned. To distinguish when a fallback pbKey™ unique identifier is returned, the PBKey return value contains a leading character of "X" rather than "P", for example: X00001XSF1IF. Note, all of the other fields returned for the address match, including the geocode and all associated data returns, reflect the match results for the input address. The fallback pbKey™ unique identifier can then be used for the lookup to the GeoEnrichment dataset(s), and the attribute data for the fallback location is returned for the match.

The relevance and accuracy of the returned attribute data using a PBKey Fallback location is highly dependent on the type of GeoEnrichment data, as well as the PBKey Fallback search distance. PBKey Fallback is intended for use with GeoEnrichment datasets that have polygonal-based data, rather than point-specific data. For example, the PBKey Fallback option may be suitable for determining the FEMA flood zone for a given location using the Flood Risk Pro GeoEnrichment dataset since it contains data that represents a polygonal region rather than a single coordinate. However, it is important to note that the accuracy of the returned data would very much depend on the size and nature of the individual polygonal features described in the GeoEnrichment data, combined with the search distance used to locate the nearest Master Location Data point. The search distance is configurable with an allowable search radius of 0-5280 feet and a default value of 150 feet.

**Note:** This option requires that you have licensed and installed the Master Location Dataset.

#### **Returning ZIP Centroids with Master Location Data**

ZIP Centroid returns are optionally available when matching to Master Location Data (MLD) in the Geocode US Address stage. For addresses that don't have a high-quality location, this provides access to the pbKeyTM unique identifier, which can be used to unlock additional information about an address using GeoEnrichment data, as well as to realize operational processing efficiencies. This allows us to ensure maximum address coverage and integrity in geocoding. The inclusion of these addresses enables us to provide a higher match rate, lower false-positive match rate, and access to the pbKeyTM unique identifier for all known addresses in the US.

In order to return ZIP centroids, you must add these files as database resources:

- Master Location Data
- zipsmld.gsd this is a new file that contains the ZIP centroids.

To enable returning ZIP centroids, follow this procedure:

- 1. Go to the directory listed below. The *SpectrumDirectory* refers to the directory where you have installed the Spectrum™ Technology Platform server.
	- On Windows: \*SpectrumDirectory*\server\modules\geostan\
	- On Unix/Linux: /*SpectrumDirectory*/server/modules/geostan/
- 2. Using a text editor, open the java.properties file.
- 3. Go to the Return pbKey Zip Centroids property.
- 4. Set egm.us.return.pbkey.zip.centroids=true. By default, this property is disabled (false).
- 5. Restart the Spectrum server.
- 6. Set the centroid preference to enable ZIP centroid returns: On the **Geocoding** screen, set either: **Centroid preference** = **Return ZIP Code centroids**, or **Fallback centroids** = **ZIP Code Centroid**.

### Matching Options

#### *Geocode US Address Matching Options*

Matching options are used to determine how address searches are performed. They let you set match preferences, criteria and restrictions, and multiple match settings so that the matching can be as strict or relaxed as you need.

**Note:** As the EGM Module transitions its administrative tasks to a web-based Management Console, labels for the options may use different wording than what you see in Enterprise Designer. There is no difference in behavior.

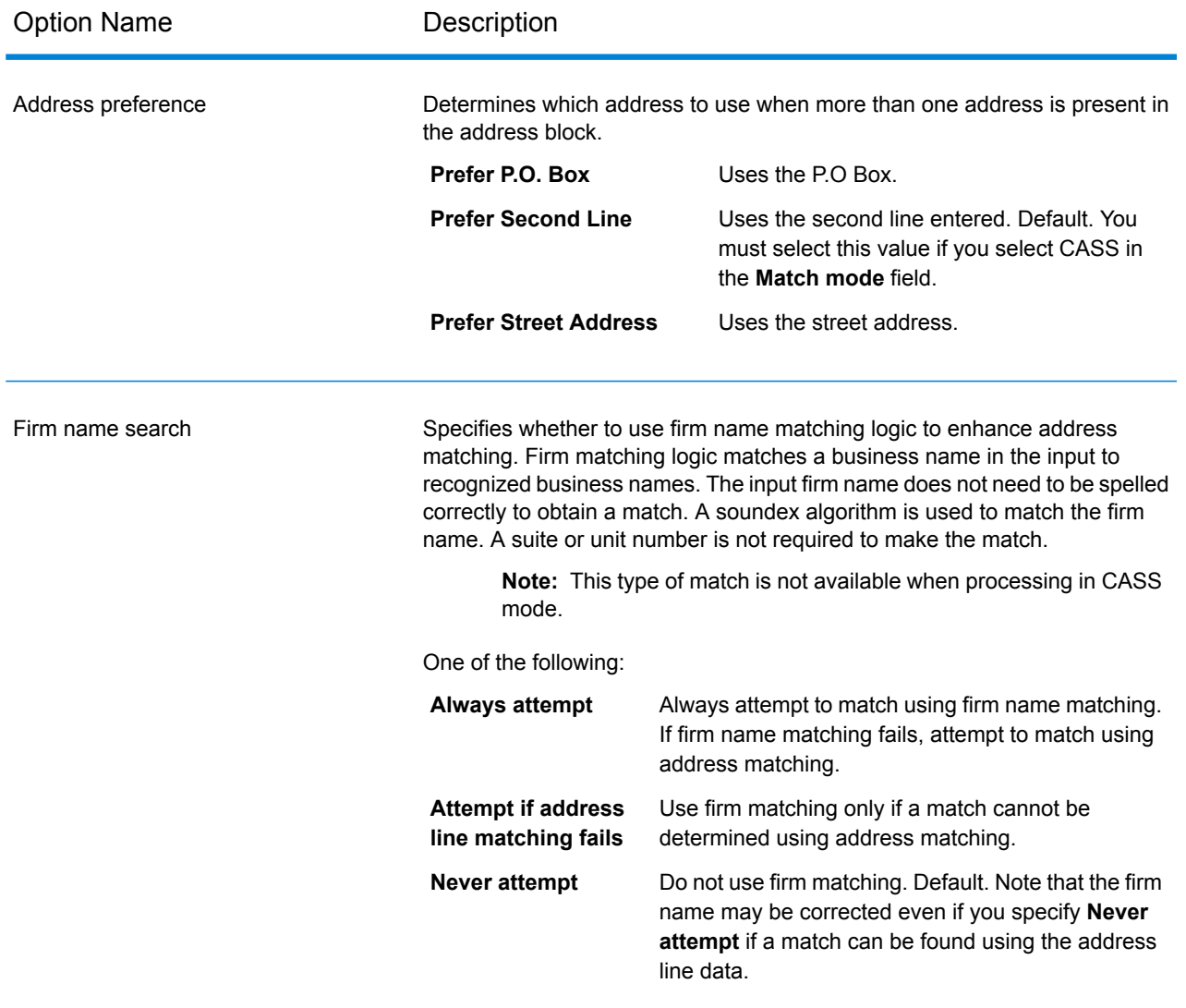

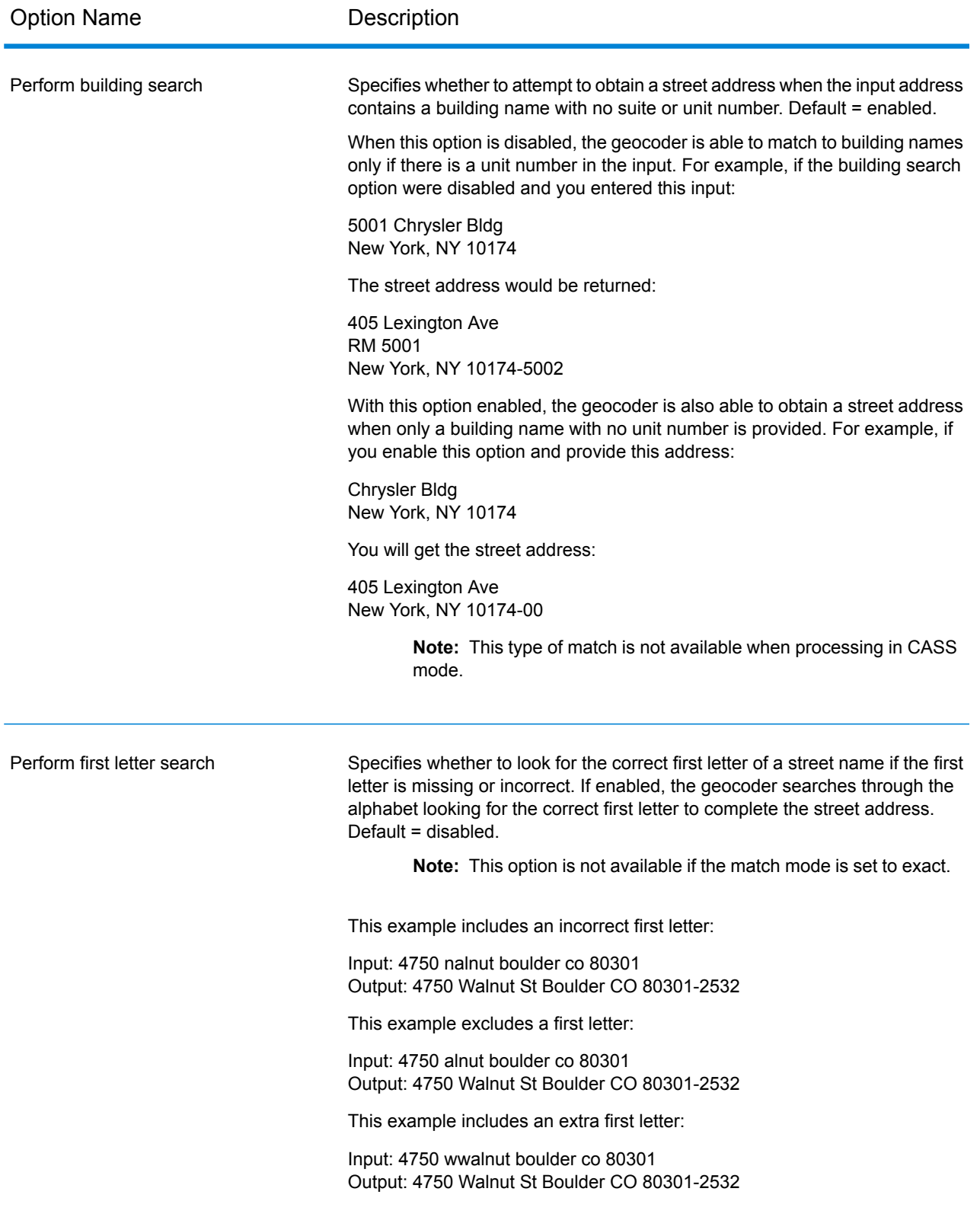

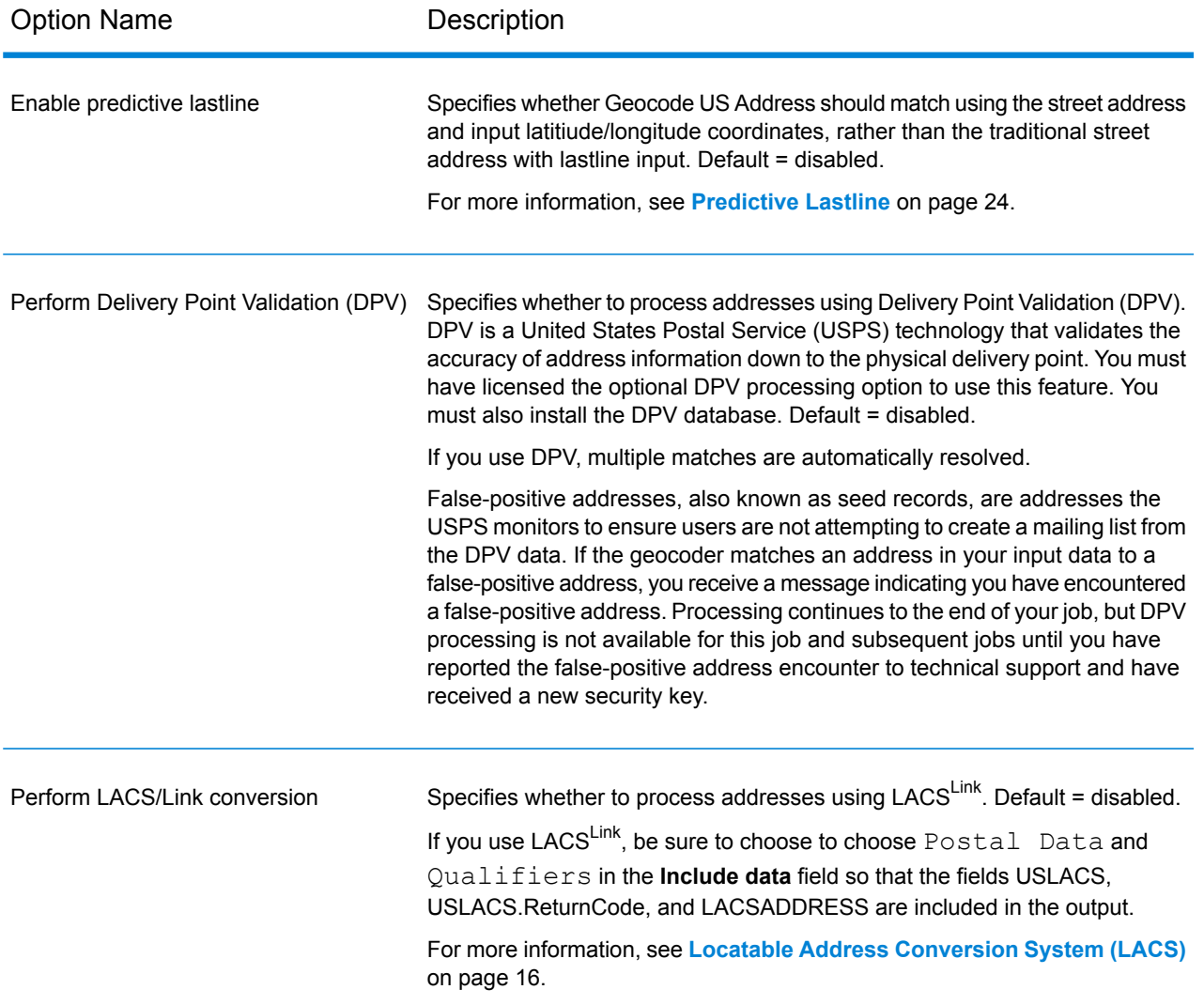
#### Geocode US Address

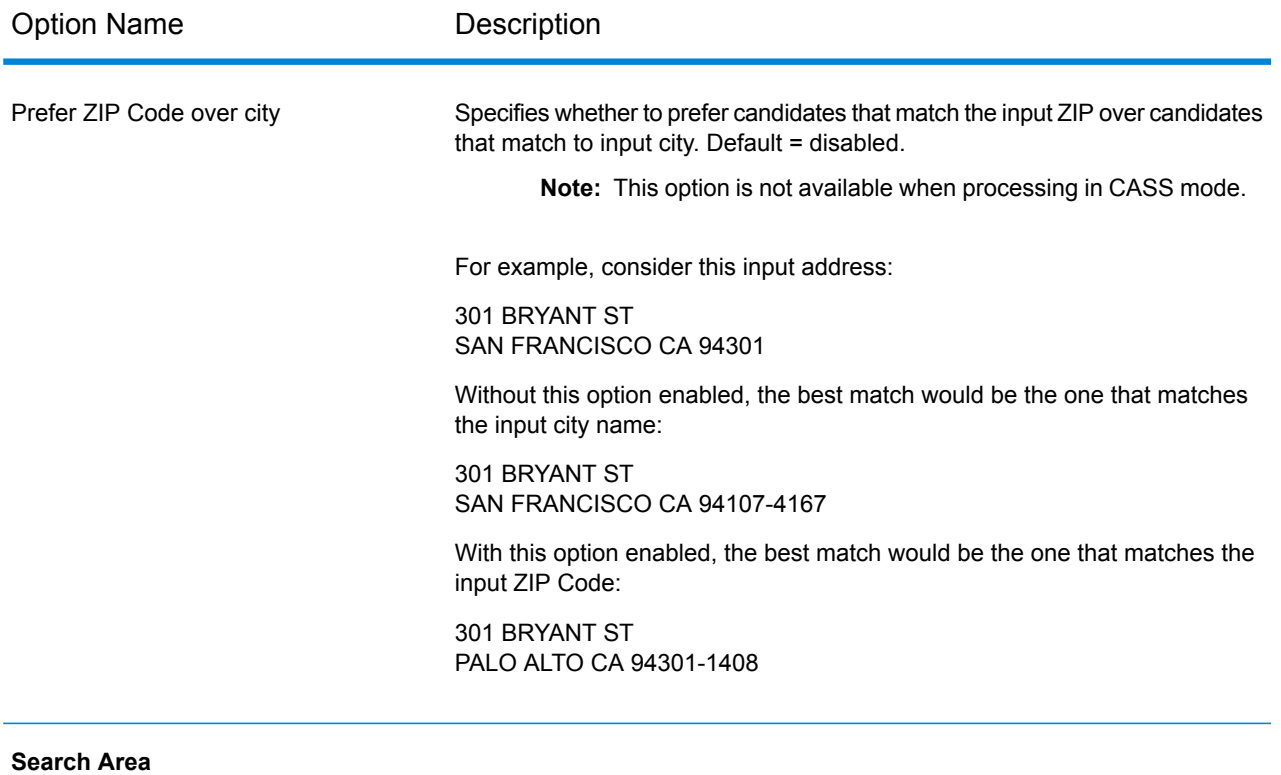

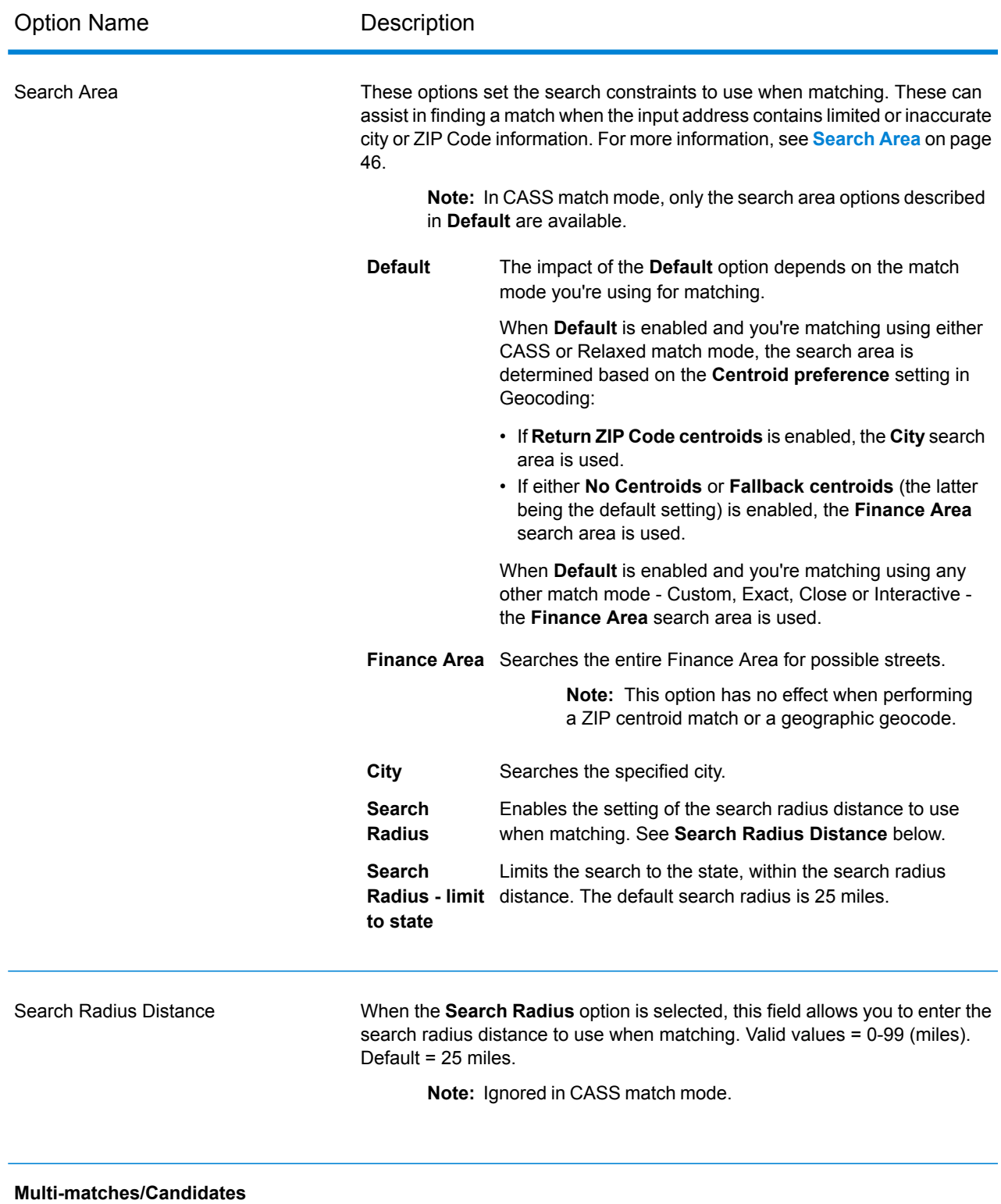

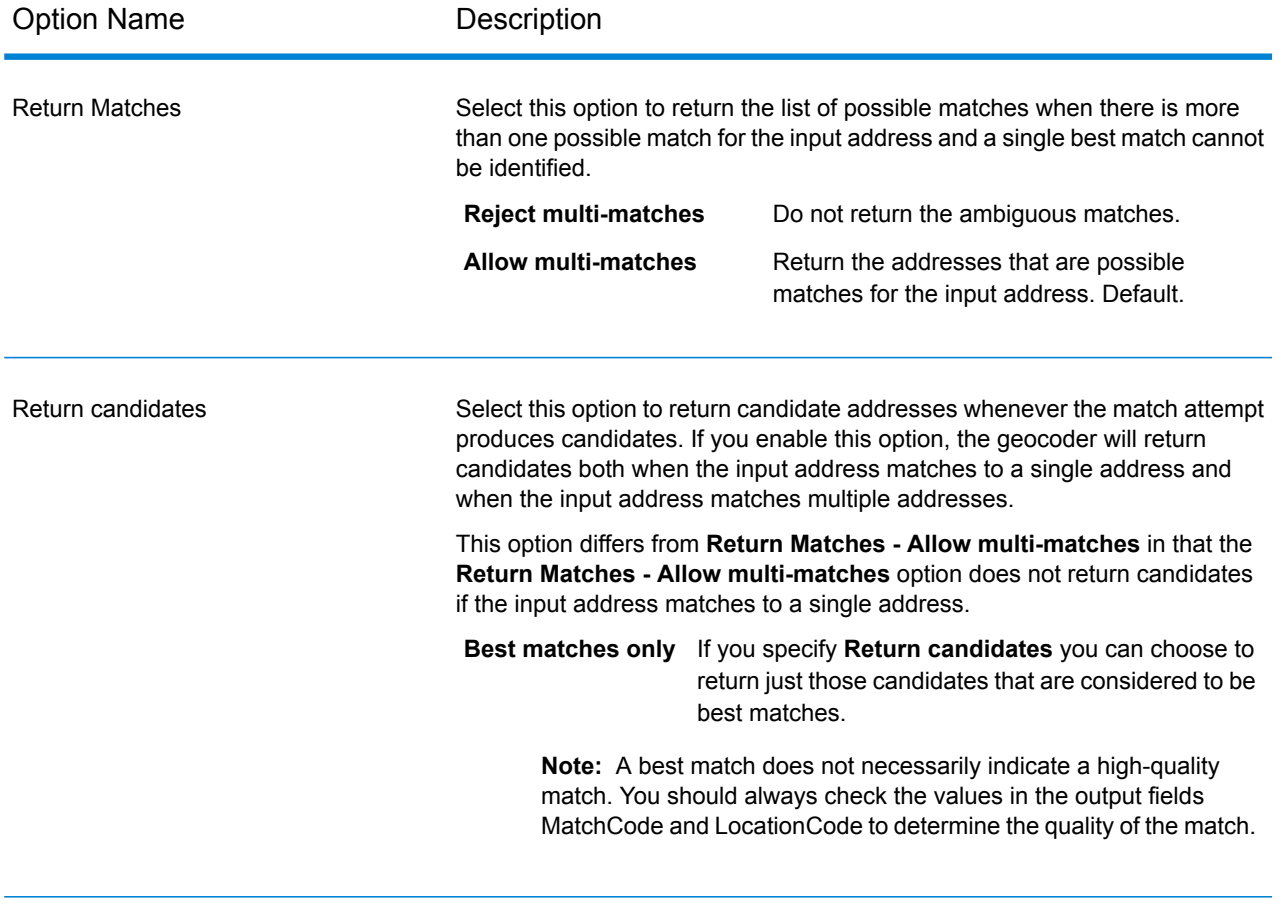

**Match Modes**

Option Name **Description** 

Match mode

Option Name Description

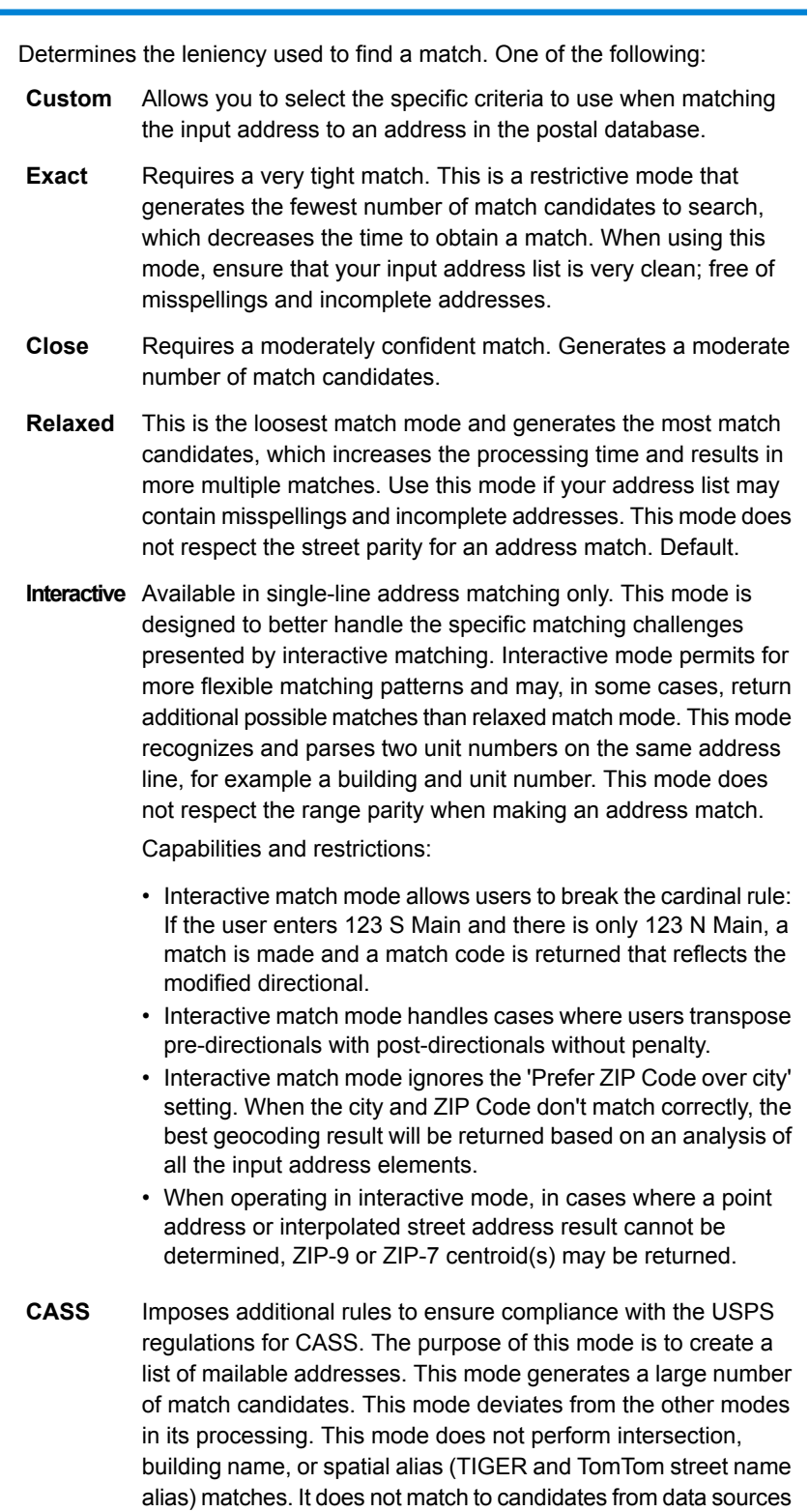

that do not have USPS equivalent records. This mode recognizes

#### Geocode US Address

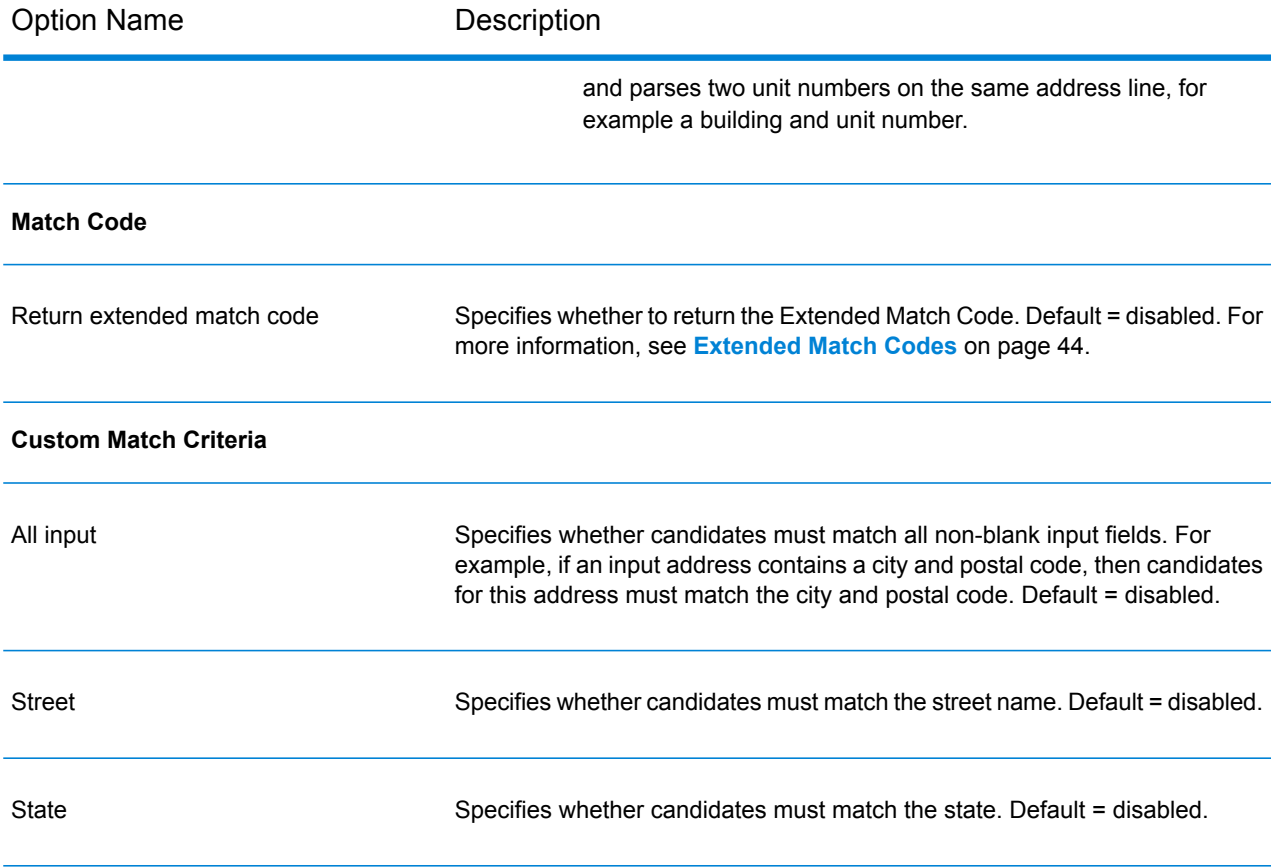

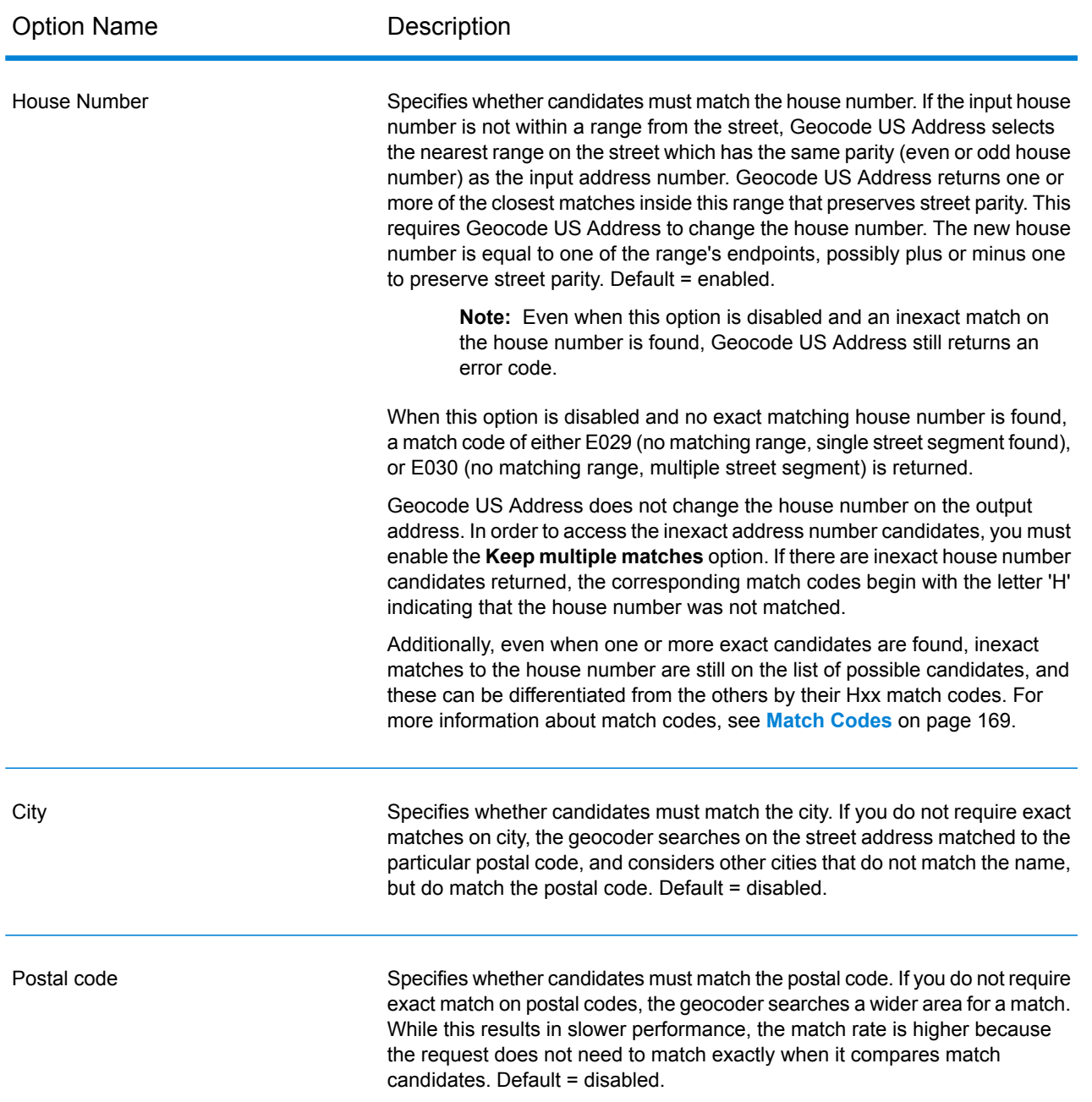

#### *Difference Between Match Criteria for U.S. and Non-U.S. Geocoding*

The "must match criteria" used in the custom match mode of Geocode US Address work differently than the "close match criteria" in non-U.S. geocoders. For Geocode US Address, the custom match criteria specify which address elements must match the reference database in order for the match to be returned as a candidate. All candidates returned by Geocode US Address will match the elements you specify as long as those elements are available in the reference database. However, in non-U.S. geocoders, the "close match" criteria are used to determine which candidates are close matches and which are non-close matches. Non U.S. geocoders can return both close candidates and non-close candidates, depending on whether you enable the **Close matches only** option. In summary, the "must match" criteria used by Geocode US Address automatically limit the candidates returned, whereas the "close match criteria" used by non-U.S. geocoders do not limit the candidates returned.

#### <span id="page-43-0"></span>**Extended Match Codes**

The Extended Match Codes option enables the return of additional information about any changes in the house number, unit number and unit type fields. In addition, it can indicate whether there was address information that was ignored. The Extended Match Code is only returned for address-level matches (match codes that begin with A, G, H, J, Q, R, S, T or U), in which case a 3rd hex digit is appended to the match code (see **Match [Codes](#page-168-0)** on page 169).

**Note:** A typical match code contains up to 4 characters: a beginning alpha character followed by 2 or 3 hex digits. The third hex digit is only populated for intersection matches or as part of the Extended Match Code.

For information about the 3rd hex digit values for:

- Intersection matches, see **[Definitions](#page-170-0) for 1st-3rd hex digit match code values** on page 171
- Extended Match Codes, see **[Definitions](#page-171-0) for Extended Match Code (3rd hex digit values)** on page 172

"Address information ignored" is specified when any of these conditions apply:

- The output address has content in the AdditionalInputData field.
- The output address has a second address line (AddressLine2).
- The input address is a dual address (two complete addresses in the input address). For example, "4750 Walnut St. P.O Box 50".
- The input last line has extra information that is not a city, state or ZIP Code, and is ignored. For example, "Boulder, CO 80301 USA", where "USA" is ignored when matching.

The table below provides descriptions of the Extended Match Code 3rd hex digit return values.

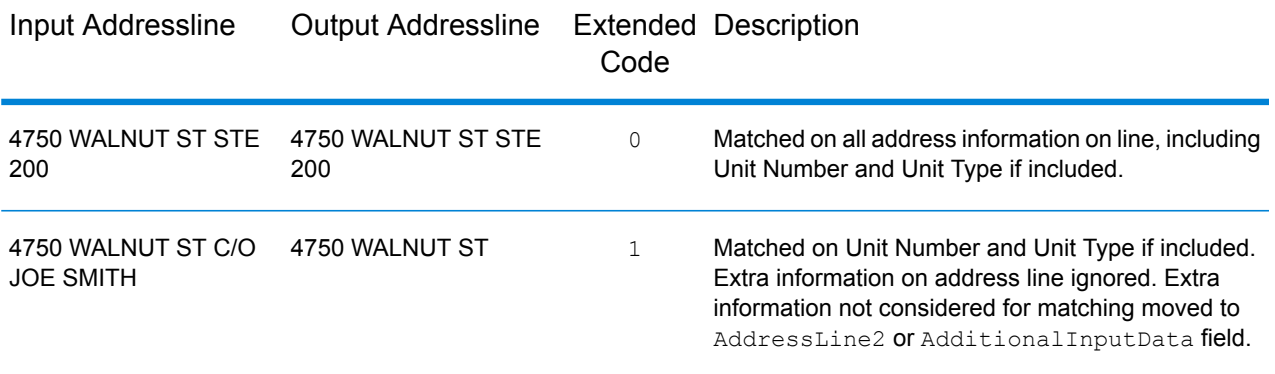

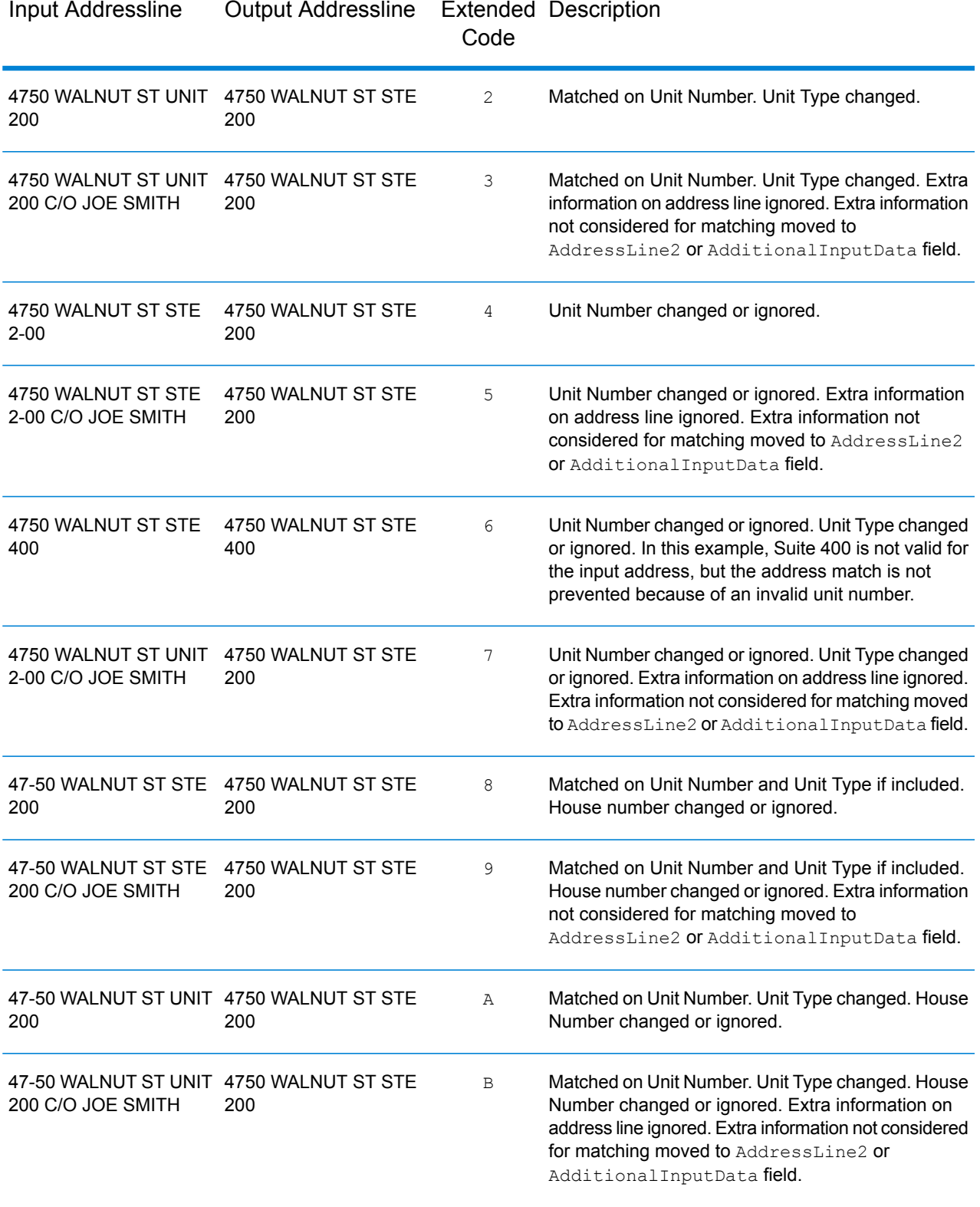

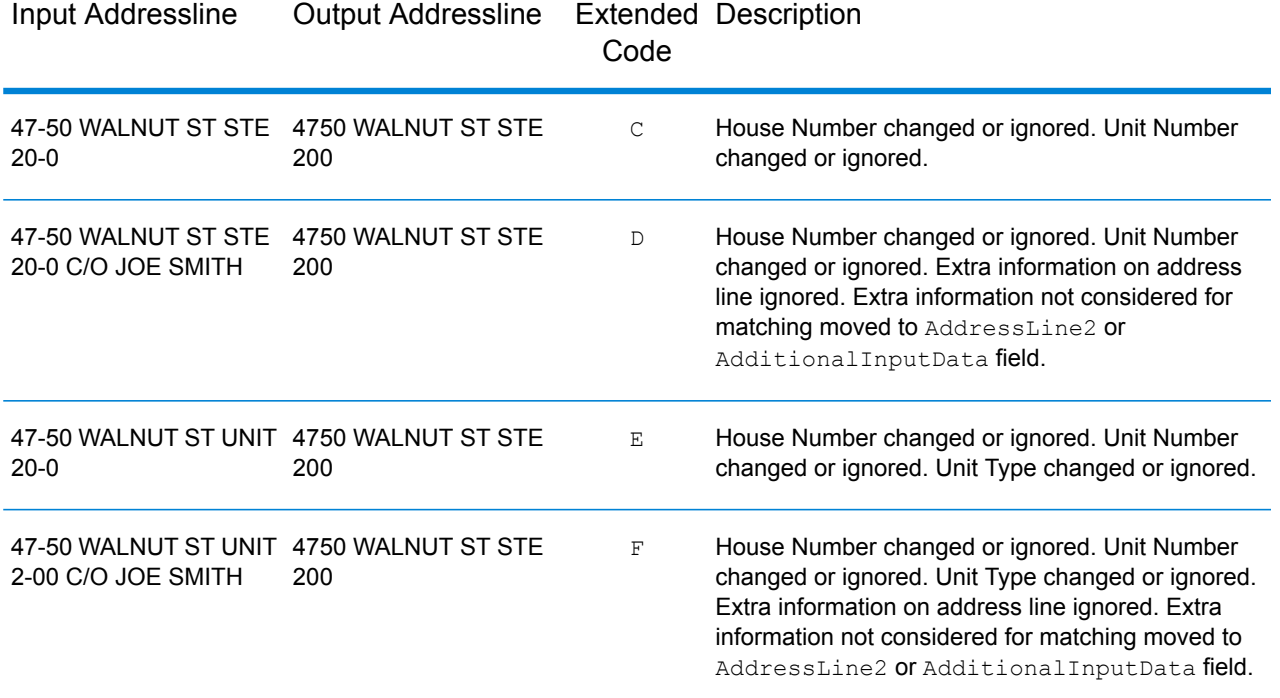

#### <span id="page-45-0"></span>**Search Area**

The search area options set the search constraints to use when matching, such as to a city, finance area, or within a specified search radius distance that can be limited to the input state. The search area options can assist in finding a match when the input address contains limited or inaccurate city or ZIP Code information.

The following example illustrates the different match results for an input address that contains an incorrect ZIP Code when setting the Search Area to City, then to Finance Area.

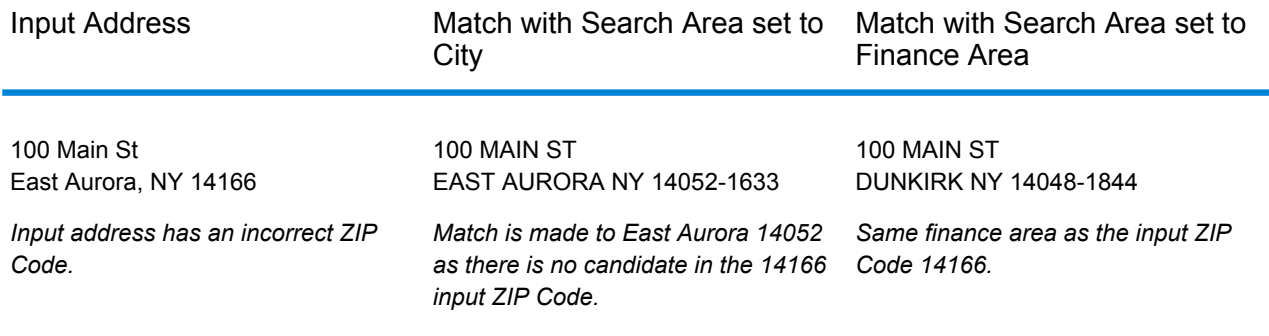

## **Output Options**

#### *Geocode US Address Output Data Options*

The following table shows the Geocode US Address options that control which data Geocode US Address returns in the output.

**Note:** As the EGM Module transitions its administrative tasks to a web-based Management Console, labels for the options may use different wording than what you see in Enterprise Designer. There is no difference in behavior.

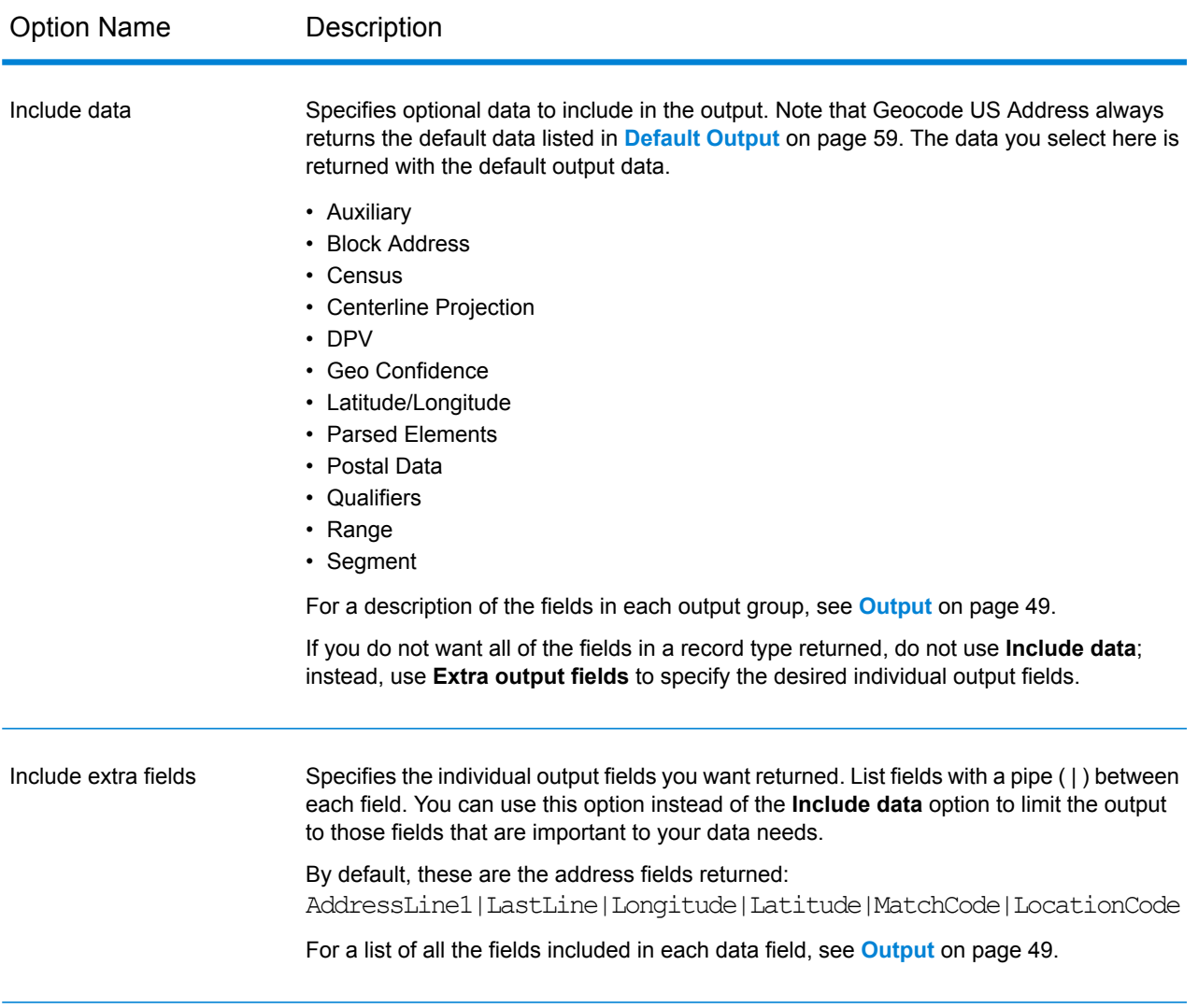

#### *Geocode US Address Output Format Options*

The following table lists the Geocode US Address options that control the format of the output.

**Note:** As the EGM Module transitions its administrative tasks to a web-based Management Console, labels for the options may use different wording than what you see in Enterprise Designer. There is no difference in behavior.

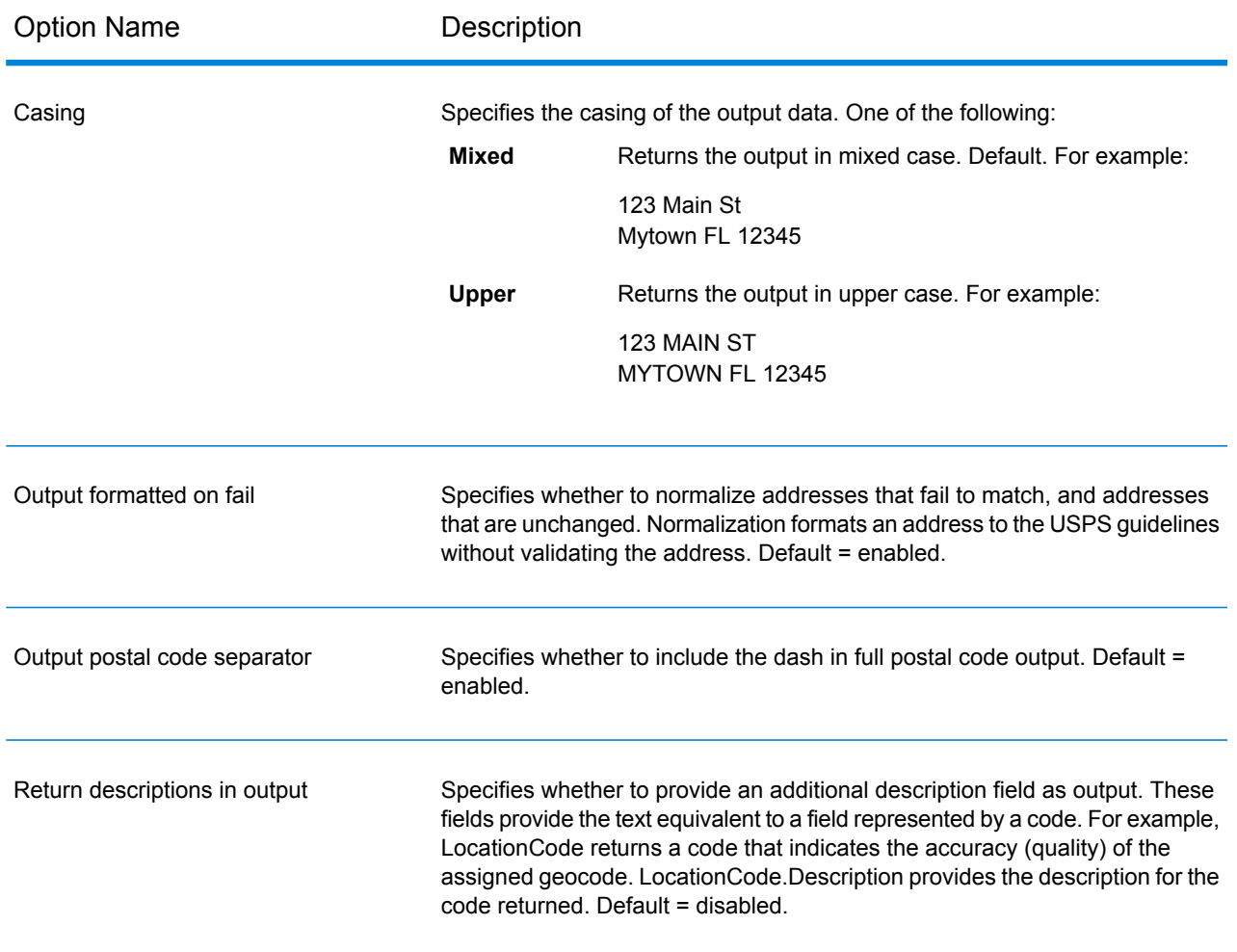

# Preview

Preview is an interactive tool that allows you to input one or more address records and receive immediate results from Geocode US Address.

1. Under **Input Record 1**, enter your address information in the appropriate fields.

For definitions of the input record fields, refer to **[Input](#page-18-0)** on page 19.

- 2. To add additional input records, click the Add button  $\pm$ . To import records, click the Import button **b**. The input file can consist of input fields delimited by a comma, period, pipe, semicolon, space or tab. To delete all input records, click the Delete button  $\Box$ .
- 3. Click **Run Preview**. The results for each input record are displayed. For the definitions of the output fields, see **[Output](#page-48-0)** on page 49.

# <span id="page-48-0"></span>**Output**

Geocode US Address always returns a default set of output fields that contain the latitude/longitude, standardized address, and result indicators. For information about these fields, see **[Default](#page-58-0) Output** on page 59. You can also choose to include optional categories of output data.

## **Auxiliary**

Auxiliary data output fields contain information about the an auxiliary file match. For more information about using an auxiliary file, see **Auxiliary File [Overview](#page-159-0)** on page 160. Geocode US Address only returns values when matching against an auxiliary file. To include auxiliary data fields in the output, click the **Output** tab, then under **Include data**, select the **Auxiliary** checkbox.

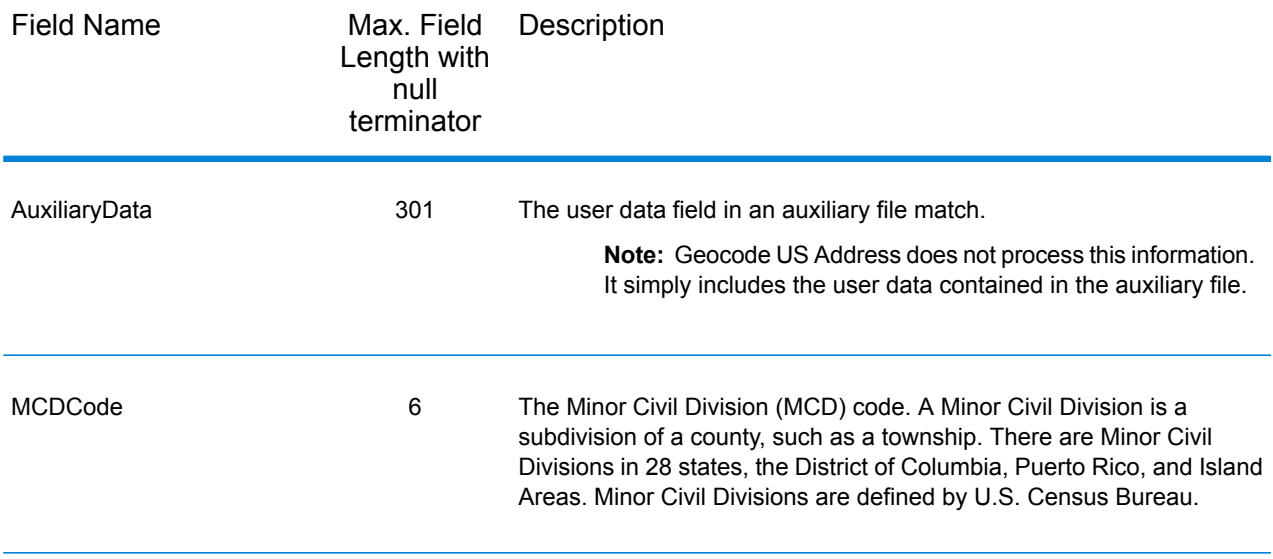

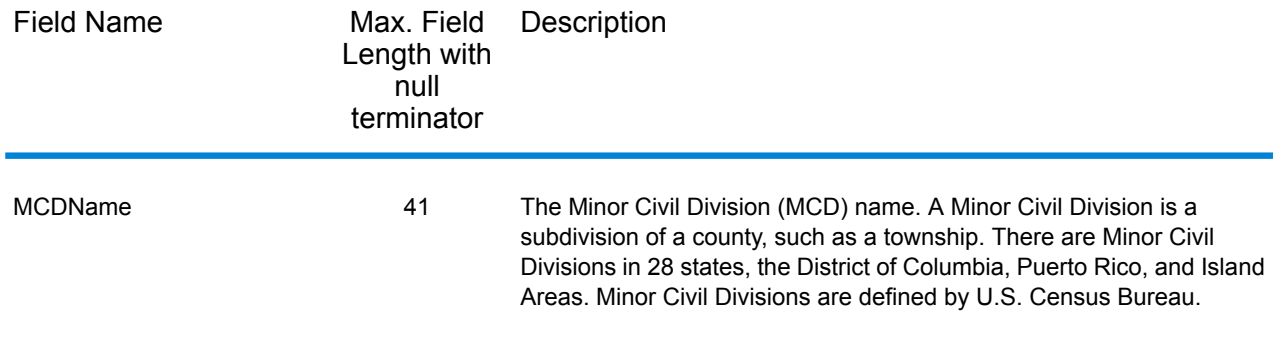

### Block Address

The BlockLine<1-6> output fields are populated with the input AddressLine<1-6> fields when a match is not made and **Block Address** output data is enabled.

To include block data in the output, click the **Output** tab, then under **Include data**, select the **Block Address** checkbox.

If there are any empty lines in the input fields AddressLine1 through AddressLine6, Geocode US Address moves the output lines to the first empty BlockLine output field, eliminating the blank lines.

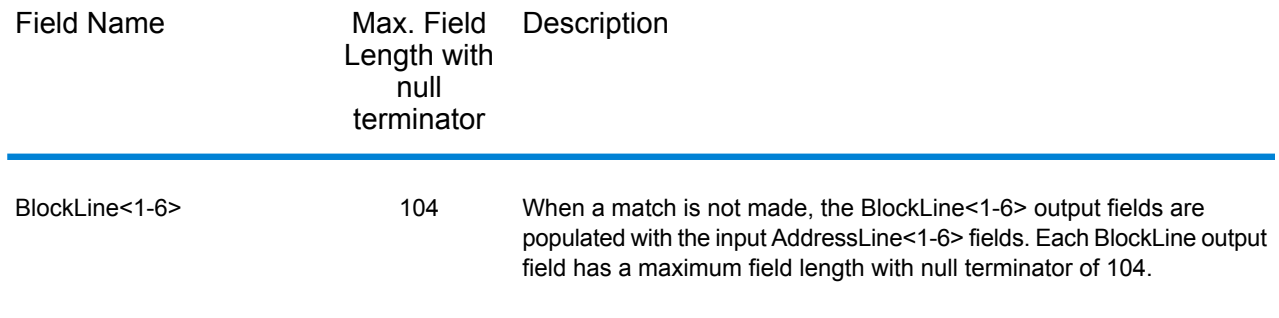

#### **Census**

Census output fields contain U.S. Census information about the address. To include census data in the output, click the **Output** tab, then under **Include data**, select the **Census** checkbox .

**Note:** The following Census output fields - CBSADivisionName, CBSAName, CSAName and USCountyName - are only returned when you enable the **Return descriptions in output** option located under **Output Format**.

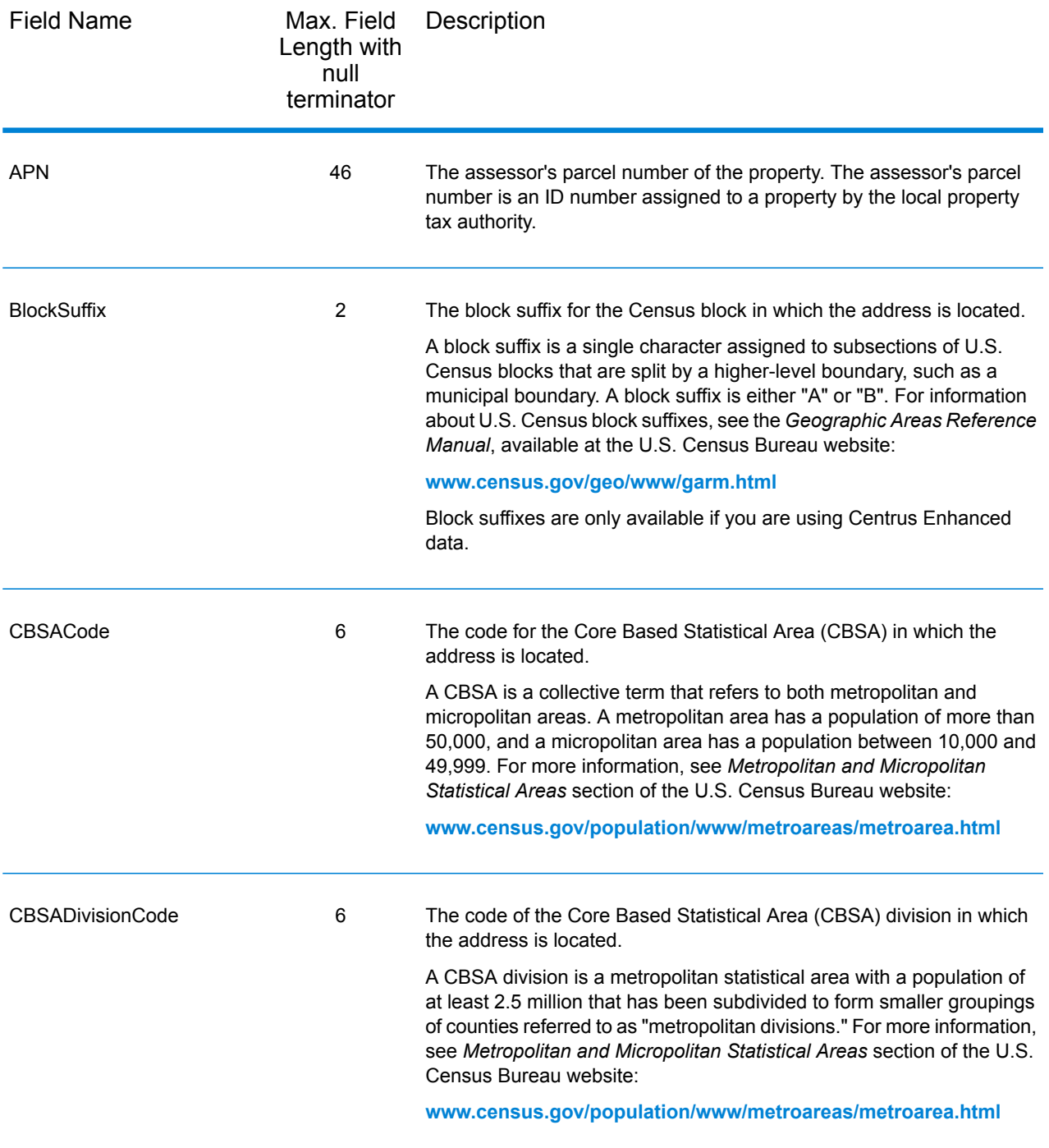

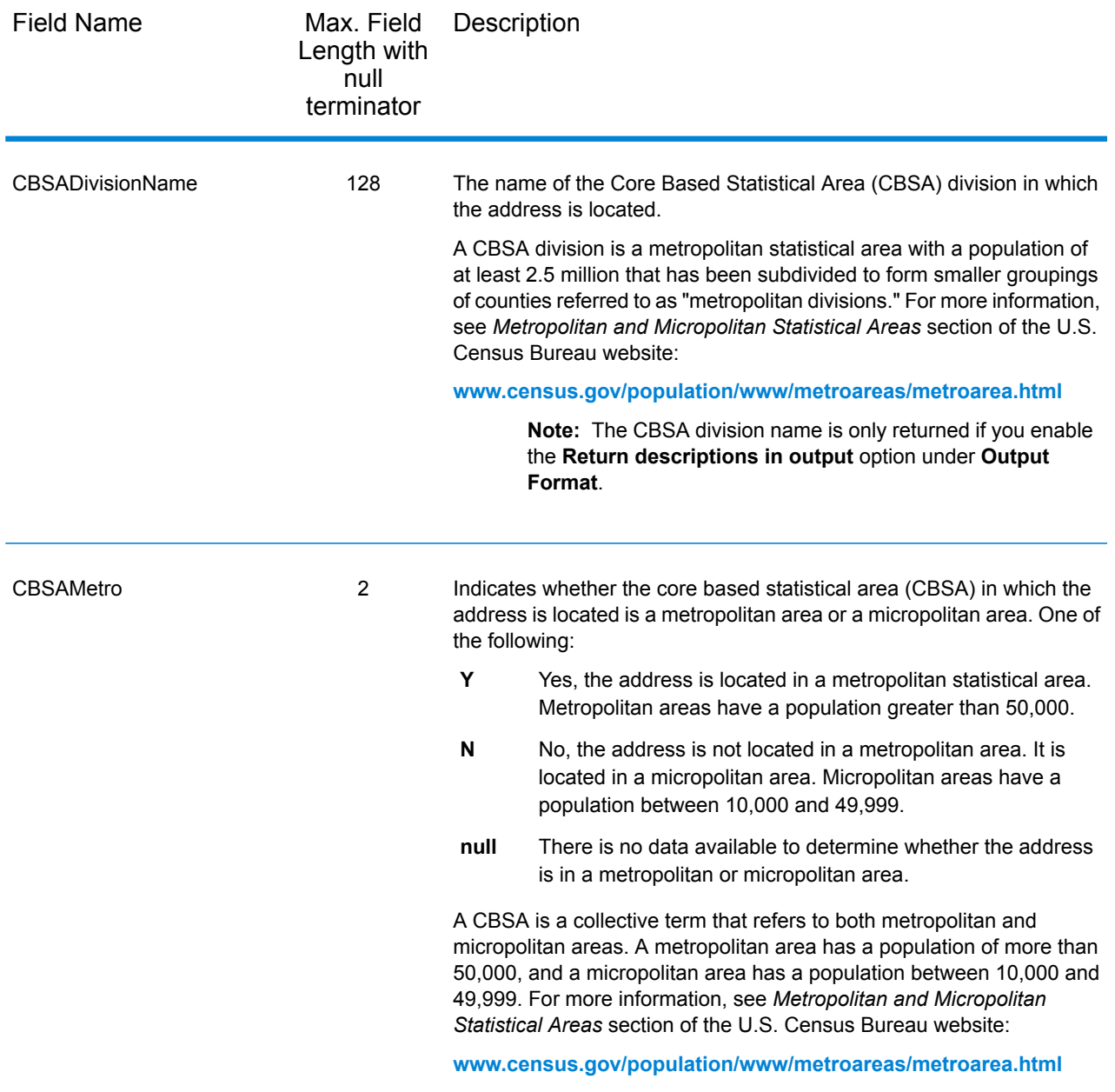

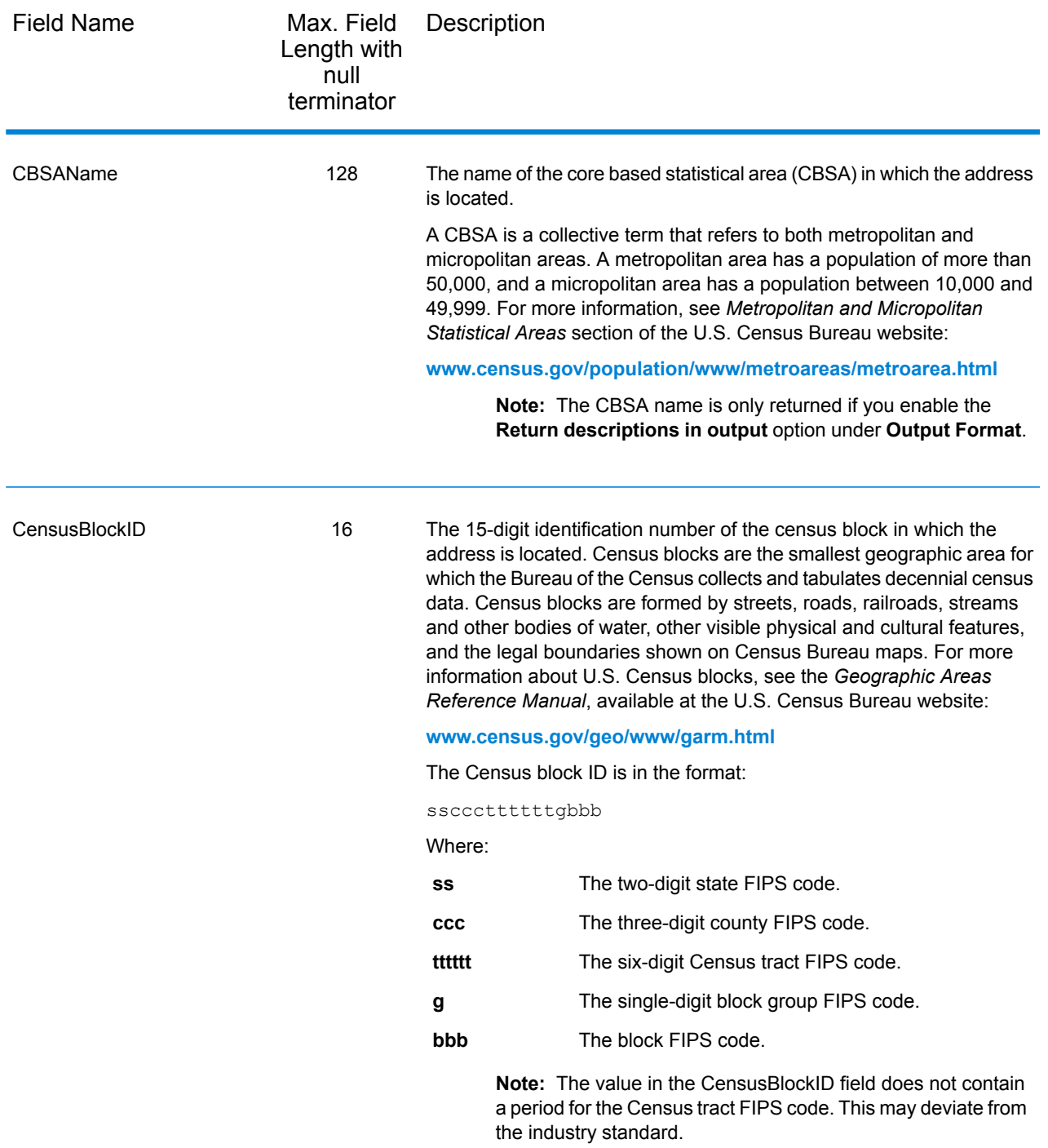

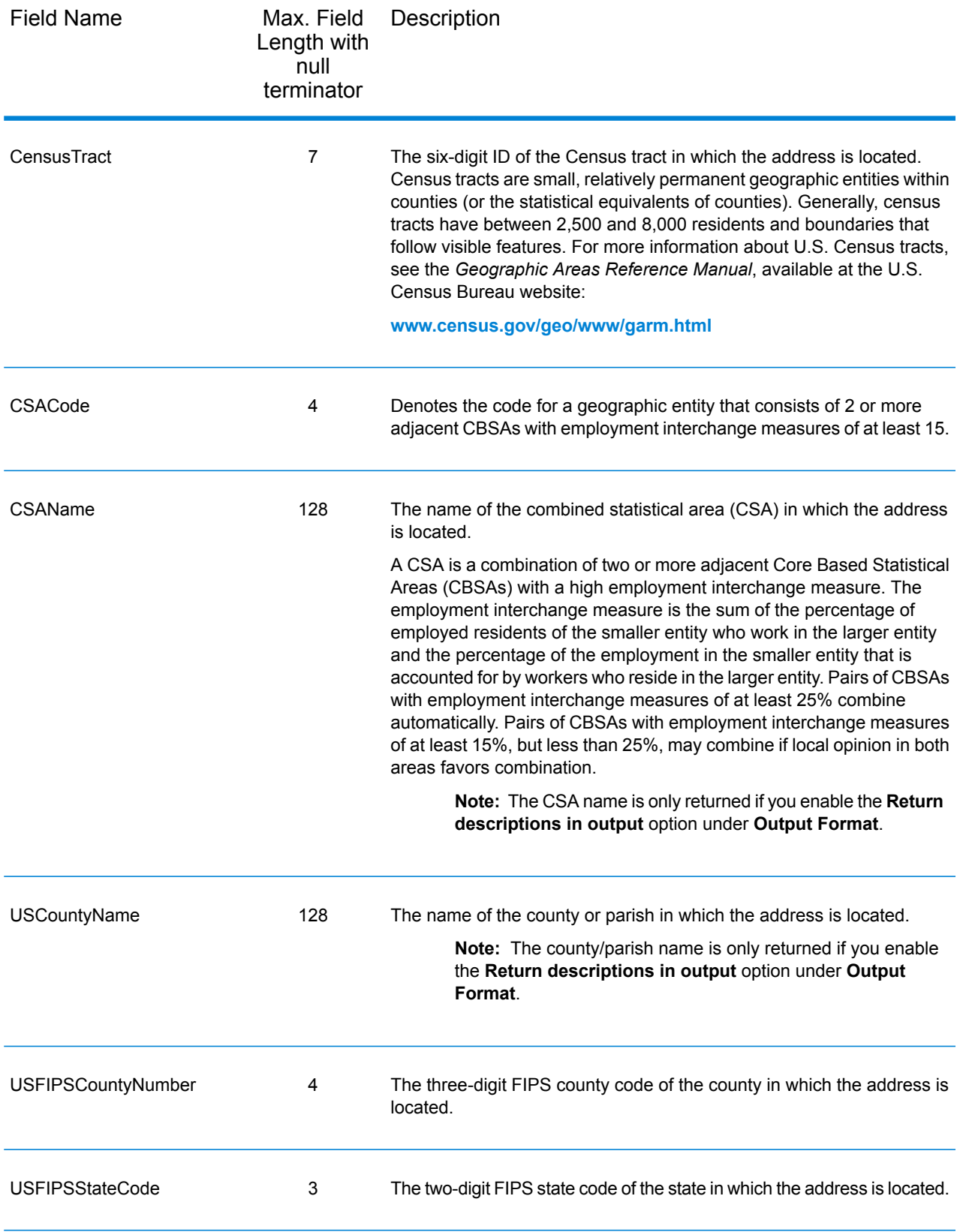

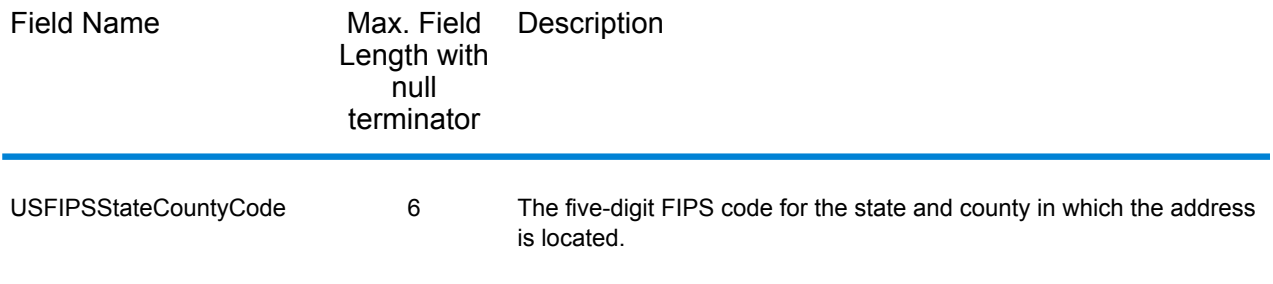

## **Centerline**

#### *Centerline Output Fields*

Centerline output fields contain information specific to a centerline match. For more information about setting up centerline matching, refer to **[Geocoding](#page-24-0) Options** on page 25. To include centerline fields in the output, click the **Output** tab, then under **Include data**, select the **Centerline Projection** checkbox.

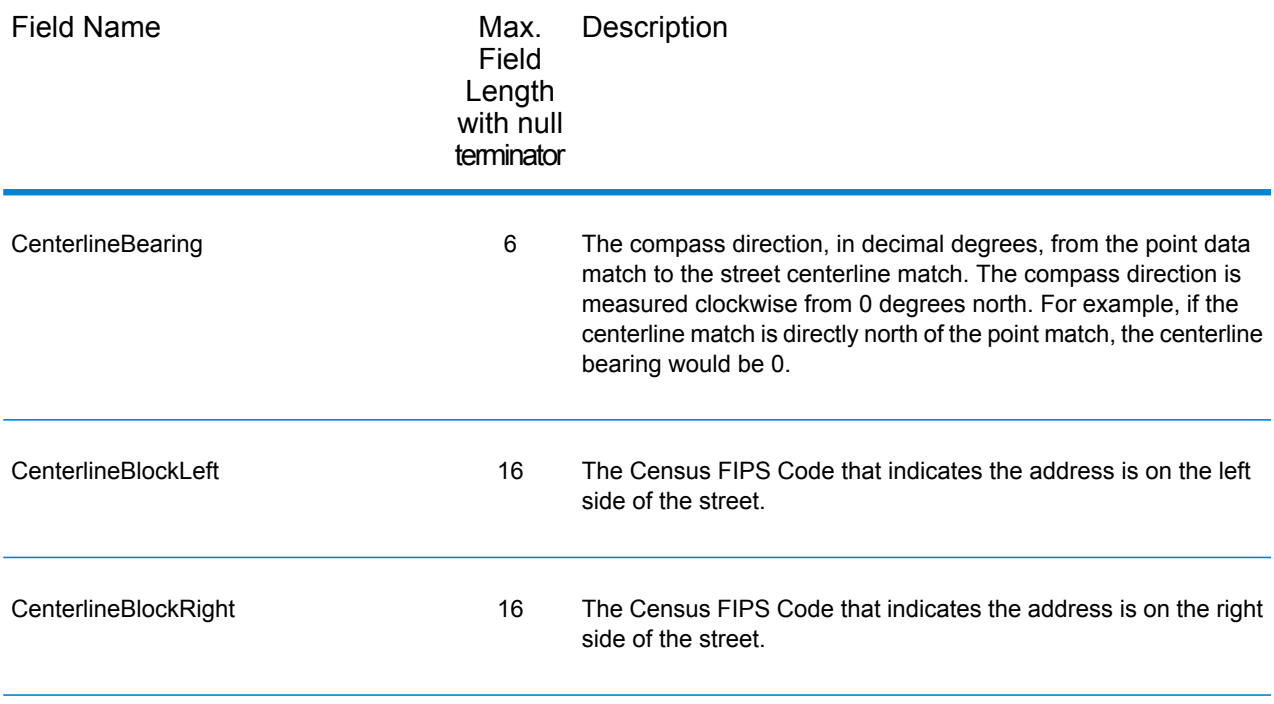

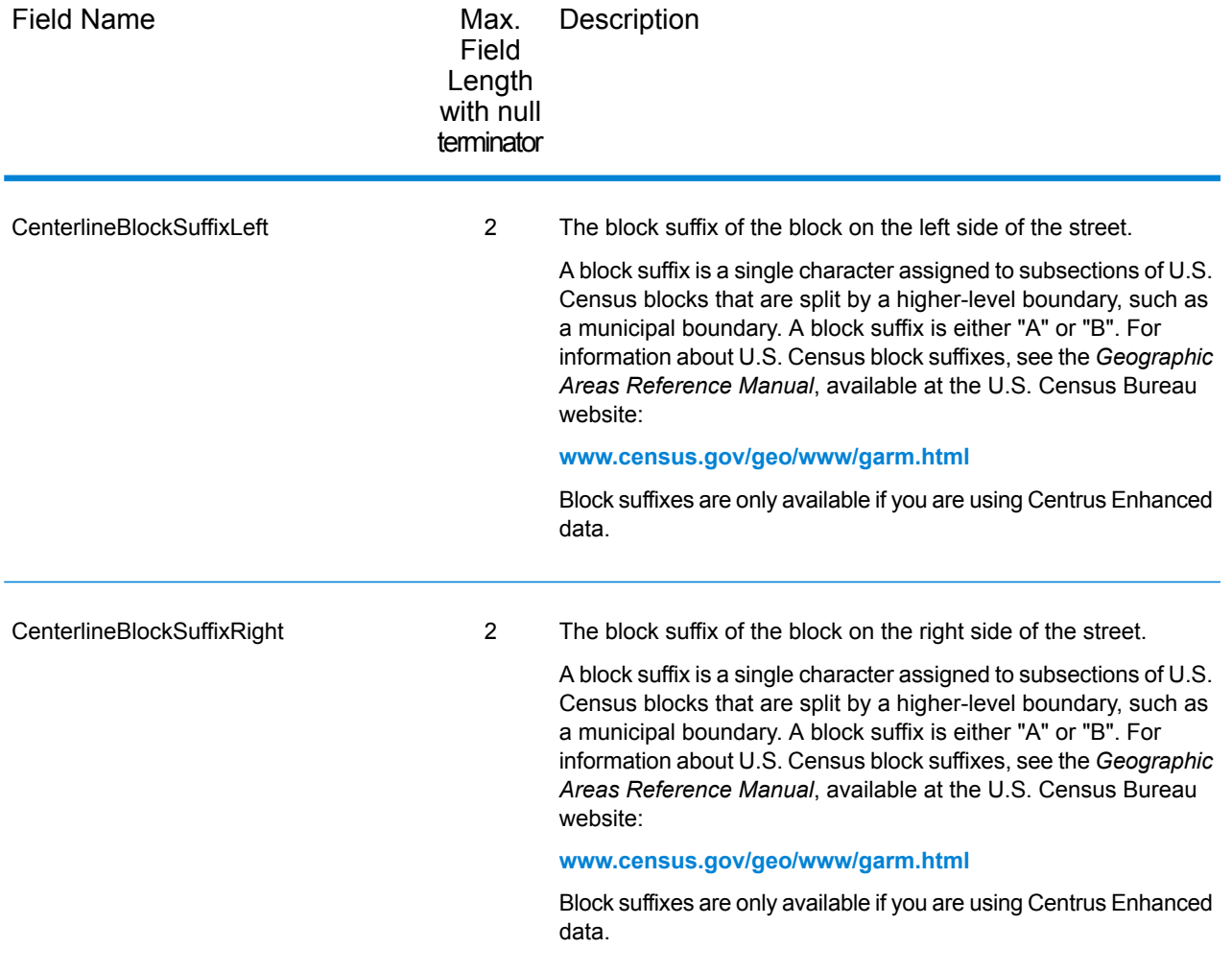

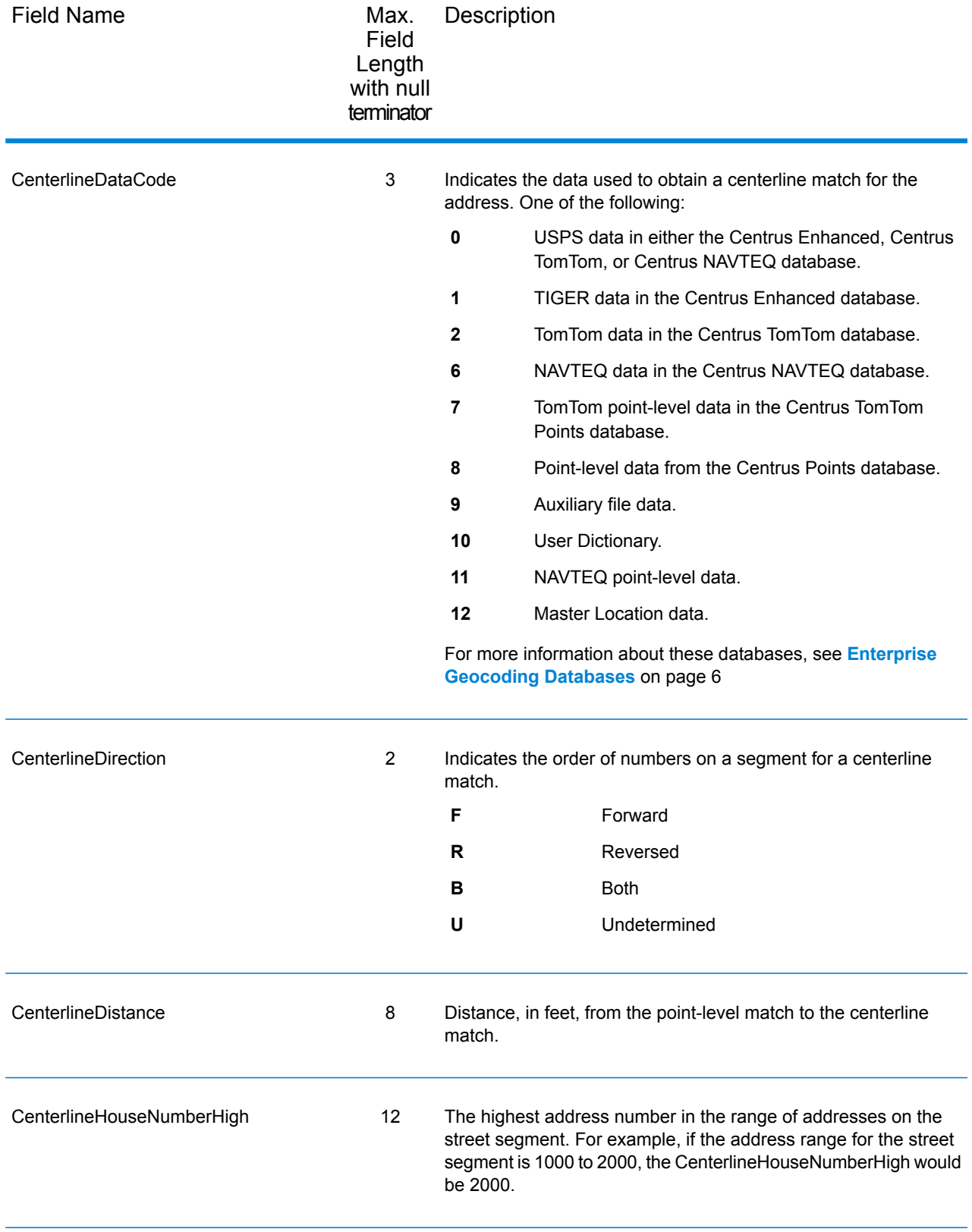

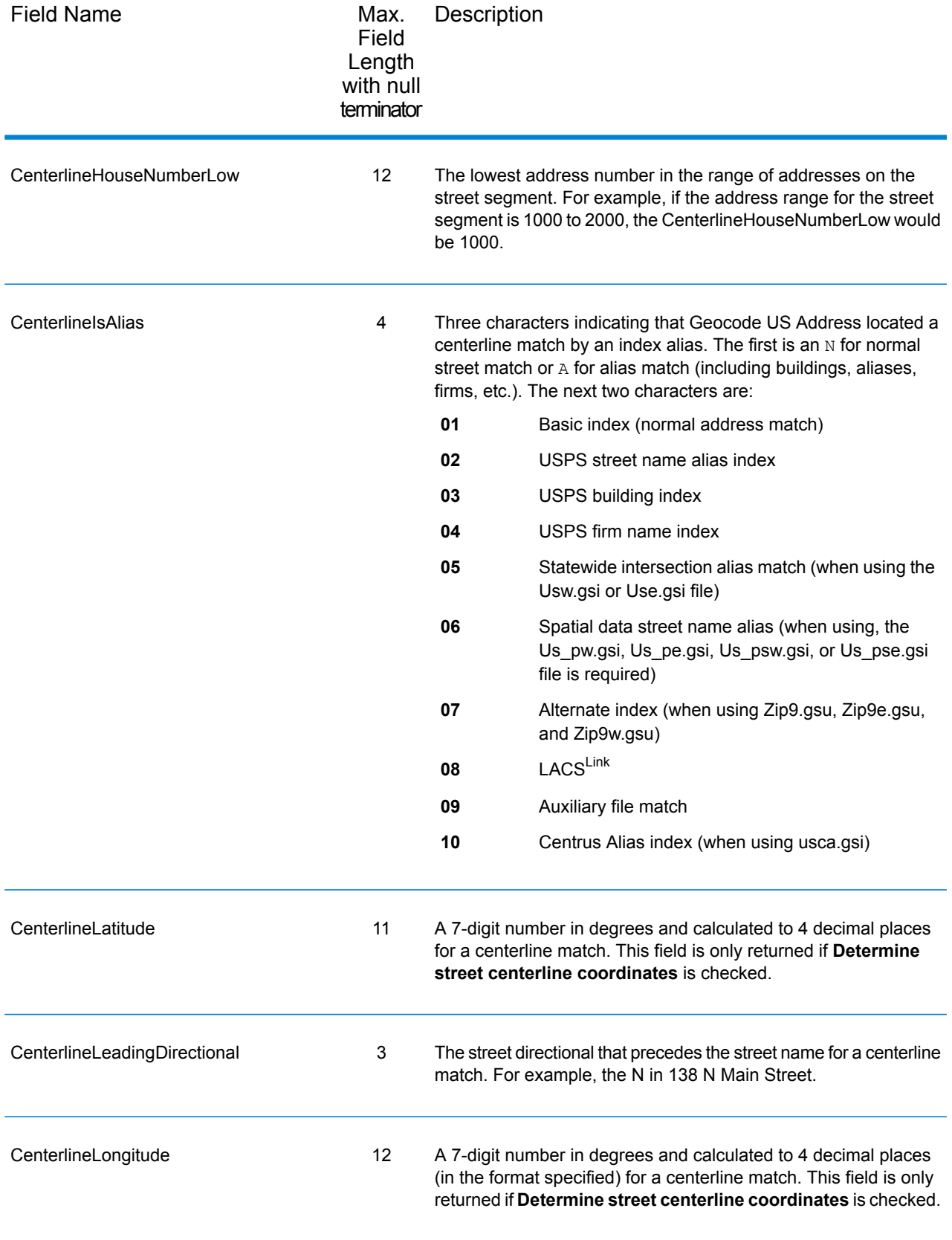

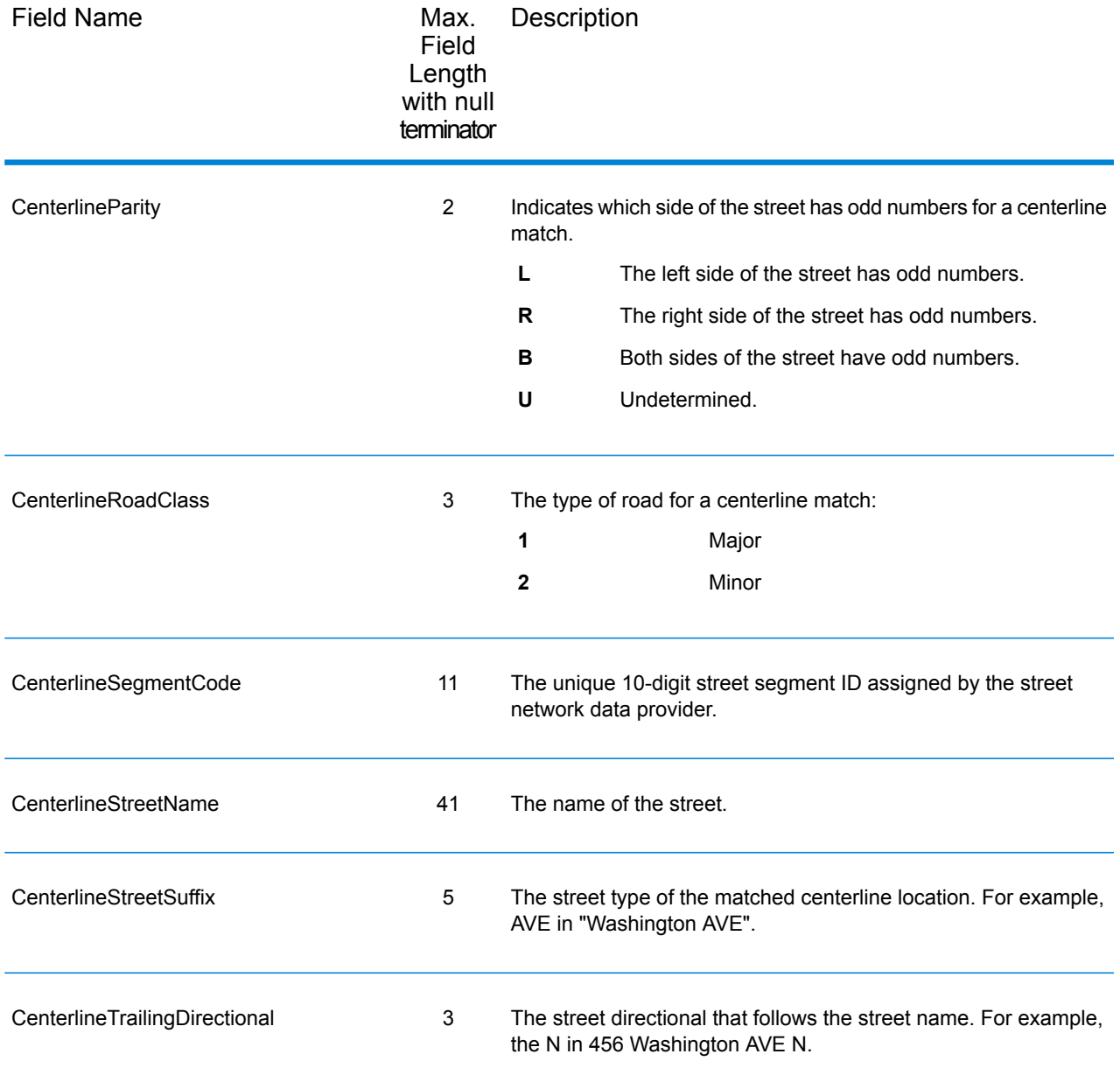

## <span id="page-58-0"></span>Default Output

#### *Default Output Fields*

The geocoder always returns fields that contain the latitude/longitude, standardized address, and result indicators. Result indicators describe how well the geocoder matched the input address to a known address and assigned a location. Result indicators also describe the overall status of a match attempt.

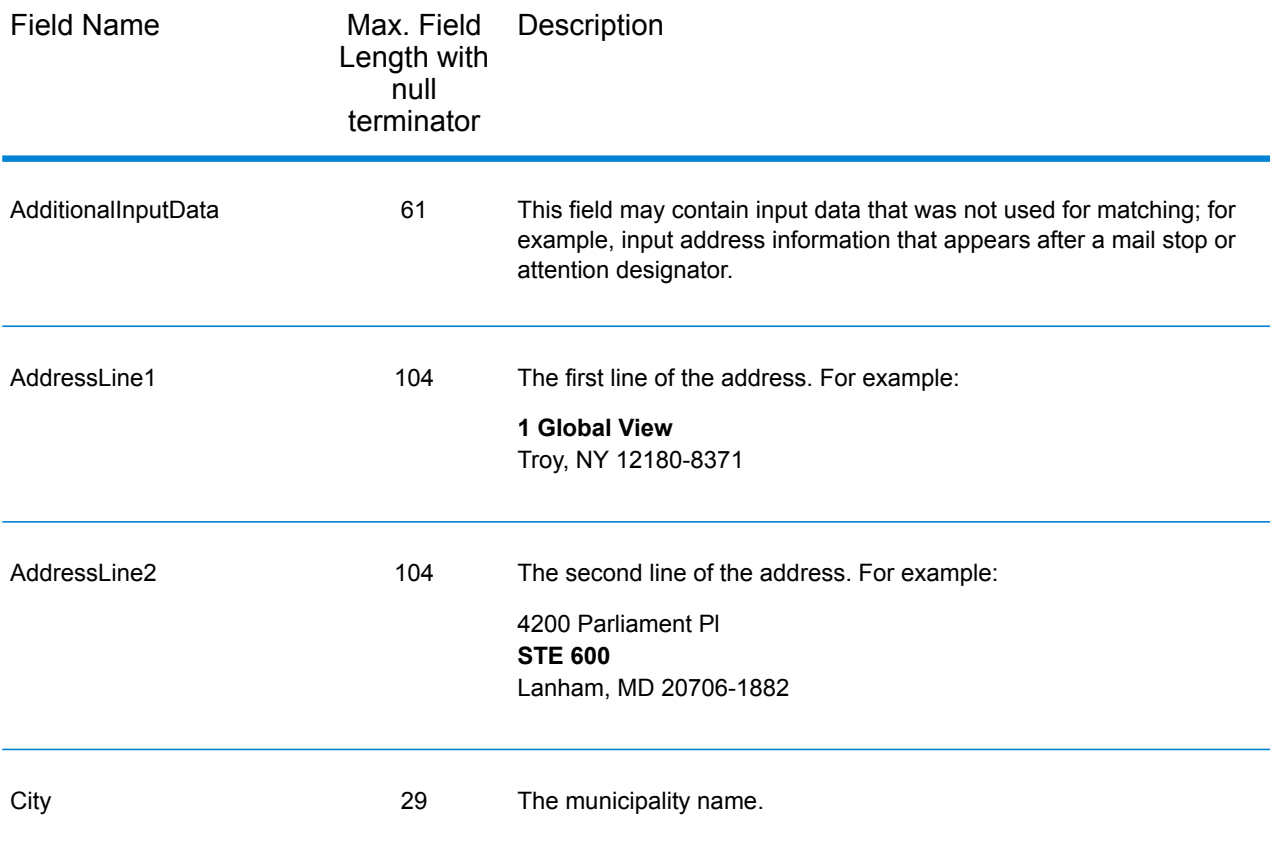

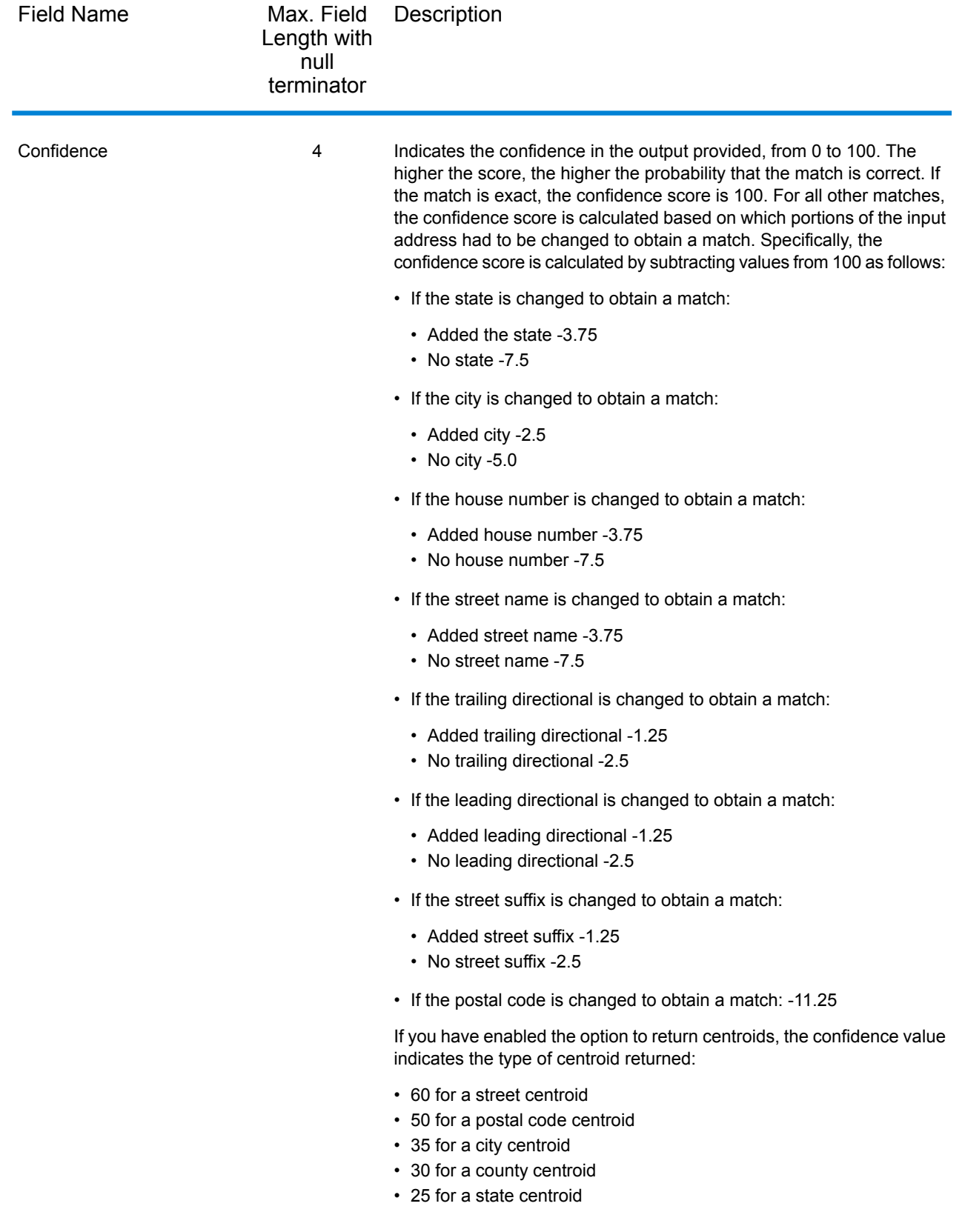

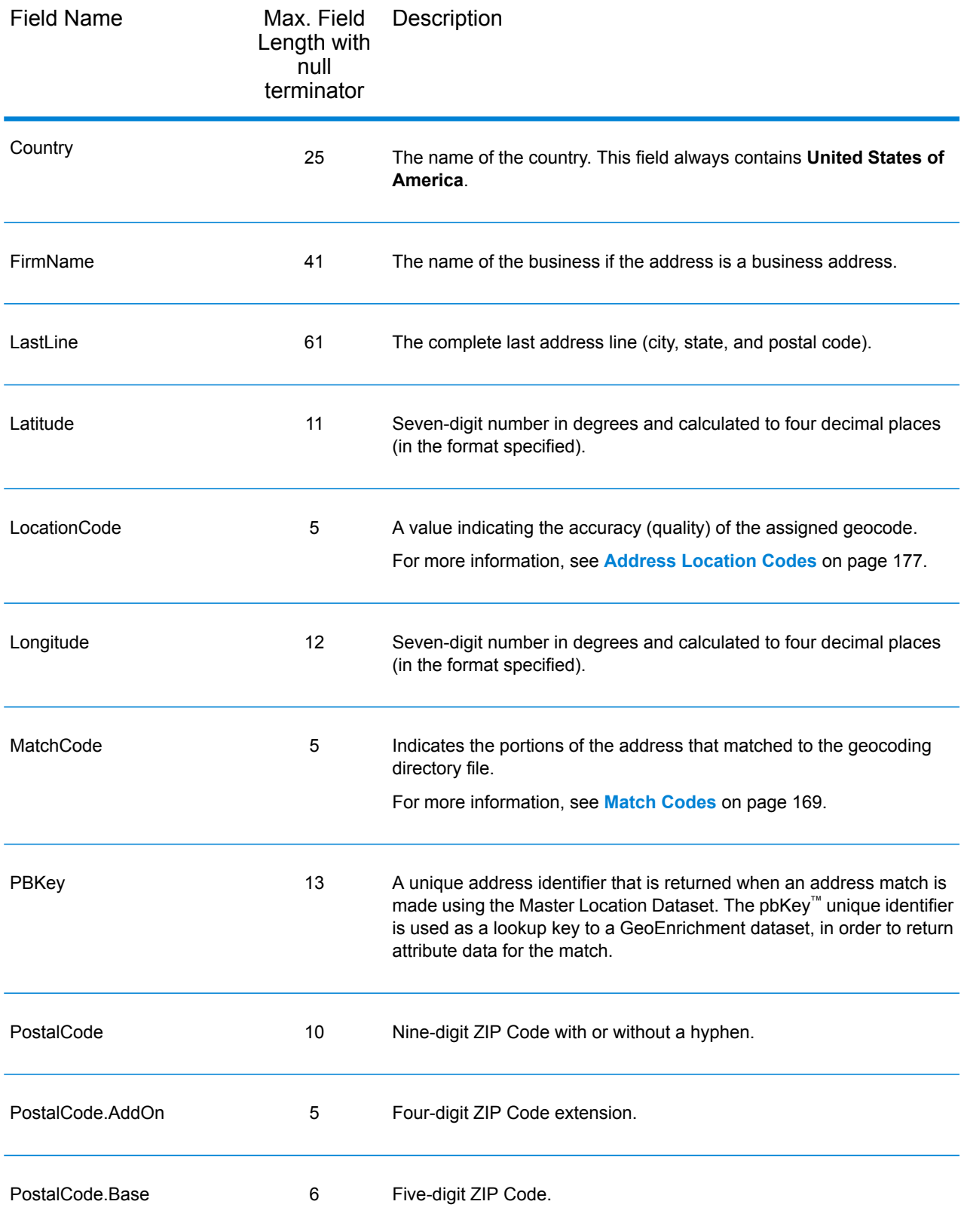

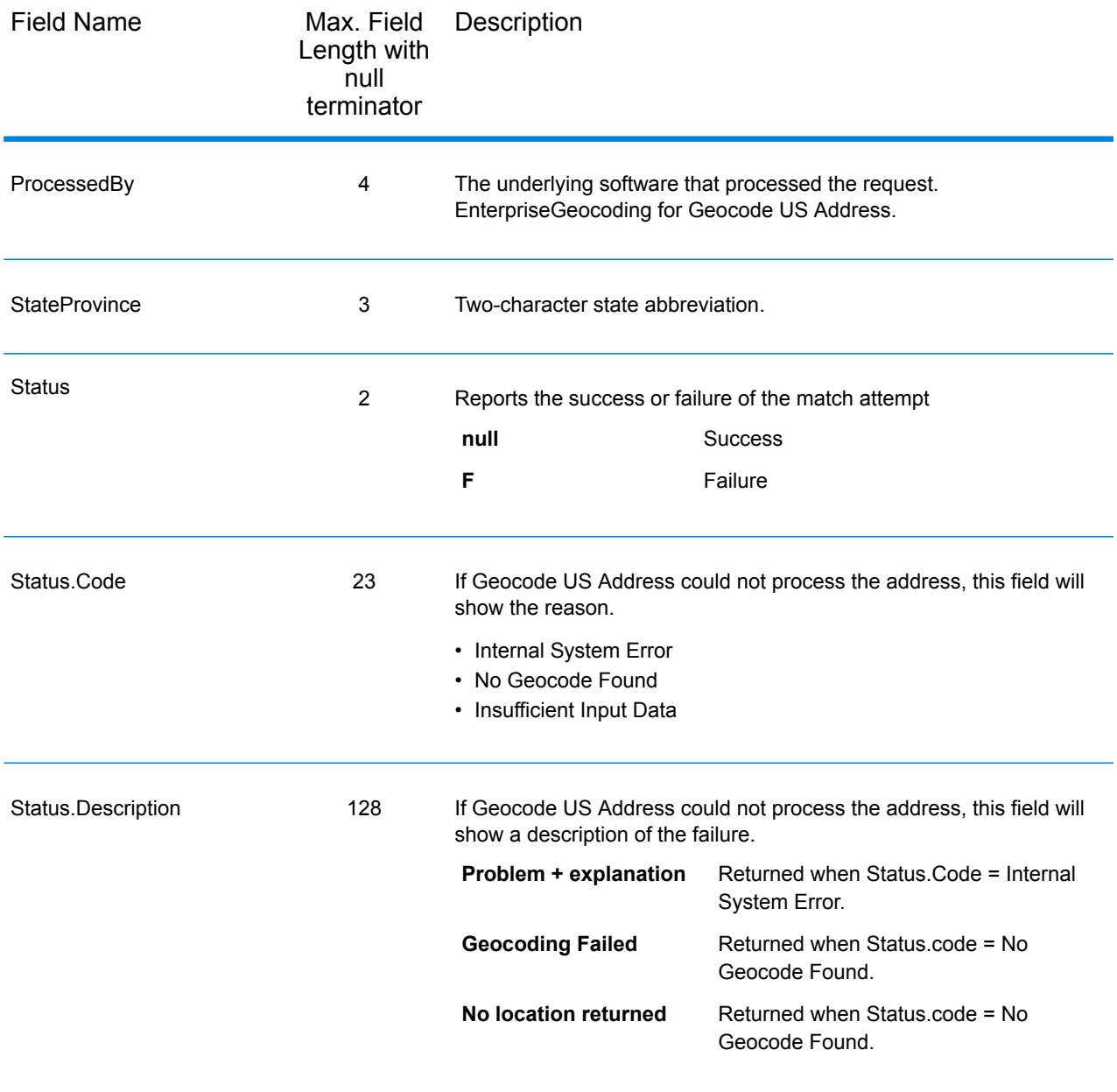

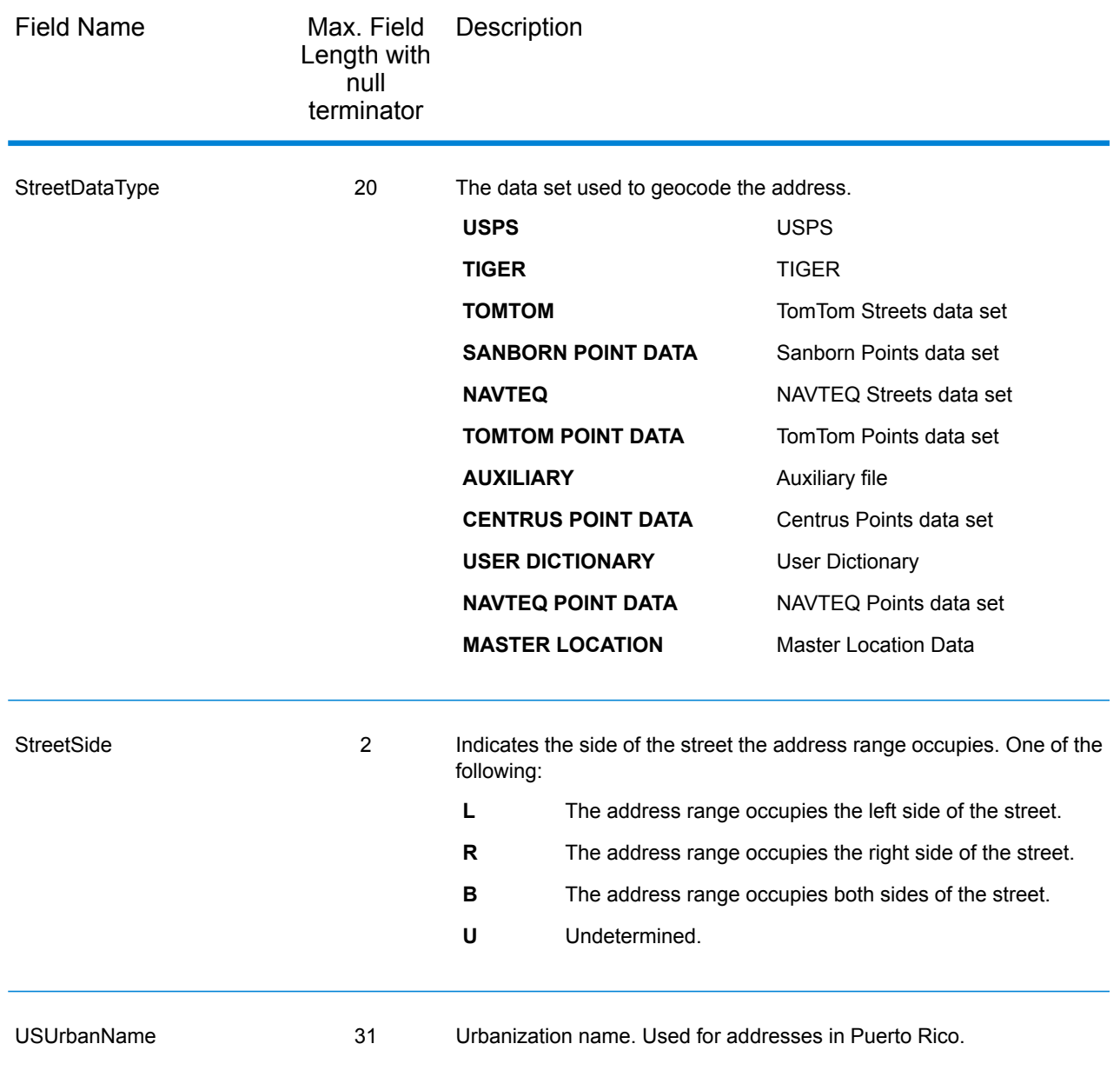

## DPV

DPV data output fields contain information about a match made using DPV data. Geocode US Address only returns values when matching against DPV data. To include DPV data in the output, click the **Output** tab, then under **Include data**, select the **DPV** checkbox.

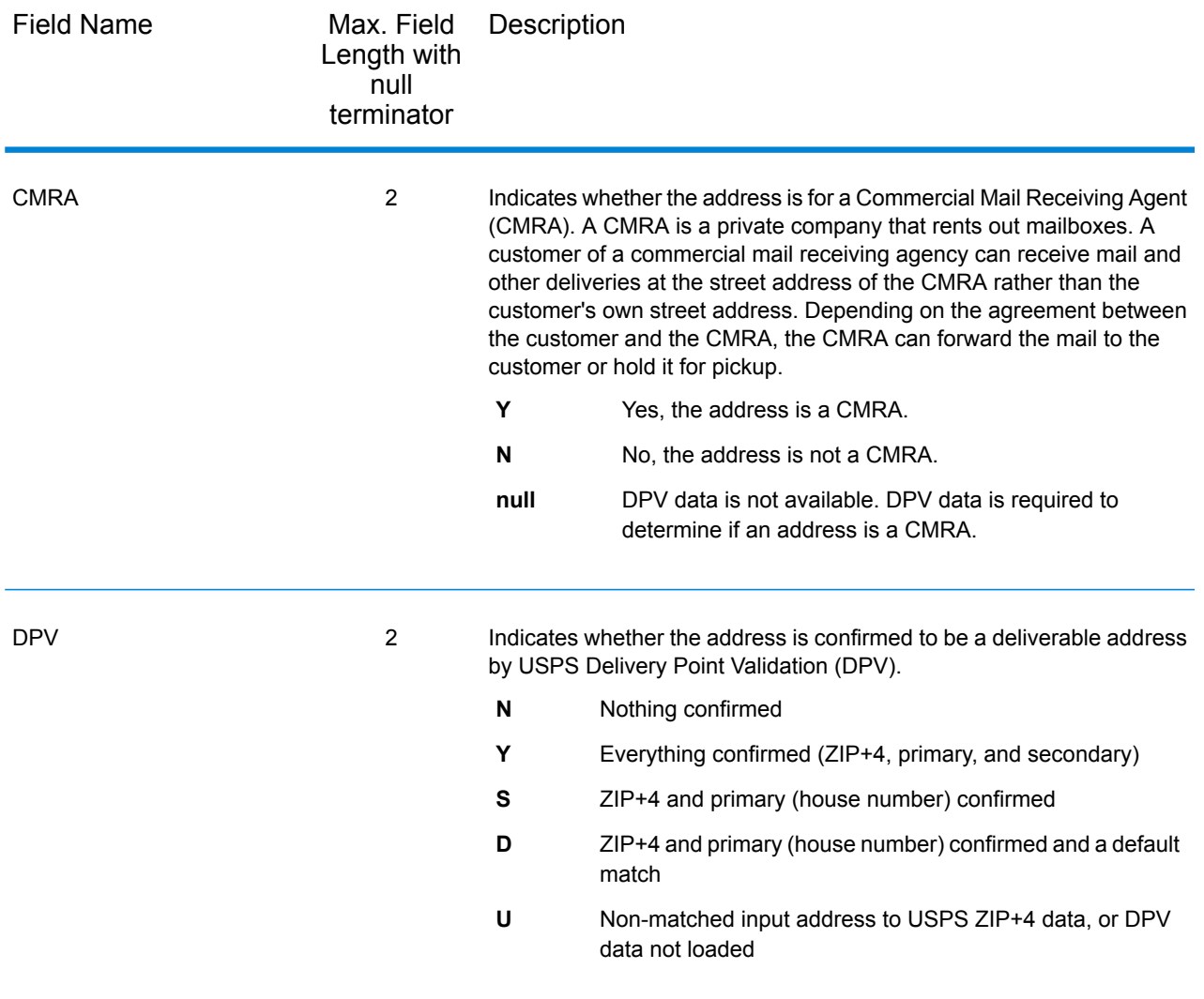

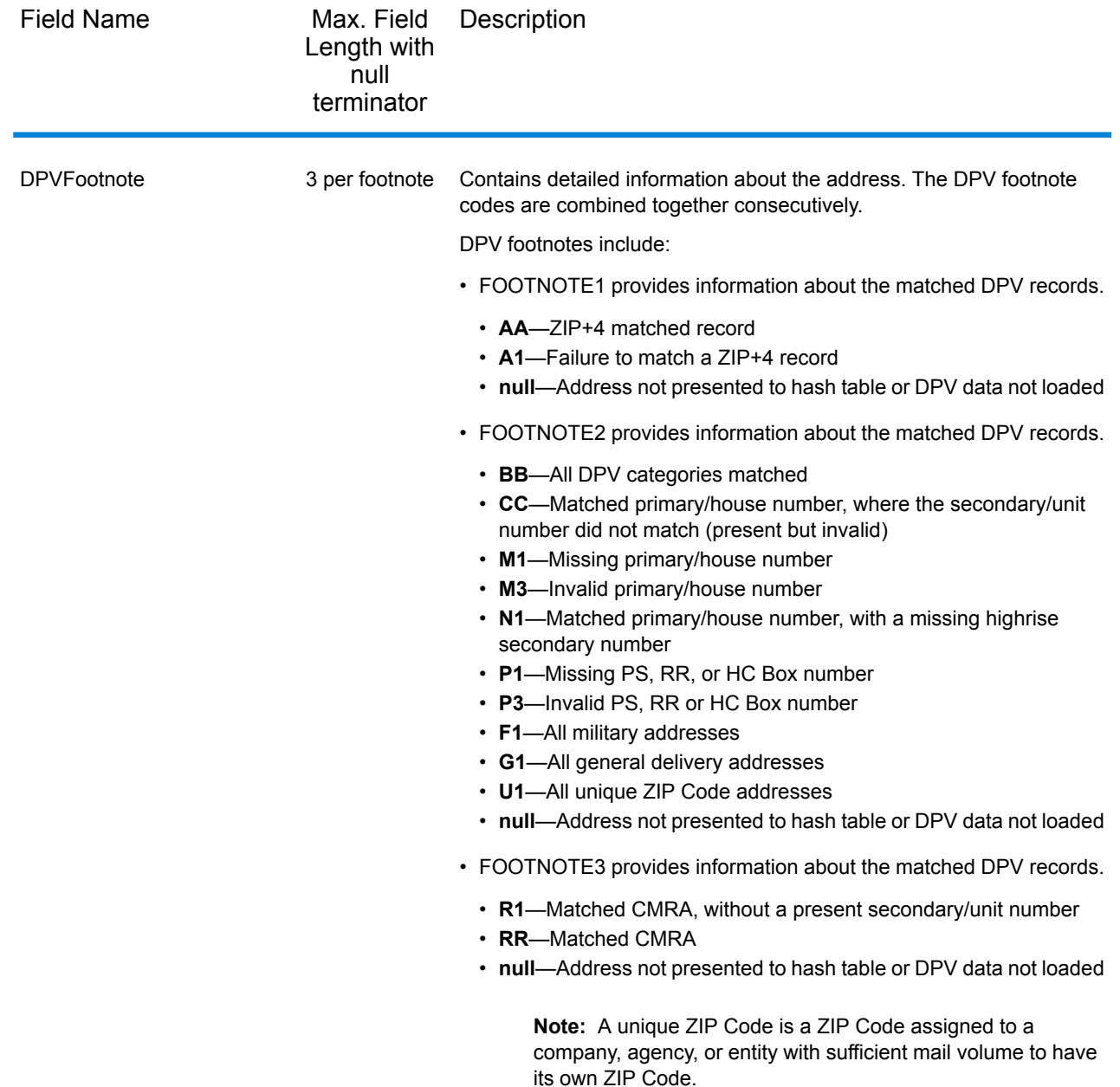

## **Geoconfidence**

Geoconfidence data output fields contain information about the type of geoconfidence polygon returned. To include geoconfidence fields in the output, click the **Output** tab, then under **Include data**, select the **Geo Confidence** checkbox.

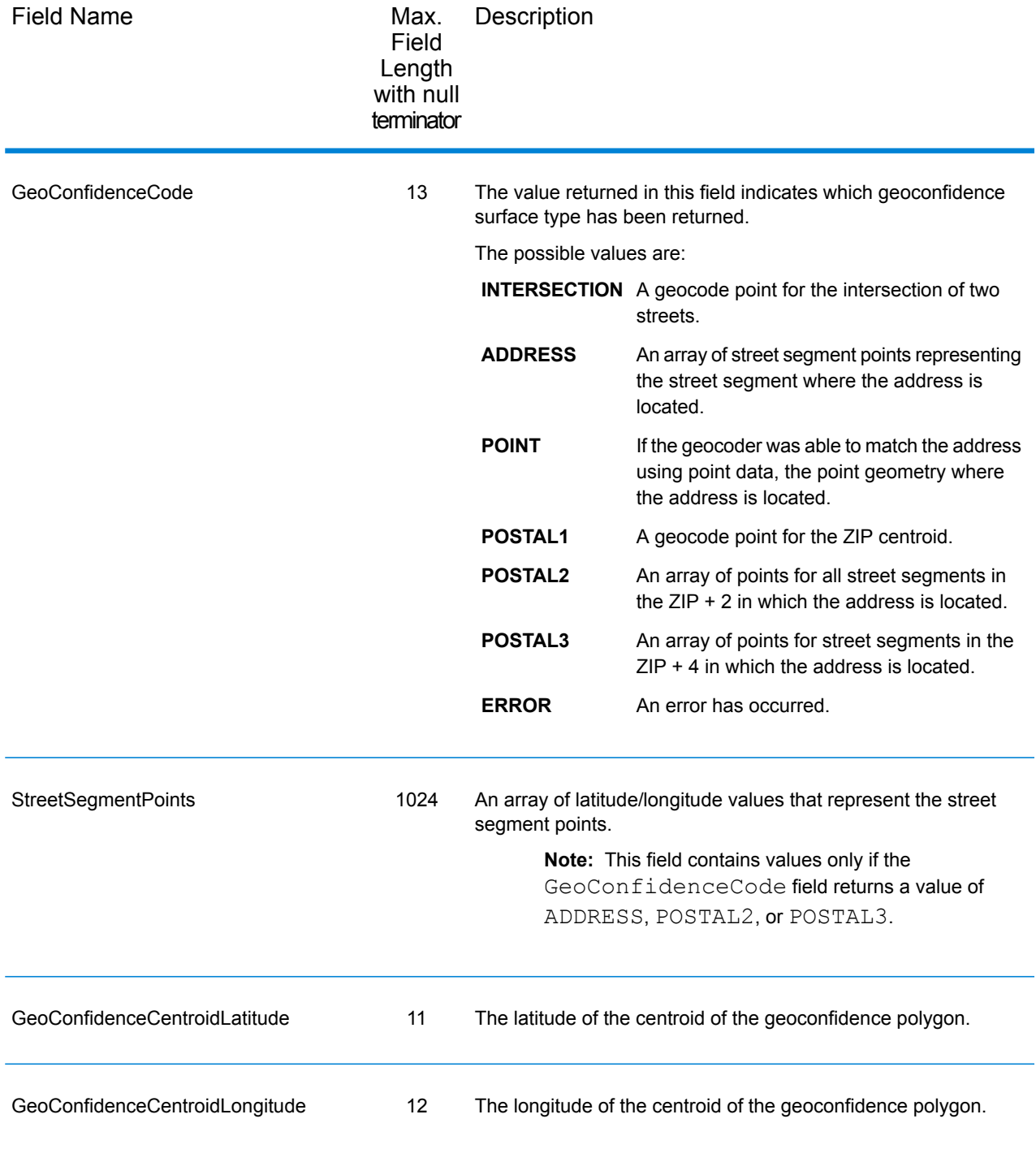

## Latitude/Longitude

The latitude/longitude output fields contain the geographic coordinates of the address. To include latitude/longitude output fields in the output, click the **Output** tab, then under **Include data**, select the **Latitude/Longitude** checkbox.

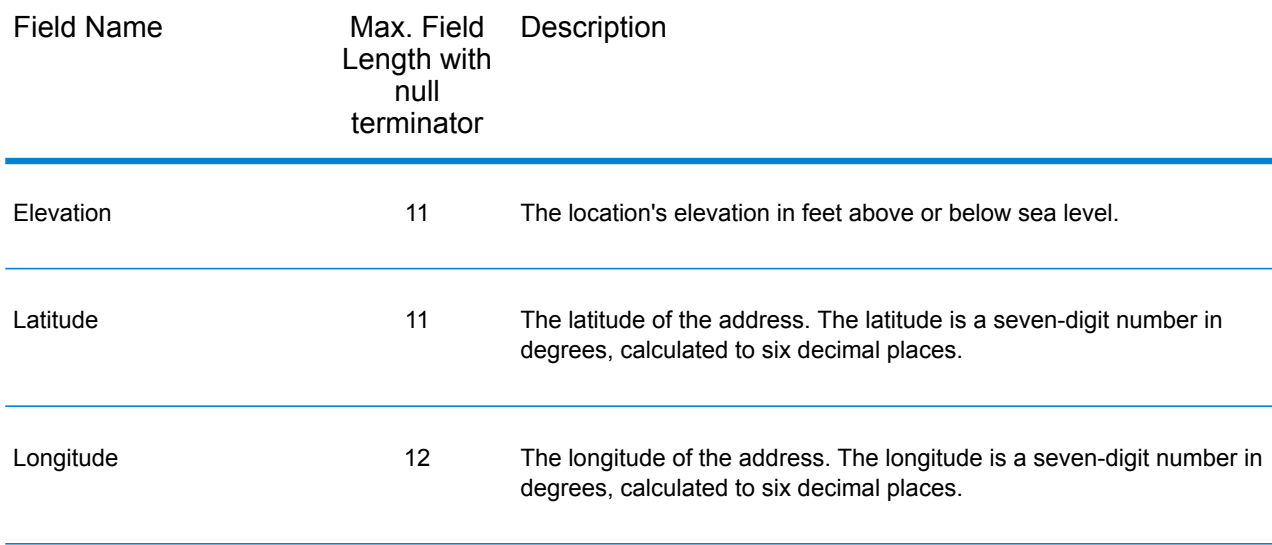

## Parsed Elements

The parsed elements output fields contain standard address information as individual units, such as street suffixes (for example AVE, ST, or RD) and leading directionals (for example N and SE). To include parsed elements in the output, click the **Output** tab, then under **Include data**, select the **Parsed Elements** checkbox.

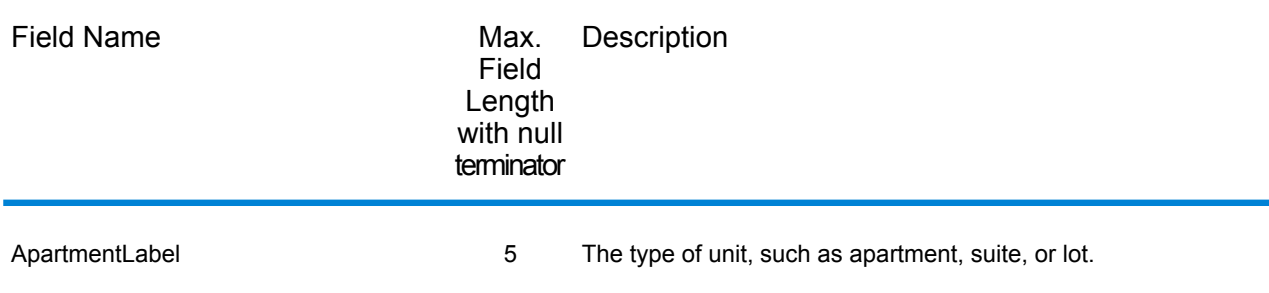

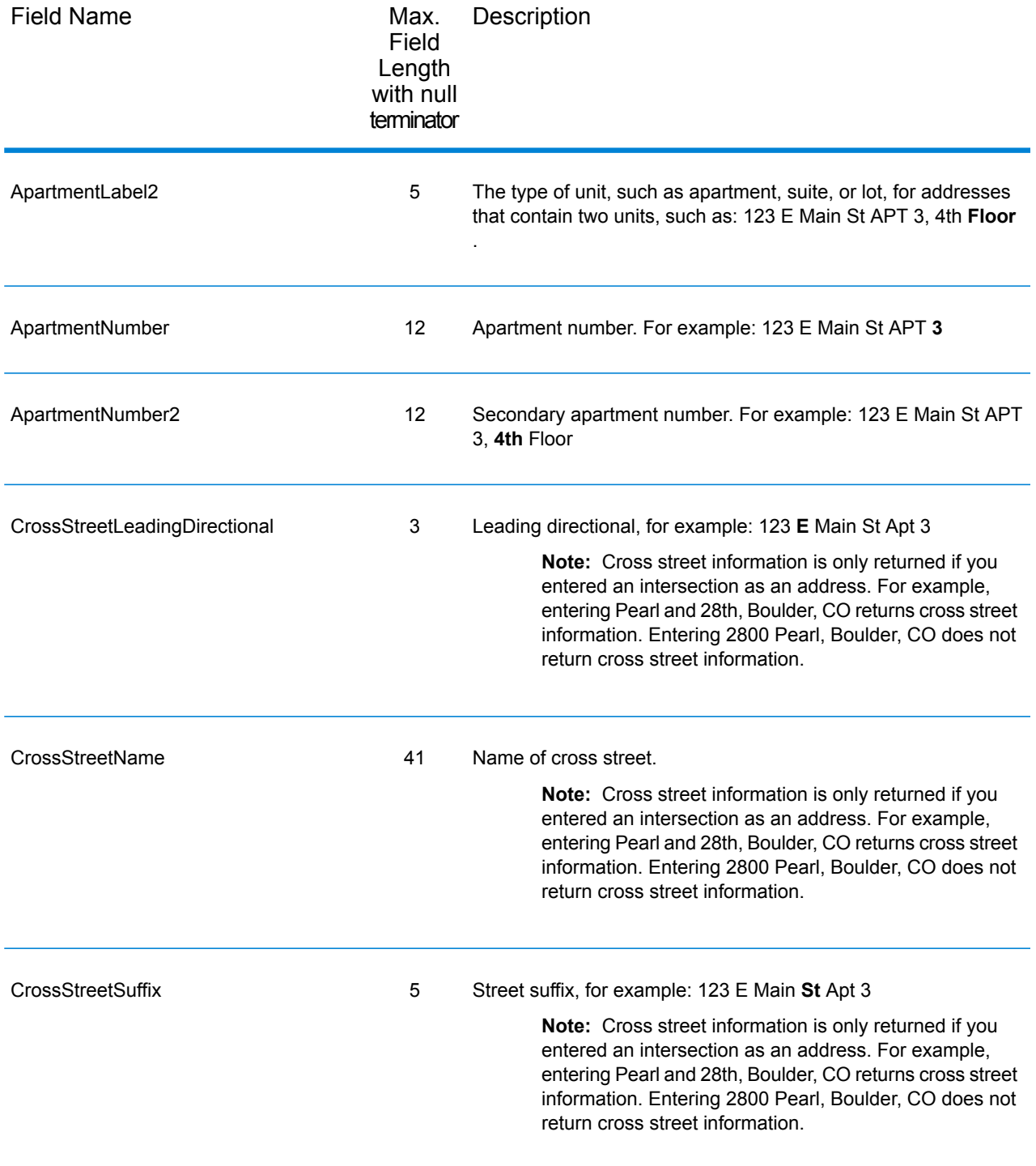

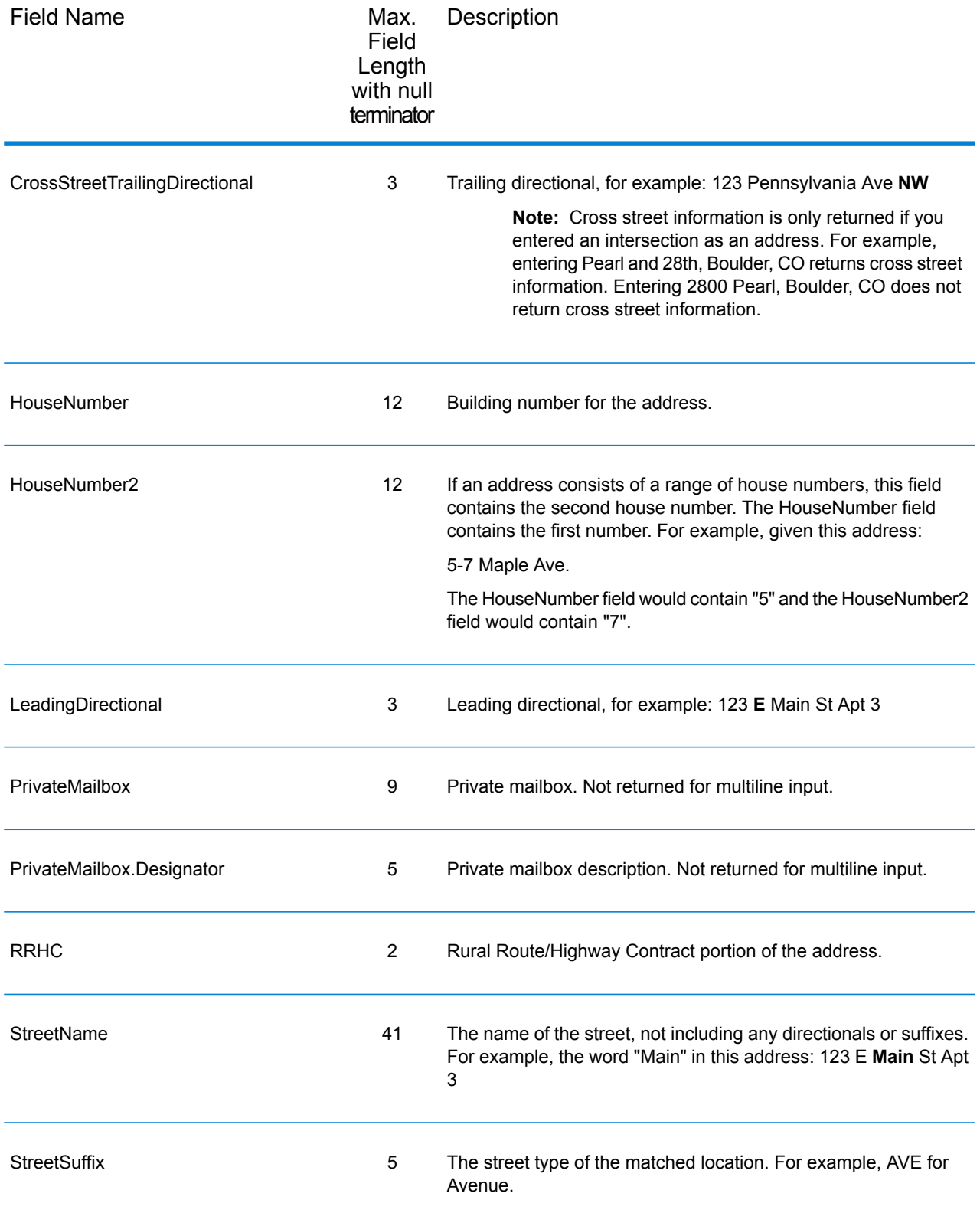

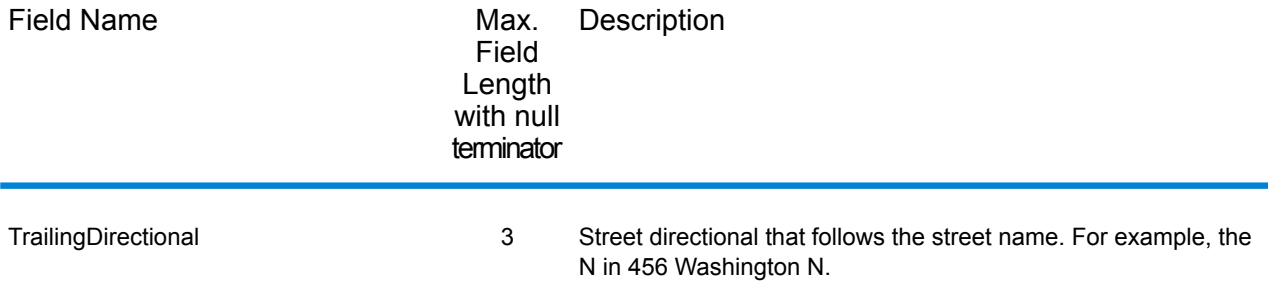

## Postal Data

Postal data output fields contain detailed postal information for the address, such as the preferred city name and the US carrier route. To include postal data fields in the output, click the **Output** tab, then under **Include data**, select the **Postal Data** checkbox.

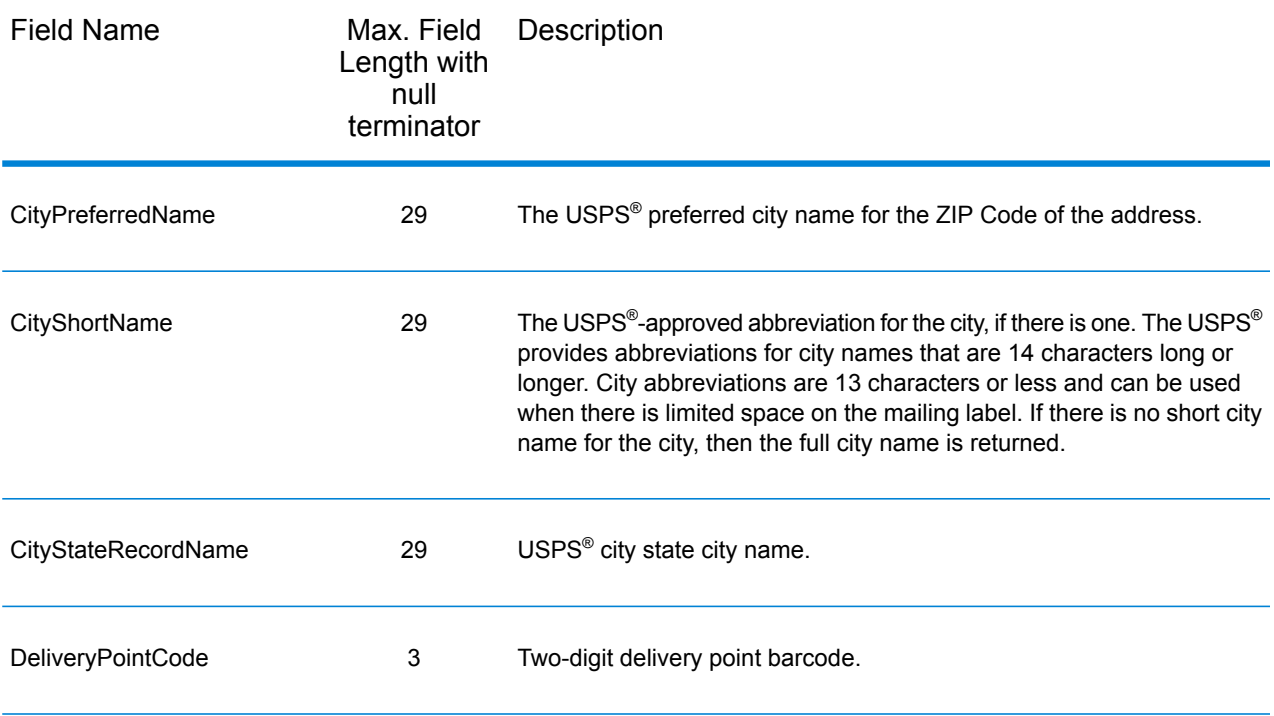

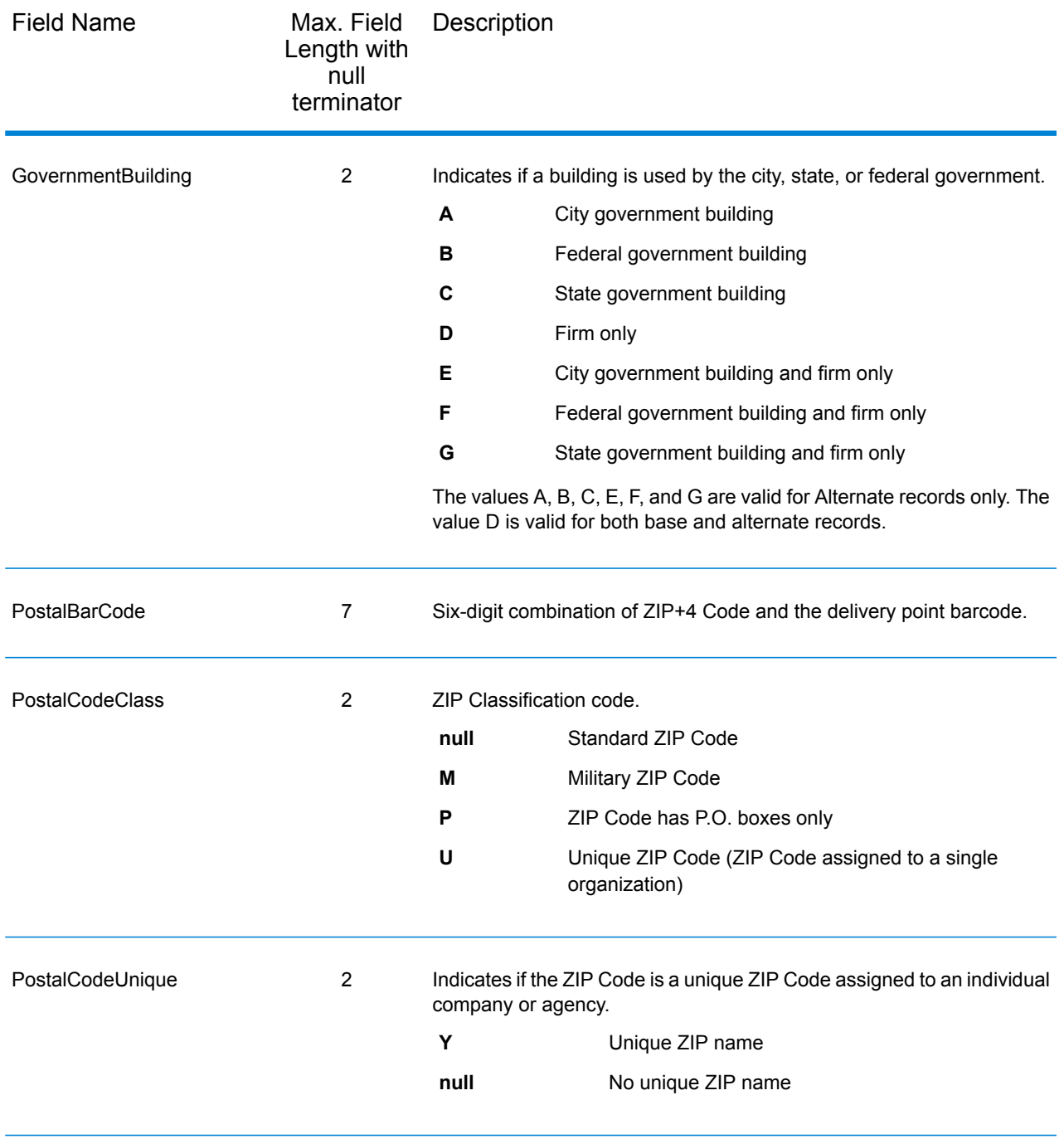
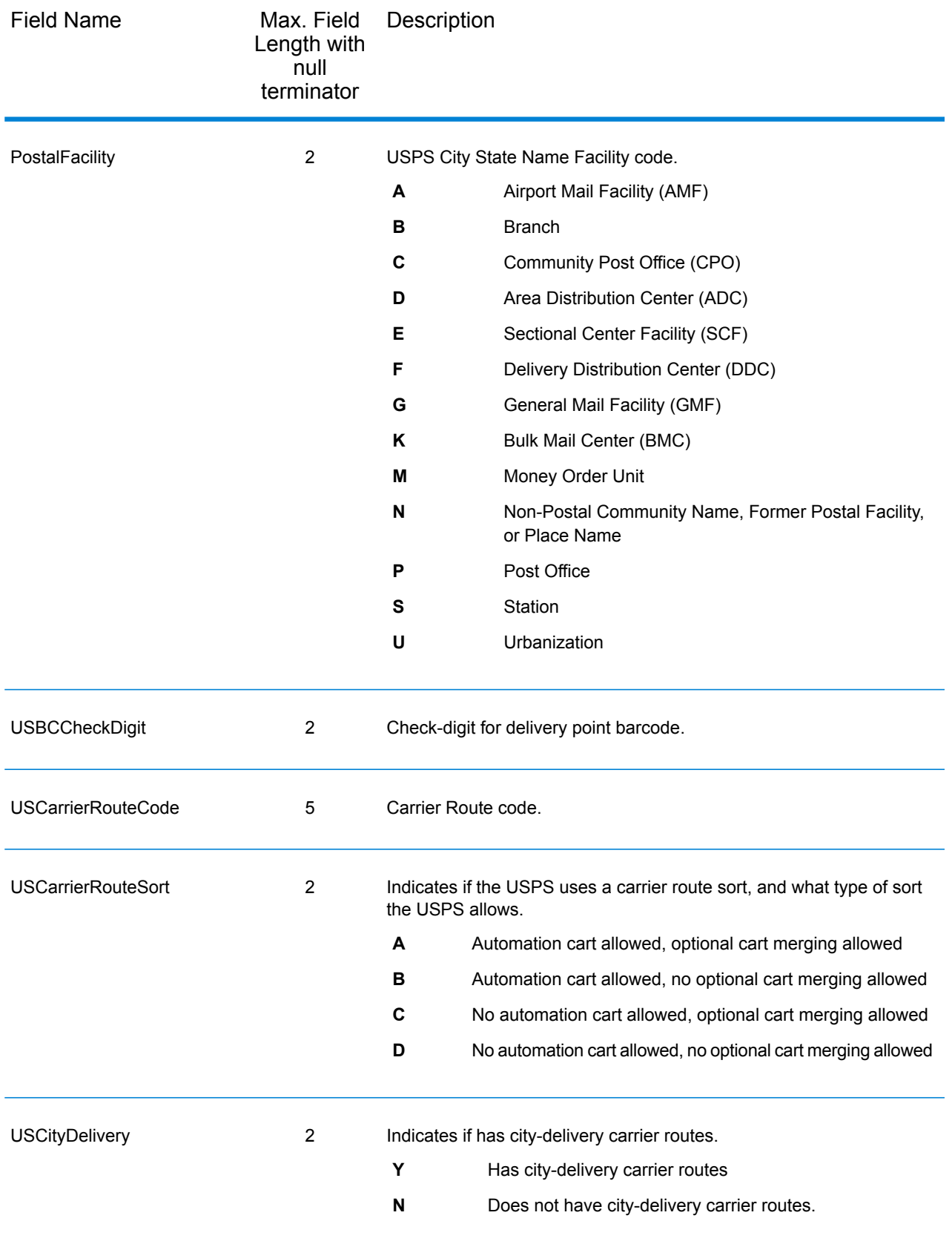

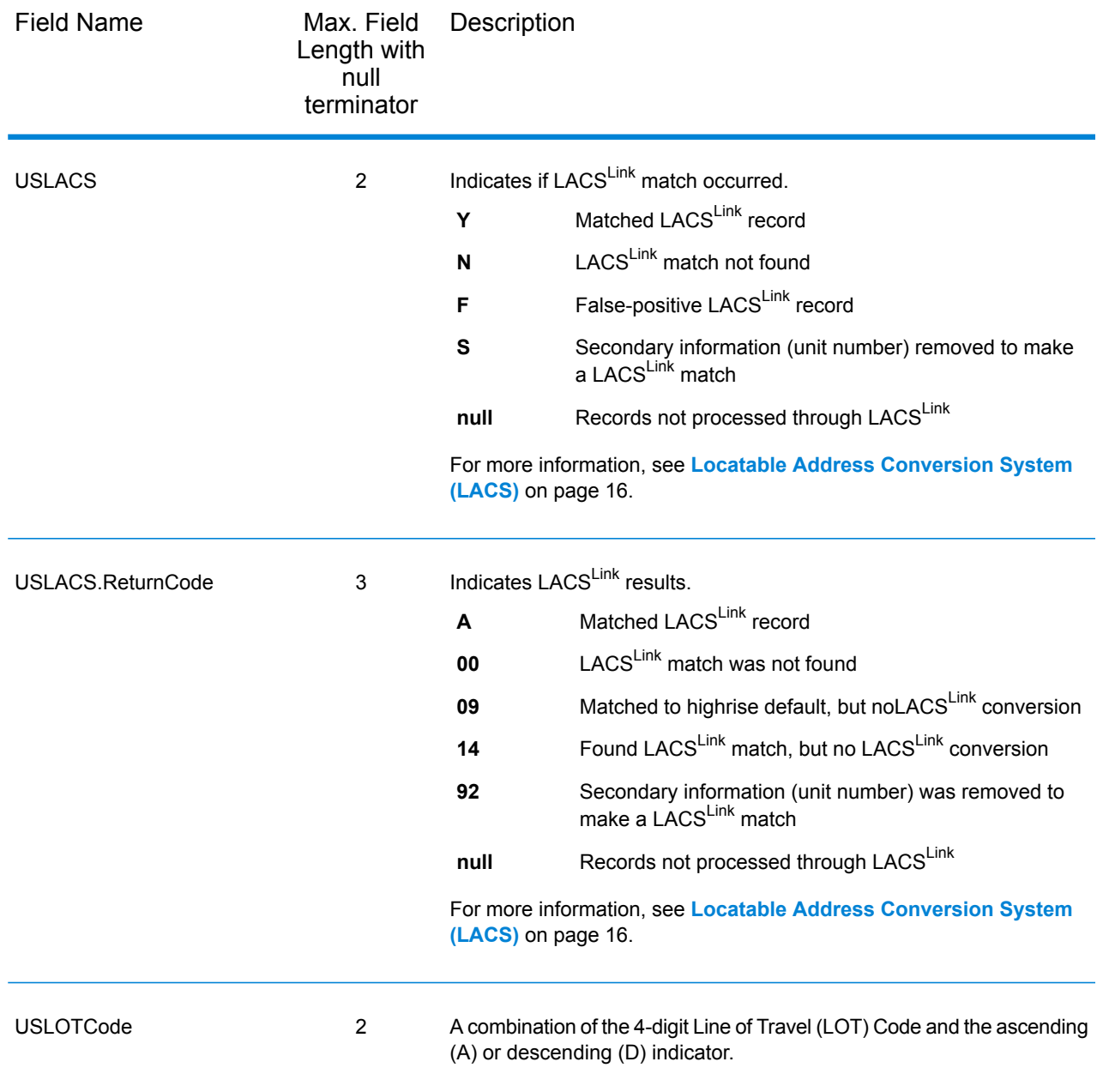

# **Qualifiers**

Qualifier output fields contain qualification information about the match, such as the location code and the match code. To include postal data fields in the output, click the **Output** tab, then under **Include data**, select the **Qualifiers** checkbox.

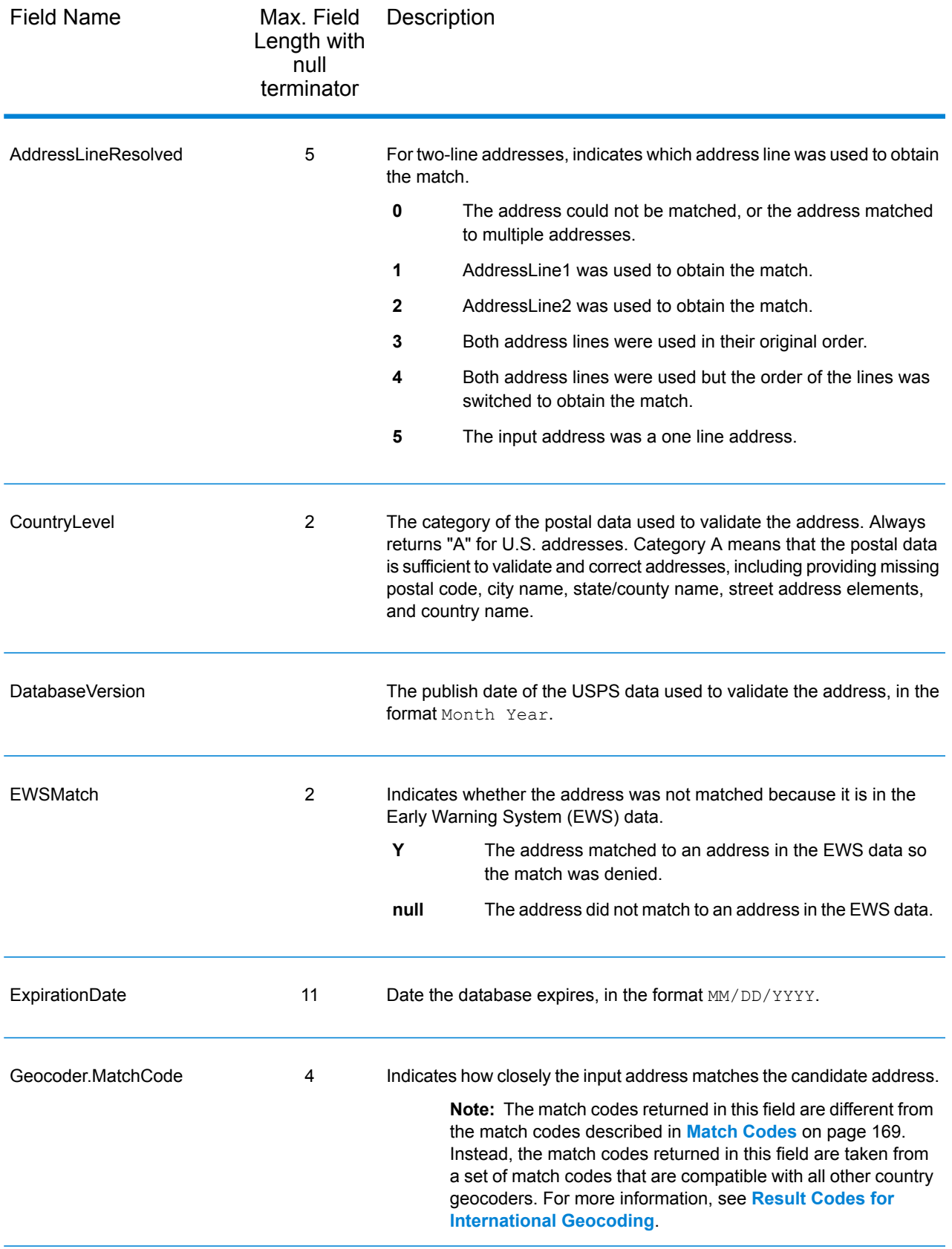

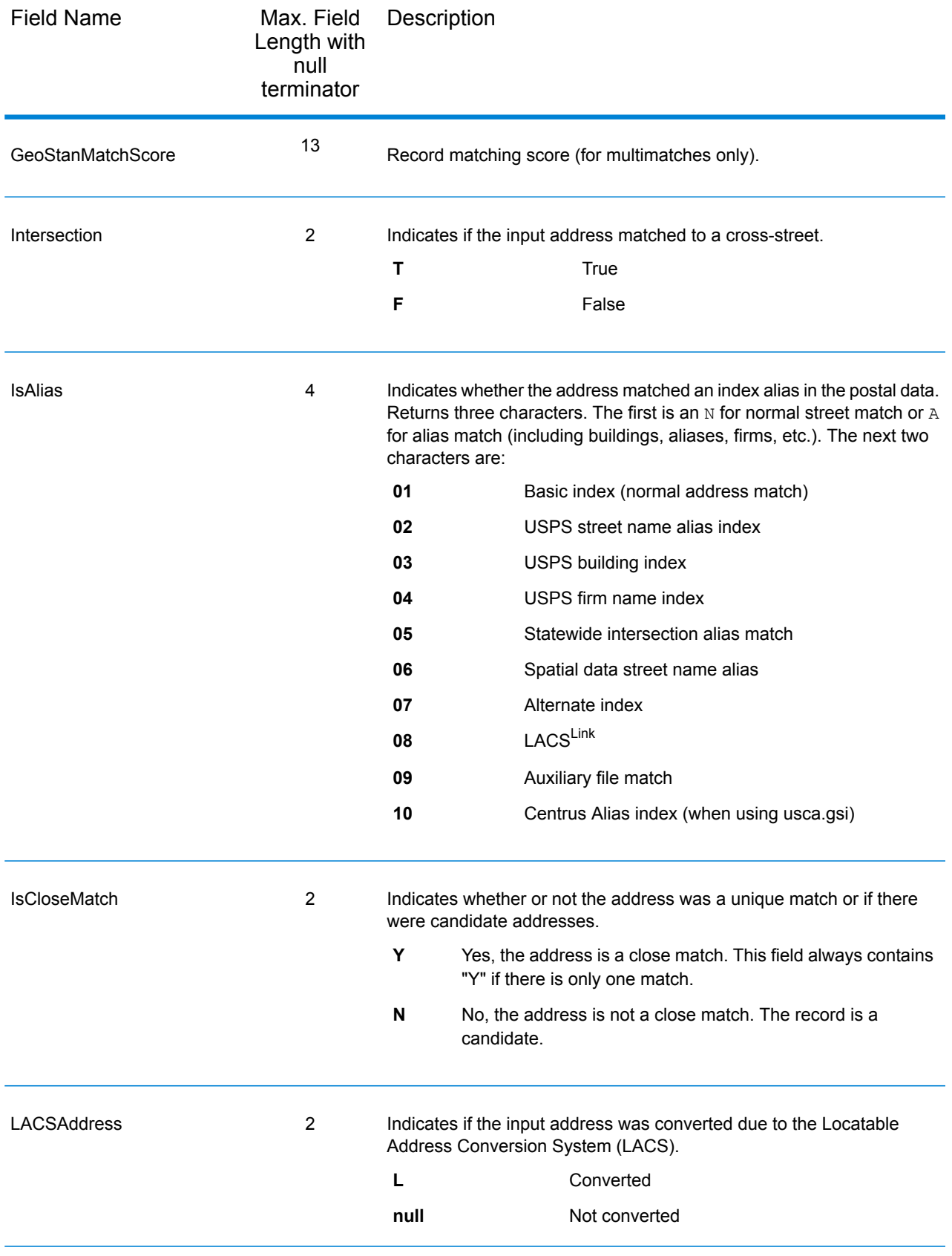

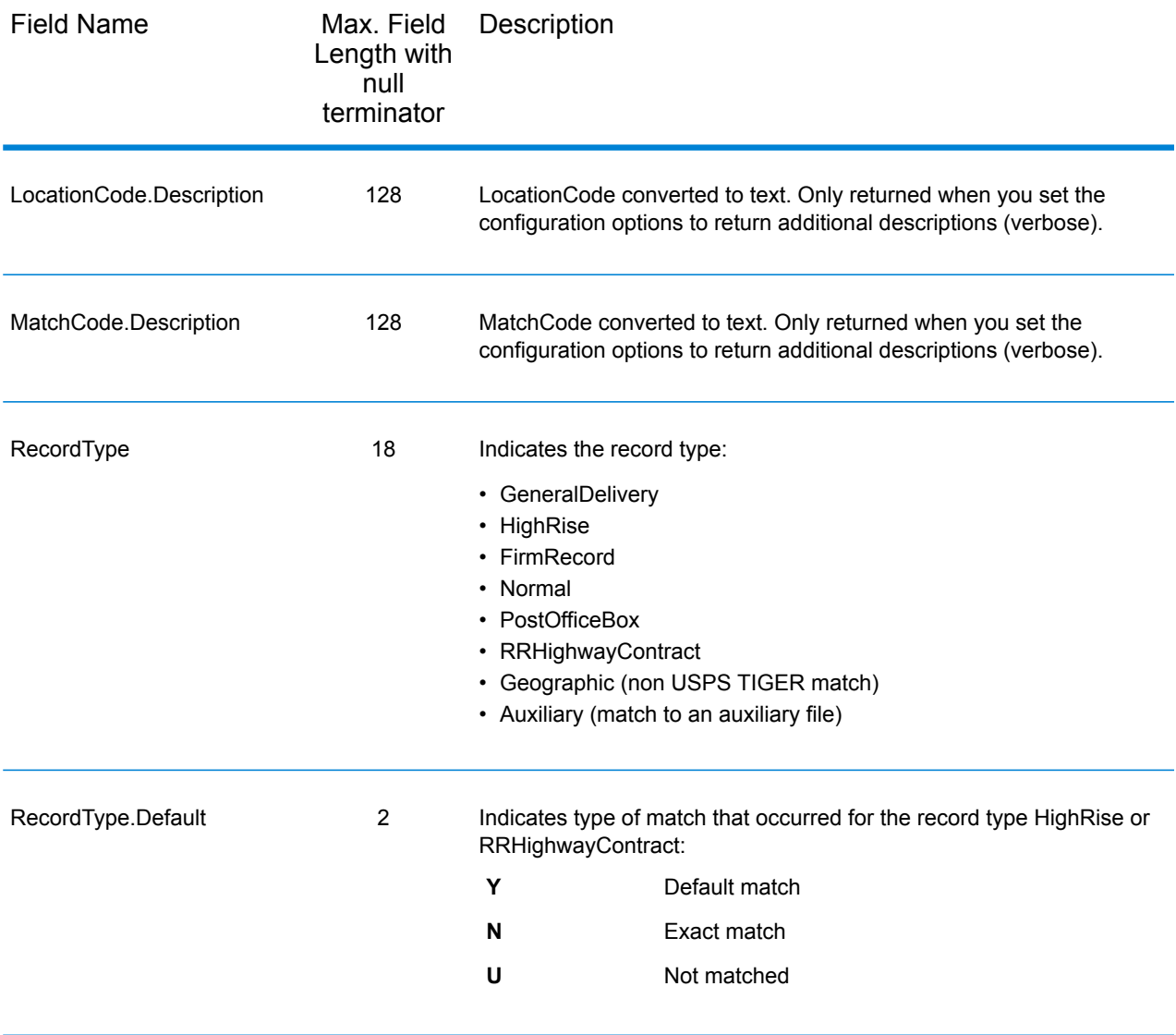

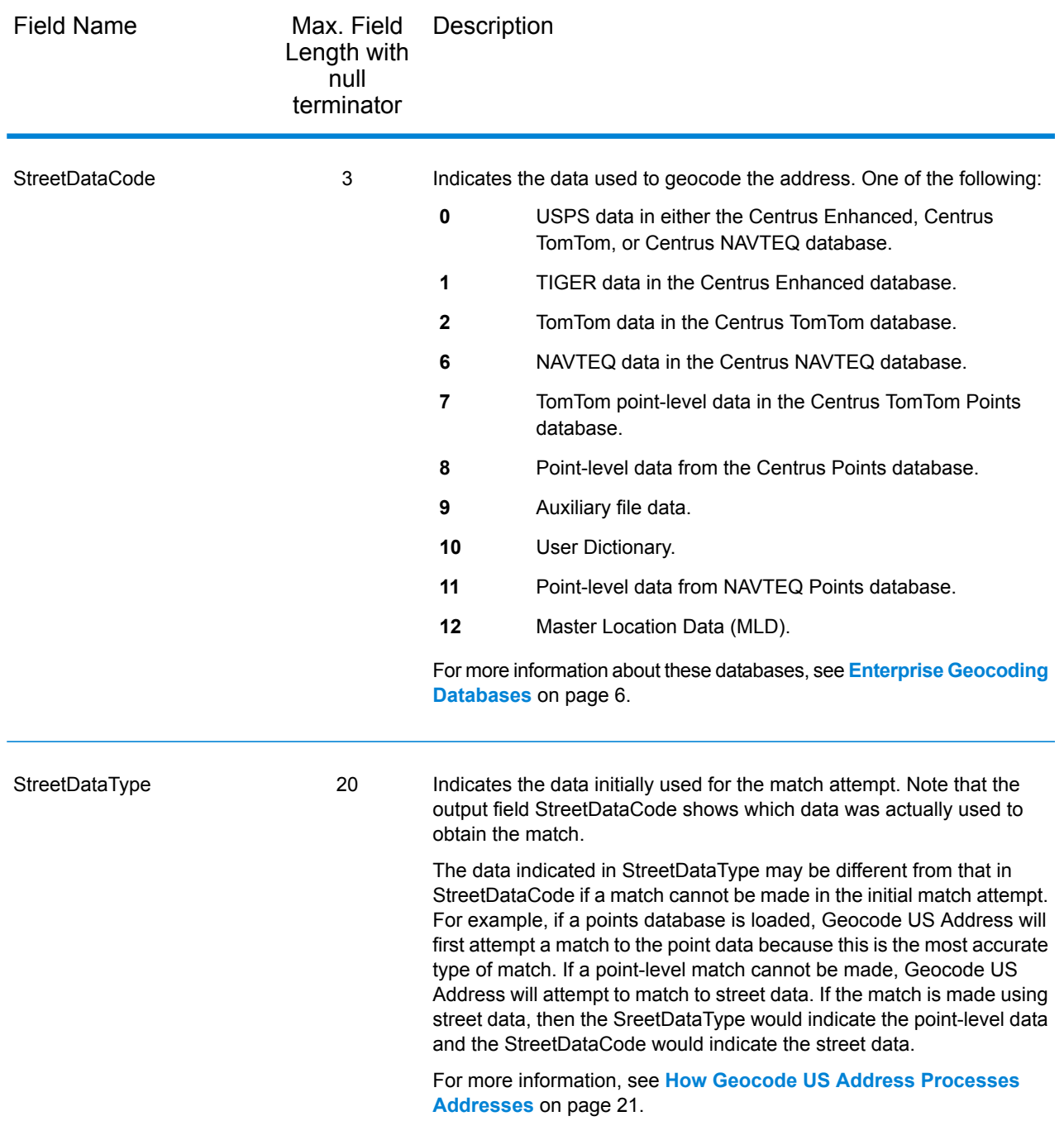

## Range

Range output fields contain information about the street range, such as the high and low unit numbers. To include range data fields in the output, click the **Output** tab, then under **Include data**, select the **Range** checkbox.

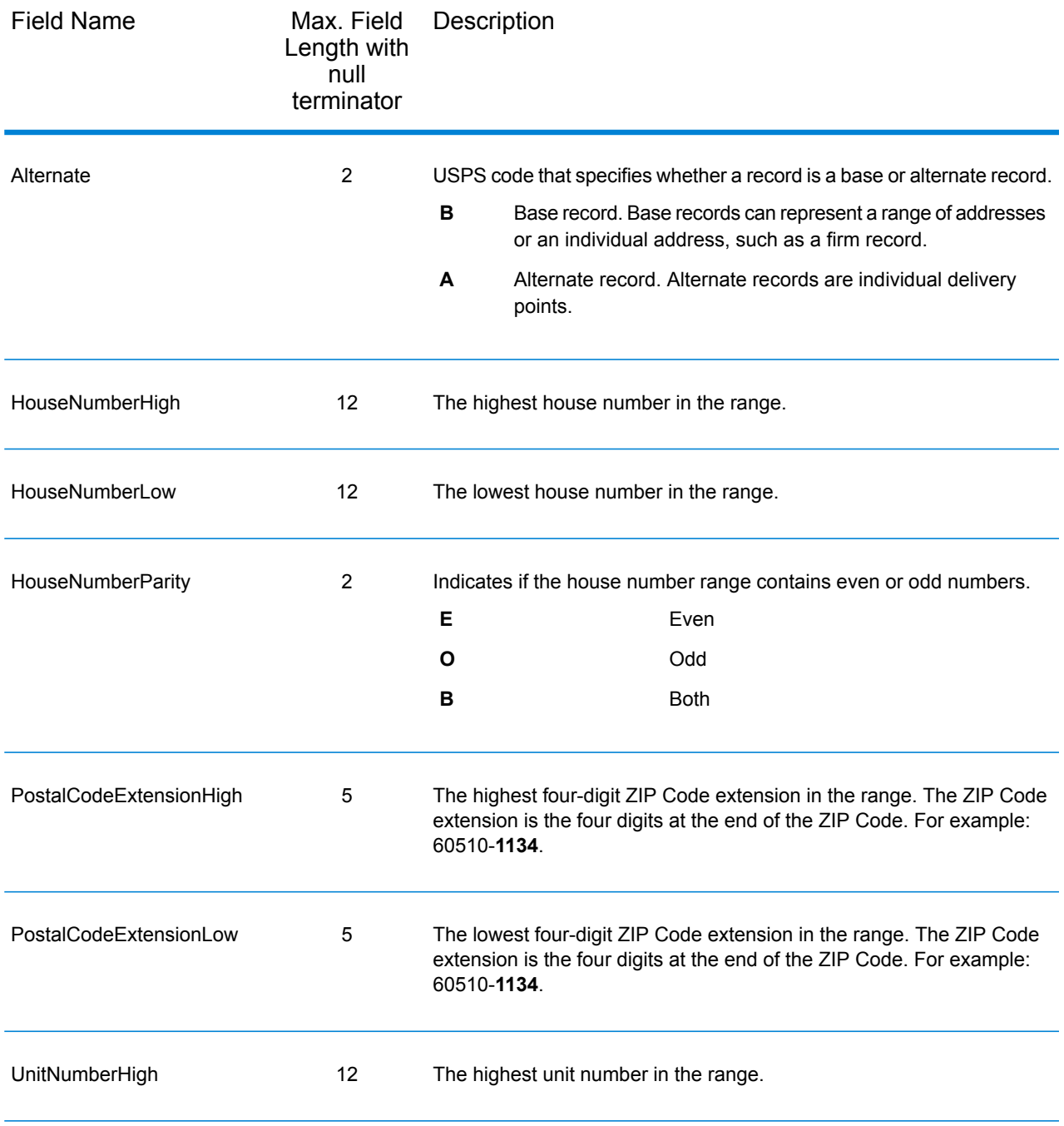

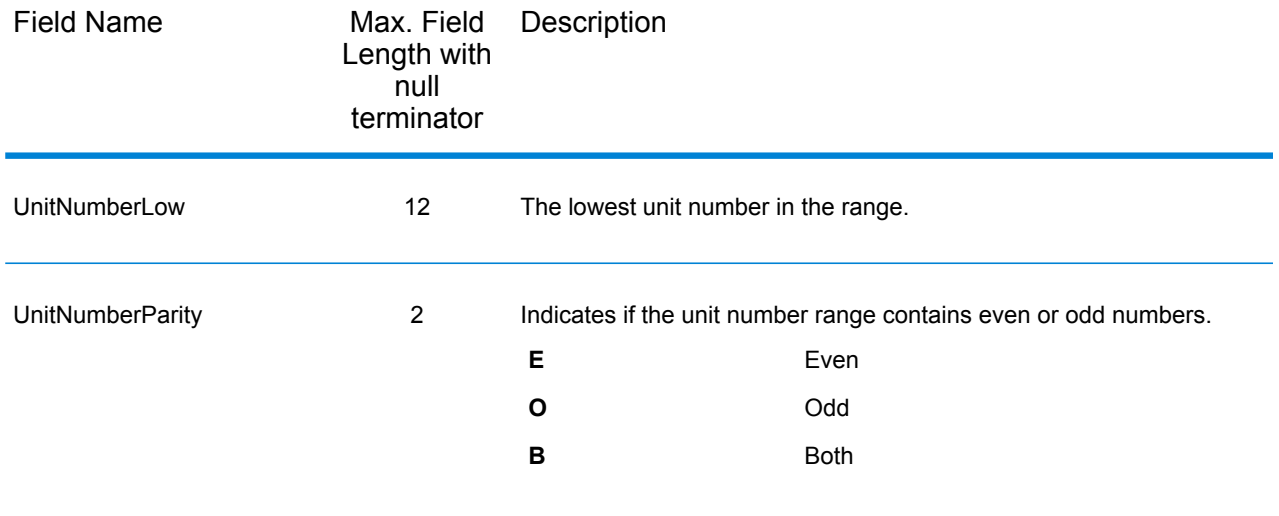

## **Segment**

Segment output fields contain information about the street segment identified by the data provider. To include segment data fields in the output, click the **Output** tab, then under **Include data**, select the **Segment** checkbox.

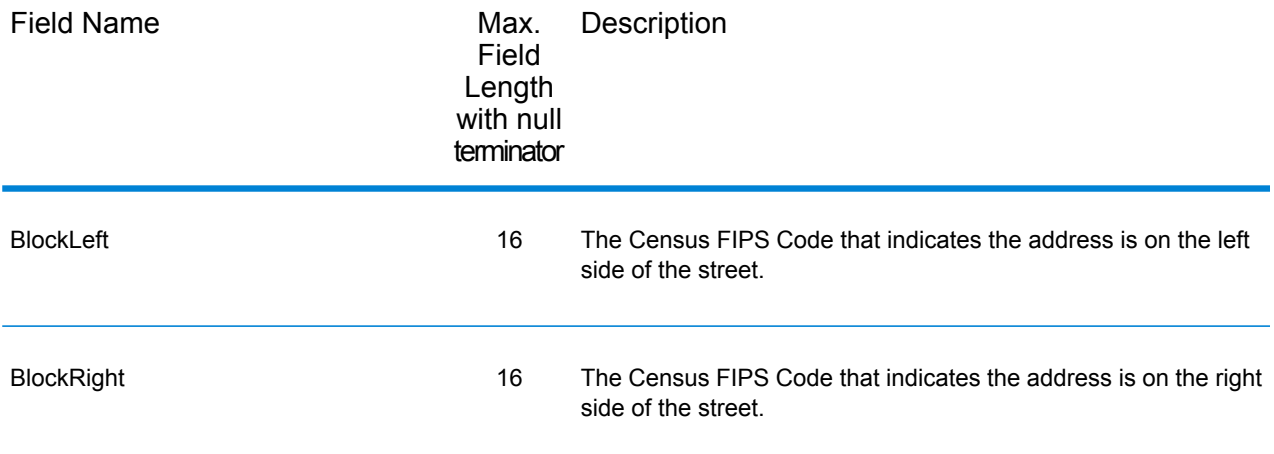

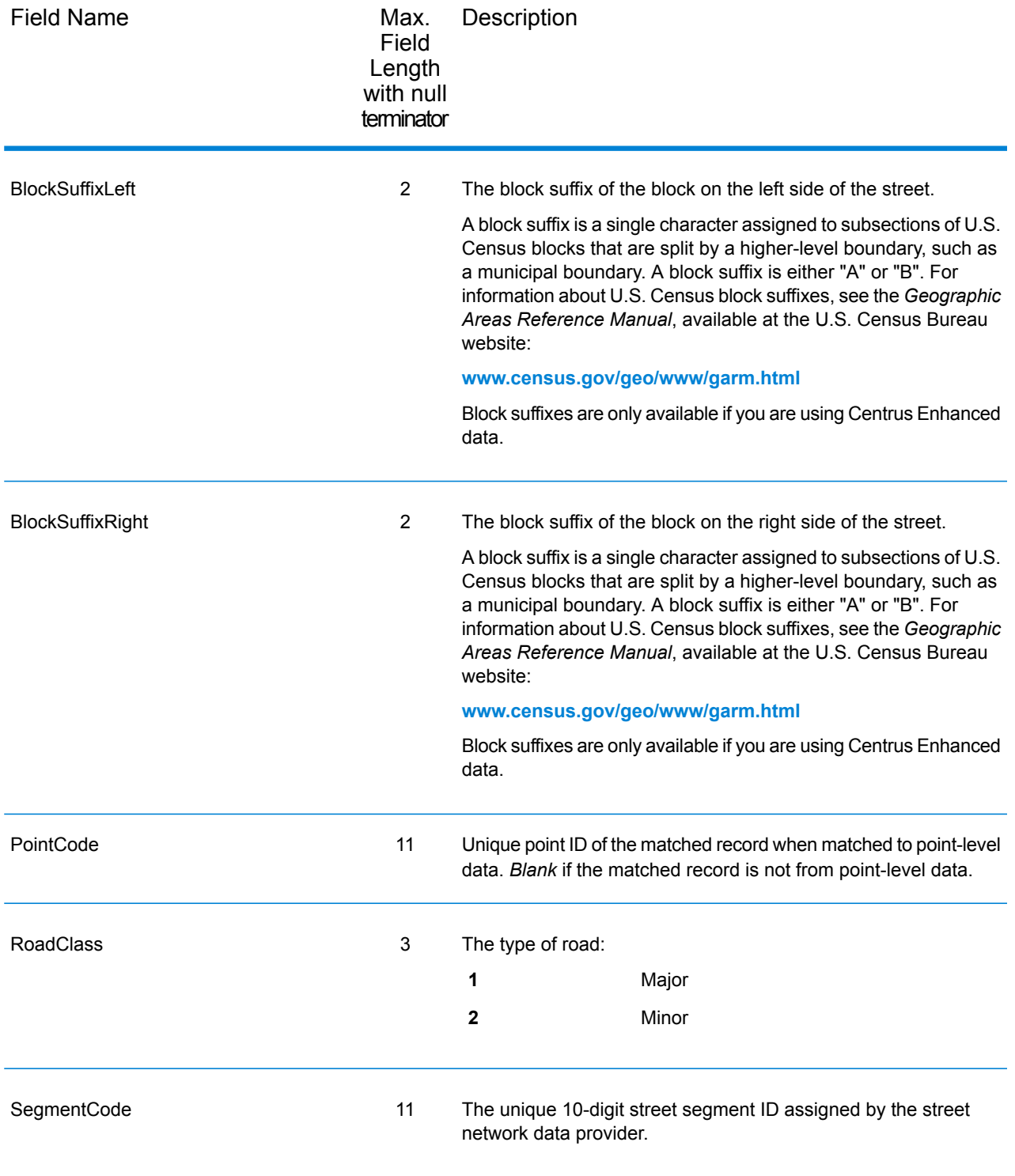

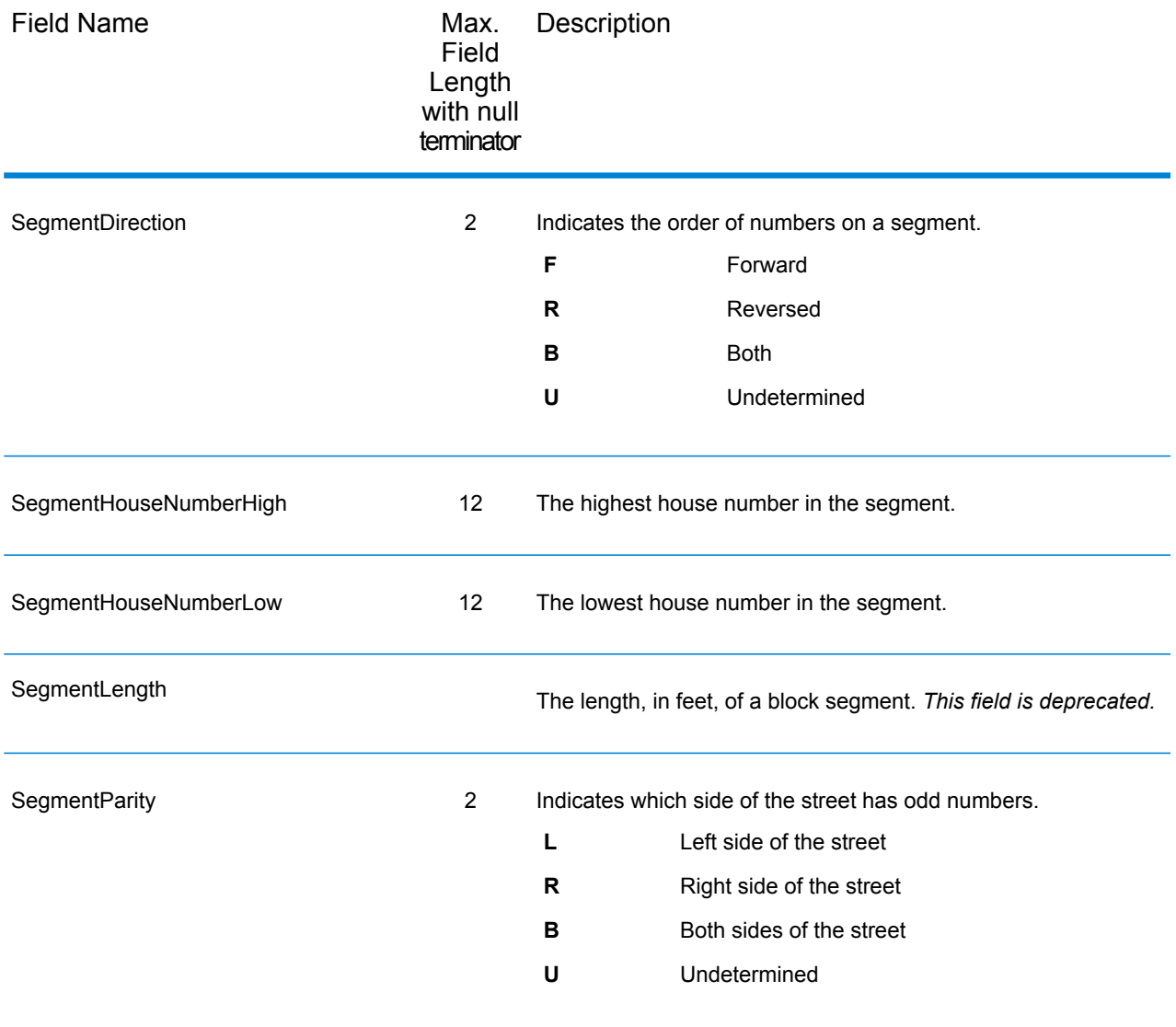

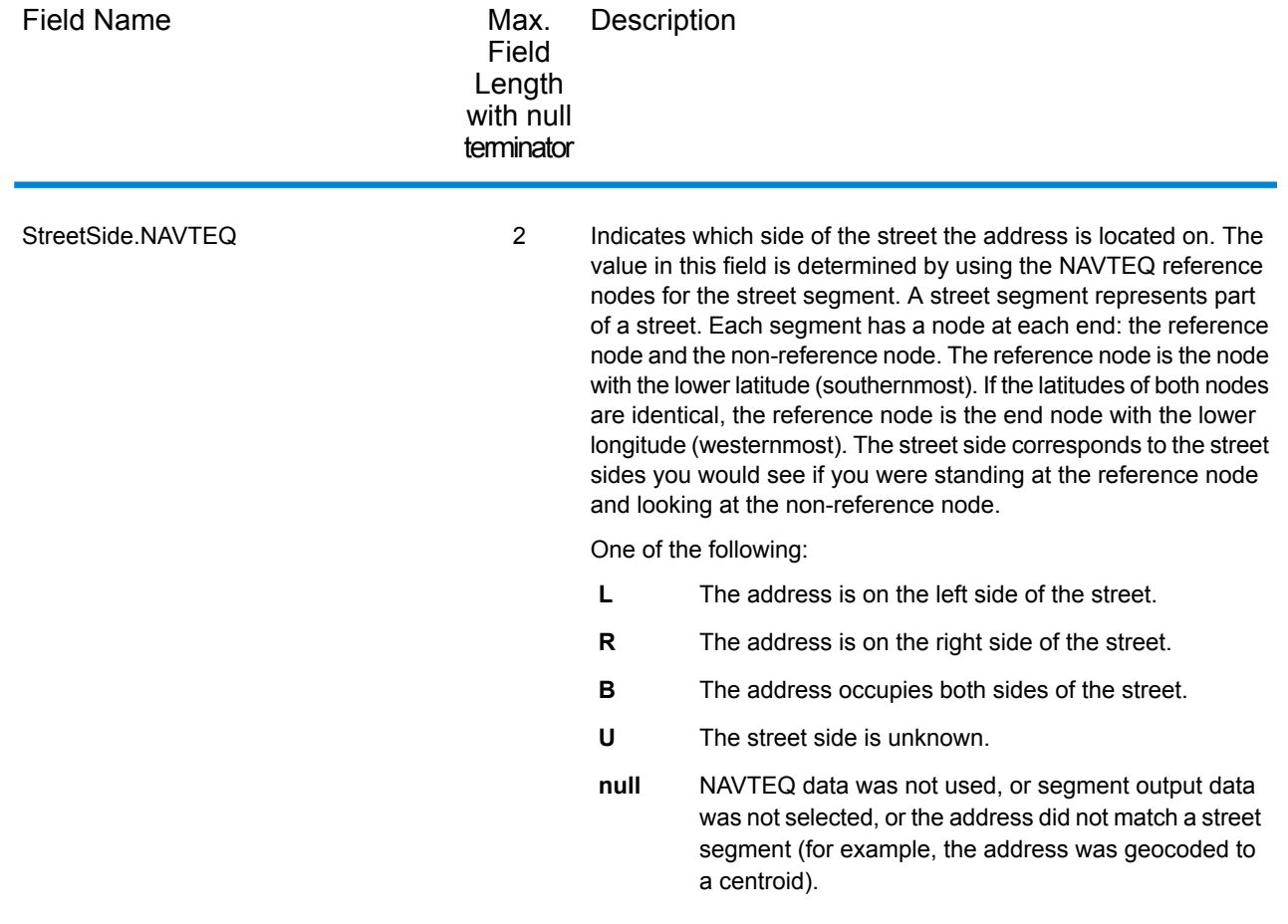

# Reports

There is one report available with Geocode US Address: the Geocode US Address Summary Report. To create the report, in Enterprise Designer, drag the **Geocode US Address Summary Report** icon to the canvas. You do not need to draw a connector to the report.

## Geocode US Address Summary Report

The Geocode US Address Summary Report contains information about the job, such as the settings, number of records processed, performance statistics, and the database used, as well as detailed information about the geocoding and address matching results. This report contains the following sections.

### *Address Matching Summary*

This section shows the number of records processed and the number of matches obtained.

- **Total Records in File**—The total number of records in the input file used by this job.
- **Records Processed**—The number of input records minus those records that were skipped.
- **Addresses Matched**—The number of addresses that were successfully standardized and validated. This count includes all the Standardized addresses listed under the Matched Address Records section plus those with match codes beginning with G (auxiliary file), T (geographic data only), and X (intersections).
- **Unmatched**—The number of records that could not be validated.

### *Matched Address Records*

This section contains information about the addresses that were successfully matched.

- **Standardized**—The number of addresses that match to USPS-relevant records. These addresses have match codes beginning with A (alias), D (small town), Q (unique ZIP), S (street), and U (rare). Only these types of matches are counted as Standardized.
- **Auxiliary File**—The number of records that were matched to a user-defined file. These records have a MatchCode beginning with G.
- **Intersections**—The number of records that were matched to an intersection. These records have a MatchCode beginning with X.
- **Non-USPS**—The number of records that were matched to non-USPS data.

### *Unmatched Address Records*

This section lists the number of unmatched addressees and the reasons why the addresses were not matched. For information about these codes, see **Match [Codes](#page-168-0)** on page 169.

### *Standardized Address Quality*

This section describes the changes that Geocode US Address made to addresses in order to validate them.

- **Original address unchanged**—None of the address elements were changed to obtain a match.
- **Original last line unchanged**—The last line (city, state, ZIP Code) was unchanged but other elements were changed to obtain a match.
- **Corrected predirectional**—The predirectional of a street name was changed to obtain a match. For example, E MAIN ST changed to W MAIN ST.
- **Corrected street name**—The name of the street was changed to obtain a match. For example, MAIN ST changed to MAINE ST.
- **Corrected street suffix**—The street suffix was changed to obtain a match. For example, MAIN ST changed to MAIN AVE.
- **Corrected postdirectional**—The postdirectional of a street was changed to obtain a match. For example, MAIN ST NW changed to MAIN ST SW.
- **Corrected city name**—The name of the city was corrected to obtain a match. For example, LOS ANGLES changed to LOS ANGELES.
- **Corrected state abbreviation**—The state abbreviation was corrected to obtain a match. For example, ROCHESTER NY changed to ROCHESTER MN.
- **Corrected ZIP Code**—The ZIP Code as corrected to obtain a match. For example: 1071 MAPLE LN BATAVIA IL 49423 Changed to: 1071 MAPLE LN BATAVIA IL 60510
- **Corrected ZIP + 4 add on**—The four digits that appear after the "-" in a ZIP + 4 were corrected to obtain a match. For example, 60510 changed to 60510-1135.

### *Geocode Matching Levels*

This section describes the level of accuracy for the geocodes returned by Geocode US Address.

- **Geocodes Assigned**—The number of records to which Geocode US Address assigned a geocode. This is the cumulative count of the following fields:
- **Address Match**—Address geocodes indicate a geocode made directly to a street network segment (or two segments, in the case of an intersection). Addresses included in this count have a value that begins with A in the **LocationCode** output field.
- **Auxiliary Match**—The geocode was determined using the Auxiliary File. Addresses included in this count have a value that begins with AG in the **LocationCode** output field. For more information, see **[Auxiliary](#page-84-0) Match Details** on page 85.
- **Point Match**—The geocode was determined using a points database, which means the geocode represents the center of a building or parcel. Addresses included in this count have a value that begins with AP in the **LocationCode** output field. For more information, see **Point [Matching](#page-85-0) [Details](#page-85-0)** on page 86.
- <span id="page-84-0"></span>• **ZIP Centroids Match**—The address could not be matched, so the geocode is the center of the address's ZIP Code. This is the least accurate geocode for a given address. Addresses included in this count have a value that begins with Z in the **LocationCode** output field. For more information, see **ZIP Centroid [Matching](#page-86-0) Details** on page 87.

### *Auxiliary Match Details*

This section describes the level of accuracy for the geocodes returned by Geocode US Address that were obtained from the Auxiliary File. For more information, see **Auxiliary File [Overview](#page-159-0)** on page 160.

These fields are ordered from the most accurate type of geocode to the least.

- **Point**—The geocode represents the center of a building or parcel. Addresses included in this count have a value of AG0 in the **LocationCode** output field.
- **Centerline**—The geocode represents the location of an address along a street segment. Addresses included in this count have a value of AG1 in the **LocationCode** output field.
- **Centerline with unknown street side**—The geocode represents the location of an address along a street segment but the side of the street where the address resides could not be determined. Addresses included in this count have a value of AG2 in the **LocationCode** output field.
- **Midpoint**—The geocode represents the midpoint of the street segment where the address resides. Geocode US Address could not determine where on the street segment the address is located. Addresses included in this count have a value of AG3 in the **LocationCode** output field.

### <span id="page-85-0"></span>*Point Matching Details*

This section describes the types of point-level geocodes returned by Geocode US Address. Point-level geocodes represent the center of a parcel or building.

- **User Dictionary Centroid**—The geocode is returned by a User Dictionary. Addresses included in this count have a value of AP00 in the **LocationCode** output field.
- **Parcel Centroid**—The geocode represents the center of a parcel. Addresses included in this count have a value of AP02 in the **LocationCode** output field.
- **Field-collected GPS**—The geocode is determined using data collected by teams of field verification specialists who drive the roads of selected areas to verify and update the data. Addresses included in this count have a value of AP04 in the **LocationCode** output field.
- **Structure Centroid**—The geocode represents the center of an addressable building footprint. An addressable structure is typically a structure that receives mail or has telephone service. Addresses included in this count have a value of AP05 in the **LocationCode** output field.
- **Manual Frontage Midpoint**—The geocode represents the center of a the parcel's boundary with the street. These points are offset at a specific distance from the street centerline near the center of the side of the parcel that fronts the street segment. Street frontage points estimate address locations more accurately than do interpolated ranges. Addresses included in this count have a value of AP07 in the **LocationCode** output field.
- **Front Door Point**—The geocode represents the designated primary entrance to a building. If a building has multiple entrances and there is no designated primary entrance or the primary entrance cannot readily be determined, the primary entrance is chosen based on proximity to the main access street and availability of parking. Addresses included in this count have a value of AP08 in the **LocationCode** output field.
- **Driveway Offset Point**—The geocode represents a point located on the primary access road (most commonly a driveway) at a perpendicular distance of between 33-98 feet (10-30 meters) from the main roadway. Addresses included in this count have a value of AP09 in the **LocationCode** output field.
- **Street Access Point**—The geocode represents the primary point of access from the street network. This address point type is located where the driveway or other access road intersects the main roadway. Addresses included in this count have a value of AP10 in the **LocationCode** output field.
- **Base Parcel Point**—The Centrus point data includes individual parcels that may be "stacked". These stacked parcels are individually identified by their unit or suite number, and Geocode US Address is able to match to this unit number and return the correct APN. Addresses included in this count have a value of AP21 in the **LocationCode** output field.
- **Backfill Address Point**—The precise parcel centroid is unknown. The address location assigned is based on two known parcel centroids. Addresses included in this count have a value of AP22 in the **LocationCode** output field.
- **Virtual Address Point**—The precise parcel centroid is unknown. The address location assigned is relative to a known parcel centroid and a street segment end point. Addresses included in this count have a value of AP23 in the **LocationCode** output field.
- **Interpolated Address Point**—The precise parcel centroid is unknown. The address location assigned is based on street segment end points. Addresses included in this count have a value of AP24 in the **LocationCode** output field.
- <span id="page-86-0"></span>• **Unknown Point-Level Geocode**—The type of geocode is not known.

### *ZIP Centroid Matching Details*

This section describes the types of ZIP Code centroids and census centroids returned by Geocode US Address.

- **Location Accuracy**—These fields describe the accuracy of the ZIP Code centroids.
- **ZIP + 4**—The centroid indicates the center of a ZIP + 4 code. This is the most accurate type of ZIP centroid. Addresses included in this count have a value of 9 in the third character of the value in the **LocationCode** output field.
- **ZIP + 2**—The centroid represents the center of a ZIP + 2 code. Addresses included in this count have a value of 7 in the third character of the value in the **LocationCode** output field.
- **ZIP Code**—The centroid represents the center of a five-digit ZIP Code. This is the least accurate type of ZIP centroid. Addresses included in this count have a value of 5 in the third character of the value in the **LocationCode** output field.
- **Census Accuracy**—These fields describe the accuracy of the census centroids.
- **Block Group**—The centroid represents the center of a block group. This is the most accurate type of census centroid. Addresses included in this count have a value of that begins with ZB in the **LocationCode** output field.
- **Census Tract**—The centroid represents the center of a census tract. Addresses included in this count have a value of that begins with ZT in the **LocationCode** output field.
- **County**—The centroid represents the center of a county. This is the least accurate type of census centroid. Addresses included in this count have a value of that begins with ZC in the **LocationCode** output field.

### *LACS/Link Statistics*

This section describes the results of LACS/Link address processing. For information about LACS/Link, see **Locatable Address [Conversion](#page-15-0) System (LACS)** on page 16.

- **Records processed by LACS/Link**—Addresses that were processed using LACS/Link.
- **LACS/Link Matched**—Addresses that were matched to addresses in the LACS/Link database.
- **LACS/Link Matched w/ dropped unit info**—Addresses whose secondary address information was removed in order to obtain a LACS<sup>Link</sup> match.
- **Not LACS/Link Matched**—Addresses that Geocode US Address attempted to match to LACSLink but were not found in the LACS<sup>Link</sup> database.
- **Not LACS/Link Converted**—The address matched a LACS<sup>Link</sup> record but was not converted.
- **Not LACS/Link Converted - highrise default**—The address matched a highrise default record but was not converted.
- **Last LACS/Link false positive record**—This is the record number within the input file of the last address to result in a false positive. For example, if the 5th record in the file was a LACS<sup>Link</sup> false

positive, this field would contain "5". For more information about false positives, see **[Encountering](#page-192-0) False [Positives](#page-192-0)** on page 193.

### *Delivery Point Validation*

This section describes the results of DPV address processing. For information about DPV, see **Delivery Point [Validation](#page-15-1)** on page 16.

- **Records processed by DPV**—The number of addresses that were processed using DPV.
- **DPV Records with ZIP + 4**—Addresses that contained a ZIP + 4 code and were processed by DPV.
- **DPV Confirmed**—The number of addresses that were verified as deliverable addresses.
- **Primary Confirmed, Secondary Missing**—The primary portion of the address (the house number and street) was verified. The address requires a secondary element (for example, a suite or apartment number) to be a deliverable address, and the secondary information was missing from the input address.
- **Primary Confirmed, Secondary Incorrect**—The primary portion of the address (the house number and street) were verified. The address requires a secondary element (for example, a suite or apartment number) to be a deliverable address, and the secondary information in the input address was incorrect.
- **DPV CMRA Confirmed**—Commercial Mail Receiving Agency (CMRA) addresses confirmed by DPV.
- **DPV Not Confirmed**—Addresses that could not be verified as deliverable.
- **USPS Street Records Confirmed**—Street addresses that were confirmed by DPV.
- **USPS General Delivery Records Confirmed**—DPV processing confirmed that the address accepts general delivery mail.
- **Records with confirmed CMRA**—Commercial Mail Receiving Agency (CMRA) addresses that were confirmed with DPV.
- **Records not confirmed CMRA**—Commercial Mail Receiving Agency (CMRA) addresses that could not be confirmed with DPV.
- **DPV False Positive Seed table hits**—Addresses that matched to DPV false positive records. For more information, see **[Encountering](#page-192-0) False Positives** on page 193.

### *Records with DPV Footnote*

This section lists the DPV footnote codes that were returned for the job. For an explanation of the DPV footnote codes, see **[DPV](#page-63-0)** on page 64.

### *USPS Firm Records*

This section describes the results of address validation for firm (business) addresses.

- **Confirmed**—Geocode US Address confirmed that the address is a business address.
- **Confirmed with PMB presented**—Geocode US Address confirmed that the address is a business address, and the business address contains a private mailbox (PMB).
- **Failed primary house number**—Business addresses that contained a primary house number which could not be confirmed.

• **Failed secondary unit number**—Business addresses that contained a secondary unit number which could not be confirmed.

### *USPS Highrise Records*

This section describes the results of DPV processing for highrise addresses.

- **Confirmed**—Highrise addresses that were confirmed by DPV.
- **Confirmed with PMB presented**—Highrise addresses that contain a Private Mailbox (PMB) and were confirmed by DPV.
- **Conf. CMRA with/without PMB**—Highrise addresses that are also CMRA addresses, and that did or did not contain a Private Mailbox (PMB) address element.
- **Failed primary house number**—Highrise addresses that contained a primary house number which could not be confirmed.
- **Failed secondary unit number**—Highrise addresses that contained a secondary unit number which could not be confirmed.

### *USPS PO Box Records*

This section describes the results of DPV processing for PO box addresses.

- **Confirmed**—PO Box addresses that were confirmed by DPV.
- **Failed primary box number**—PO Box addresses that contained a primary box number which could not be confirmed.

### *USPS Rural Route Records*

This section describes the results of DPV processing for rural route addresses.

- **Confirmed**—Rural Route addresses that were confirmed by DPV.
- **Conf. CMRA with/without PMB**—Rural Route addresses that were also CMRA addresses, and that did or did not contain a Private Mailbox (PMB) address element.
- **PMB Presented**—Rural Route addresses that contained a Private Mailbox (PMB) address element.
- **Failed primary house number**—Rural Route addresses that contained a primary house number which could not be validated.

### *USPS Street Records*

This section describes the results of DPV processing for street addresses.

- **Confirmed**—Street addresses that were confirmed by DPV.
- **Confirmed with PMB presented**—Street addresses that contained a Private Mailbox (PMB) and were confirmed by DPV.
- **Conf. CMRA with/without PMB**—Street addresses that were also CMRA addresses, and that did or did not contain a Private Mailbox (PMB) address element.
- **Failed primary house number**—Street addresses that contained a primary house number which could not be confirmed.

• **Failed secondary unit number**—Street addresses that contained a secondary unit number which could not be confirmed.

# 3 - Reverse APN Lookup

Reverse APN Lookup allows you to look up an address using:

- An Assessor's Parcel Number (APN). An APN is an ID number assigned to a piece of land by a county assessor. An APN is unique only within a county.
- A FIPS county code. A Federal Information Processing Standard (FIPS) code is an ID number assigned to a county by the U.S. Federal government.
- A FIPS state code. A FIPS state code is an ID number assigned to each state by the U.S. Federal government.

These three pieces of information, used together, can uniquely identify a specific parcel. You must use all three pieces of information to perform a lookup using Reverse APN Lookup.

**Note:** Reverse APN Lookup only works for U.S. addresses for which APN data is available. See the coverage map included with the points database for more information.

Reverse APN Lookup is part of the Enterprise Geocoding Module. For more information about the Enterprise Geocoding Module, see **[Enterprise](#page-4-0) [Geocoding](#page-4-0) Module** on page 5.

## In this section

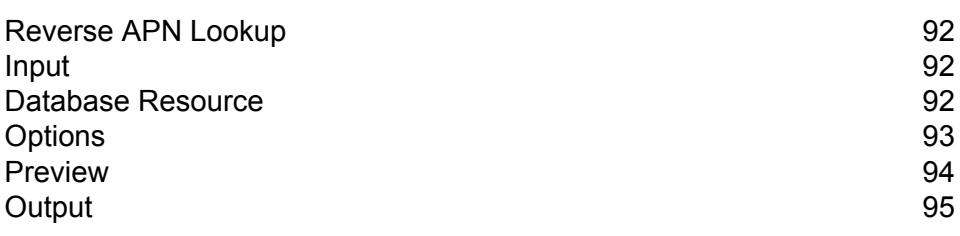

# <span id="page-91-0"></span>Reverse APN Lookup

# <span id="page-91-1"></span>Input

### *Reverse APN Lookup Input Data*

Reverse APN Lookup takes an APN, FIPS county code, and FIPS state code as input. The following table provides information about the format and layout of the input.

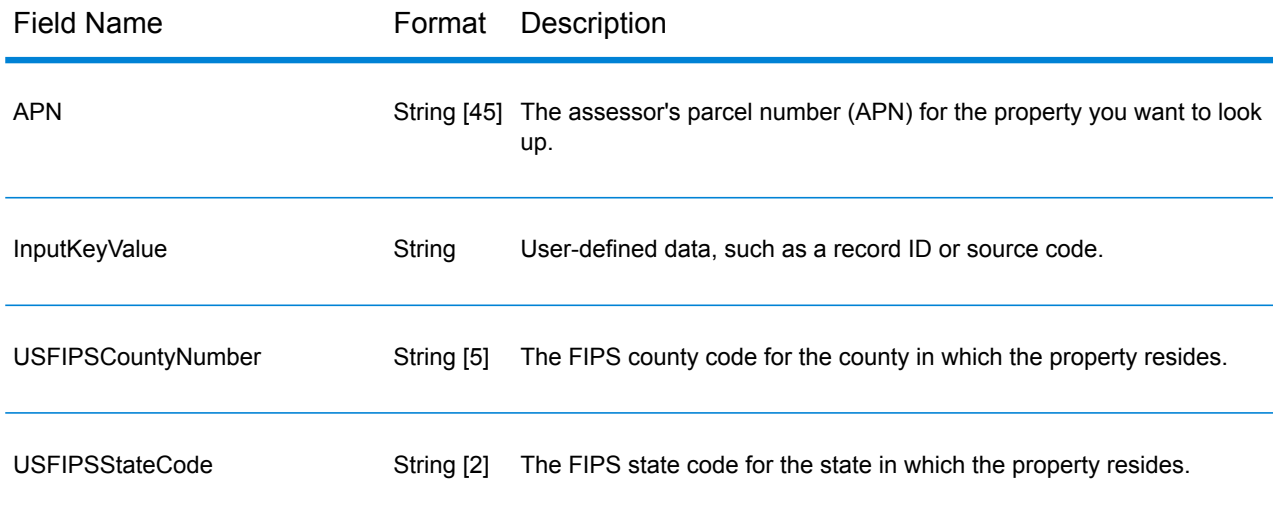

# <span id="page-91-2"></span>Database Resource

For instructions on how to create a database resource, see **Adding an Enterprise [Geocoding](#page-10-0) Module U.S. Database [Resource](#page-10-0)** on page 11.

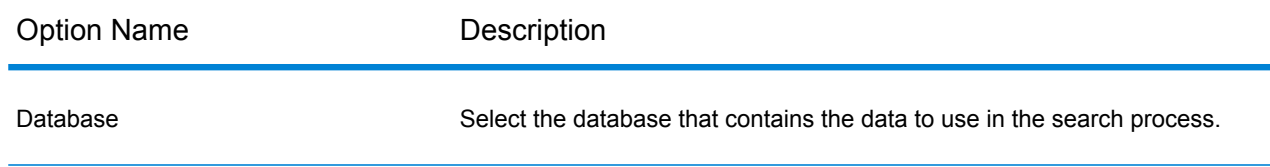

# <span id="page-92-0"></span>**Options**

The following table lists the options that control Reverse APN Lookup processing.

**Note:** As the Enterprise Geocoding Module transitions its administrative tasks to a web-based Management Console, labels for the options may use different wording than what you see in Enterprise Designer. There is no difference in behavior.

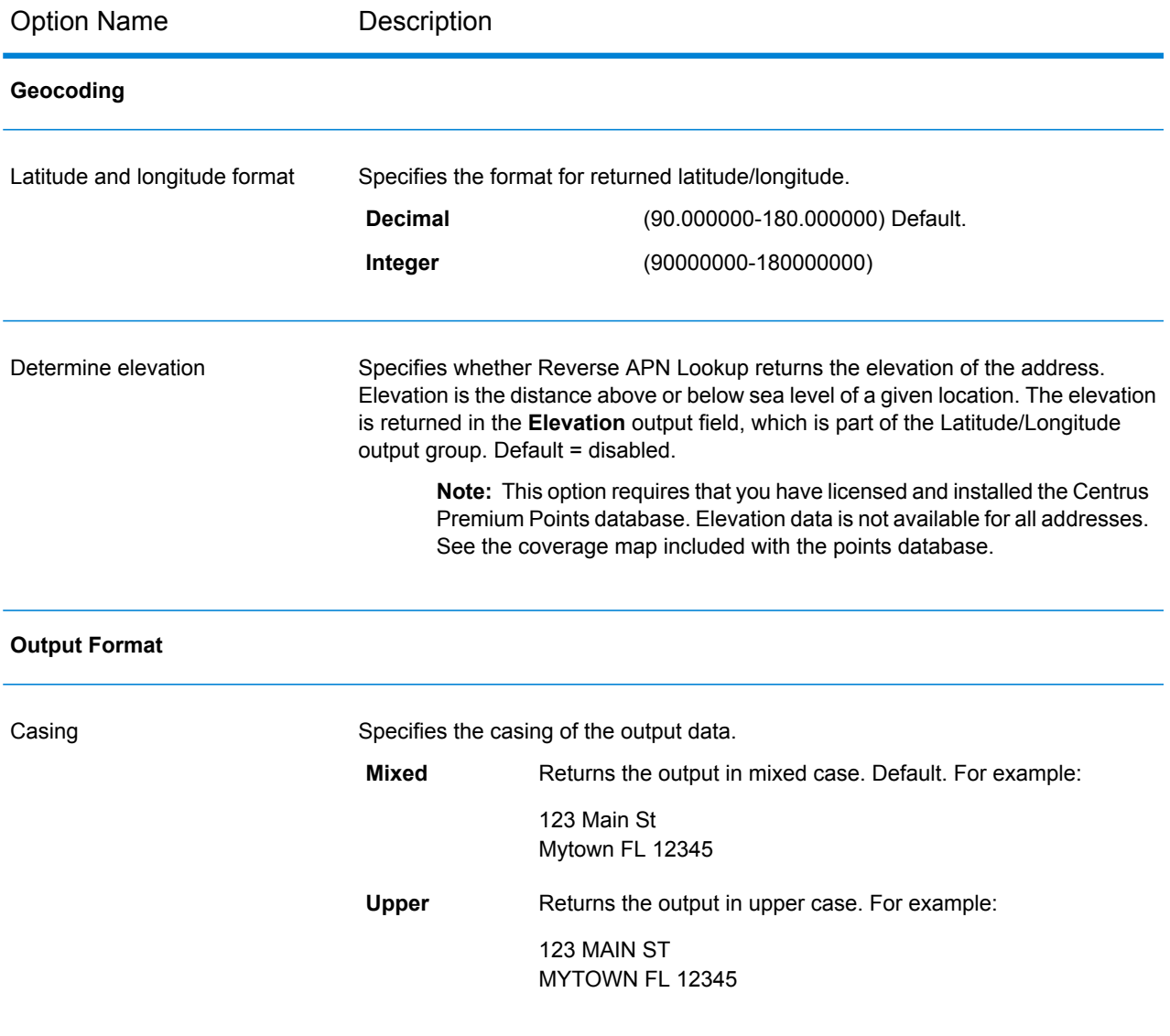

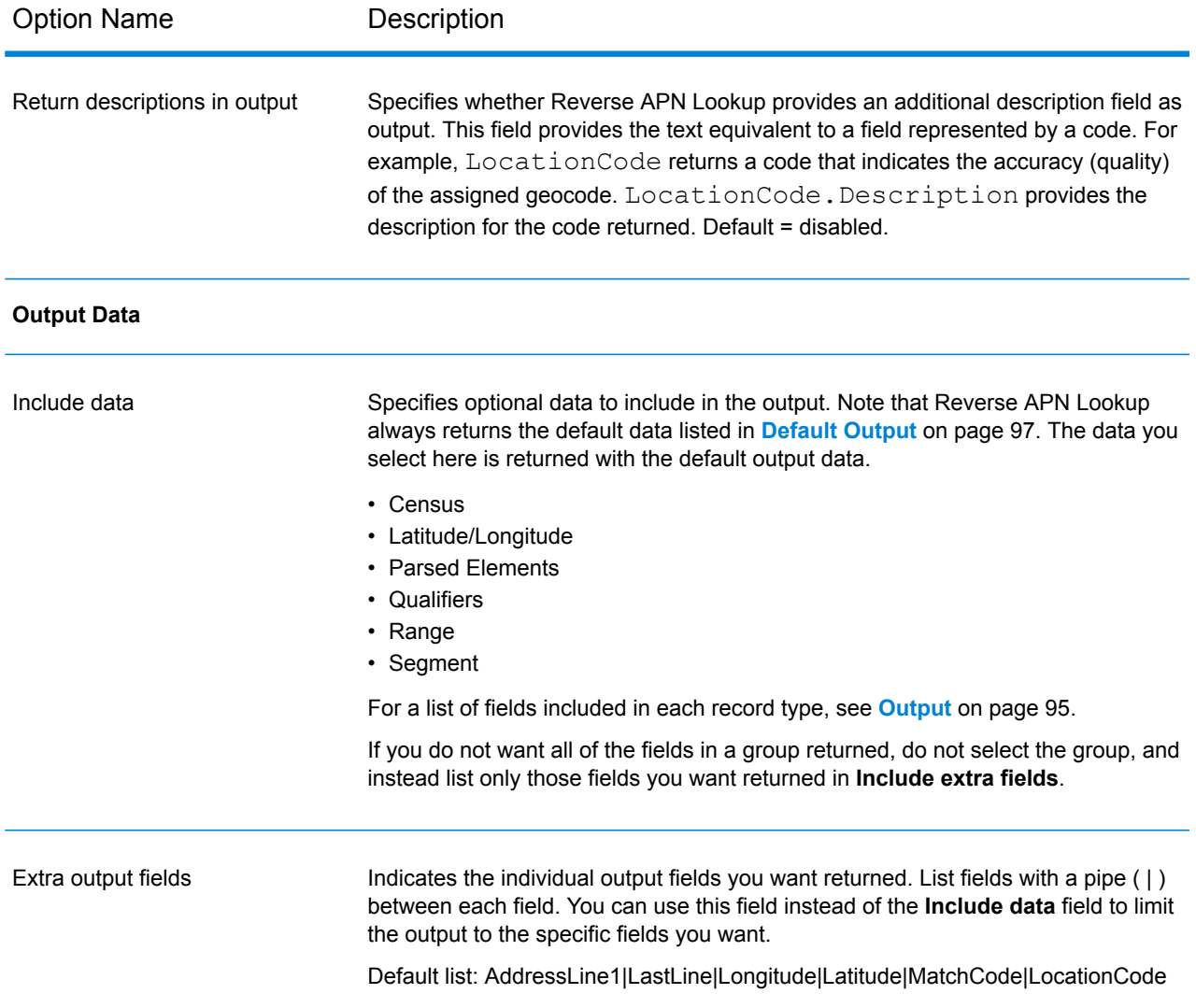

# <span id="page-93-0"></span>Preview

Preview is an interactive tool that allows you to input one or more input records and receive immediate results from Reverse APN Lookup.

- 1. Under **Input Record 1**, enter your input information in the appropriate fields. For the definitions of the input record fields, refer to **[Input](#page-91-1)** on page 92.
- 2. To add additional input records, click the Add button  $\pm$ . To import records, click the Import button **b**. The input file can consist of input fields delimited by a comma, period, pipe, semicolon, space or tab. To delete all input records, click the Delete button  $\Box$ .

### 3. Click **Run Preview**.

The results for each input record are displayed. For the definitions of the output fields, see **[Output](#page-94-0)** on page 95.

# <span id="page-94-0"></span>**Output**

Reverse APN Lookup always returns a default set of output fields that contain the address, geocode, and result indicators. For information about these fields, see **[Default](#page-96-0) Output** on page 97. You can also choose to include optional categories of output data.

## **Census**

Census output fields contain U.S. Census information about the address. To include census data in the output, click the **Options** tab, then under **Output Data**, select the **Census** checkbox.

**Note:** The following Census output fields - CBSADivisionName, CBSAName, CSAName and USCountyName - are only returned when you enable the **Return descriptions in output** option under **Output Format**.

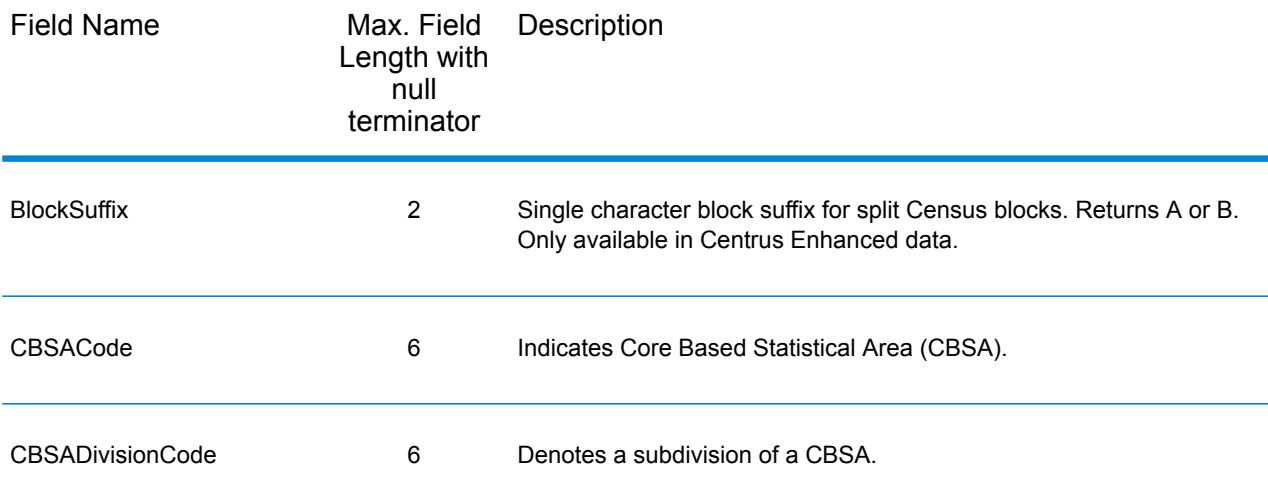

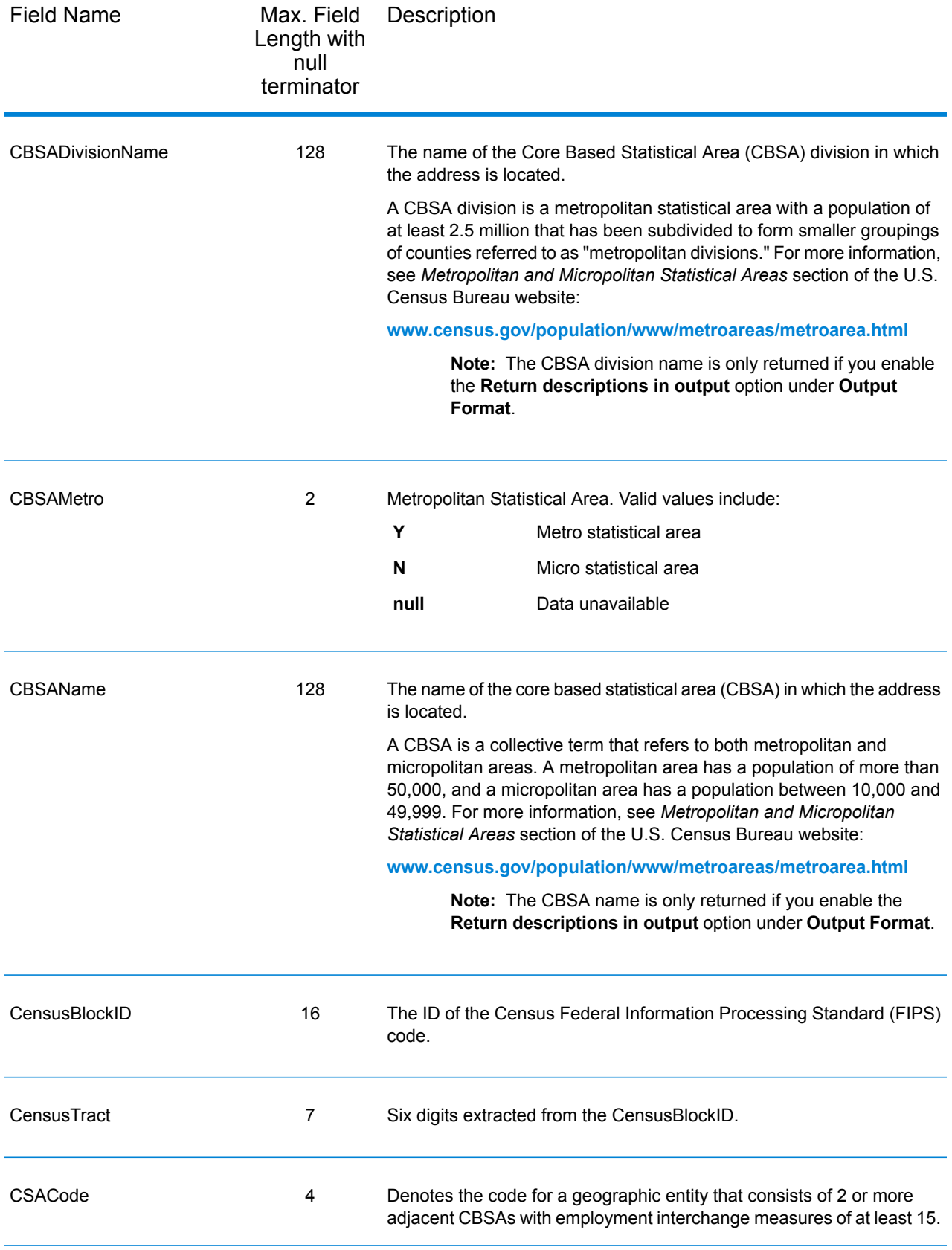

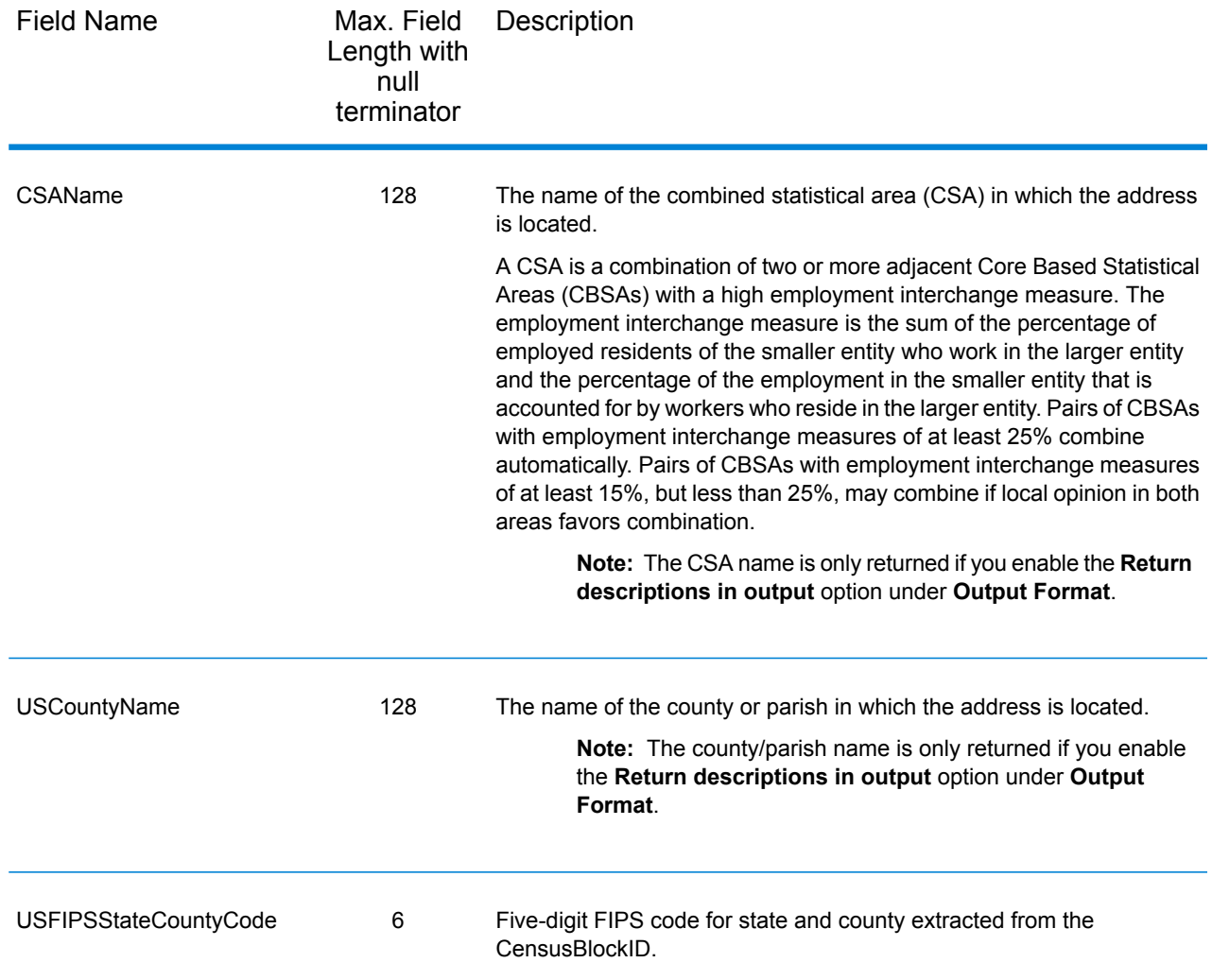

# <span id="page-96-0"></span>Default Output

### *Default Output Fields*

Reverse APN Lookup always returns the address, geocode, and result indicators.

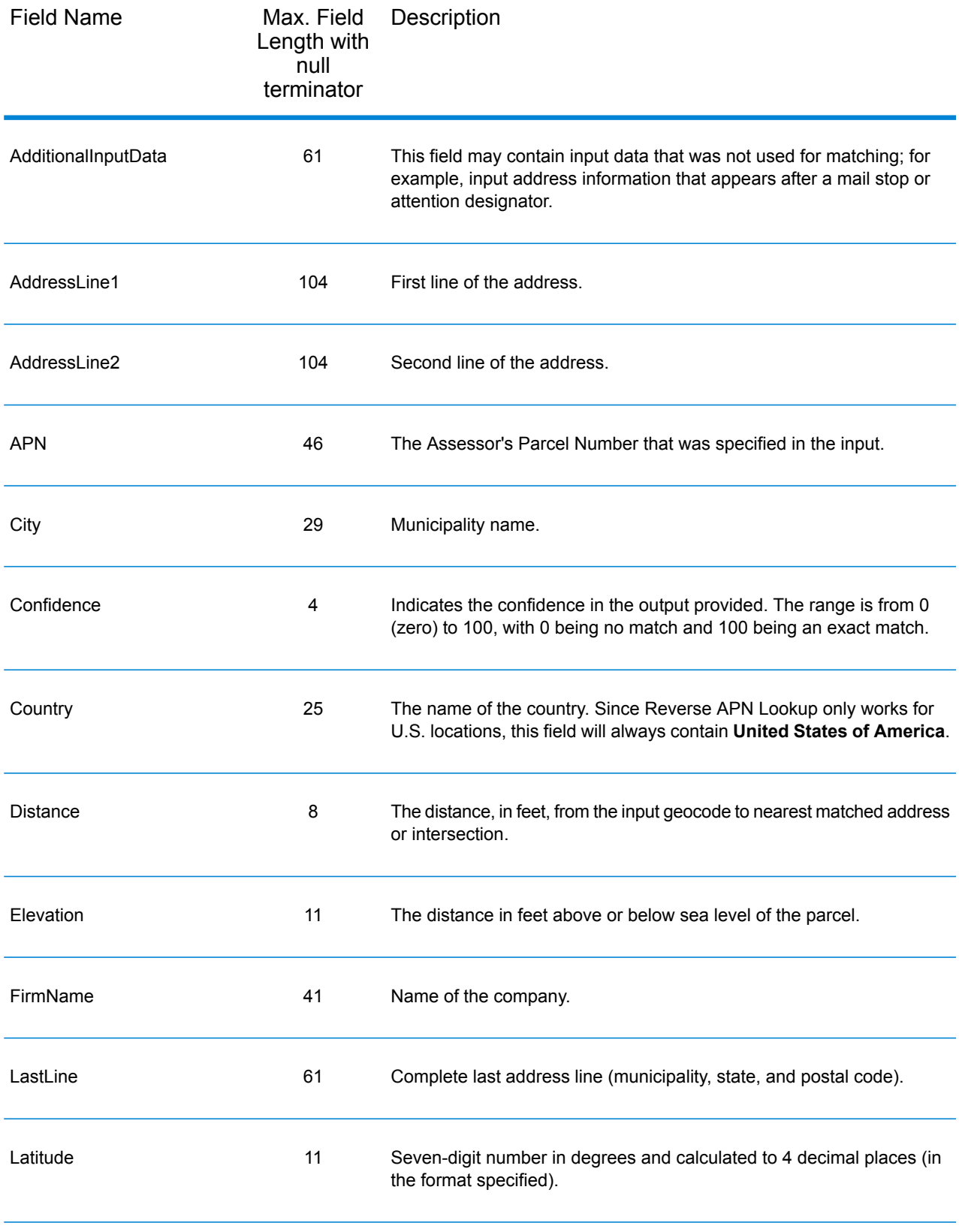

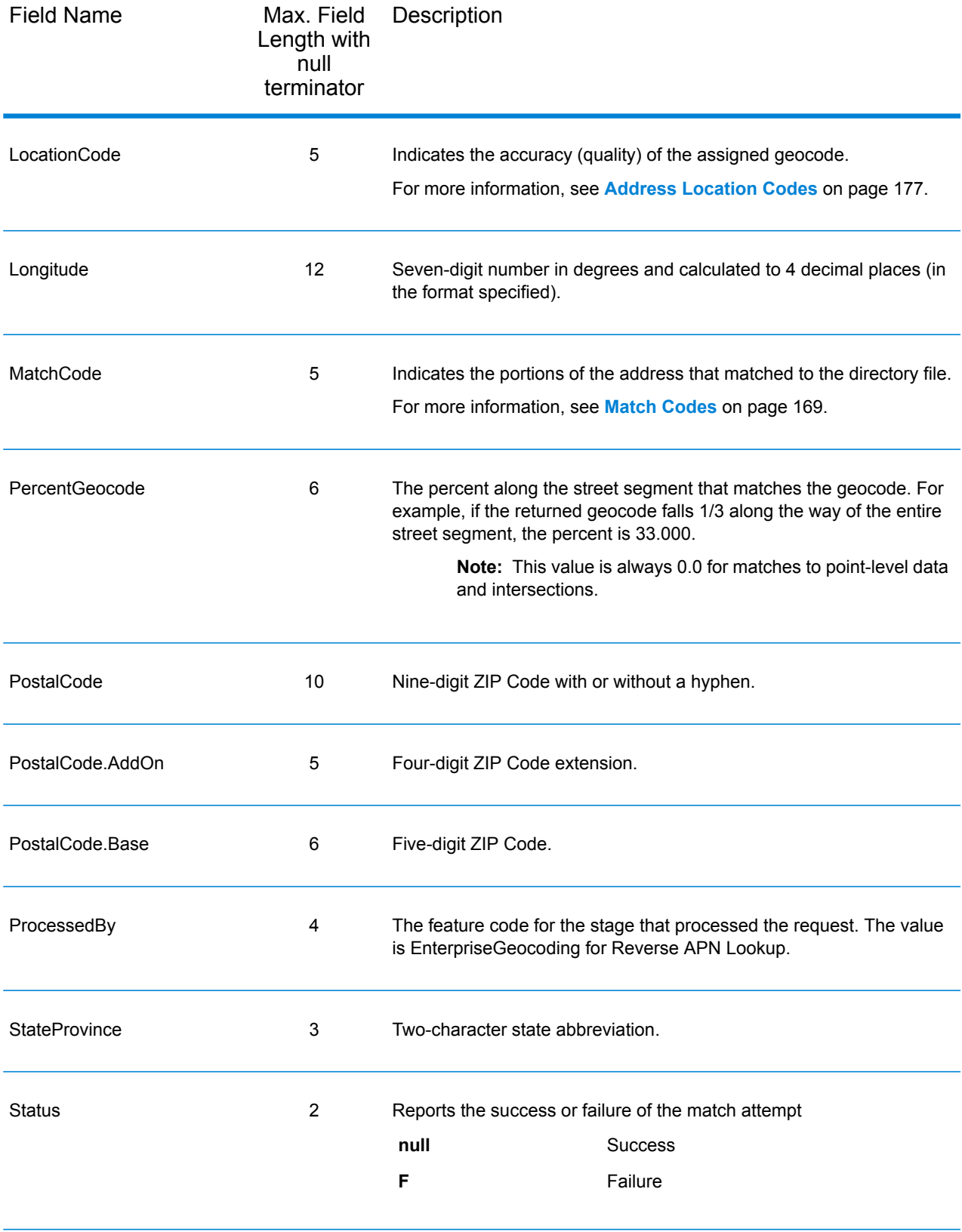

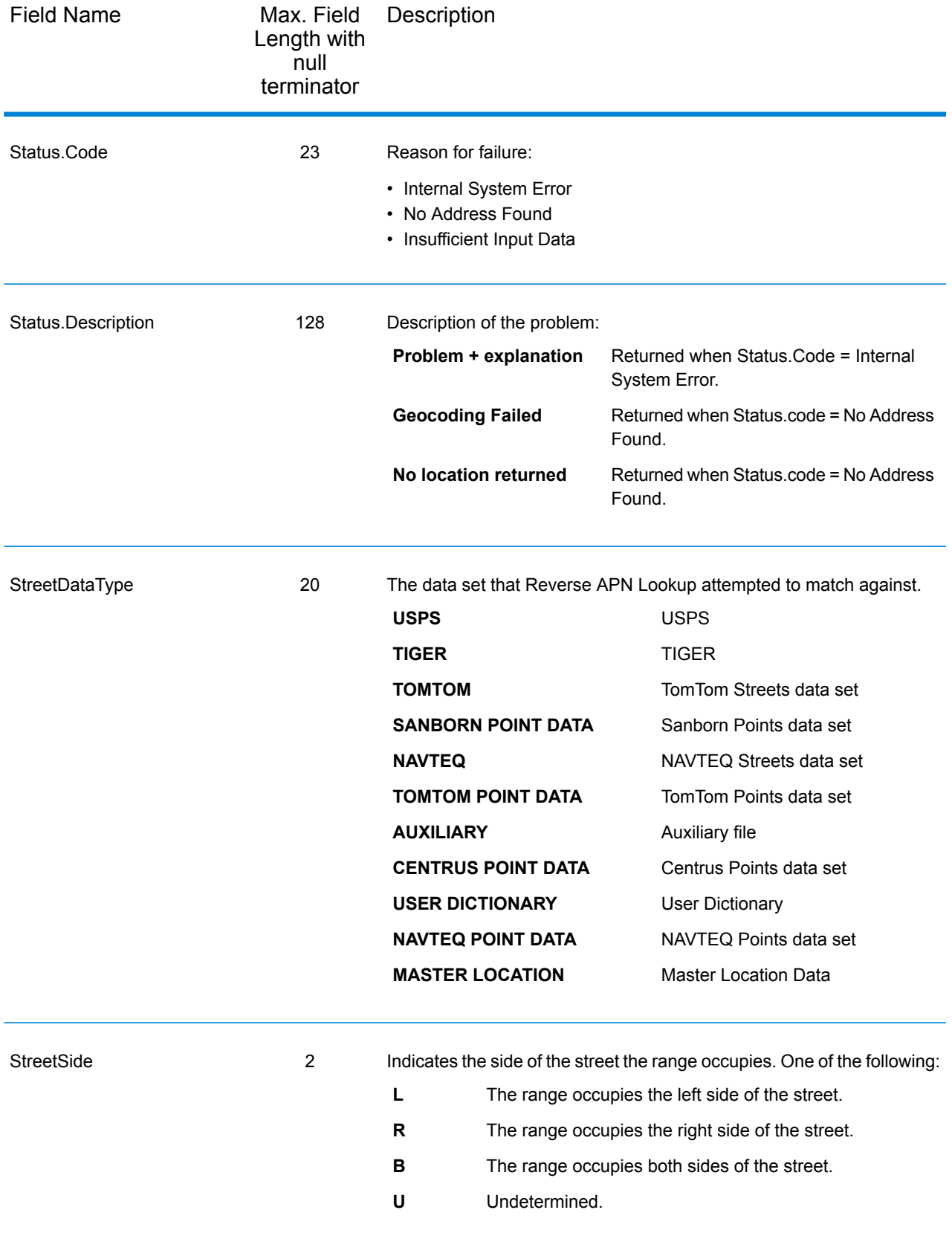

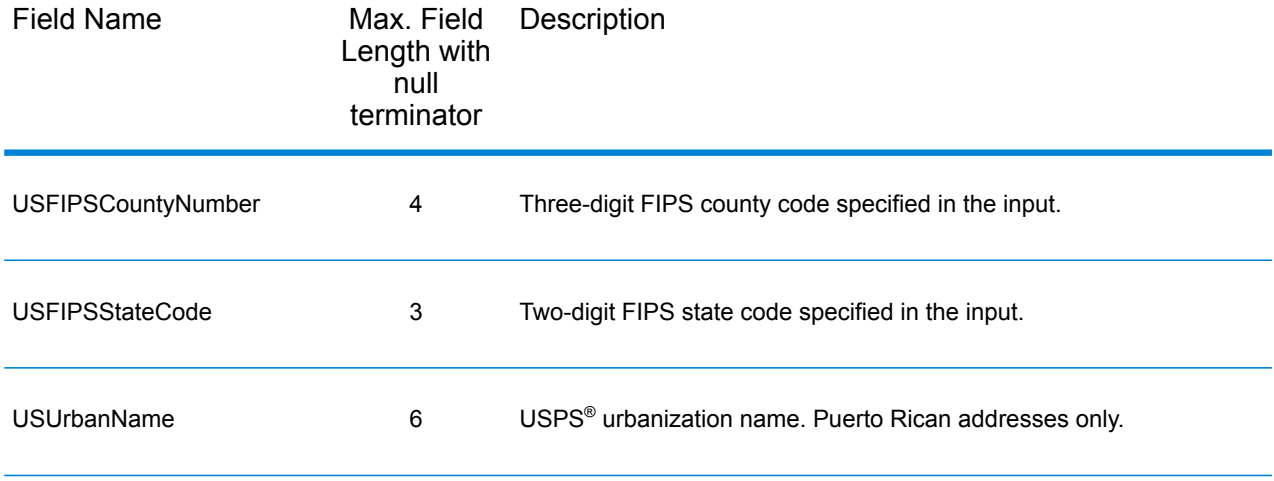

## Latitude/Longitude

The latitude/longitude output fields contain the geographic coordinates of the location. To include latitude/longitude output fields in the output, click the **Options** tab, then under **Output Data**, select the **Latitude/Longitude** checkbox.

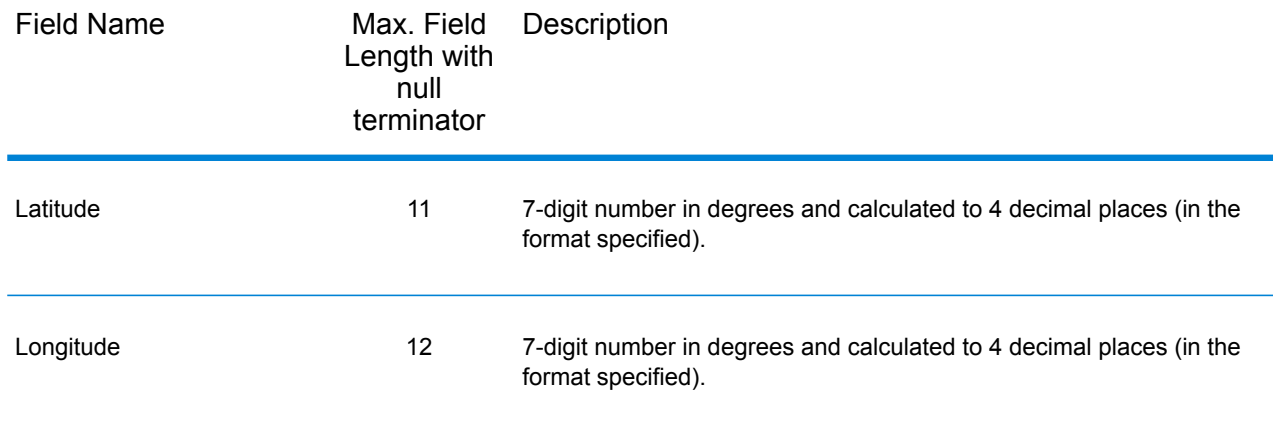

## Parsed Elements

The Parsed Elements output fields contain standard address information as individual units, such as street suffixes (AVE) and leading directionals (N and SE). To include parsed elements in the output, click the **Options** tab, then under **Output Data**, select the **Parsed Elements** checkbox.

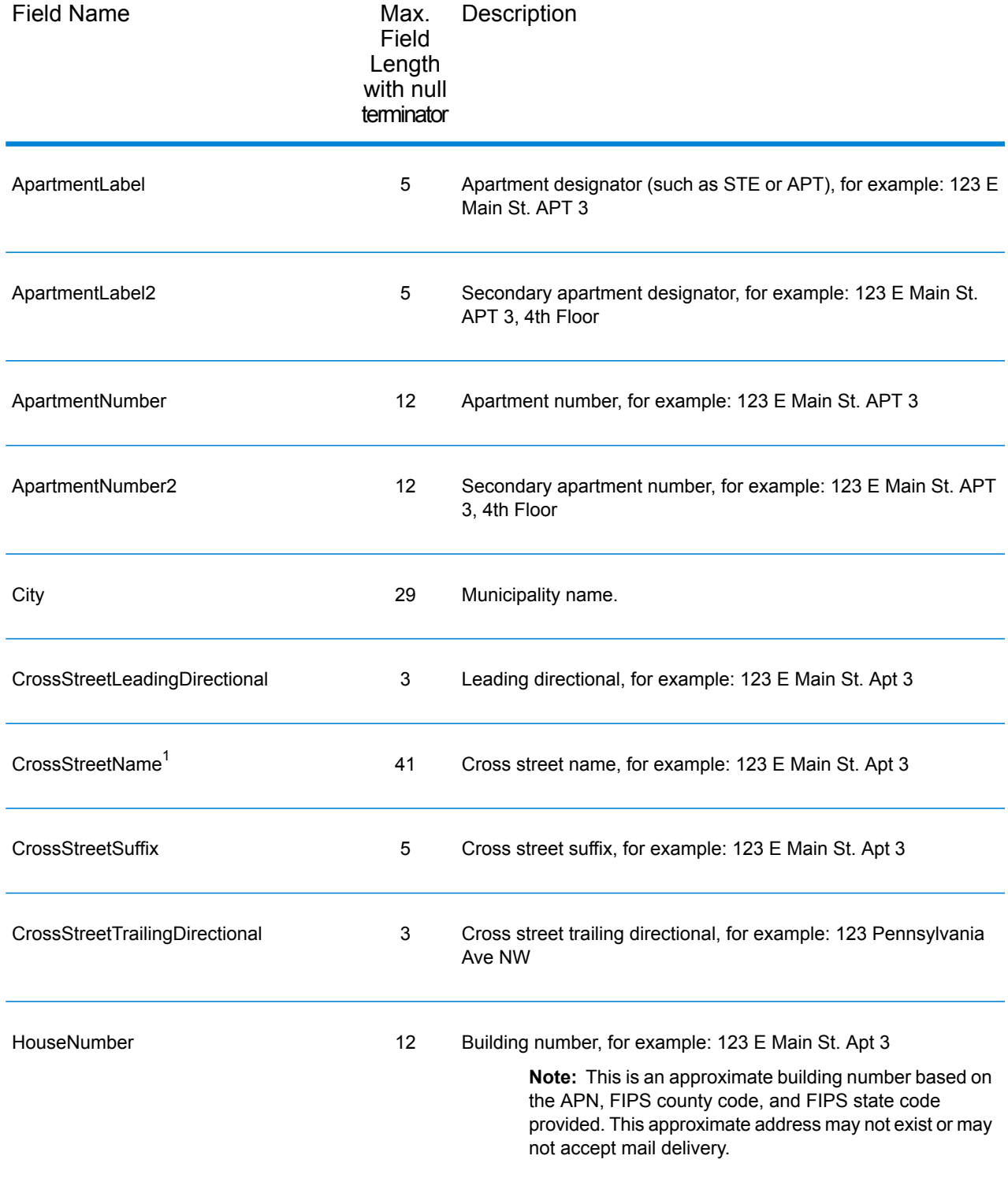

 $1$  Reverse APN Lookup only returns Cross street outputs if you entered an intersection as an address. For example, entering Pearl and 28th, Boulder, CO returns cross street information. Entering 2800 Pearl, Boulder, CO does NOT return cross street information.

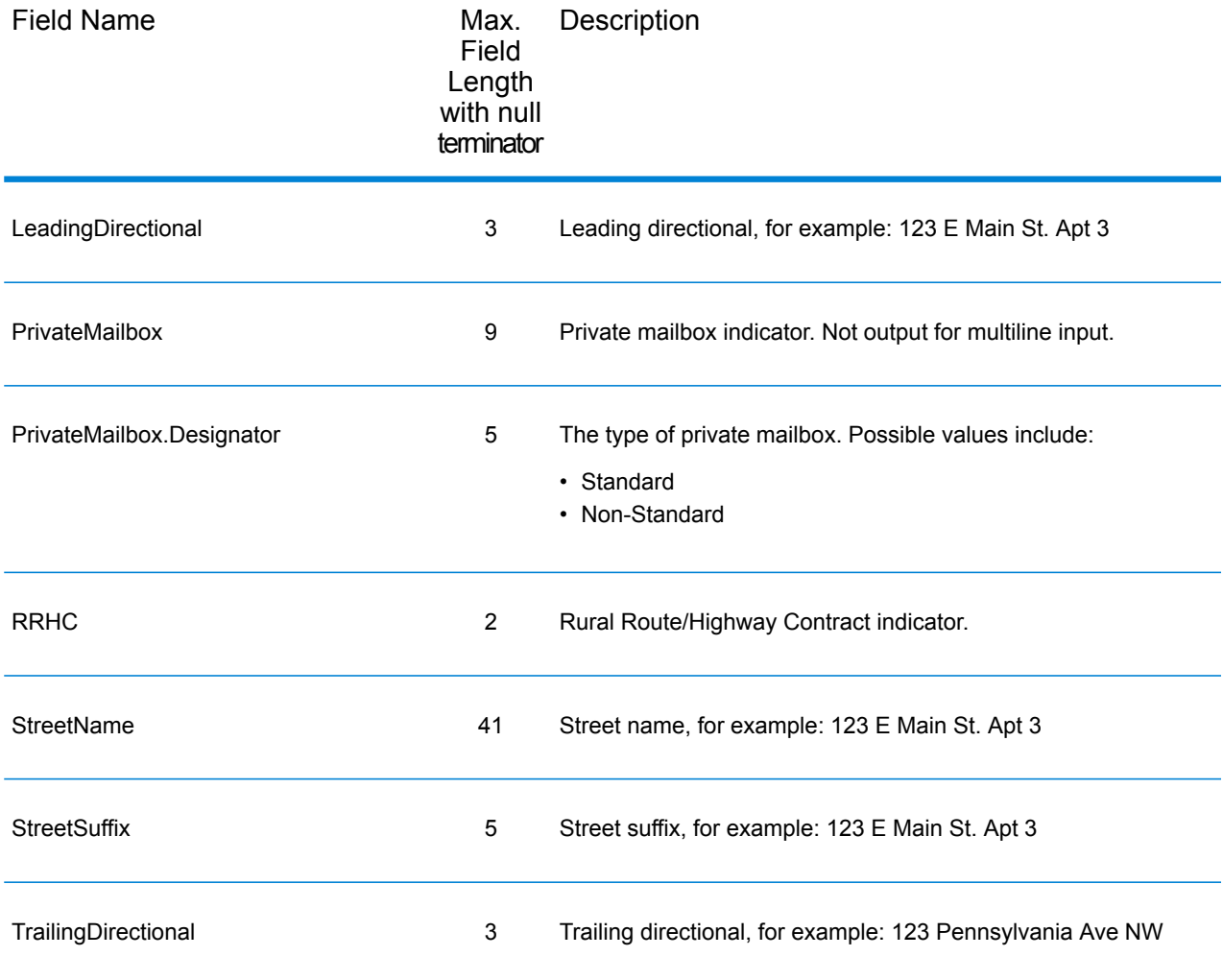

# **Qualifiers**

The qualifiers output fields contain qualification information about the match, such as the location code and the match code. To include qualifier output fields in the output, click the **Options** tab, then under **Output Data**, select the **Qualifiers** checkbox.

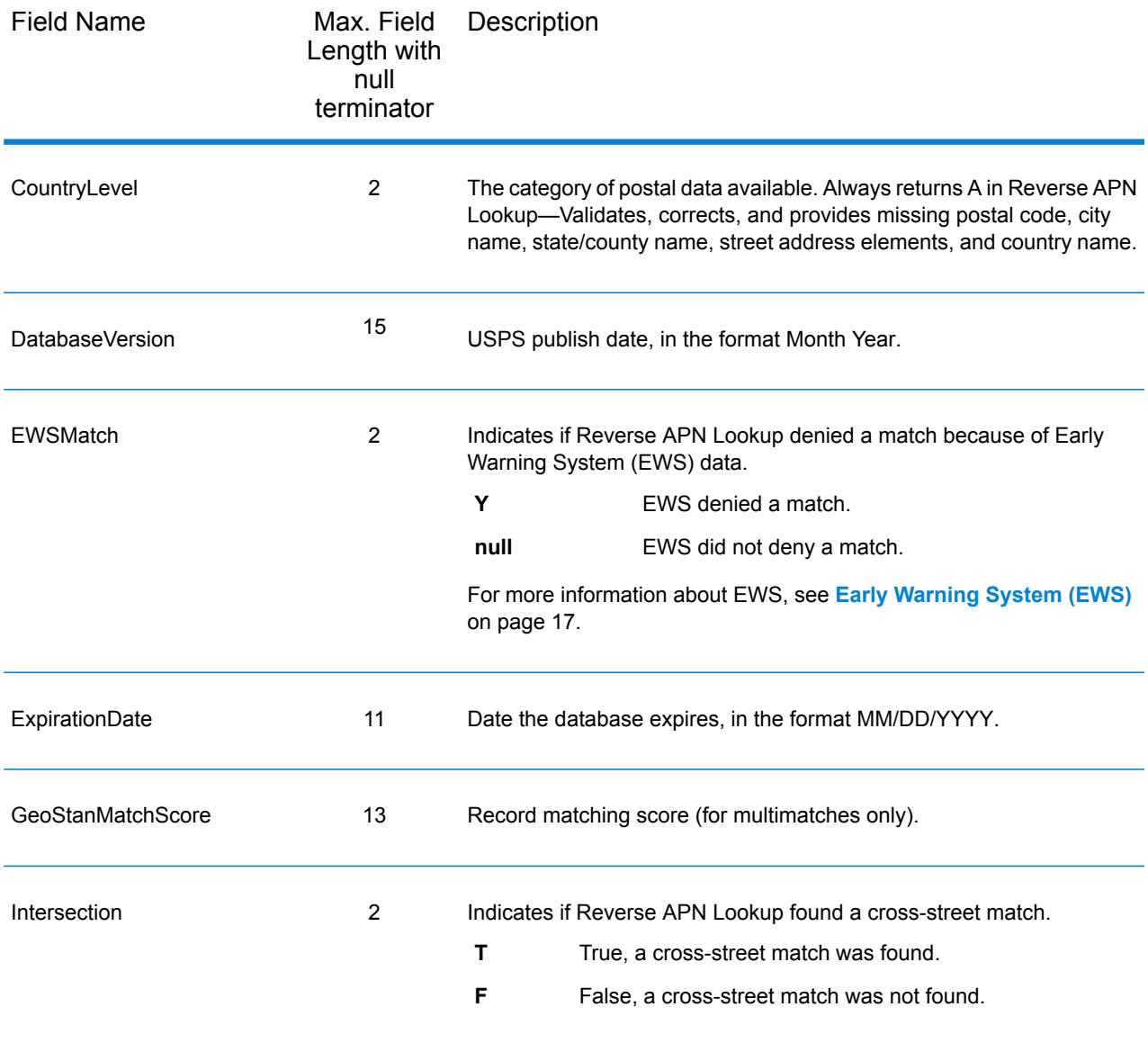

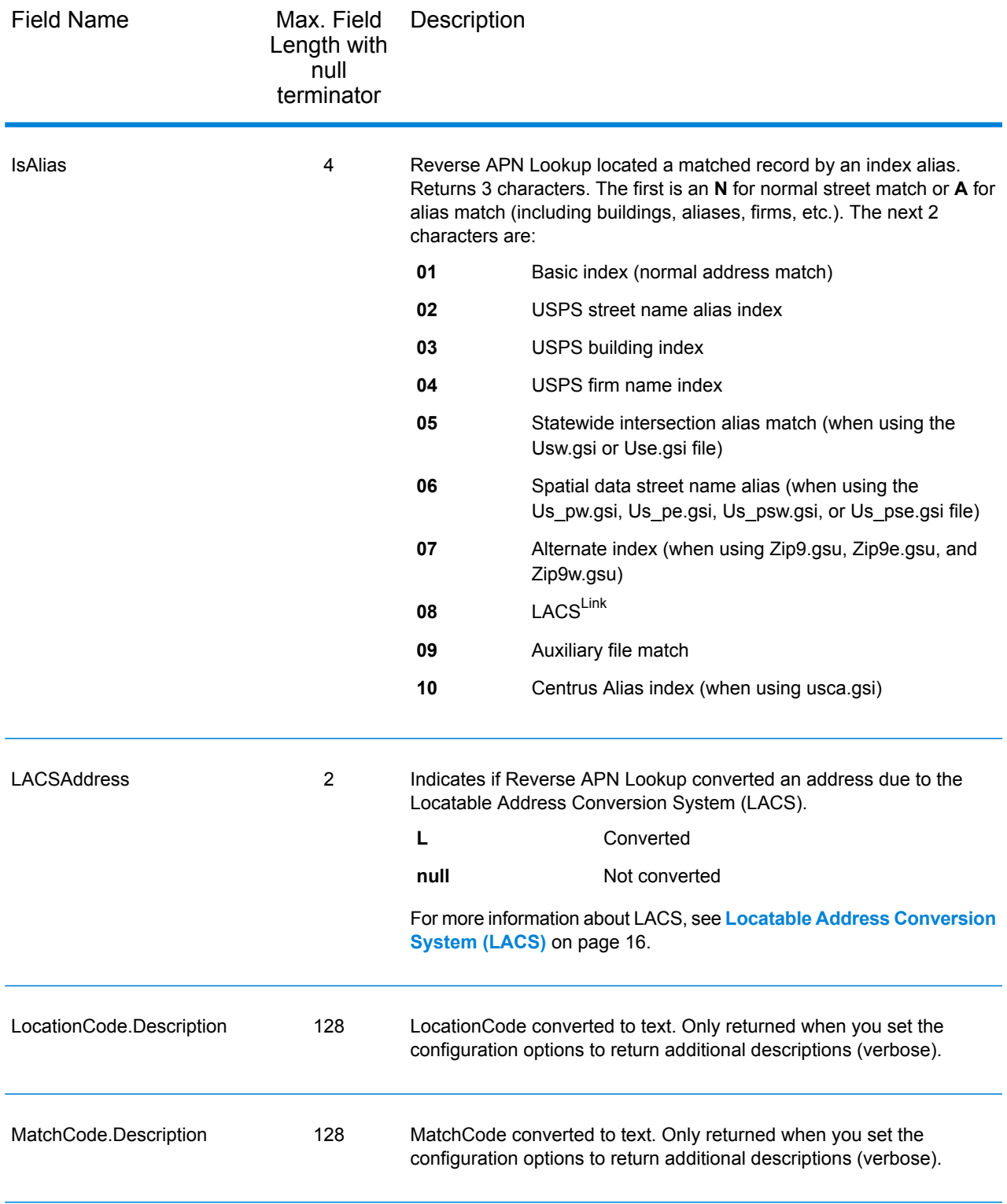

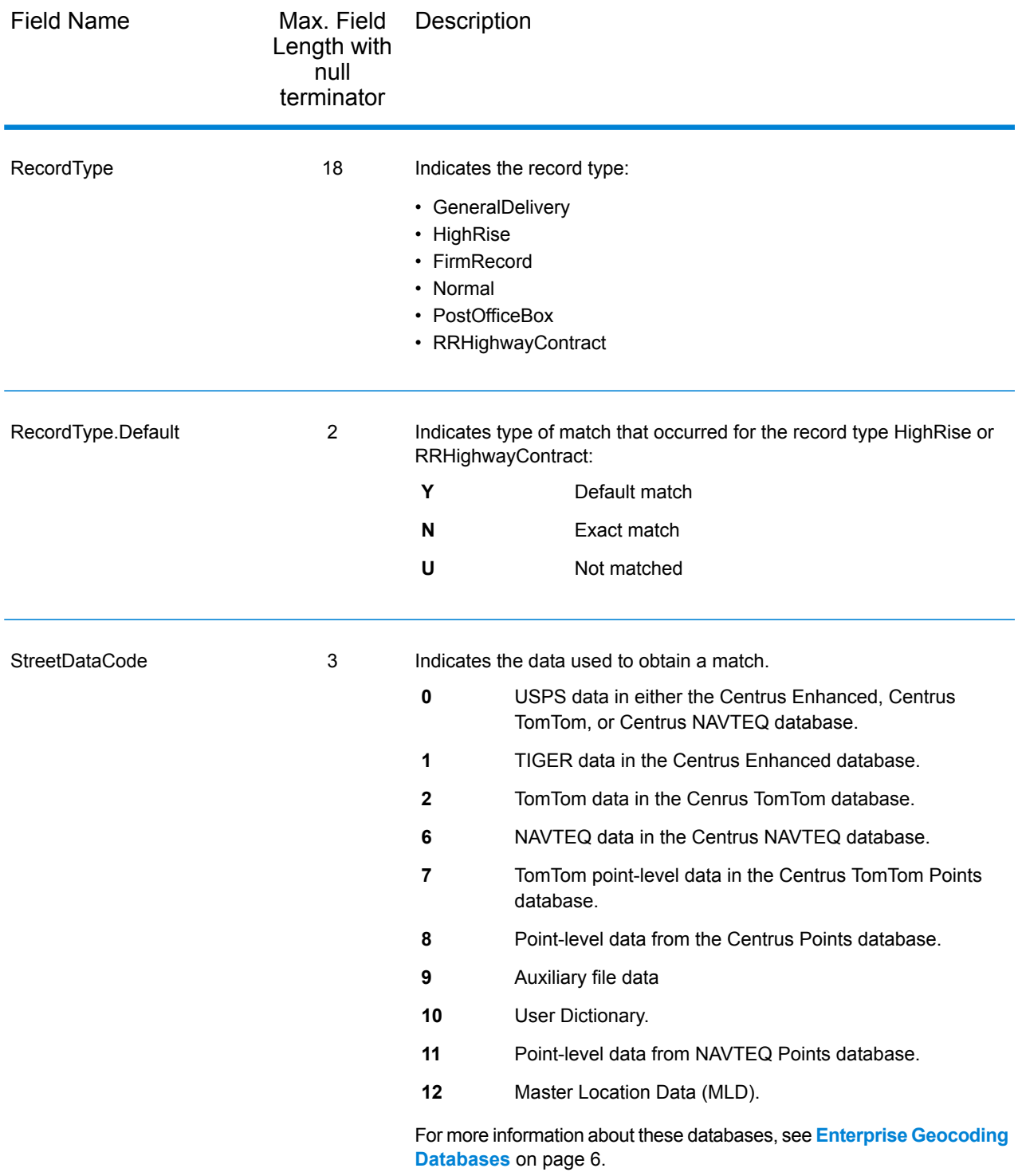

## Range

The range output fields contain information about the street range, such as the high and low unit numbers. To include range data fields in the output, click the **Options** tab, then under **Output Data**, select the **Range** checkbox.

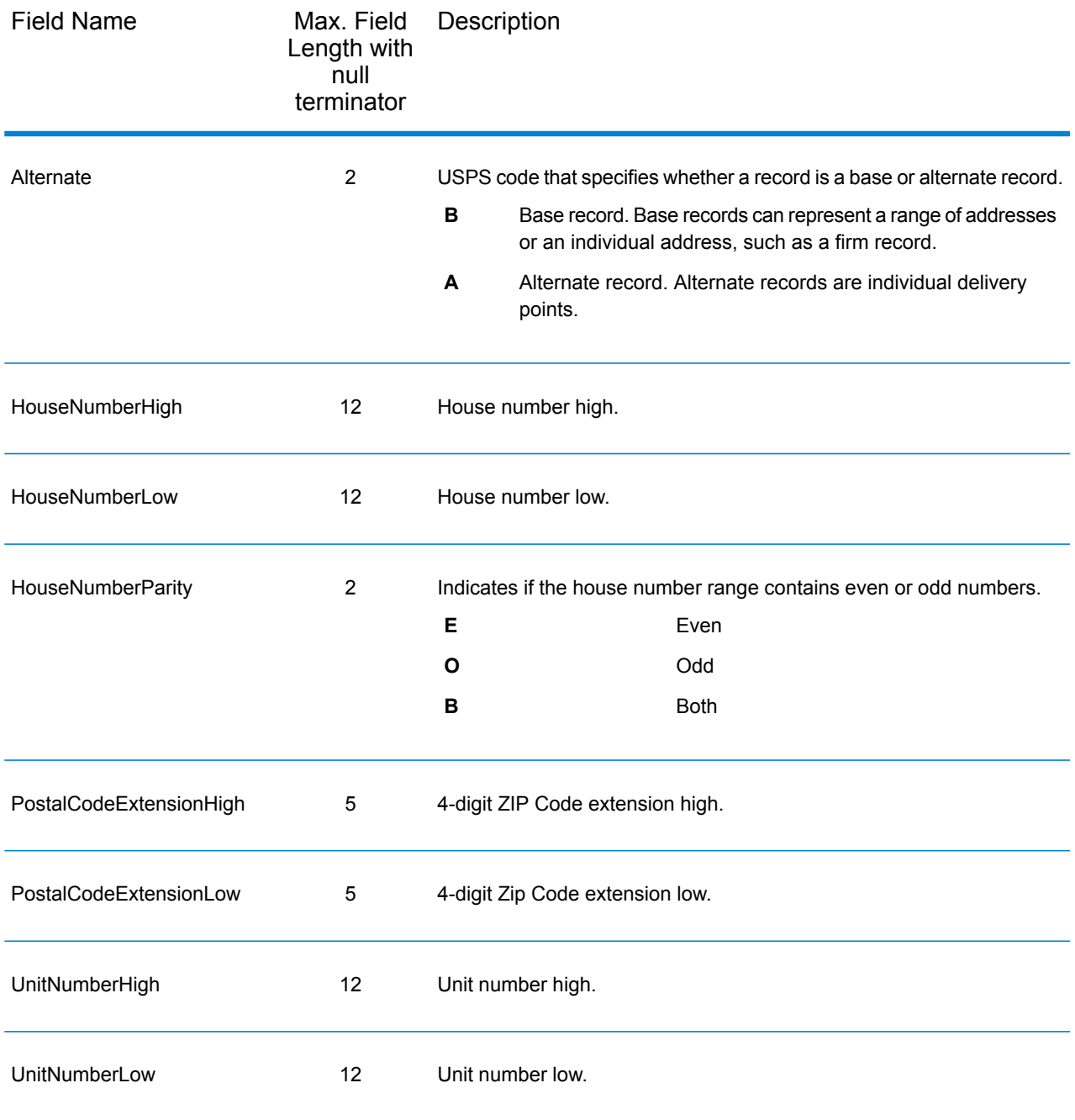

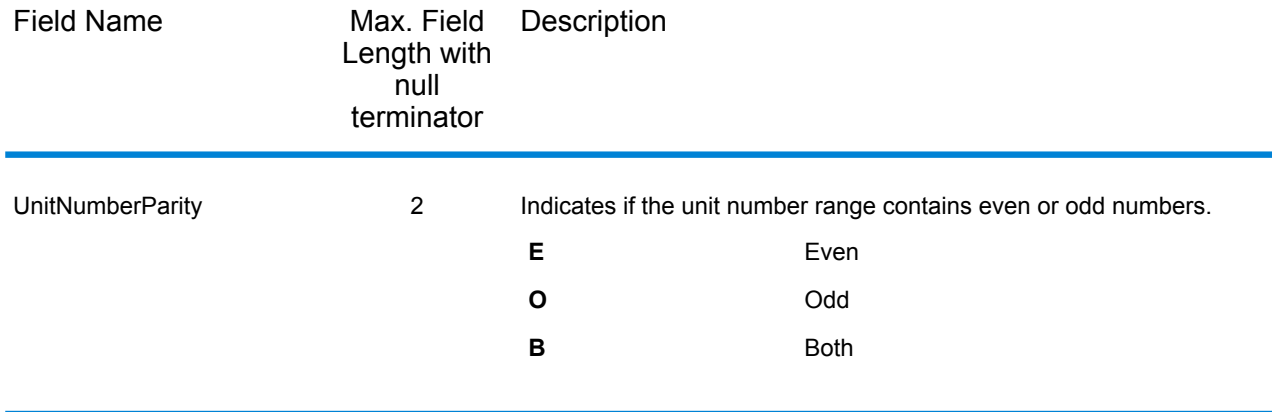

# **Segment**

The segment output fields contain information about the street segment identified by the data provider. To include segment data fields in the output, click the **Options** tab, then under **Output Data**, select the **Segment** checkbox.

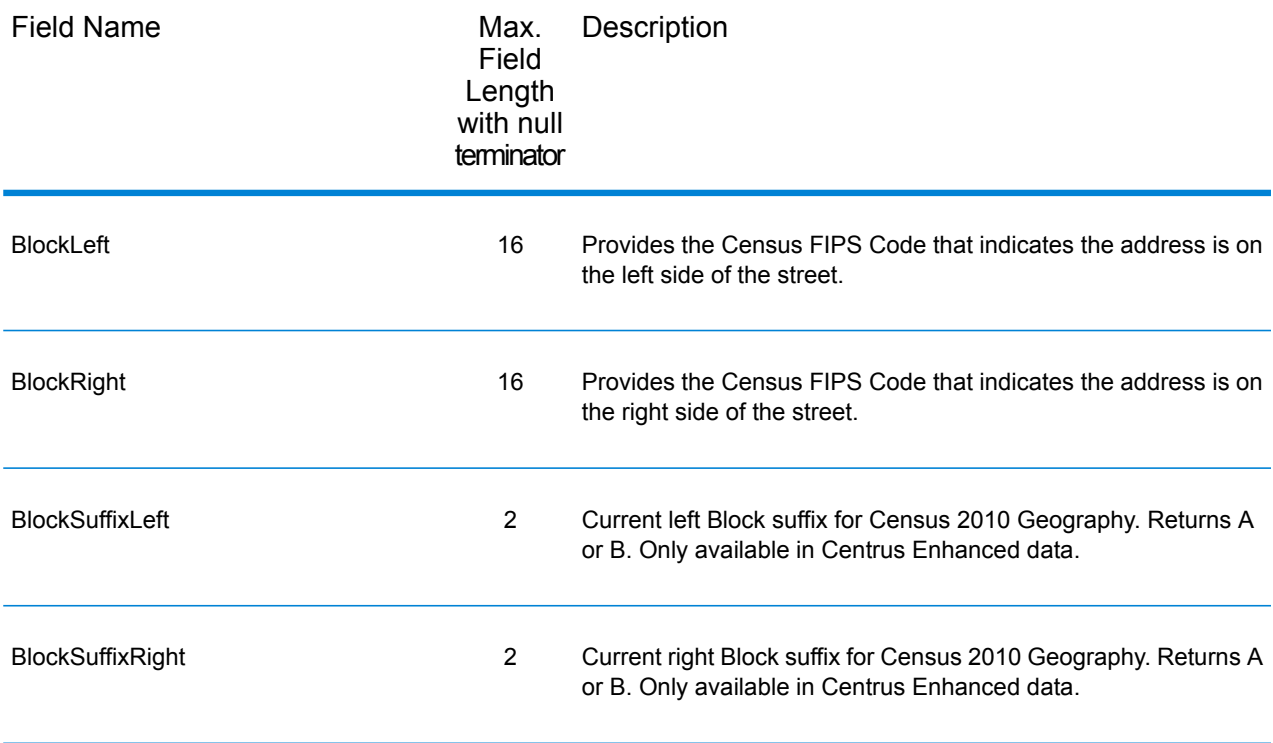
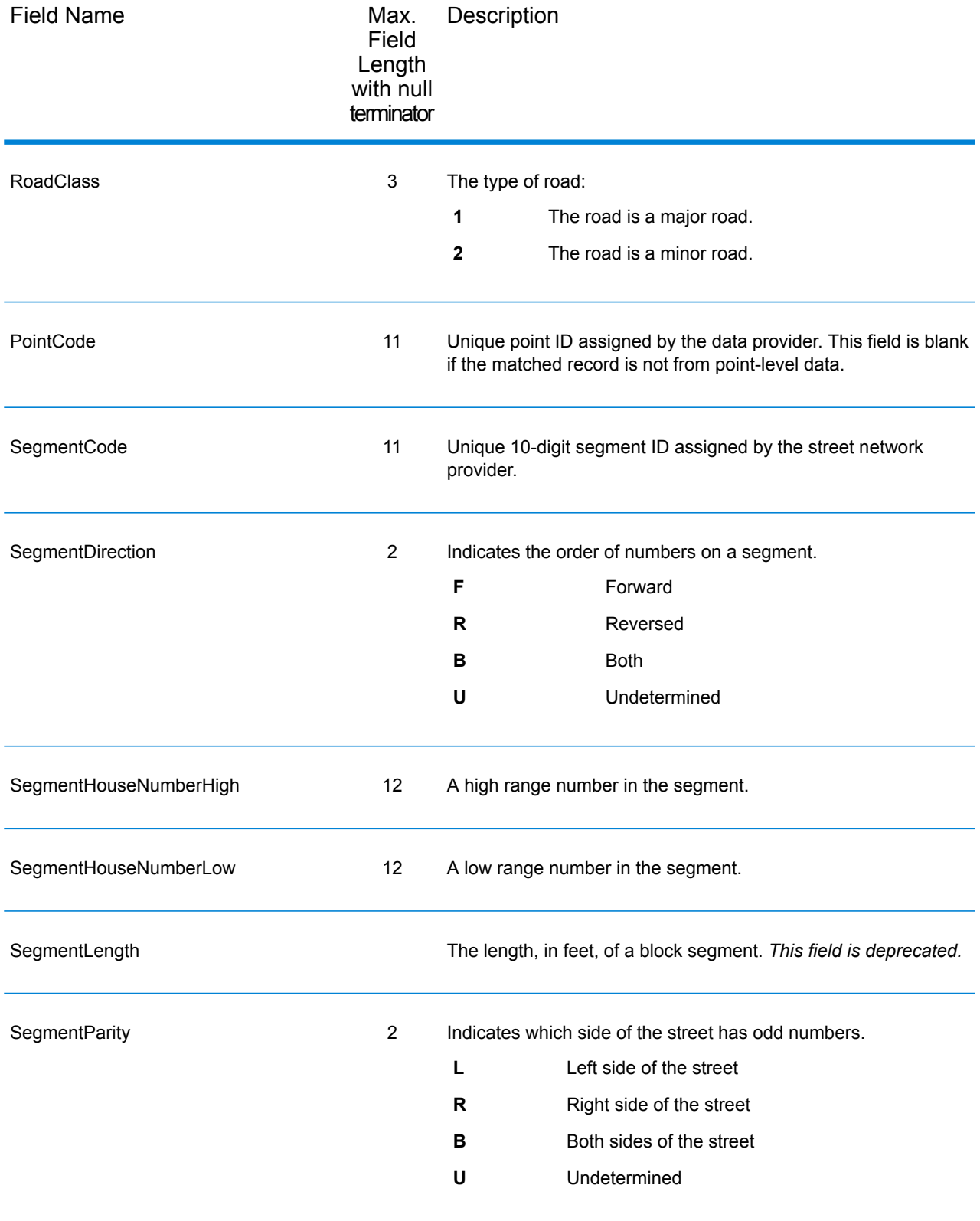

# 4 - Reverse Geocode US Location

Reverse Geocode US Location takes a latitude and longitude point as input and returns the address that is the best match for that point.

Reverse Geocode US Location is part of the Enterprise Geocoding Module.

## In this section

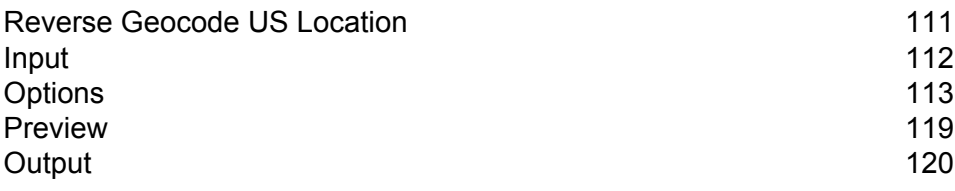

# <span id="page-110-0"></span>Reverse Geocode US Location

Reverse Geocode US Location takes a latitude and longitude point as input and returns the address that is the best match for that point. For example, you could enter the following information:

Longitude: -105239771 Latitude: 40018912 Search Distance: 150 feet

This input would result in the following output:

```
4750 WALNUT ST BOULDER, CO 80301-2538
MatchCode = NS0
LocCode = AS0L \cap n = -105239773Lat = 40018911Distances:
Search = 150Offset = 50Squeeze = 50Nearest = 50.0Pct Geocode = 94.0
SegID = 472881795
PtID = GDT
Block = 080130122032066
County Name = BOULDER COUNTY
DPEC = 50
```
**Note:** The address returned is an approximate address based on the latitude and longitude provided. This approximate address may not exist or may not accept mail delivery.

Reverse Geocode US Location processes geocodes in the following order:

- 1. Reverse Geocode US Location defines a small rectangle based on your input geocode and search distance.
- 2. Reverse Geocode US Location computes the distance between each street segment and the input location.
- 3. If one segment is closest, Reverse Geocode US Location finds the offset and interpolated percentage (using the squeeze factor) and the street side. It then computes an approximate house number based on this information.

If there is more than one segment that is equally close to the input location, a multi-match occurs. Reverse Geocode US Location returns the information for all of the equally close segments so that you can determine which segment is applicable.

4. Reverse Geocode US Location returns the address information, including the segment range, the approximate house number, and the parity of the range along with other standard address information.

**Note:** Although many of the standard address matching outputs apply to the reverse geocoding option, several outputs are unavailable (such as LACSLink information and unit numbers). Reverse Geocode US Location returns these outputs as blank. Reverse Geocode US Location also has outputs specific to reverse geocode processing, such as specific match codes and the distance from the input location to the matched segment.

To use Reverse Geocode US Location, you need additional data files, called GSX files. There is an option to install these files when you install the geocoding database. The GSX files must be installed the GSX subdirectory of the geocoding database. If you install the Centrus Enhanced Points, Centrus Premium Points, or Centrus TomTom Points database, you must recreate the GSX files. Consult with Pitney Bowes Software Technical Support if you need more information about GSX files.

## <span id="page-111-0"></span>Input

#### *Reverse Geocode US Location Input Data*

Reverse Geocode US Location takes longitude and latitude information as input. The following table provides information about the format and layout of the input.

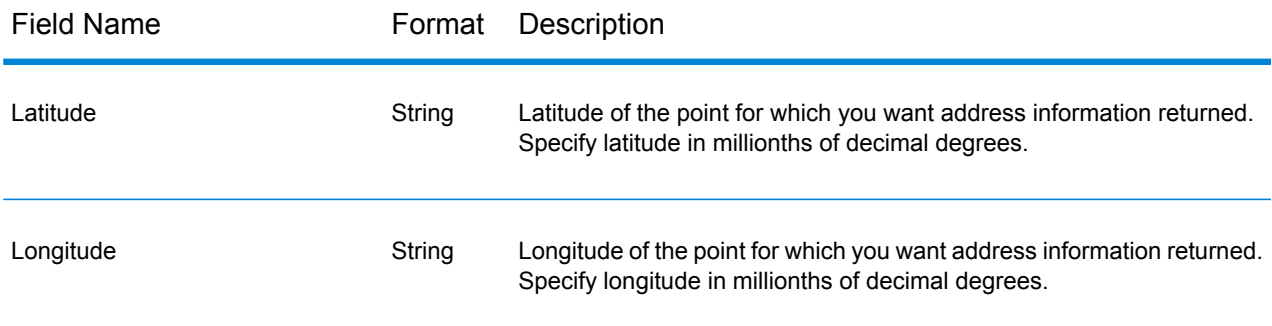

# <span id="page-112-0"></span>**Options**

### Database Resource

For instructions on how to create a database resource, see **Adding an Enterprise [Geocoding](#page-10-0) Module U.S. Database [Resource](#page-10-0)** on page 11.

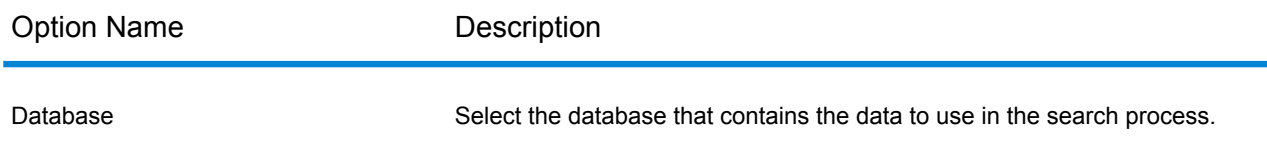

## Configuration Options

#### *Reverse Geocode US Location Configuration Options*

The following table lists the configuration options for Reverse Geocode US Location.

**Note:** As the Enterprise Geocoding Module transitions its administrative tasks to a web-based Management Console, labels for the options may use different wording than what you see in Enterprise Designer. There is no difference in behavior.

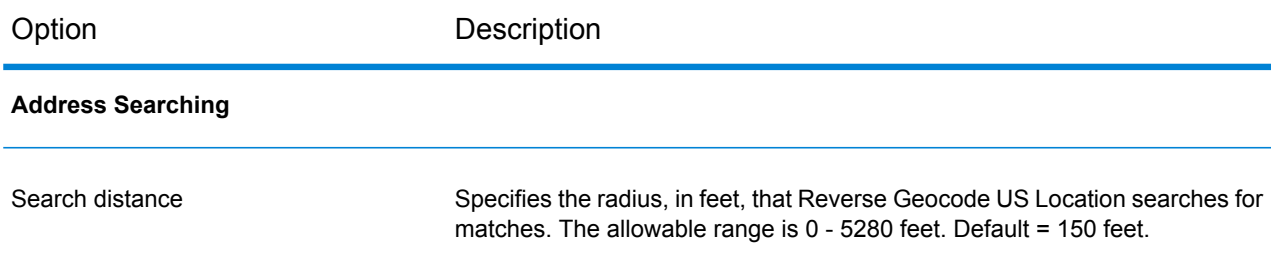

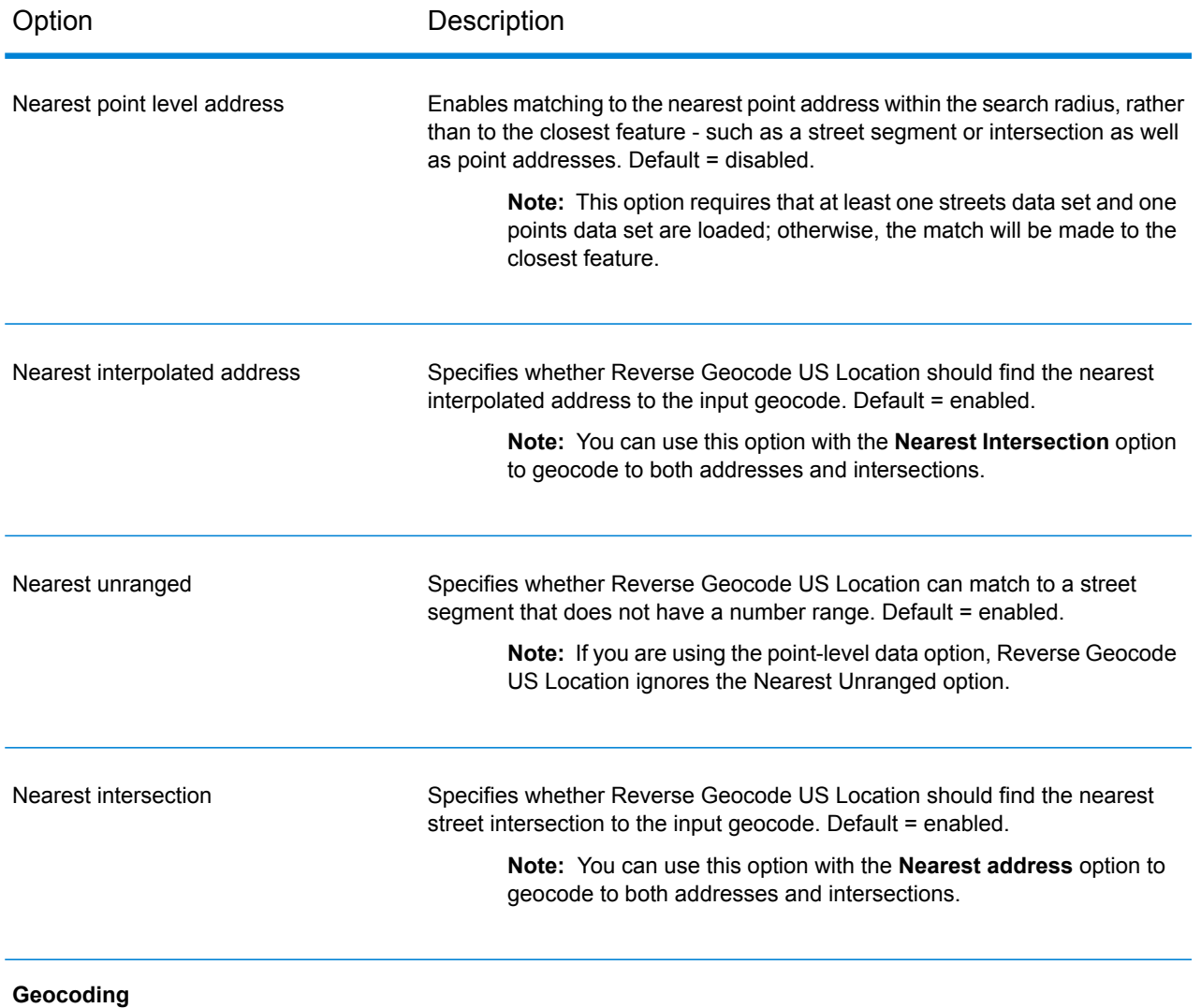

#### Option Description

Specifies the offset distance from the street segments. The allowable range is 0 - 5280 feet. Default = 50 feet.

The offset distance is used in street-level geocoding to prevent the geocode from being in the middle of a street. It compensates for the fact that street-level geocoding returns a latitude and longitude point in the center of the street where the address is located. Since the building represented by an address is not on the street itself, you do not want the geocode for an address to be a point on the street. Instead, you want the geocode to represent the location of the building which sits next to the street. For example, an offset of 40 feet means that the geocode will represent a point 40 feet back from the center of the street. The distance is calculated perpendicular to the portion of the street segment for the address. Offset is also used to prevent addresses across the street from each other from being given the same point. The diagram below shows an offset point in relation to the original point.

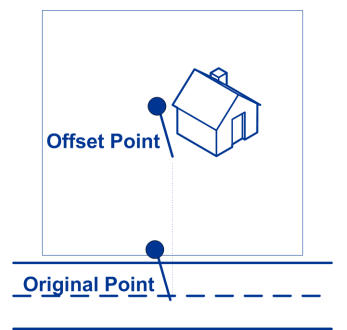

Street coordinates are accurate to 1/10,000th of a degree and interpolated points are accurate to 1/1,000,000th of a degree.

Specifies the distance, in feet, to squeeze the street end points in street-level geocoding. The range is 0 -2147483647 feet. Default = 50 feet. The following diagram compares the end points of a street to squeezed end points.

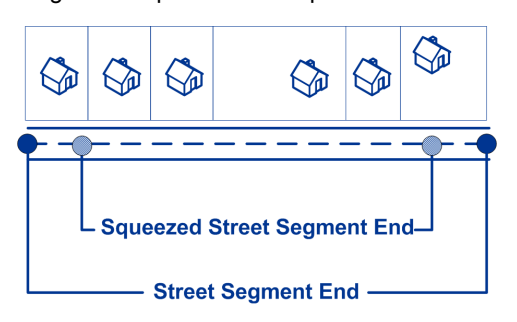

Output latitude and longitude format

Specifies the format to use for returned latitude/longitude.

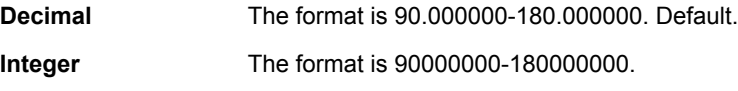

Squeeze

**Offset** 

**Intege** 

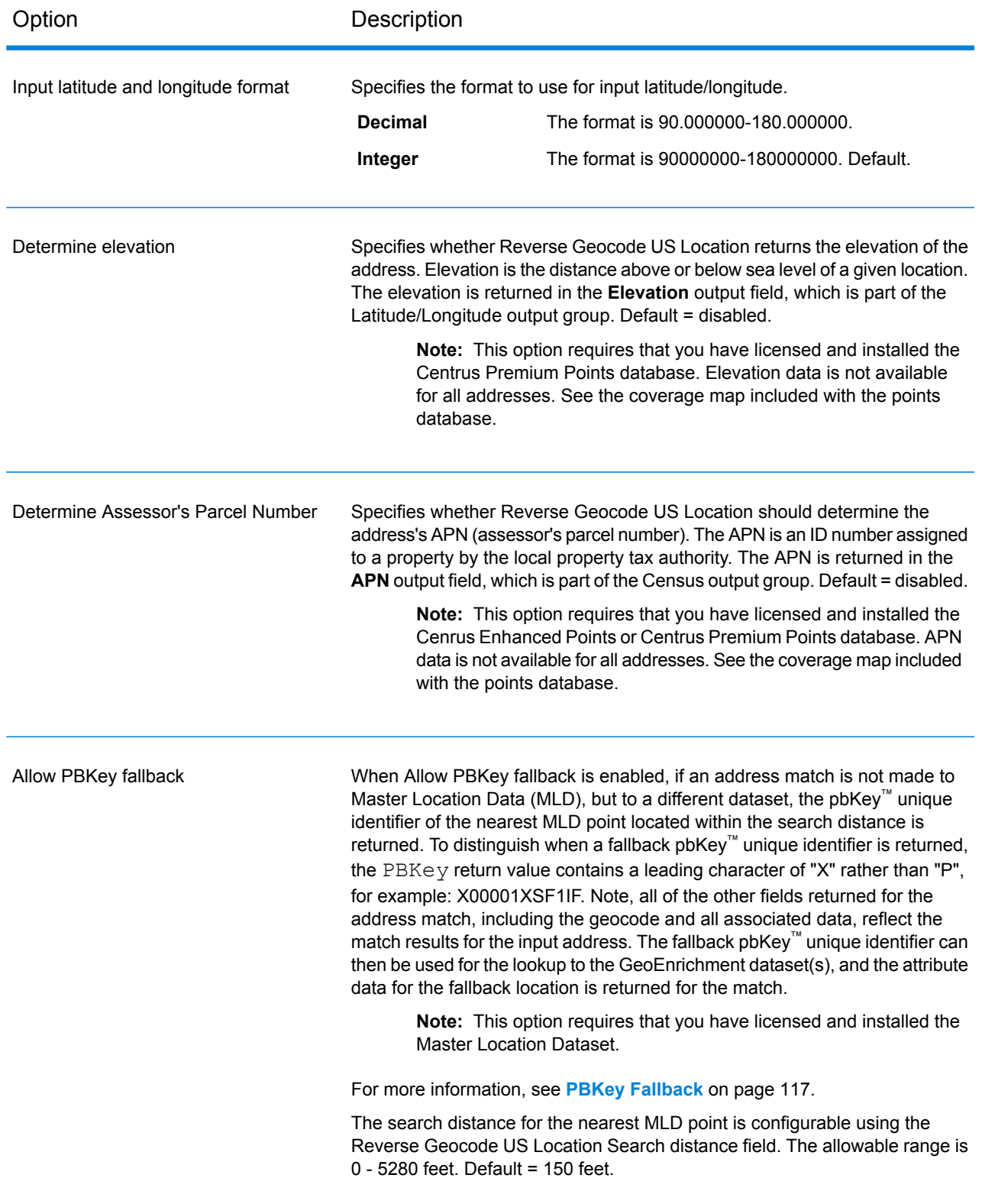

#### <span id="page-116-0"></span>*PBKey Fallback*

A pbKey™ unique identifier is returned when a match is made to the Master Location Dataset (MLD). This field is a persistent identifier for an address. The pbKey™ unique identifier serves as a lookup key with Pitney Bowes GeoEnrichment datasets to add attribute data for an address. Depending on the GeoEnrichment dataset(s) you install, the attribute data can include property ownership, real estate, census, consumer expenditure, demographic, geographic, fire and flood protection, and/or telecommunication and wireless systems information and more. Some of these datasets return point location specific data, such as property ownership and real estate, whereas others provide polygonal-based data, for example, fire and flood protection, which can identify flood plains, wildfire or rating territories.

When using PBKey Fallback, if an address match is not made to Master Location Data, but a match is made to a different dataset, the pbKey™ unique identifier of the nearest MLD point located within the search distance is returned. To distinguish when a fallback pbKey™ unique identifier is returned, the PBKey return value contains a leading character of "X" rather than "P", for example: X00001XSF1IF. Note, all of the other fields returned for the address match, including the geocode and all associated data returns, reflect the match results for the input address. The fallback pbKey™ unique identifier can then be used for the lookup to the GeoEnrichment dataset(s), and the attribute data for the fallback location is returned for the match.

The relevance and accuracy of the returned attribute data using a PBKey Fallback location is highly dependent on the type of GeoEnrichment data, as well as the PBKey Fallback search distance. PBKey Fallback is intended for use with GeoEnrichment datasets that have polygonal-based data, rather than point-specific data. For example, the PBKey Fallback option may be suitable for determining the FEMA flood zone for a given location using the Flood Risk Pro GeoEnrichment dataset since it contains data that represents a polygonal region rather than a single coordinate. However, it is important to note that the accuracy of the returned data would very much depend on the size and nature of the individual polygonal features described in the GeoEnrichment data, combined with the search distance used to locate the nearest Master Location Data point. The search distance is configurable with an allowable search radius of 0-5280 feet and a default value of 150 feet.

**Note:** This option requires that you have licensed and installed the Master Location Dataset.

## Output Format

#### *Reverse Geocode US Location Output Format Options*

The following table lists the options that control the format of the output.

**Note:** As the Enterprise Geocoding Module transitions its administrative tasks to a web-based Management Console, labels for the options may use different wording than what you see in Enterprise Designer. There is no difference in behavior.

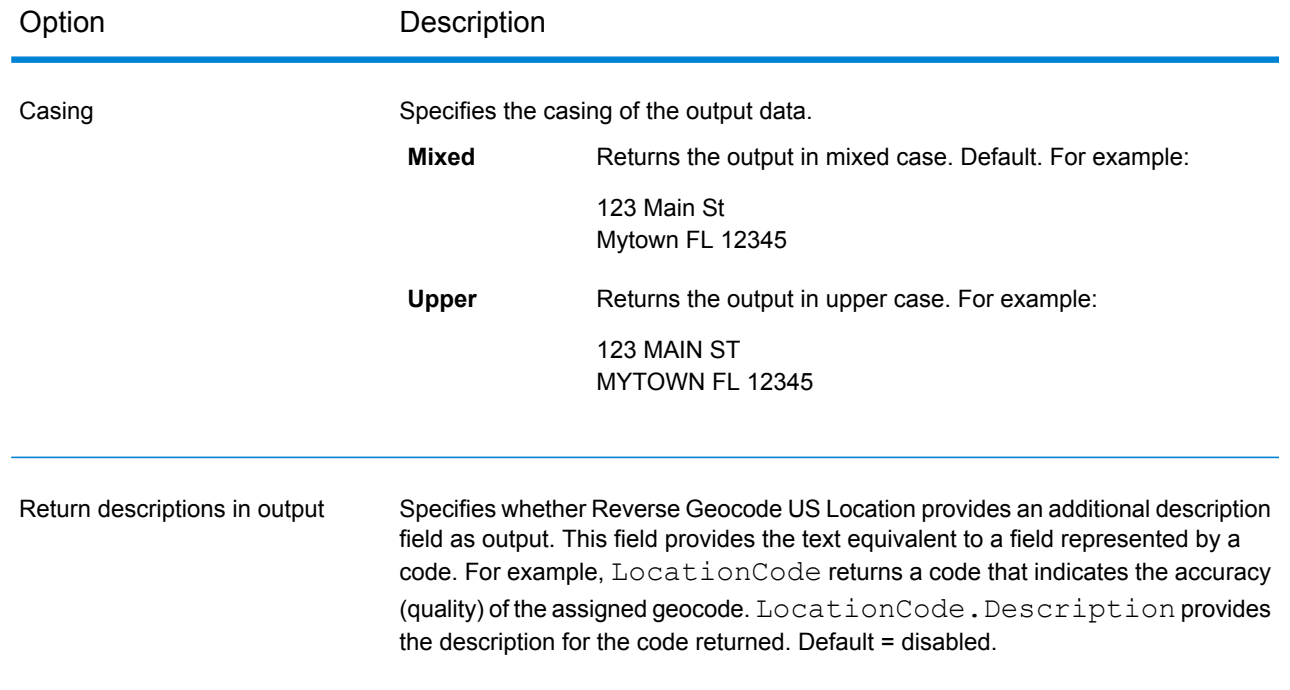

## Output Data

#### *Reverse Geocode US Location Output Data Options*

The following table lists the options that control which data is returned by Reverse Geocode US Location.

**Note:** As the Enterprise Geocoding Module transitions its administrative tasks to a web-based Management Console, labels for the options may use different wording than what you see in Enterprise Designer. There is no difference in behavior.

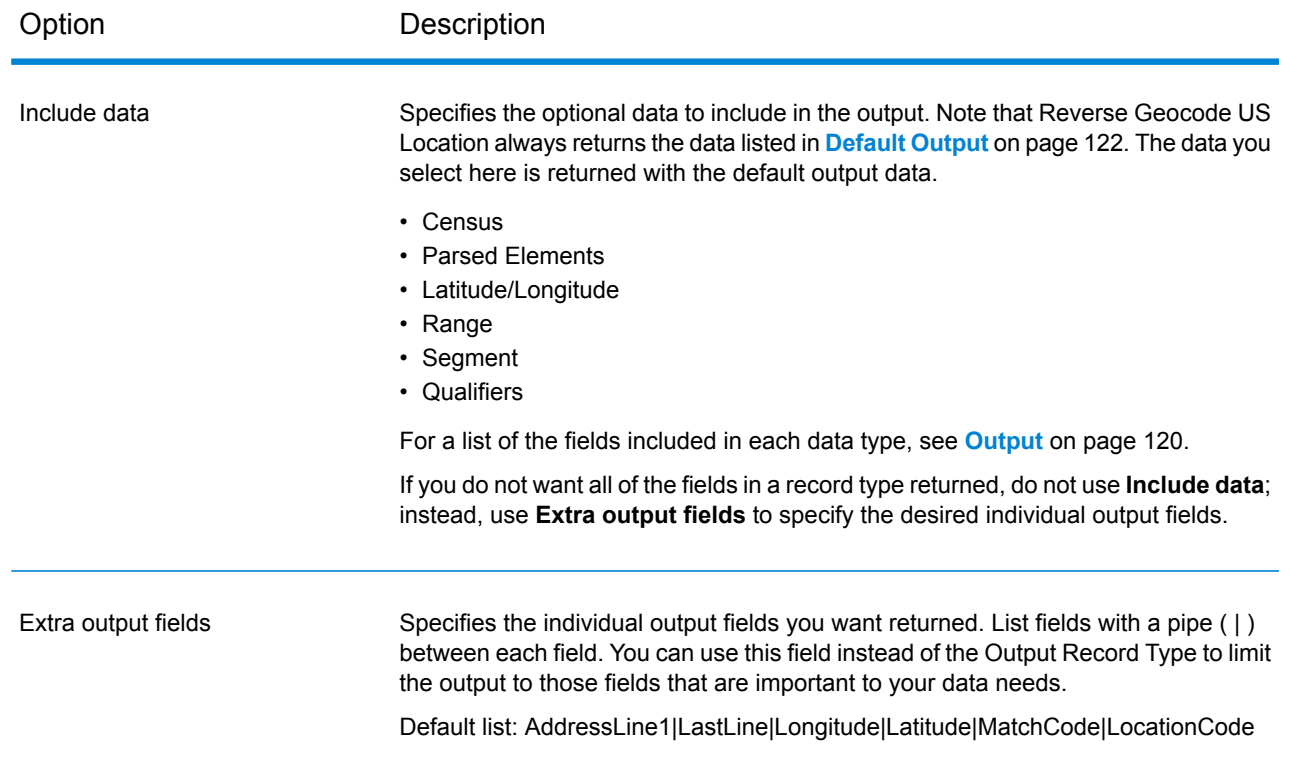

# <span id="page-118-0"></span>Preview

Preview is an interactive tool that allows you to input one or more input records and receive immediate results from Reverse Geocode US Location.

- 1. Under **Input Record 1**, enter your input coordinates in the appropriate fields. For the definitions of the input record fields, refer to **[Input](#page-111-0)** on page 112.
- 2. To add additional input records, click the Add button  $\pm$ . To import records, click the Import button  $\triangle$ . The input file can consist of input fields delimited by a comma, period, pipe, semicolon, space or tab. To delete all input records, click the Delete button  $\boxed{\bullet}$ .
- 3. Click **Run Preview**. The results for each input record are displayed. For the definitions of the output fields, see **[Output](#page-119-0)** on page 120.

# <span id="page-119-0"></span>**Output**

Reverse Geocode US Location always returns a default set of output fields that contain the address, geocode, and result indicators. For information about these fields, see **[Default](#page-121-0) Output** on page 122. You can also choose to include optional categories of output data.

### **Census**

Census output fields contain U.S. Census information about the address. To include census data in the output, click the **Output Data** tab, then select the **Census** checkbox.

**Note: The following Census output fields** - CBSADivisionName, CBSAName, CSAName and USCountyName - are only returned when you enable the **Return descriptions** in the output option on the **Output Format** tab.

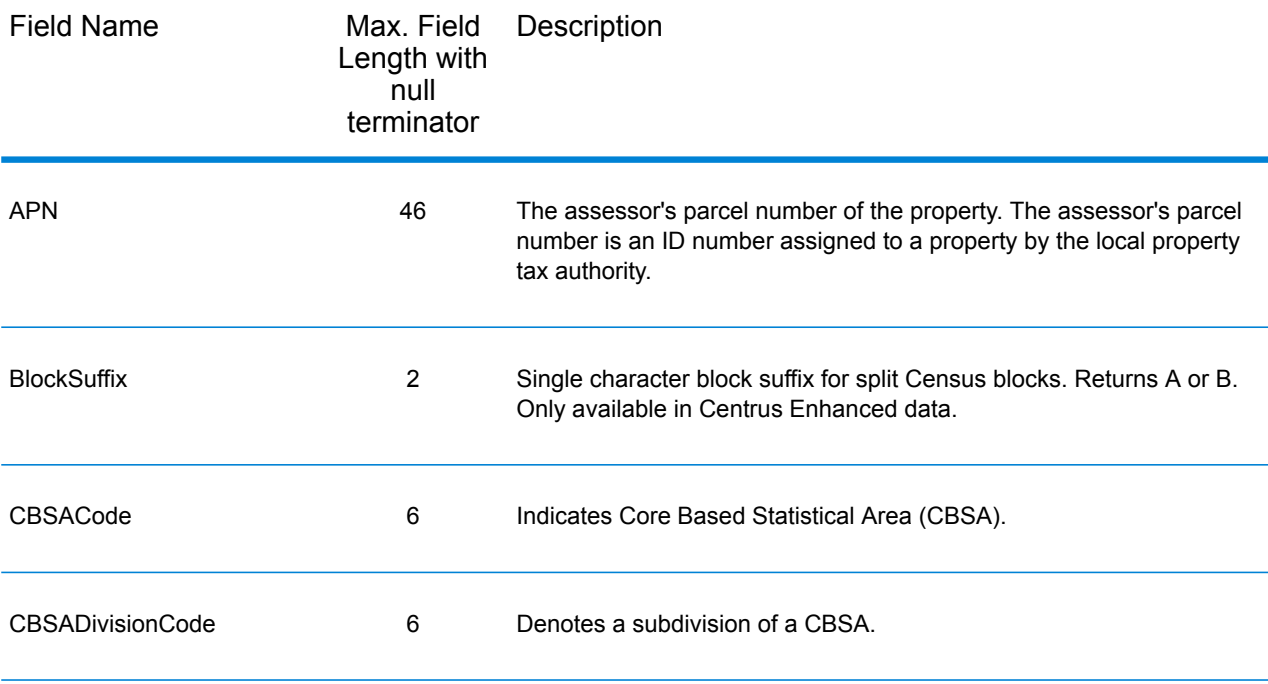

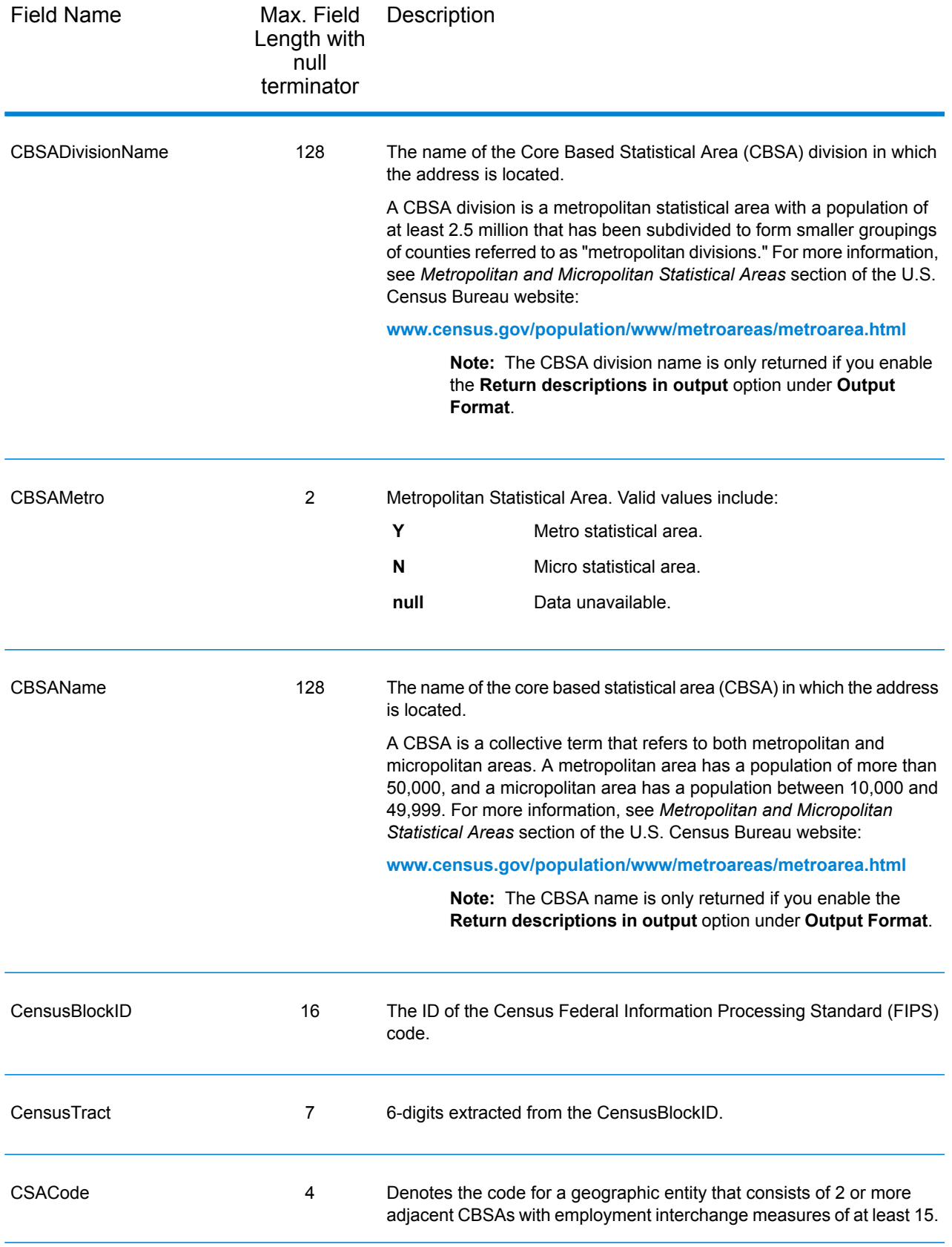

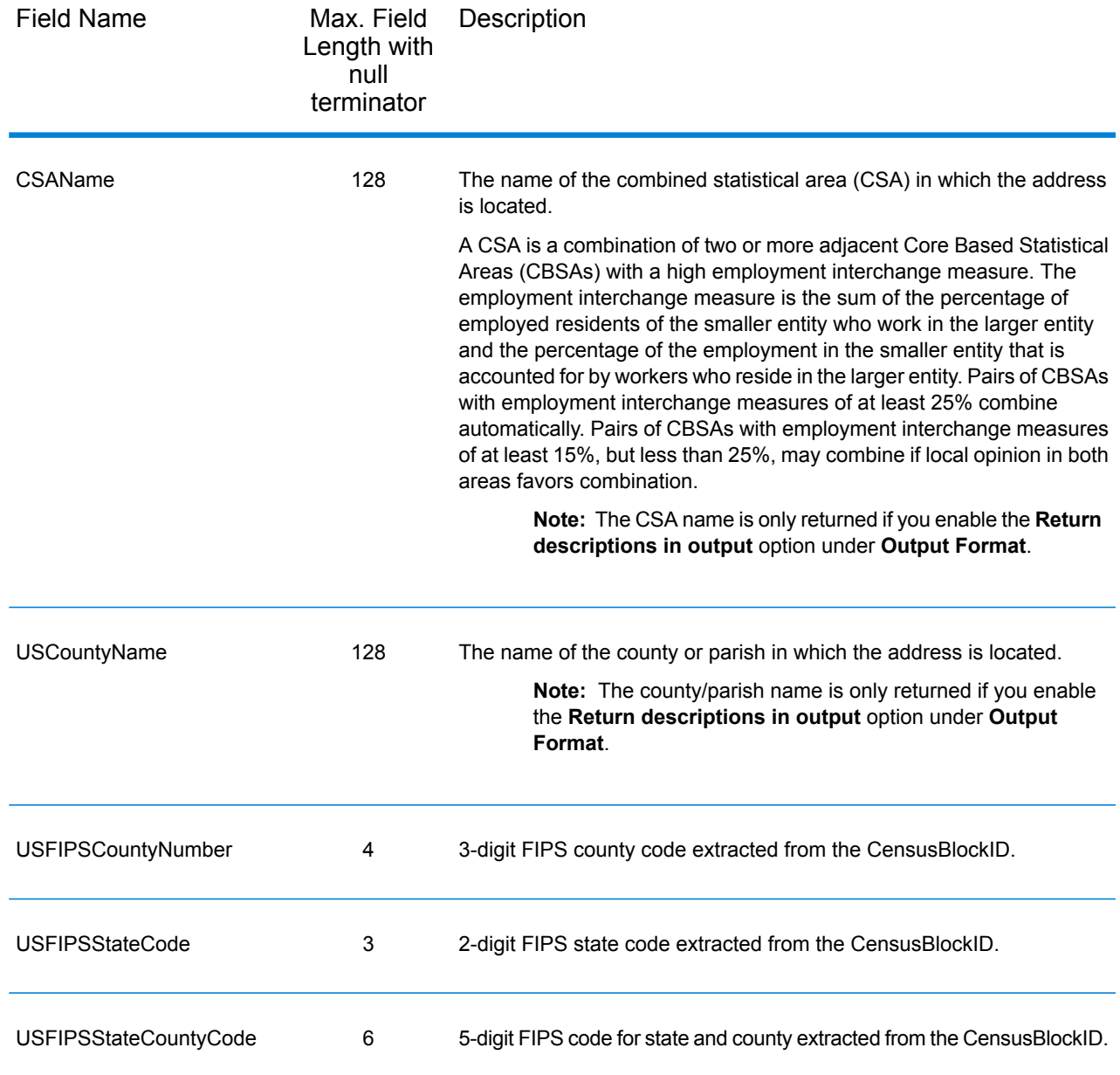

## <span id="page-121-0"></span>Default Output

Reverse Geocode US Address always includes the following fields in the output.

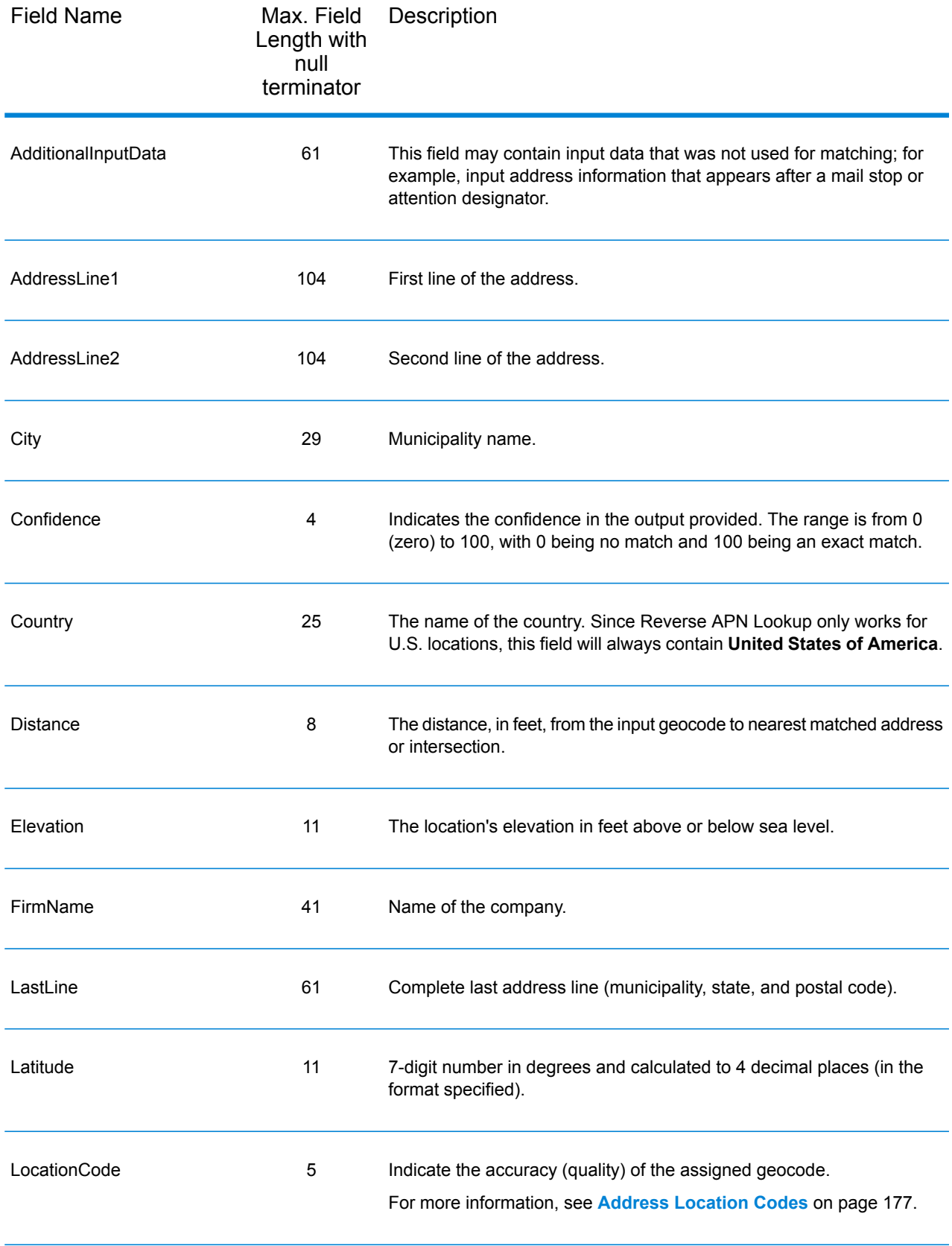

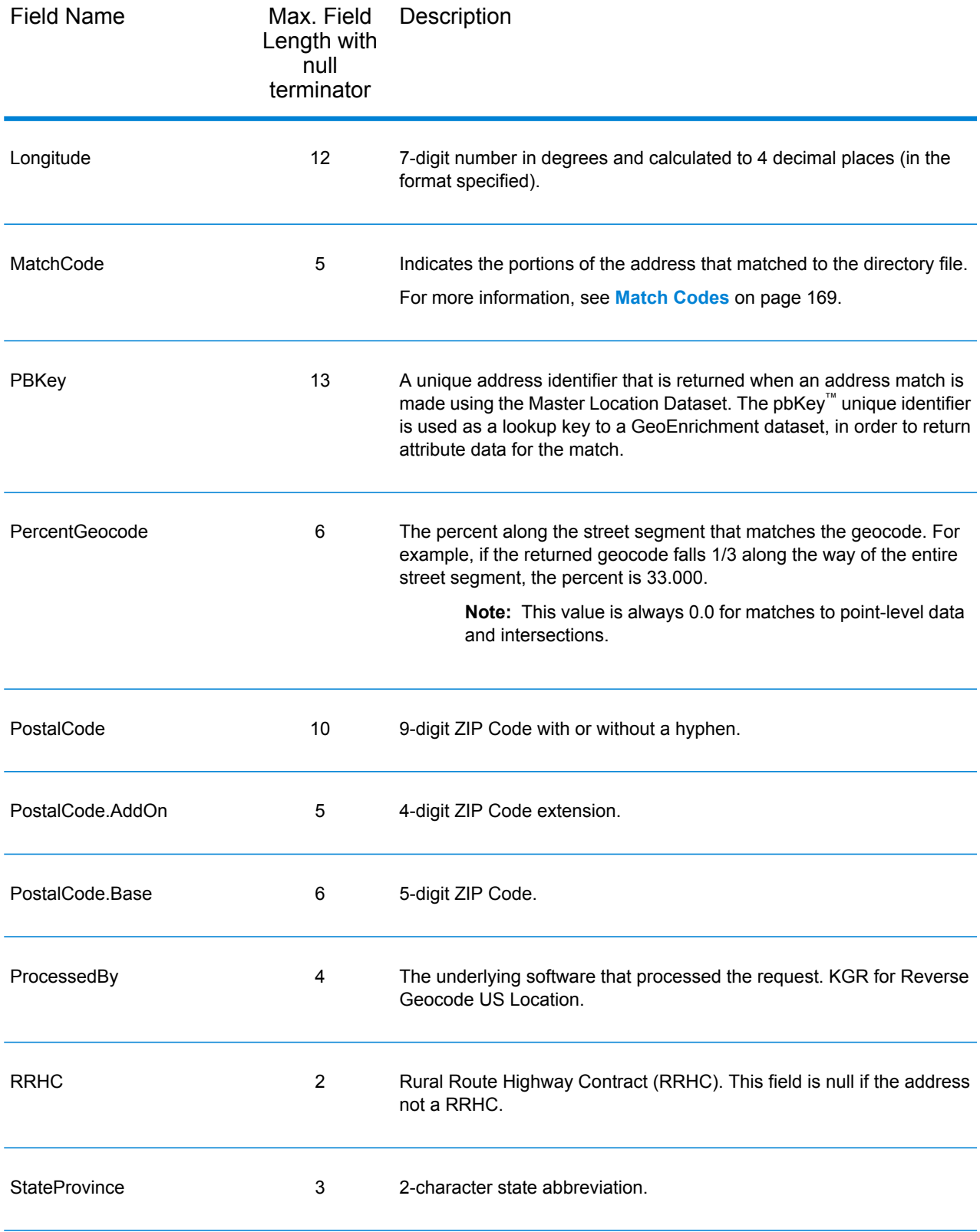

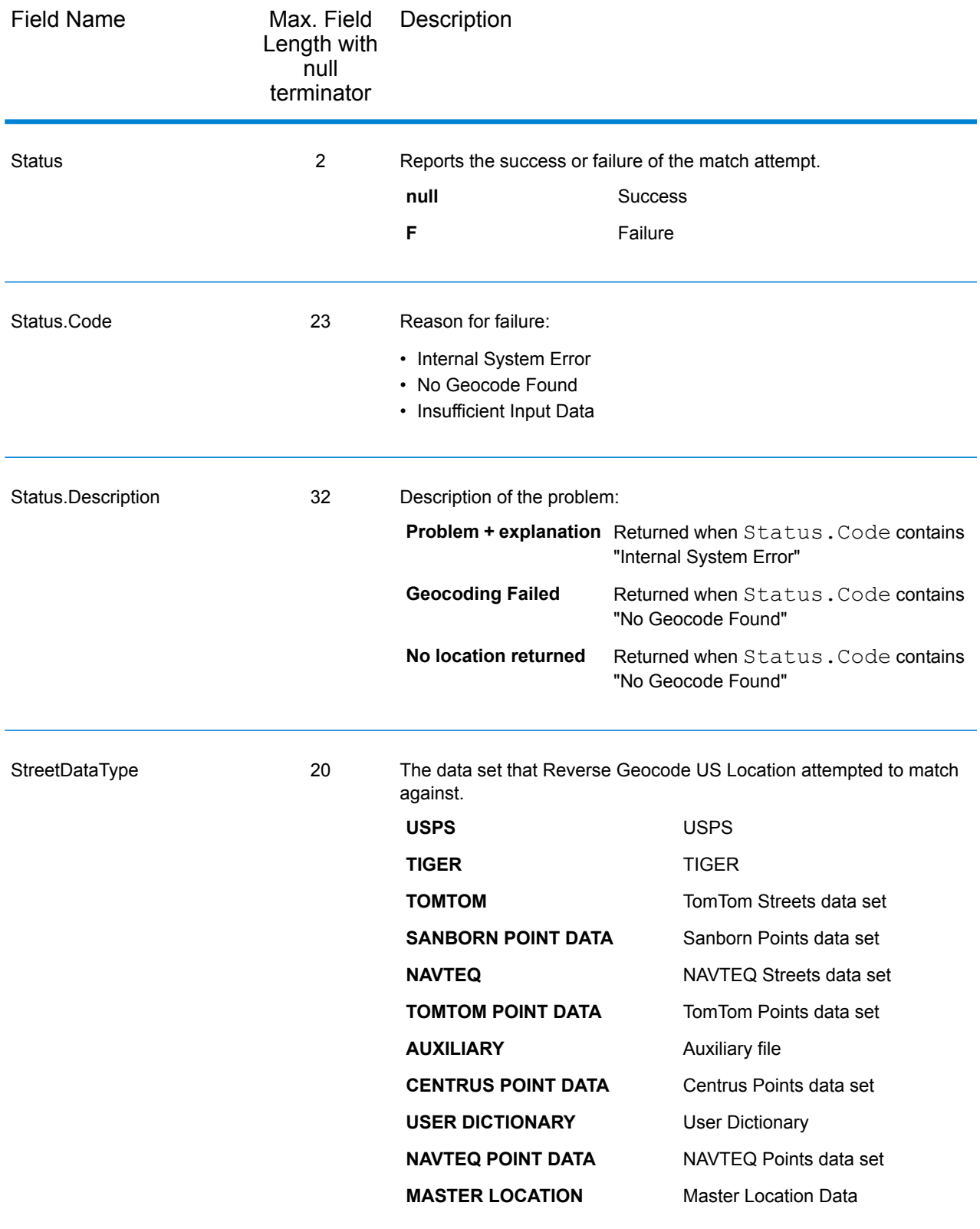

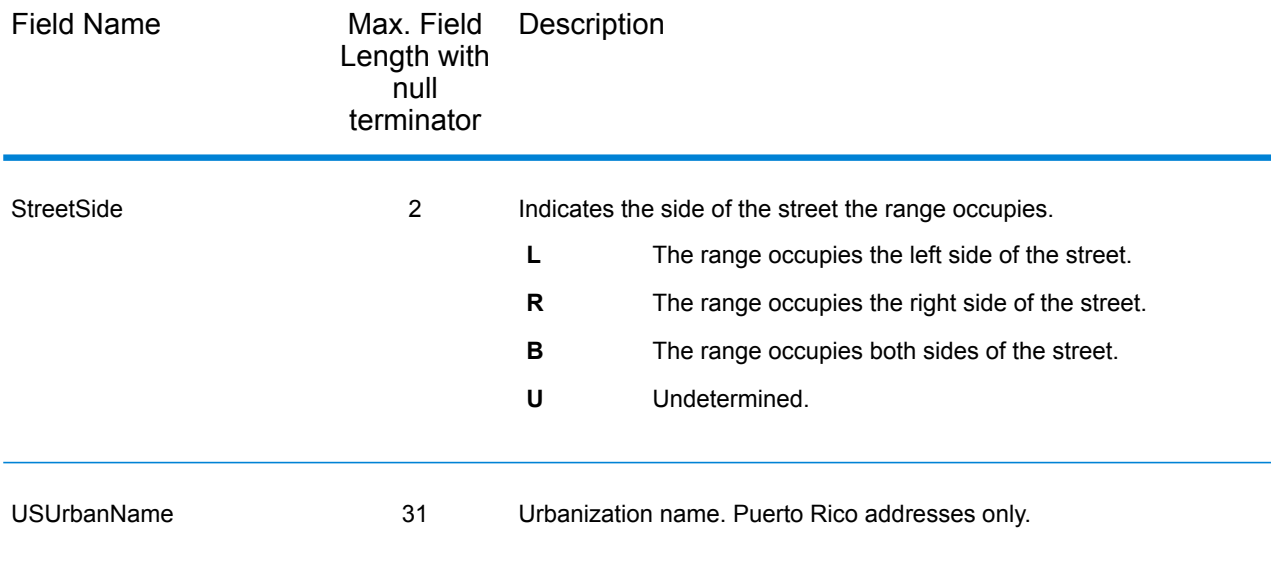

## Latitude/Longitude

The latitude/longitude output fields contain the geographic coordinates of the location. To include latitude/longitude output fields in the output, click the **Output Data** tab, then select the **Latitude/Longitude** checkbox.

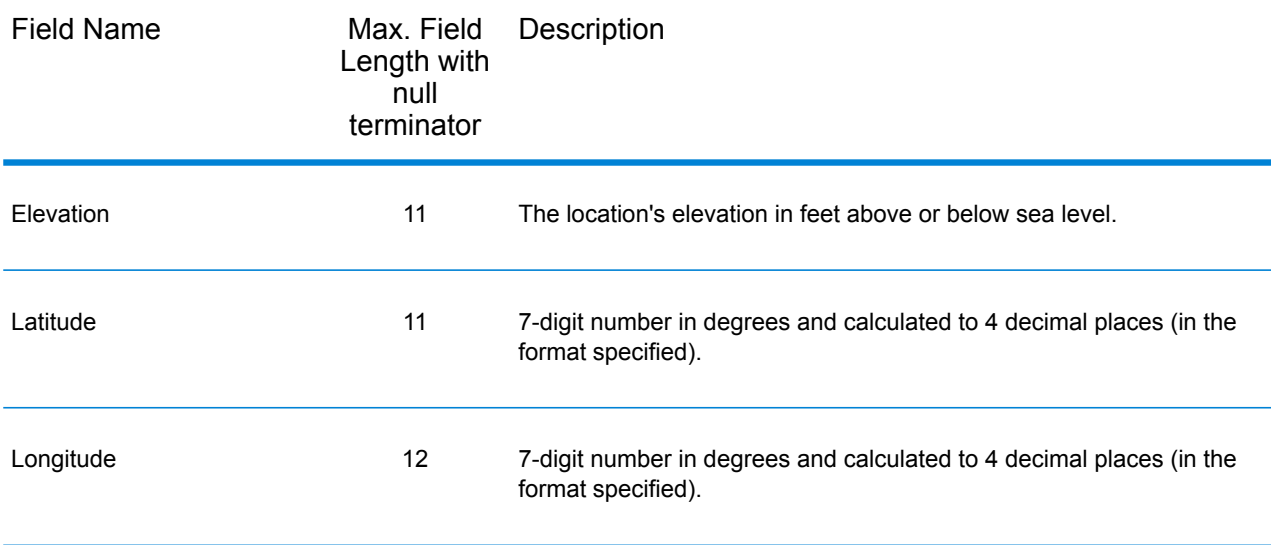

## Parsed Elements

The Parsed Elements output record type contains standard address information as individual units, such as street suffixes (AVE) and leading directionals (N and SE). To include parsed elements in the output, click the **Output Data** tab, then select the **Parsed Elements** checkbox.

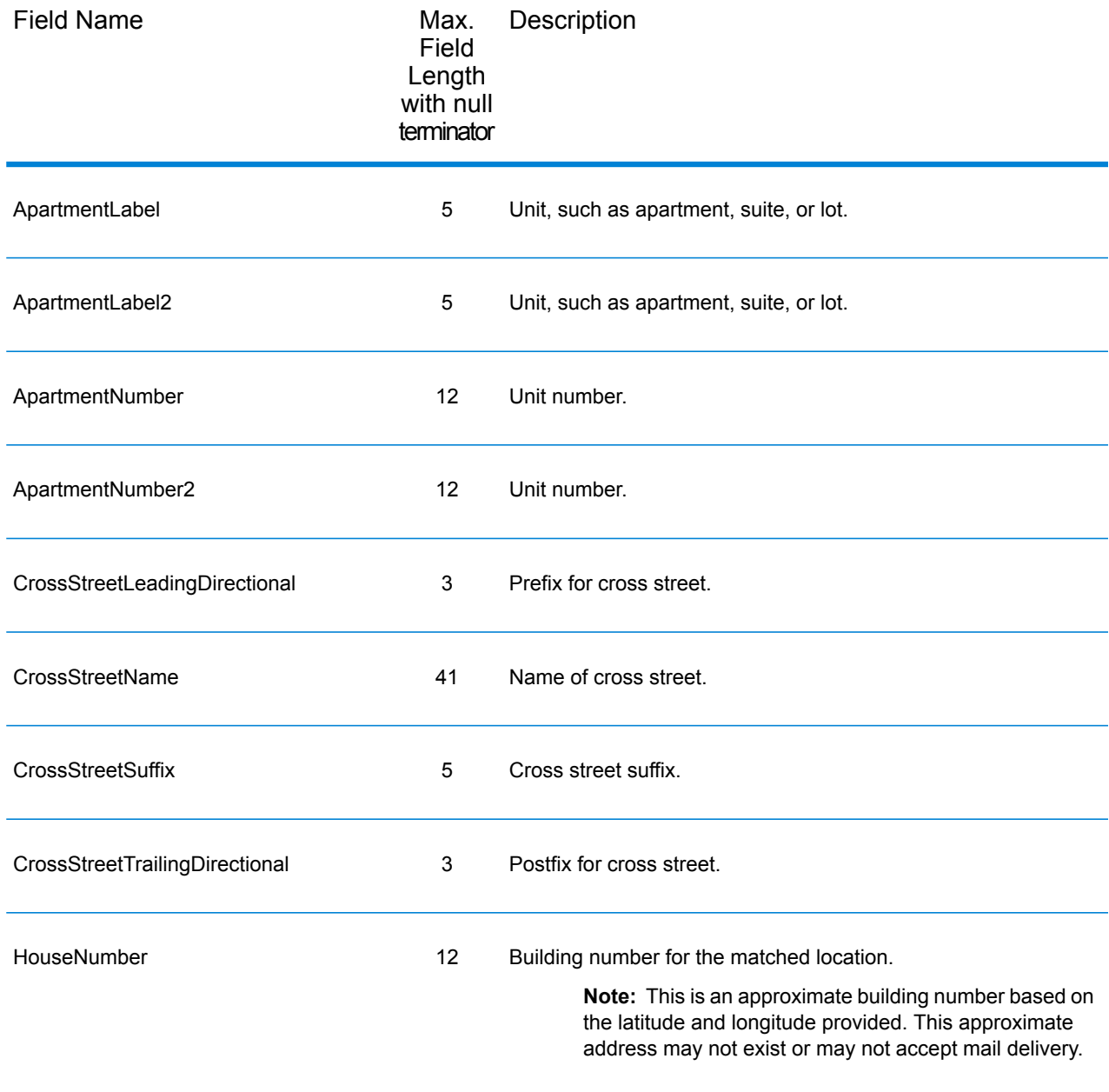

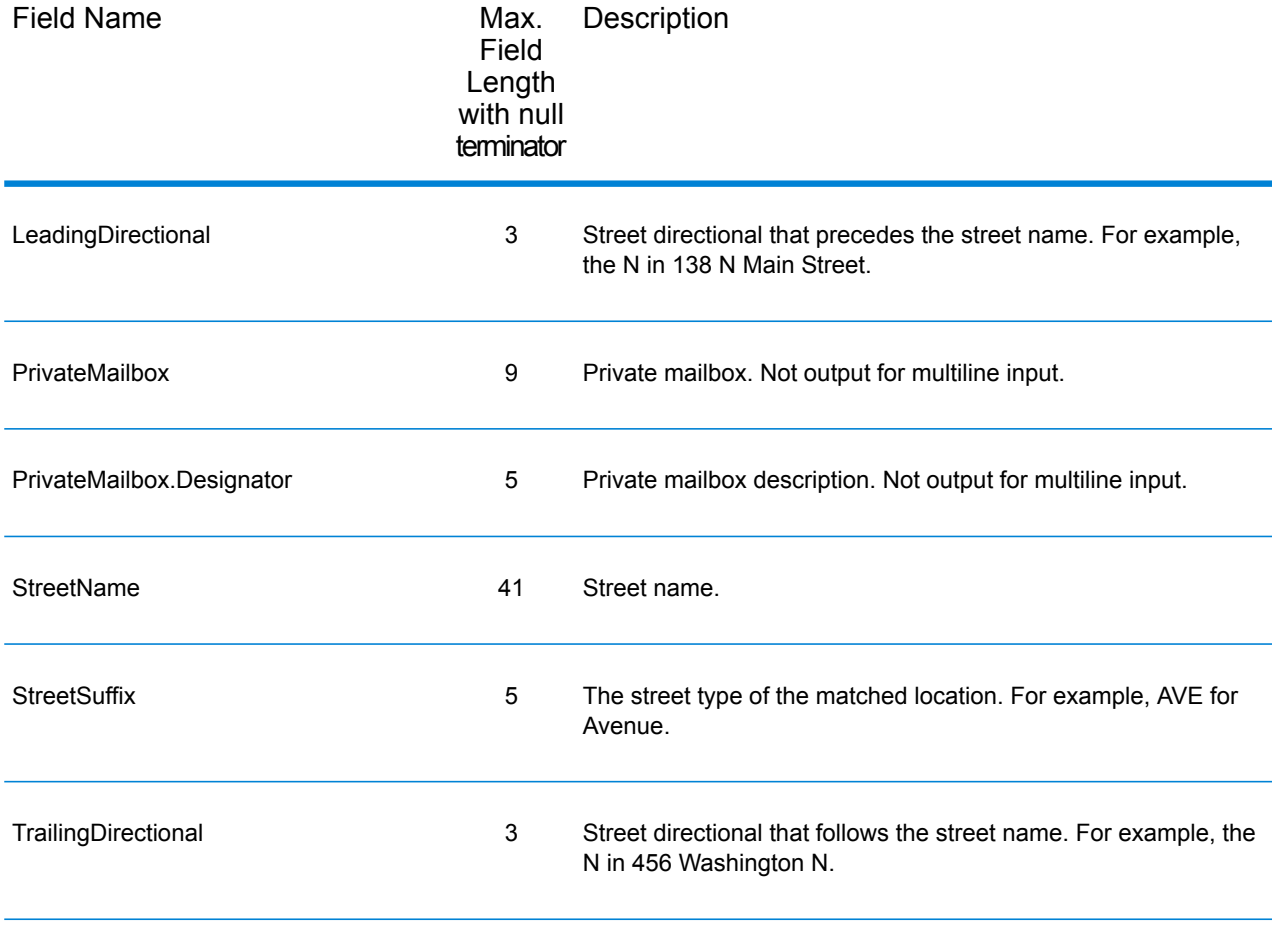

## **Qualifiers**

The qualifiers output record type contains qualification information about the match, such as the location code and the match code. To include latitude/longitude output fields in the output, click the **Output Data** tab, then select the **Qualifiers** checkbox.

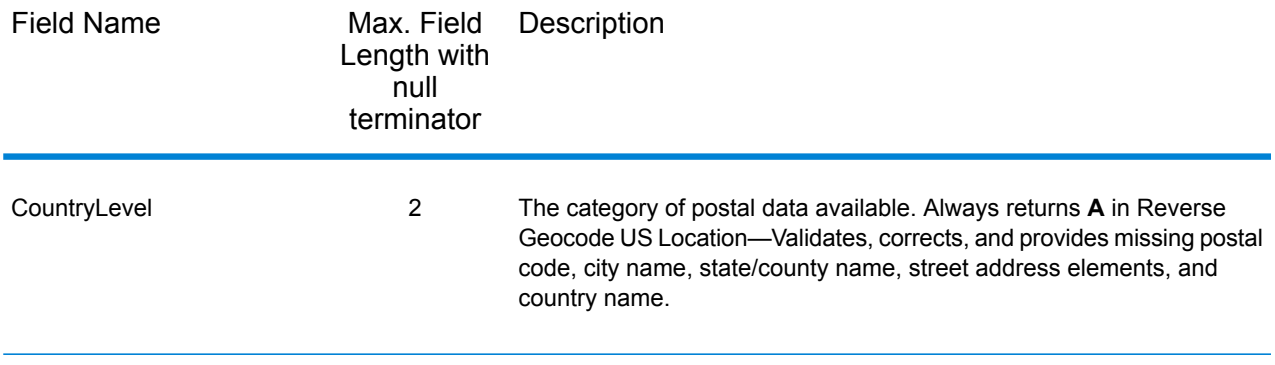

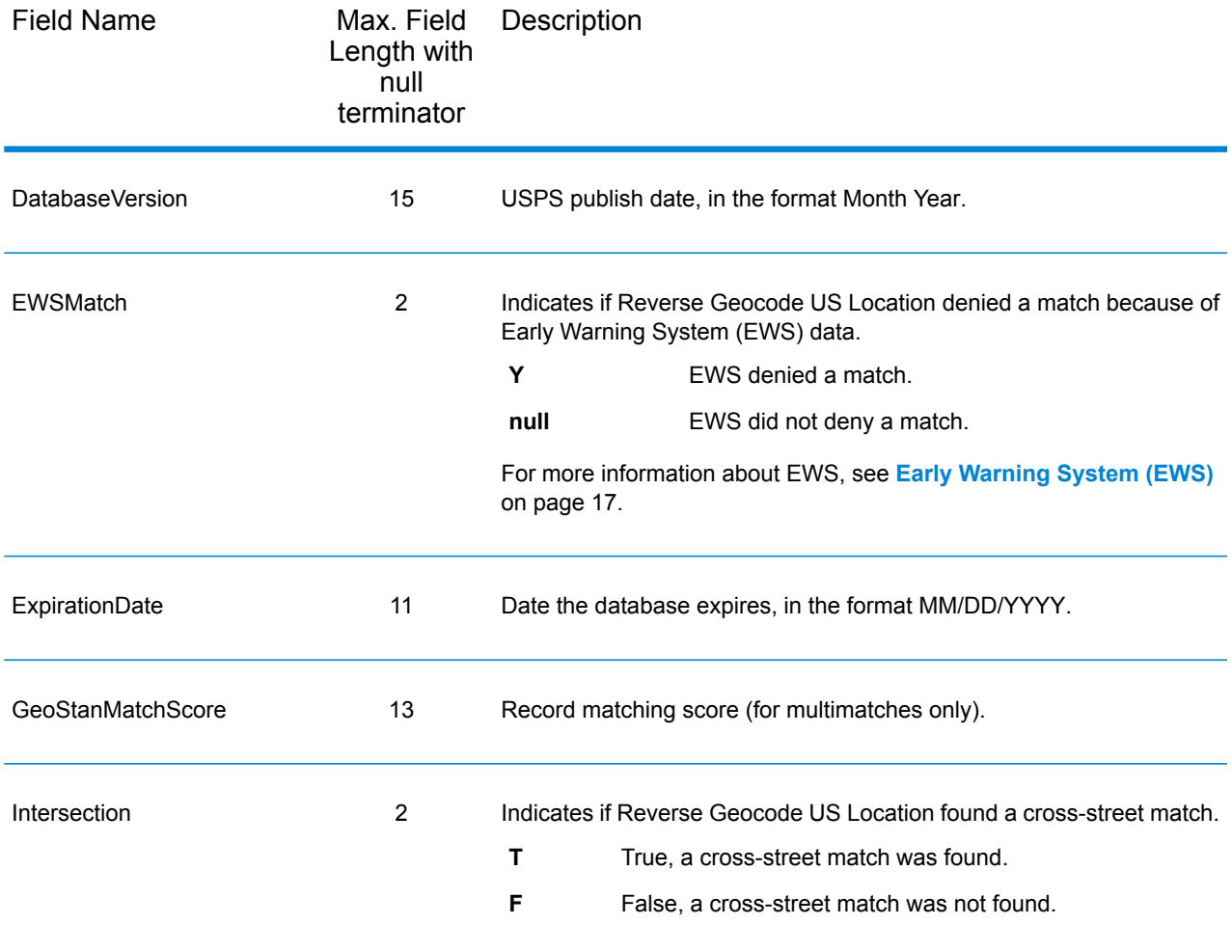

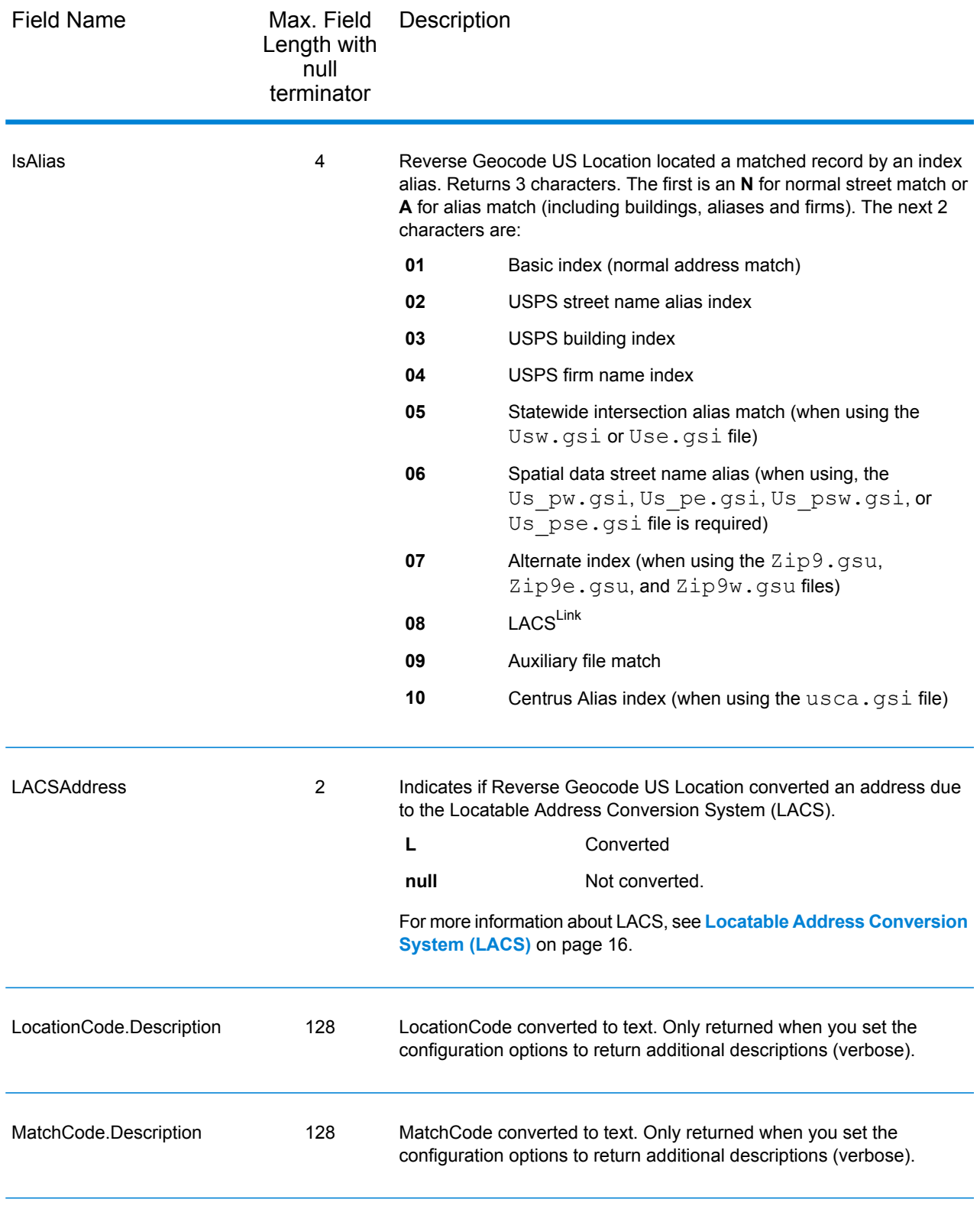

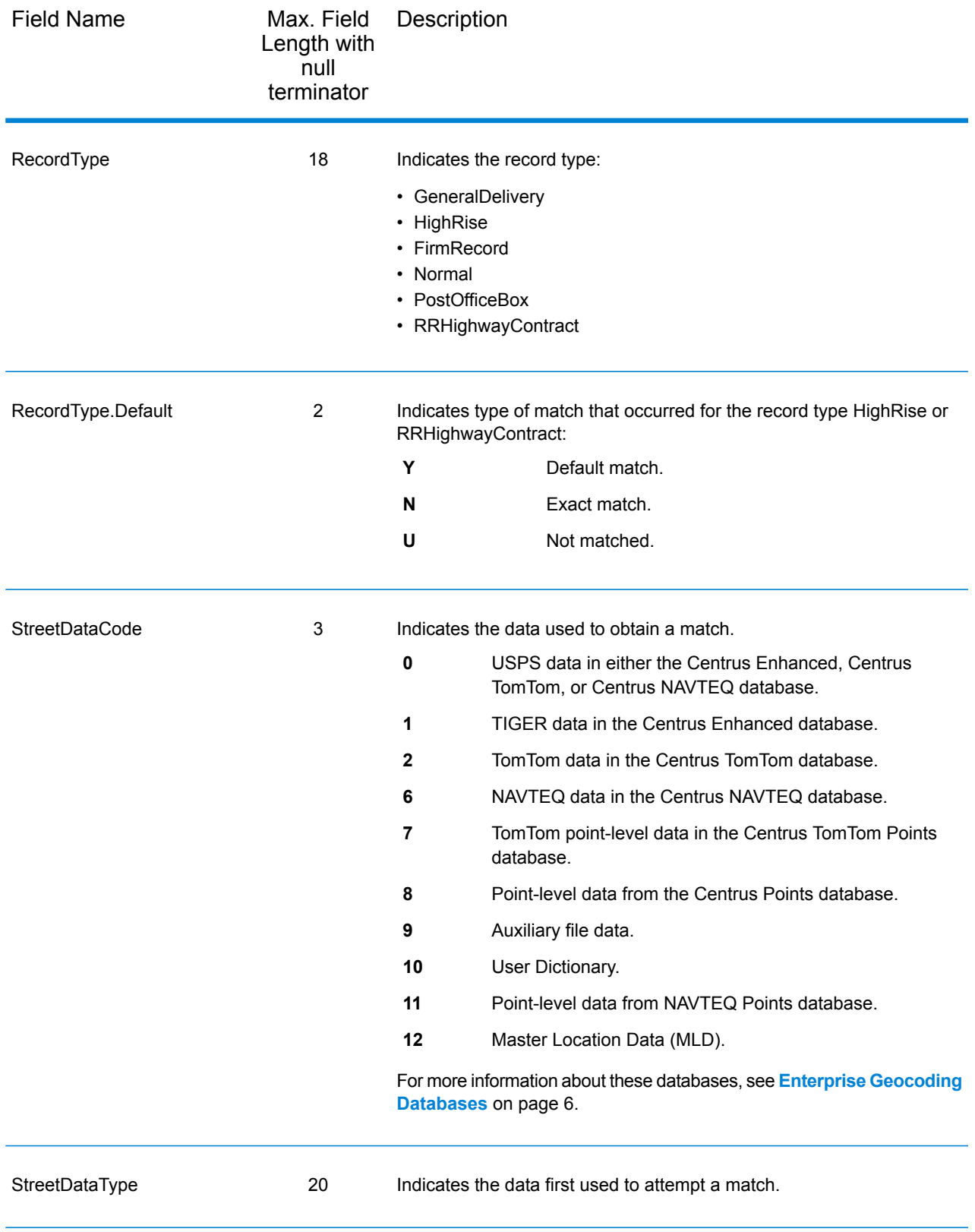

## Range

The range output record type contains information about the street range, such as the high and low unit numbers. To include range data fields in the output, click the **Output Data** tab, then select the **Range** checkbox.

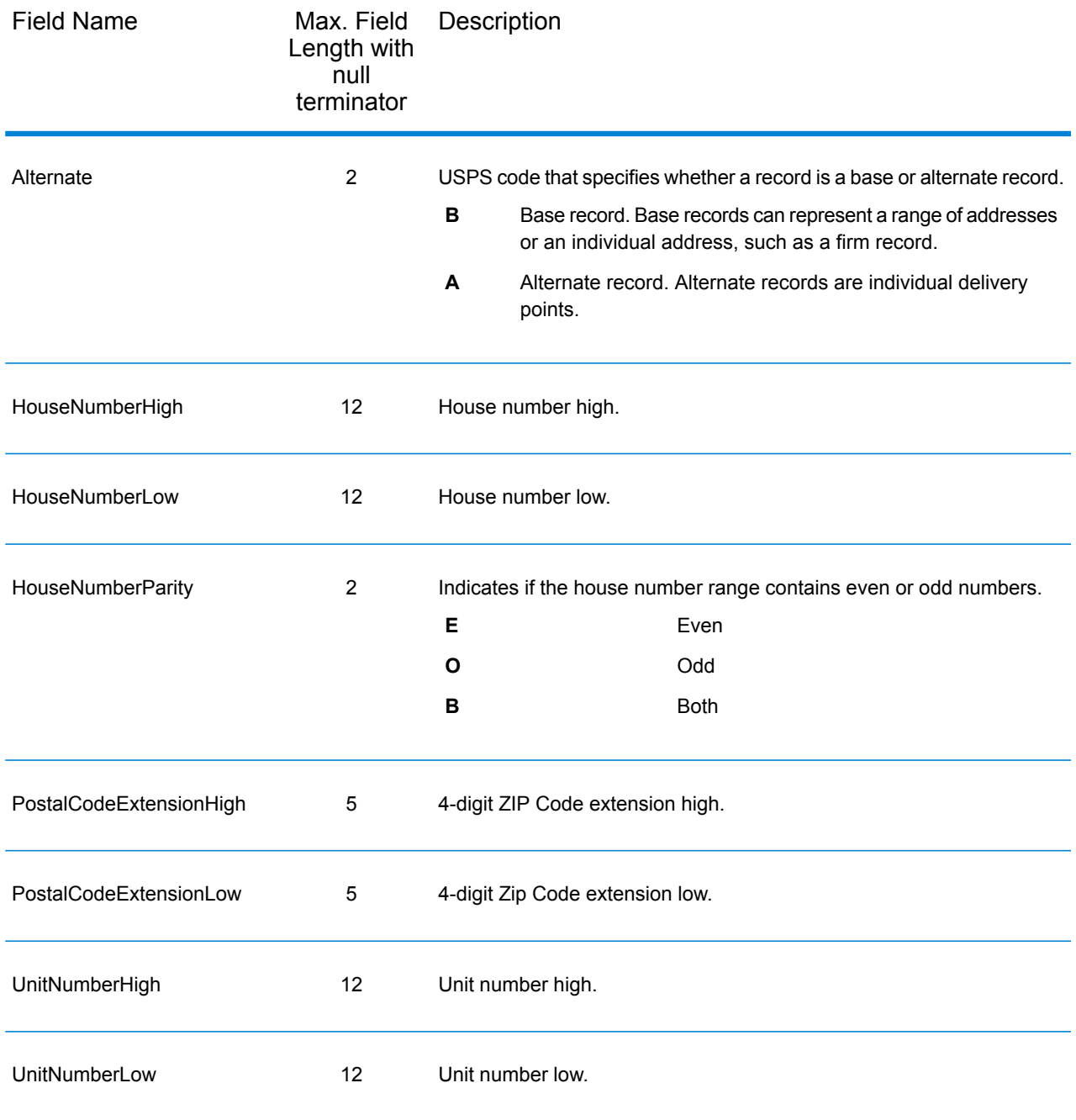

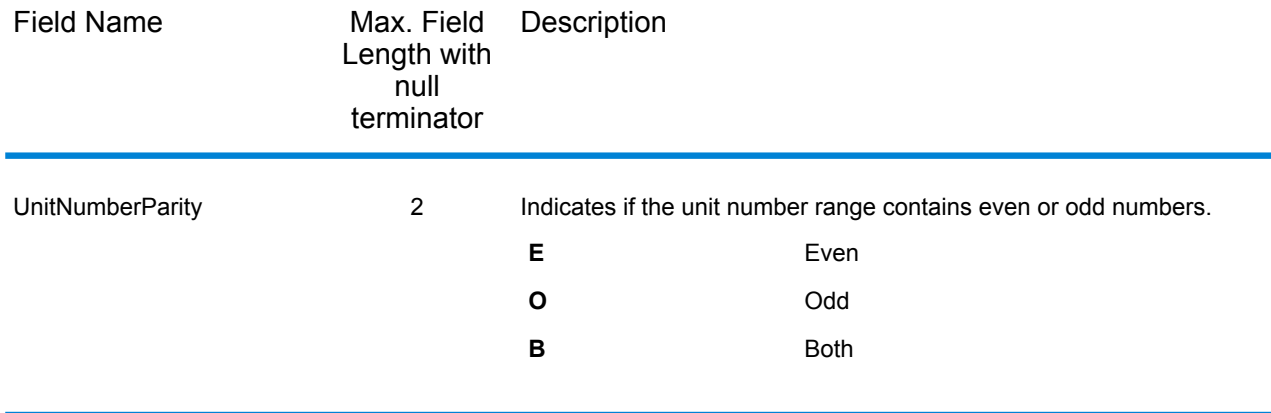

## **Segment**

The segment output record type contains information about the street segment identified by the data provider. To include segment data fields in the output, click the **Output Data** tab, then select the **Segment** checkbox.

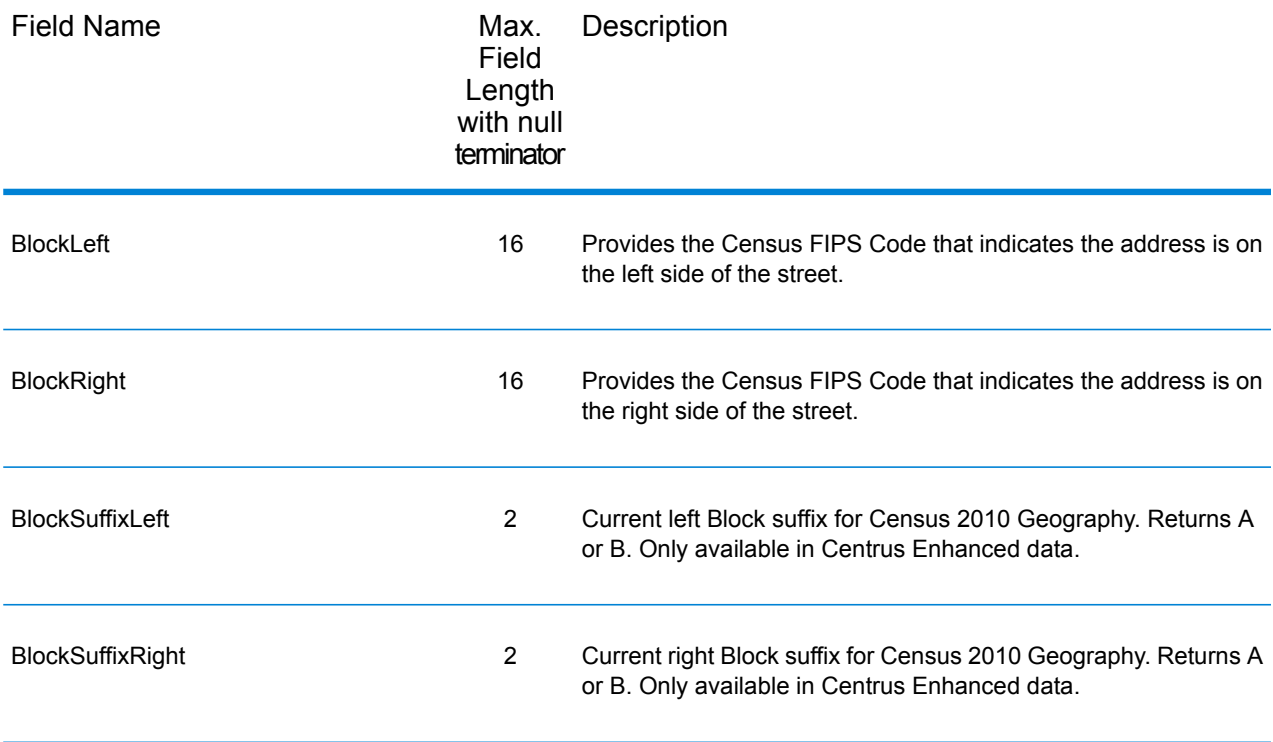

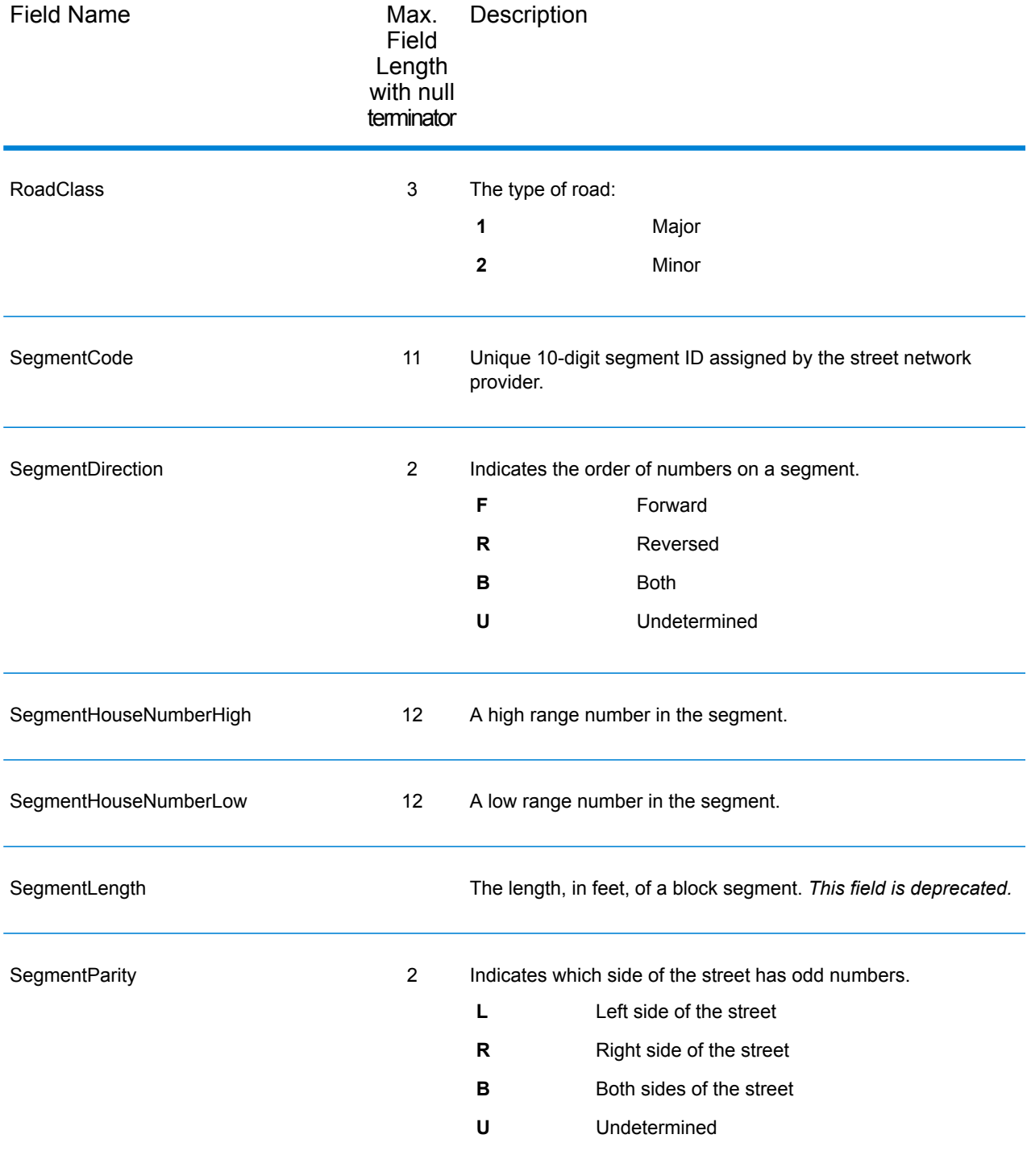

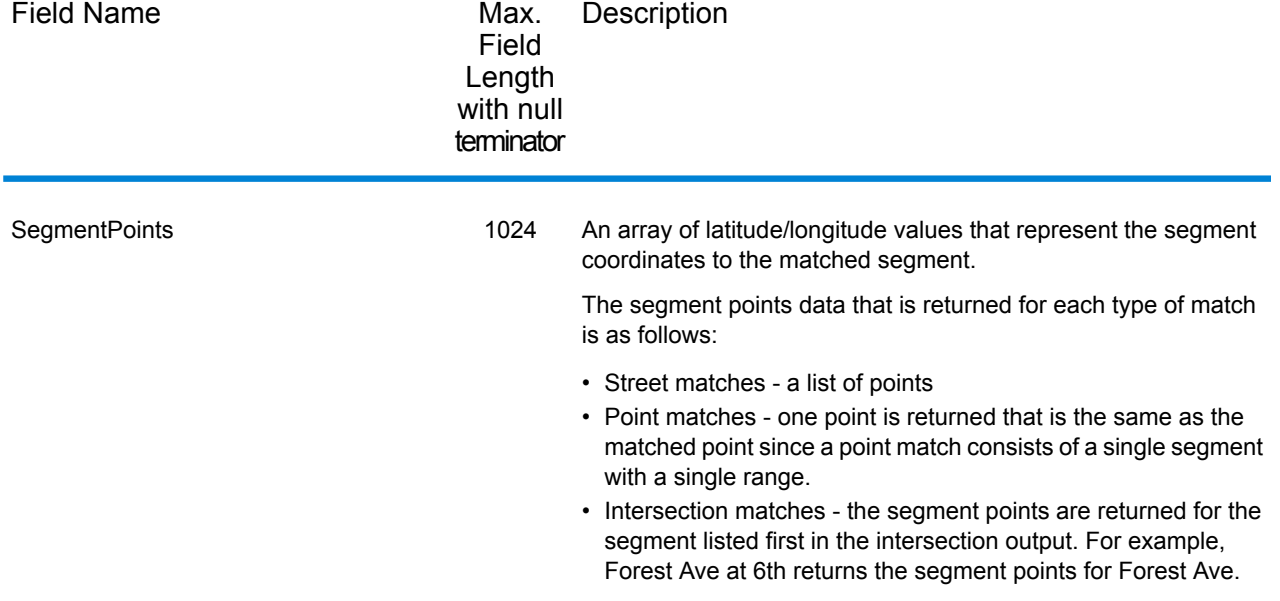

# 5 - Reverse PBKey Lookup

Reverse PBKey Lookup allows you to look up an address using a  $pbKey^{TM}$ unique identifier as input and returns all standard returns that are provided as part of address matching.

Reverse PBKey Lookup is part of the Enterprise Geocoding Module. For more information about the Enterprise Geocoding Module, see **[Enterprise](#page-4-0) [Geocoding](#page-4-0) Module** on page 5.

## In this section

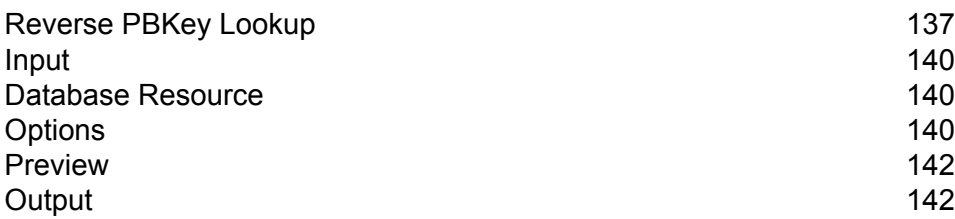

# <span id="page-136-0"></span>Reverse PBKey Lookup

Reverse PBKey Lookup allows you to look up an address using a pbKey<sup>TM</sup> unique identifier as input and returns all standard returns that are provided as part of address matching.

A pbKey<sup>TM</sup> unique identifier (PBKey) is returned when a match is made to the Master Location Dataset (MLD). It is a 12-character (+1 null) field, which is a persistent identifier for an address. The PBKey serves as a lookup key with Pitney Bowes GeoEnrichment databases to add attribute data for an address. Depending on the GeoEnrichment database, the attribute data can include property ownership, real estate, census, consumer expenditure, demographic, geographic, fire and flood protection, telecommunication and wireless systems information and more.

#### *Use Cases*

This section presents two example use cases for Reverse PBKey Lookup:

- the first one demonstrates improved efficiency in managing and maintaining consistent and accurate data for customer address lists;
- the second one shows how to use pbKey™ unique identifiers retrieved from GeoEnrichment data products to generate an address list of customers targeted for products and services based on specific attributes associated with their address.

To ensure the latest address information and most accurate locations are being used, businesses may regularly geocode their customer address list. There is a **Address Master Data Management** cost in terms of computing power to this intensive process, as well as a small chance of changes to the address match. Some businesses monitor these changes since it's integral to their business. Additionally, many businesses have multiple address databases across different business functions, and have the need for consistent representation of a single address across multiple systems and databases. Reverse PBKey Lookup removes the need to re-geocode the address by using the pbKey™ unique identifier rather than the address as input. The address together with latitude/longitude coordinates are returned. The Reverse PBKey Lookup process is substantially faster and therefore less costly than using the address to retrieve this information. In addition, since a pbKey™ unique identifier is persistent, there is no chance of matching to a different address.

The GeoEnrichment data products are a variety of text-based data files that contain different attributes for each address in the Master Location Dataset. You can use **Identifying Addresses from** the attributes in one or more of these GeoEnrichment datasets to identify **GeoEnrichment** customers for products or services based on those specific attributes. The lookup **Data** key for these products is the pbKey<sup>™</sup> unique identifier rather than the address. This allows you to easily link customers across multiple datasets if you need to consider attributes included in more than one GeoEnrichment dataset. For example, using Ground View Family Demographics Fabric, in conjunction with Property Attribute Fabric, you would be able to generate a list of pbKey™ unique identifiers for records that represent young families, with 4 or more persons, in large houses, to target for specific products and services. Once records with the desired attributes have been identified, the pbKey™ unique identifiers from those records can be used to return the address and location information for those customers using Reverse PBKey Lookup.

#### *Licensing*

Reverse PBKey Lookup requires a special license. There are two levels of licensing for Reverse PBKey Lookup:

- Standard This license allows Reverse PBKey Lookup of all of the standard MLD addresses.
- Enhanced This license allows Reverse PBKey Lookup of a portion of MLD addresses that require an additional royalty due to address sourcing constraints.

#### *Requirements*

Reverse PBKey Lookup includes these requirements:

- You have licensed and installed the Master Location Dataset (MLD).
- You have licensed and installed the DVDMLDR dataset.
- The MLD and DVDMLDR datasets must be the same vintage.

#### *Reverse PBKey Lookup Search Results*

When using Reverse PBKey Lookup, the search results can return zero to many MLD point address variations that match the input PBKey. There will be no matches returned if the given PBKey is not found. While many PBKeys map to a single point-level address, some PBKeys map to multiple point address variations. Getting multiple point address variations from one PBKey can occur in two circumstances:

- 1. **Alias matches.** Some streets are known by their common name and one to many aliases. In this case, MLD may contain all variations of street names. An example of multiple alias match returns for an input PBKey (P00008BCG8WM) is shown below:
	- AP02. Normal match (non-alias). 1206 W 600 S, FOUNTAINTOWN, IN 46130-9409
	- AP02. Alias match. 1206 W 1200 N, FOUNTAINTOWN, IN 46130-9409
	- AP02. Alias match. 1206 W COUNTY ROAD 1200 N, FOUNTAINTOWN, IN
	- 46130-9409 • AP02. Alias match. 1206 W COUNTY ROAD 600 S, FOUNTAINTOWN, IN
	- 46130-9409
- 2. **Multi-unit buildings with/without units.** In some cases, there are multi-unit addresses without individual unit address records. In this case, you may see multiple address records returned for the same input PBKey, some without unit designations and others with ranged unit designations. In the case of multi-unit addresses that have individual suite/unit number address designations, each will have their own distinct PBKey. The following example shows address results for a

PBKey that maps to a building with and without units, which share the same PBKey/location (P00003PZZOIE):

- AP02. Normal match (non-alias). 4750 WALNUT ST, BOULDER, CO 80301-2532
- AP02. Normal match (non-alias). 4750 WALNUT ST STE 100-103, BOULDER,
- CO 80301-2532
- AP02. Normal match (non-alias). 4750 WALNUT ST STE 205-205, BOULDER, CO 80301-2532
- AP02. Normal match (non-alias). 4750 WALNUT ST, BOULDER, CO 80301-2538

#### *Reverse PBKey Lookup Return Codes and Match Codes*

The table below lists the Return Codes and Match Codes returned when using Reverse PBKey Lookup.

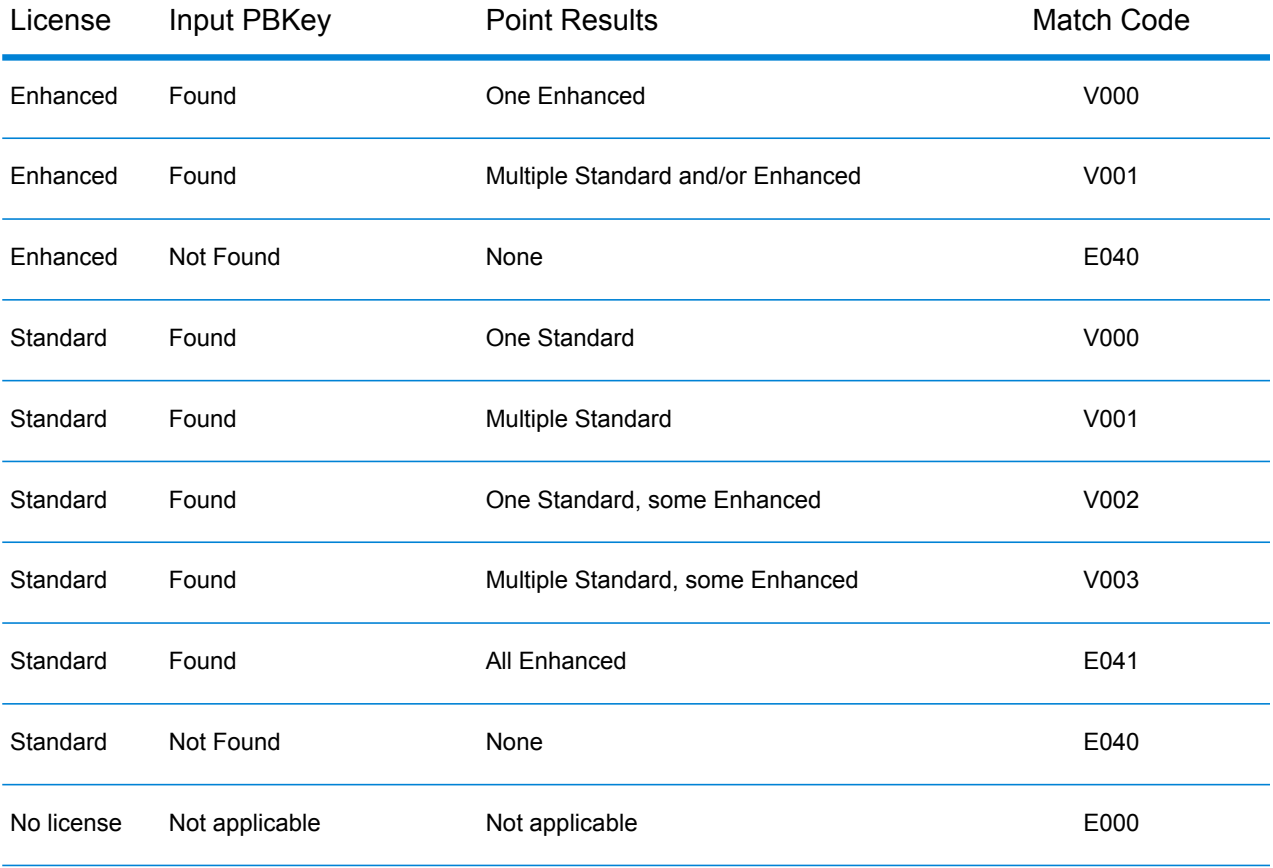

# <span id="page-139-0"></span>Input

#### *Reverse PBKey Lookup Input Data*

Reverse PBKey Lookup takes a pbKey<sup>TM</sup> unique identifier as input. The table below provides information about the format and layout of the input.

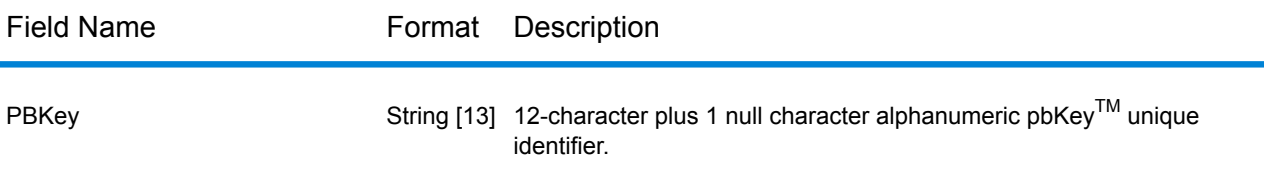

# <span id="page-139-1"></span>Database Resource

For instructions on how to create a database resource, see **Adding an Enterprise [Geocoding](#page-10-0) Module U.S. Database [Resource](#page-10-0)** on page 11.

<span id="page-139-2"></span>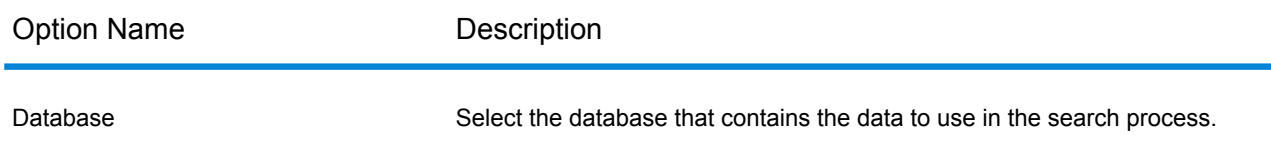

# **Options**

The following table lists the options that control Reverse PBKey Lookup processing.

**Note:** As the Enterprise Geocoding Module transitions its administrative tasks to a web-based Management Console, labels for the options may use different wording than what you see in Enterprise Designer. There is no difference in behavior.

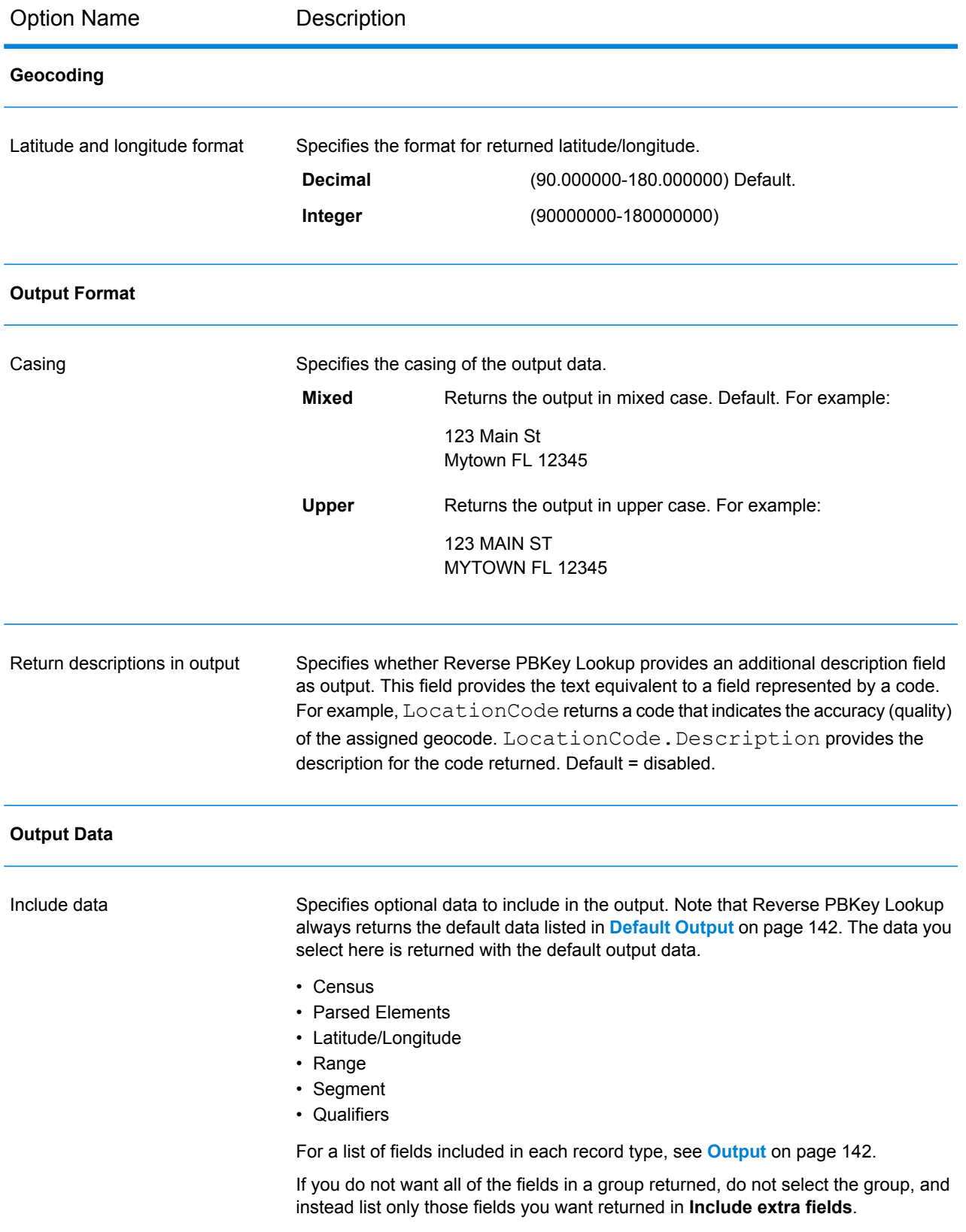

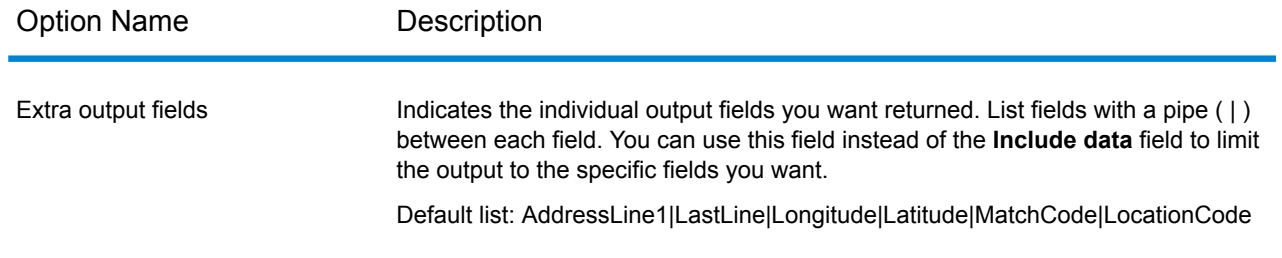

## <span id="page-141-0"></span>Preview

Preview is an interactive tool that allows you to input one or more input records and receive immediate results from Reverse PBKey Lookup.

- 1. Under **Input Record 1**, enter your input information. For the definition of the input record field, refer to **[Input](#page-91-0)** on page 92.
- 2. To add additional input records, click the Add button  $\pm$ . To import records, click the Import button  $\lfloor \frac{1}{2} \rfloor$ . The input file can consist of input fields delimited by a comma, period, pipe, semicolon, space or tab. To delete all input records, click the Delete button  $\boxed{\equiv}$ .

#### <span id="page-141-1"></span>3. Click **Run Preview**. The results for each input record are displayed. For the definitions of the output fields, see **[Output](#page-141-1)** on page 142.

# **Output**

<span id="page-141-2"></span>Reverse PBKey Lookup always returns a default set of output fields that contain the address, geocode, and result indicators. For information about these fields, see **[Default](#page-141-2) Output** on page 142. You can also choose to include optional categories of output data.

## Default Output

#### *Default Output Fields*

Reverse PBKey Lookup always returns these fields in the response; however, the fields may not always be populated.

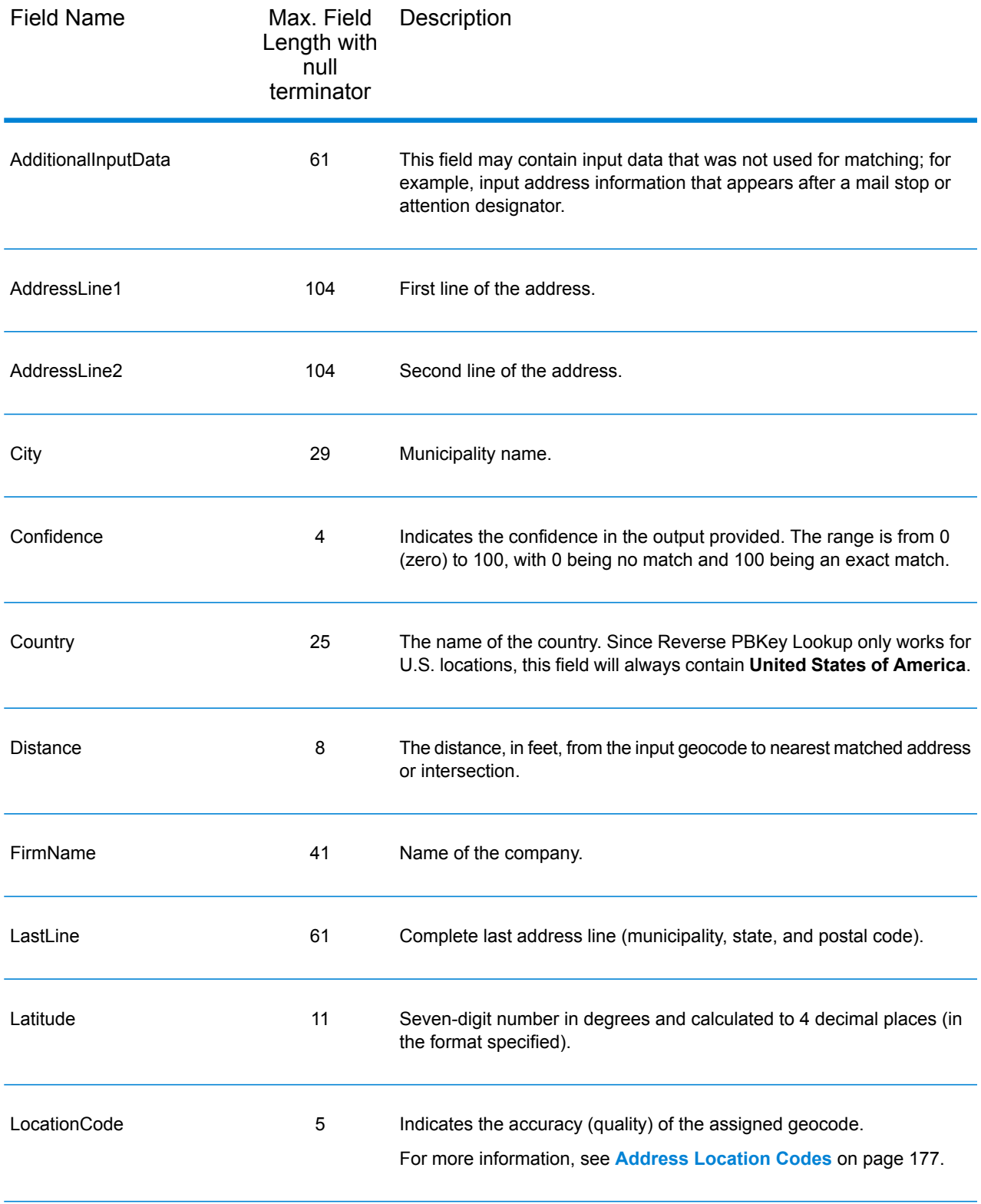

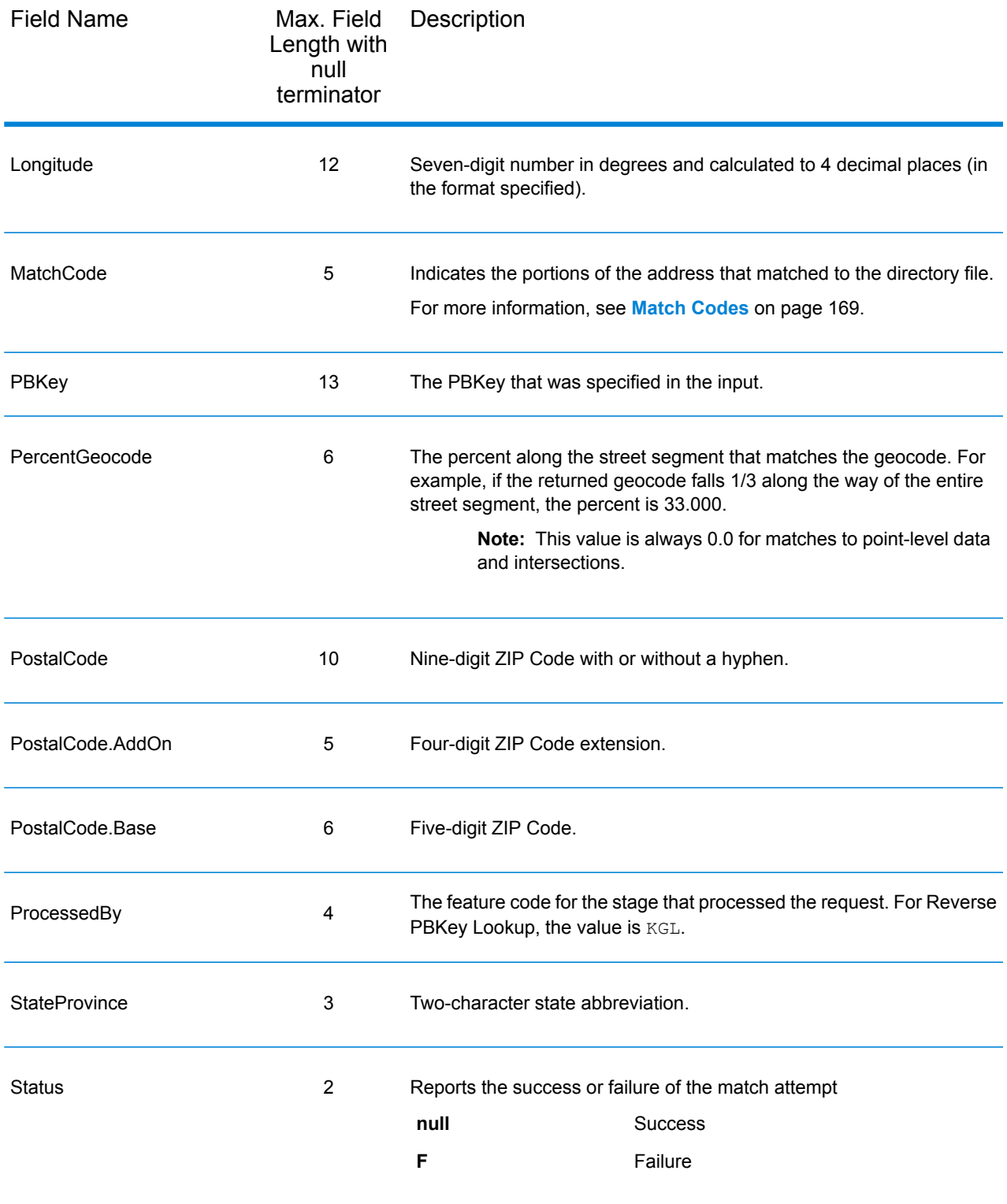
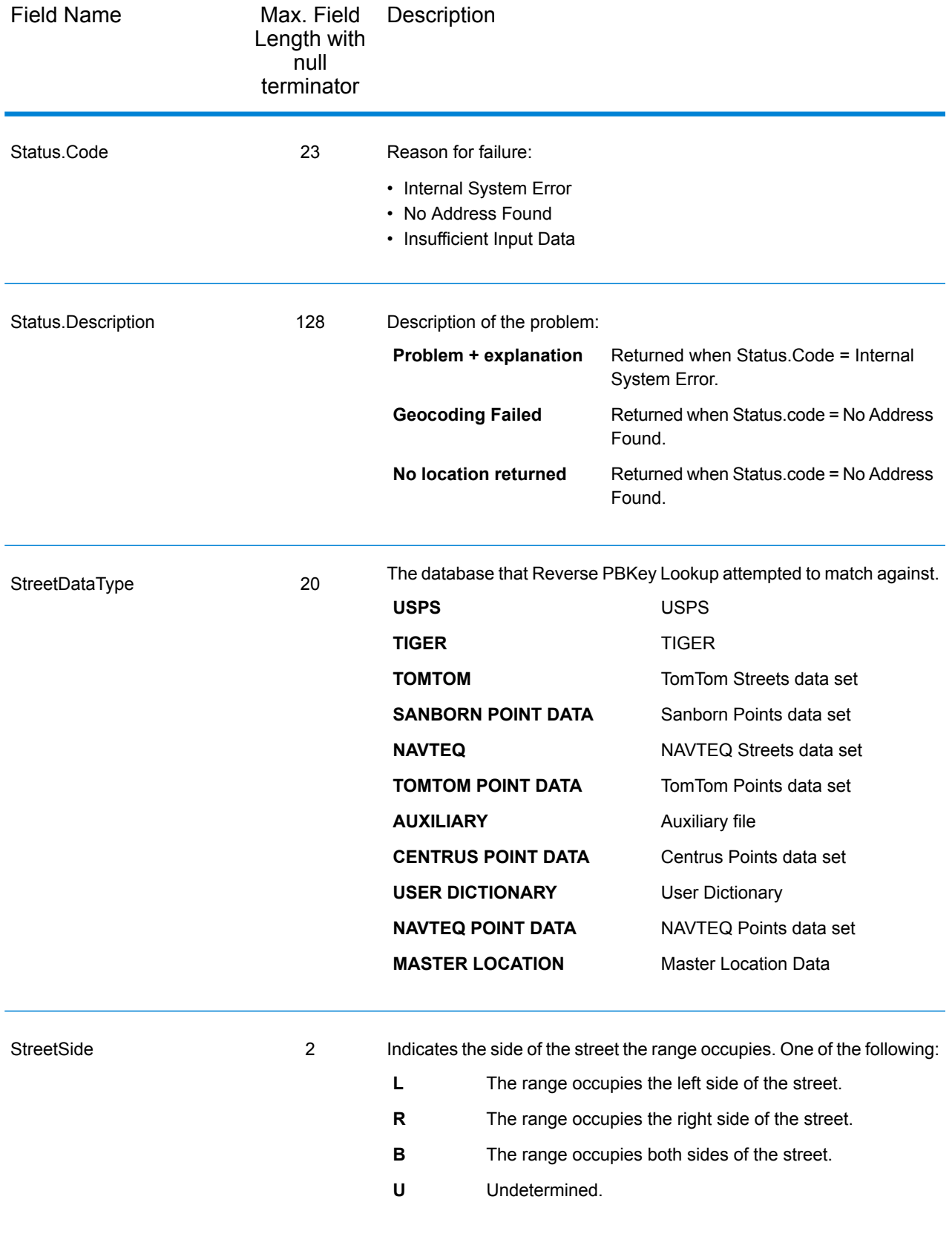

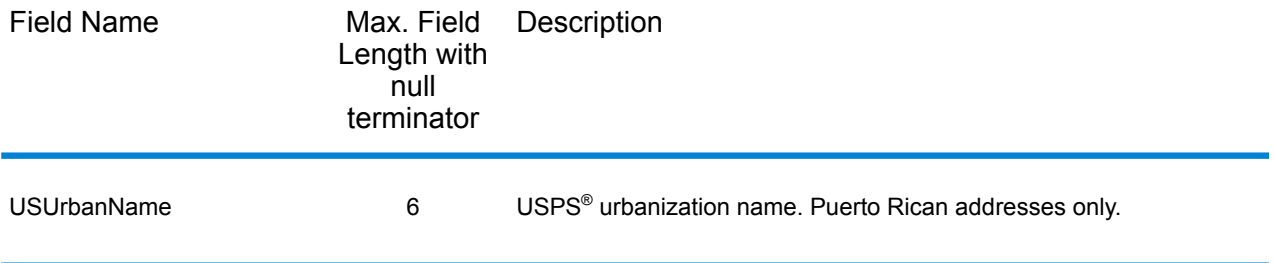

### **Census**

Census output fields contain U.S. Census information about the address. To include census data in the output, click the **Options** tab, then under **Output Data**, select the **Census** checkbox.

Note: These Census output fields - CBSADivisionName, CBSAName, CSAName and USCountyName - are only returned when you enable the **Return descriptions in output** option under **Output Format**.

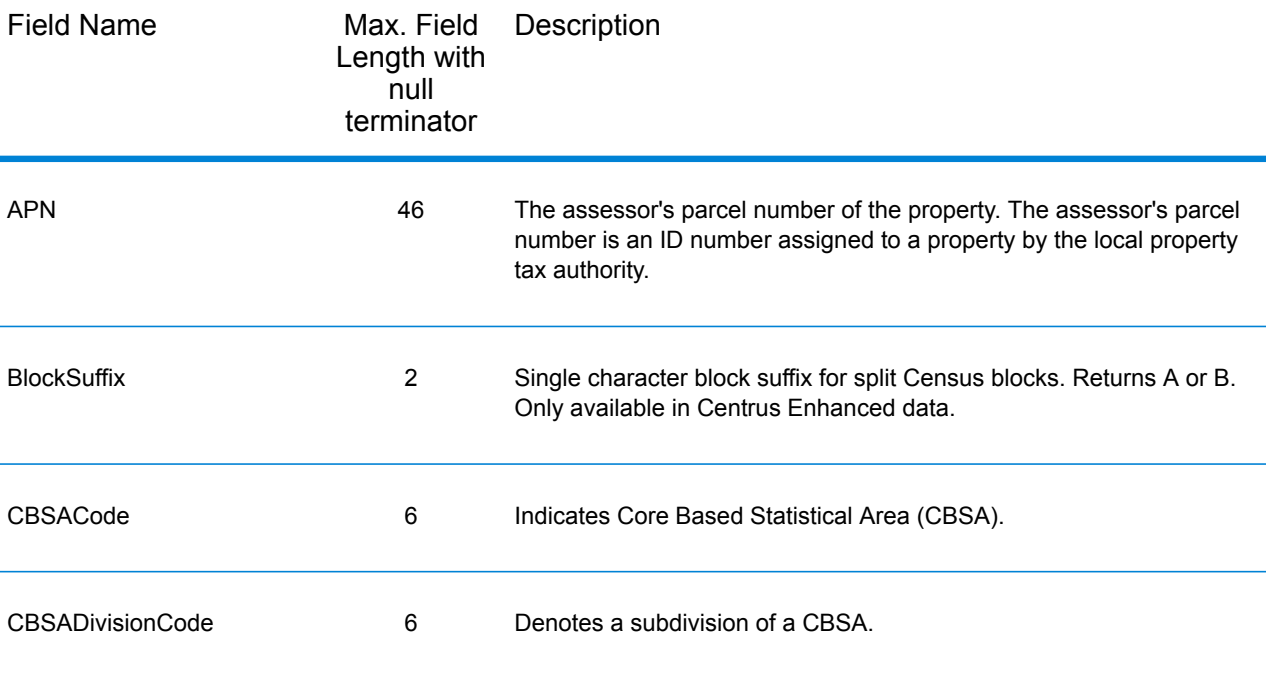

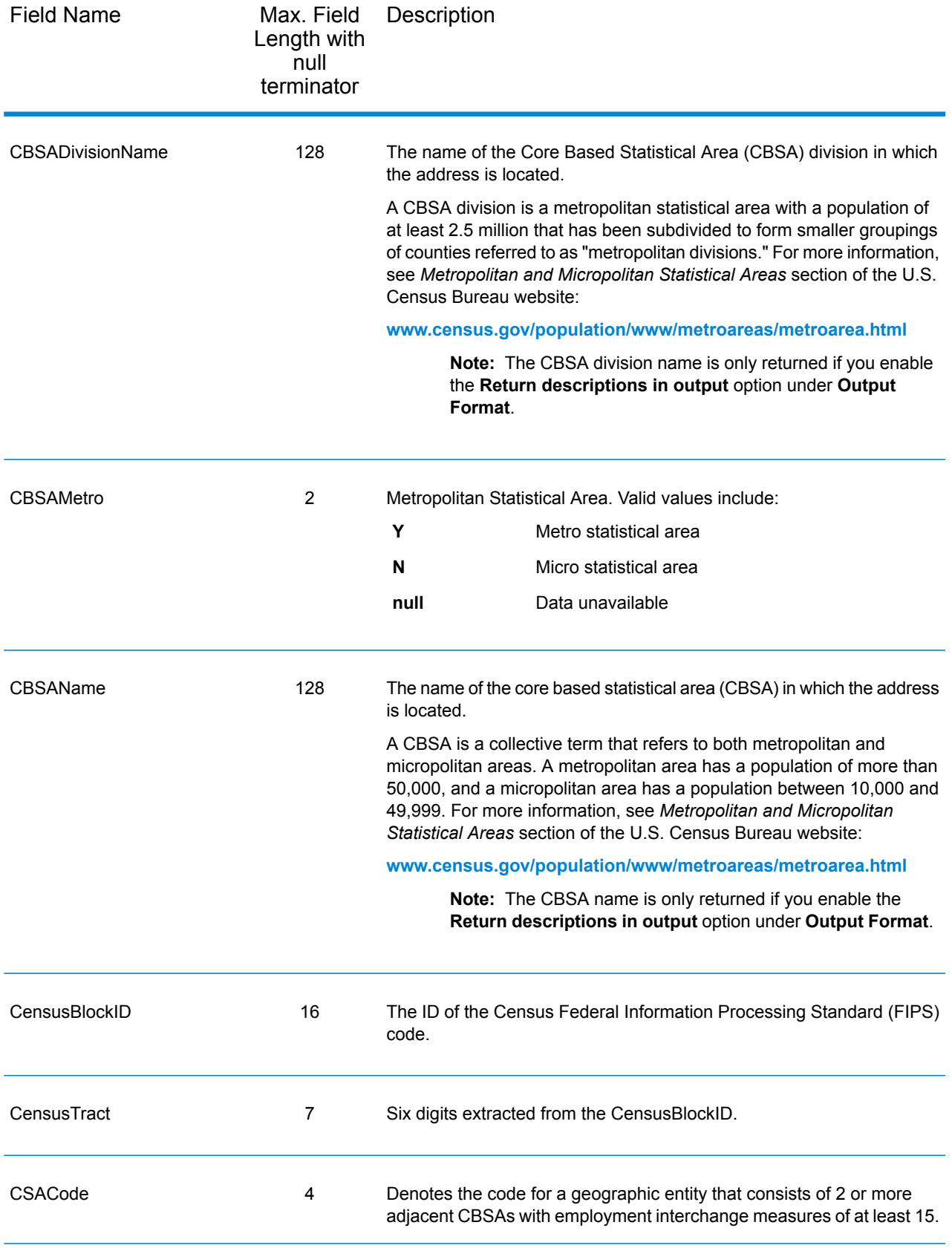

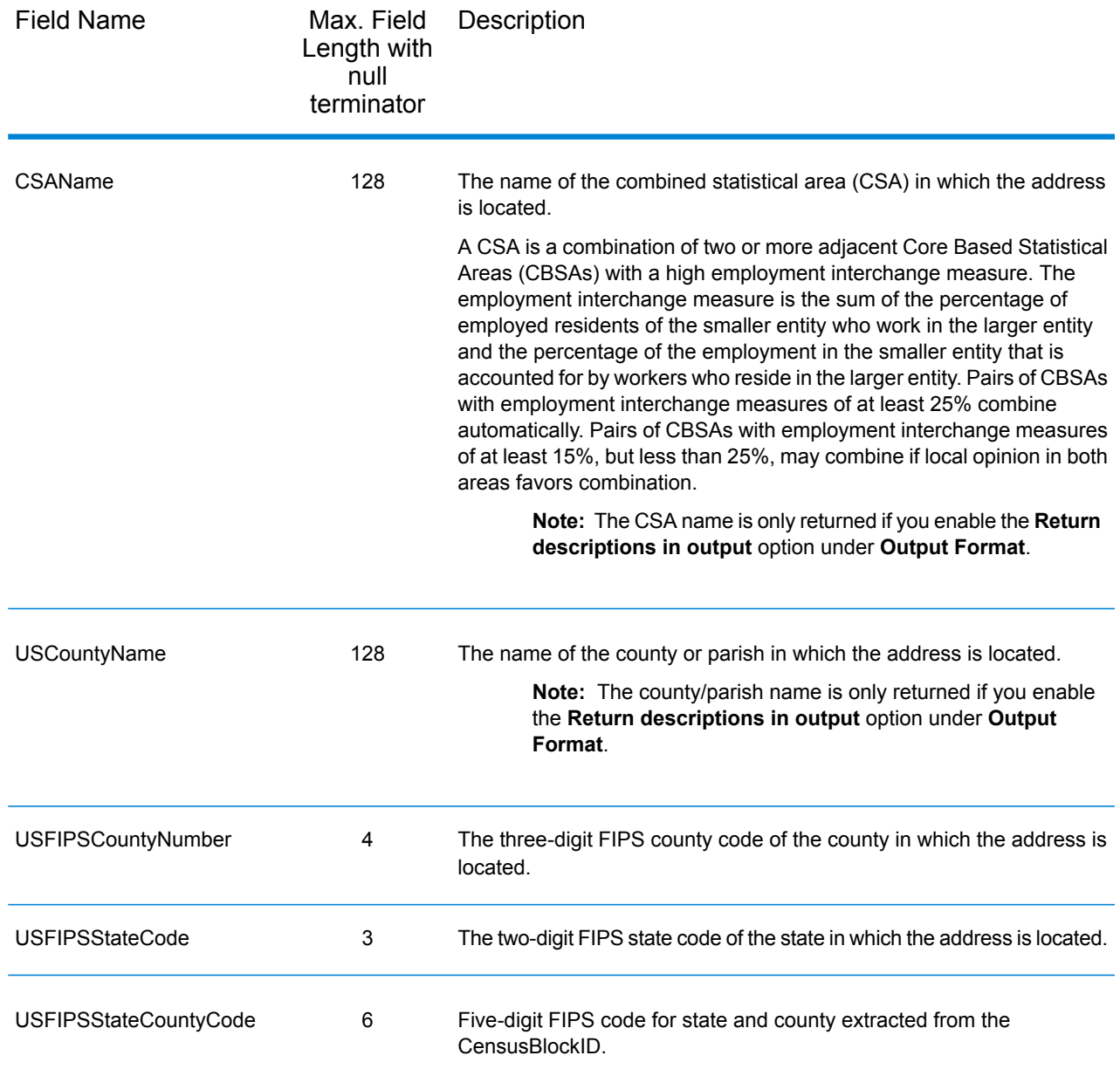

## Latitude/Longitude

The latitude/longitude output fields contain the geographic coordinates of the location. To include latitude/longitude output fields in the output, click the **Options** tab, then under **Output Data**, select the **Latitude/Longitude** checkbox.

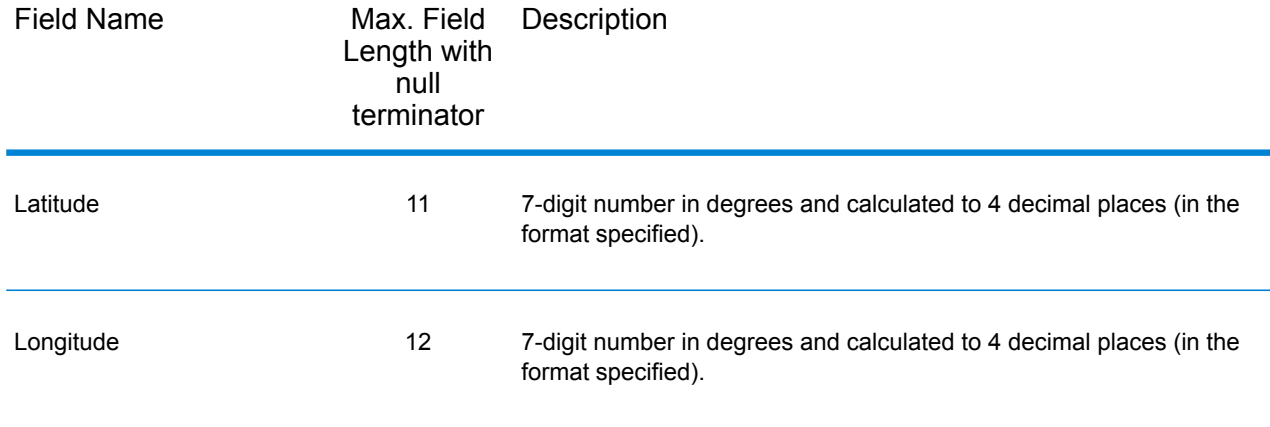

## Parsed Elements

The Parsed Elements output fields contain standard address information as individual units, such as street suffixes (AVE) and leading directionals (N and SE). To include parsed elements in the output, click the **Options** tab, then under **Output Data**, select the **Parsed Elements** checkbox.

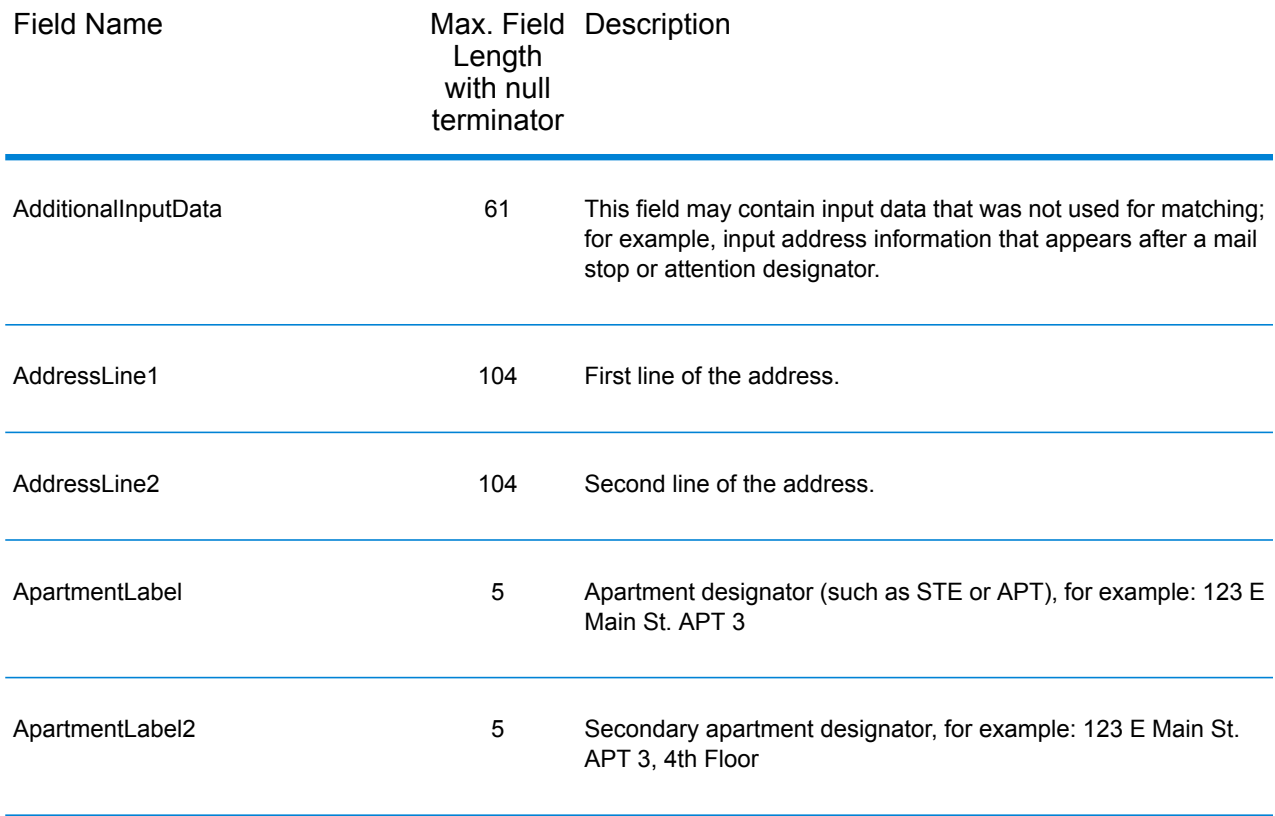

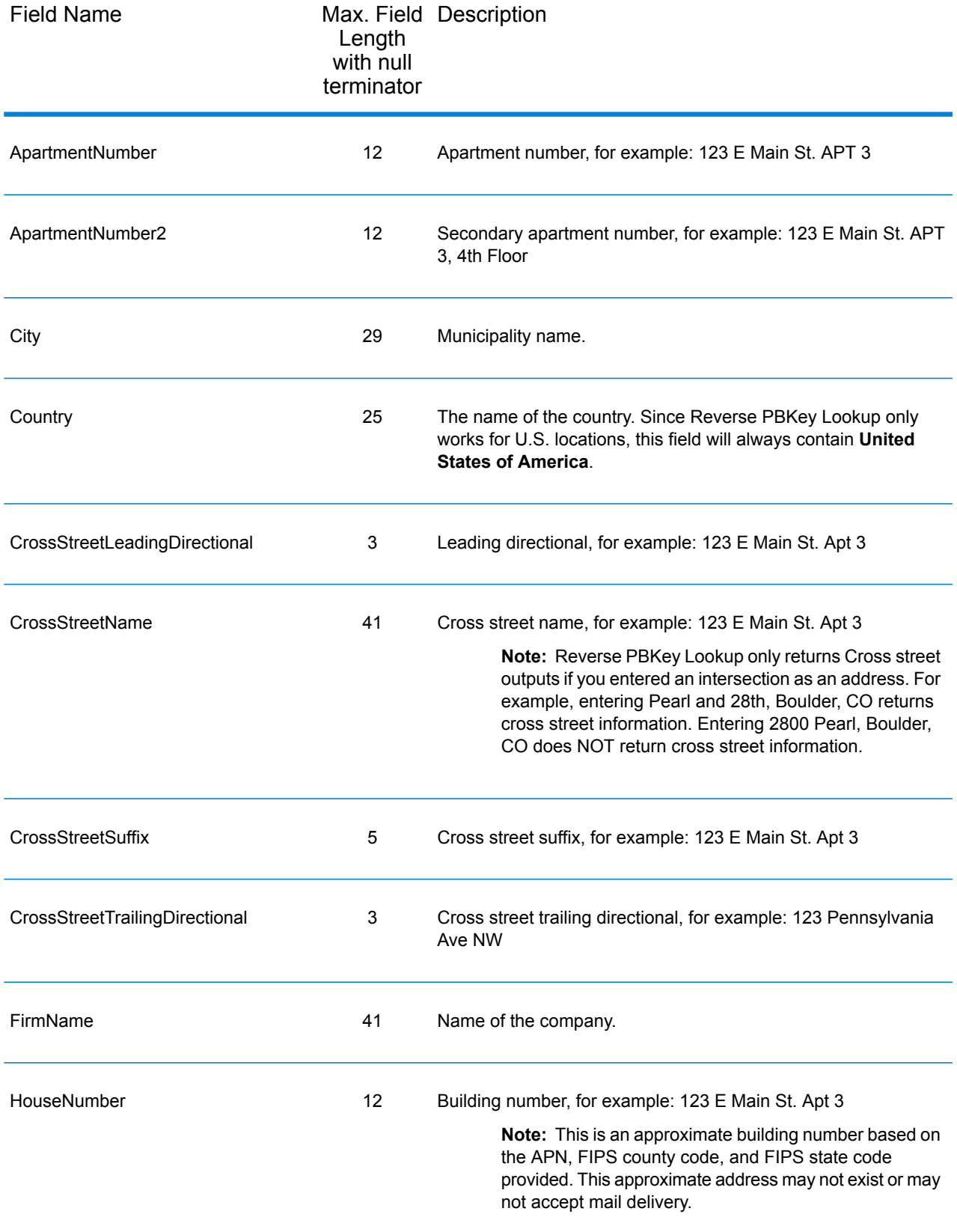

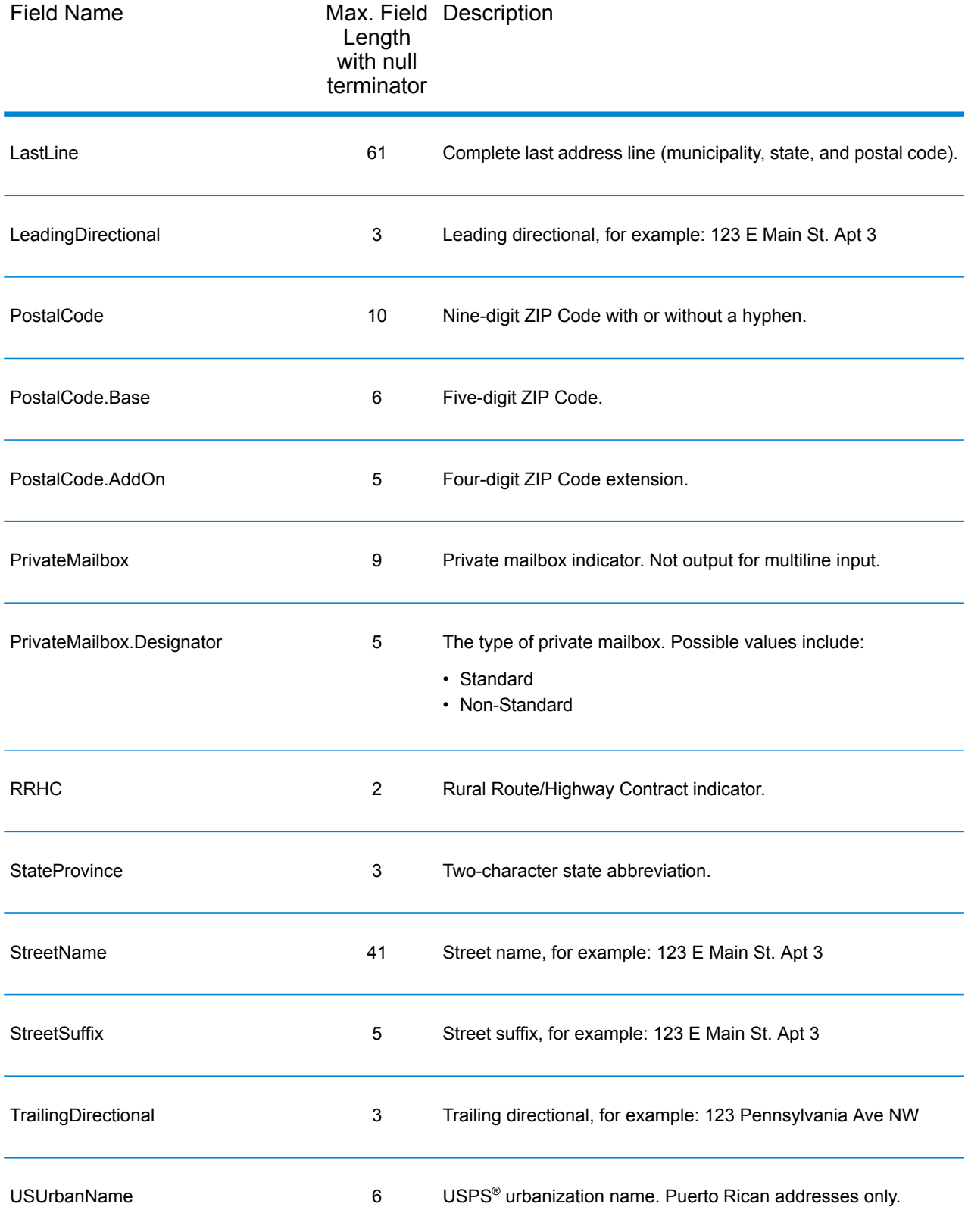

## **Qualifiers**

The qualifiers output fields contain qualification information about the match, such as the location code and the match code. To include qualifier output fields in the output, click the **Options** tab, then under **Output Data**, select the **Qualifiers** checkbox.

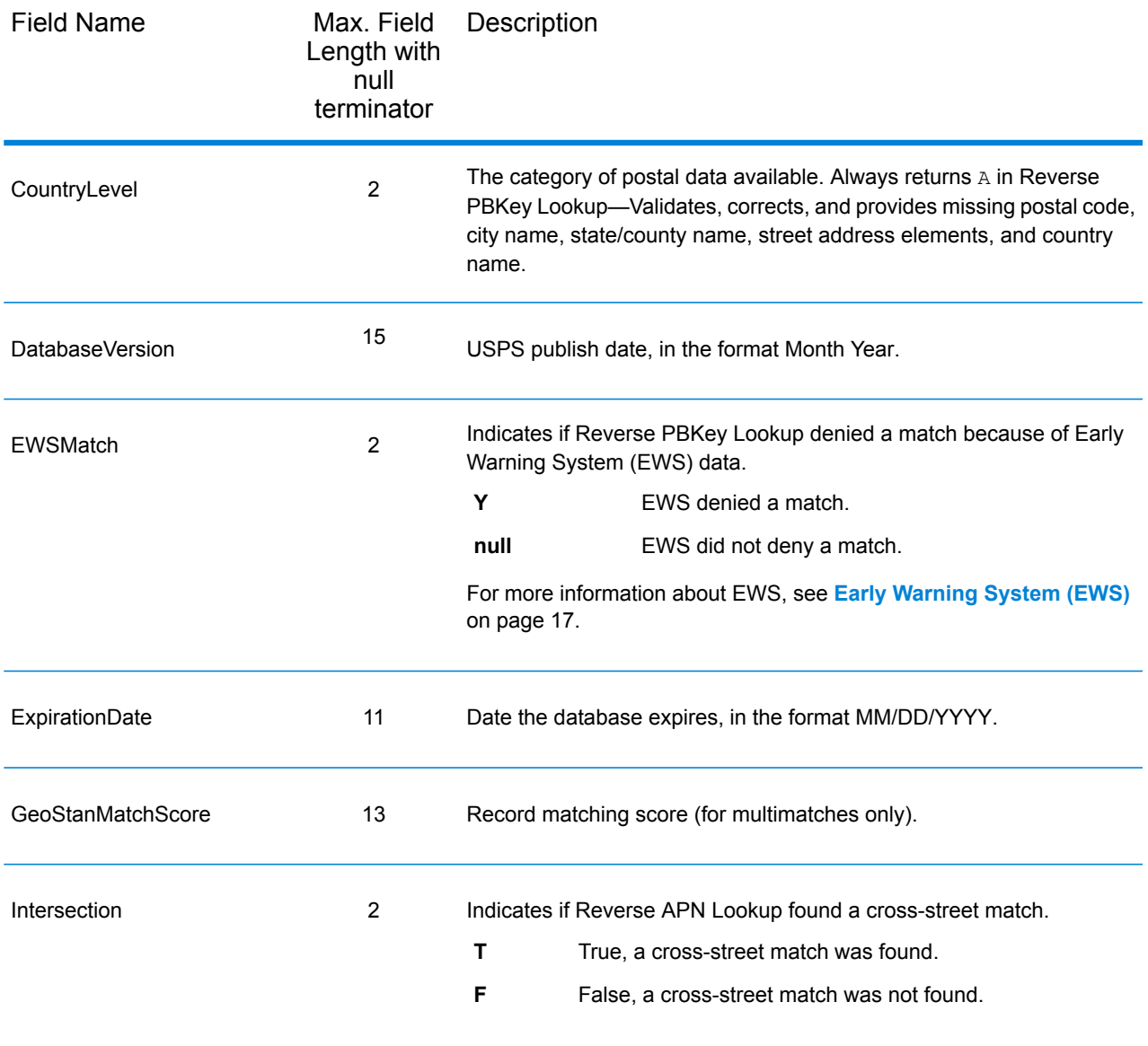

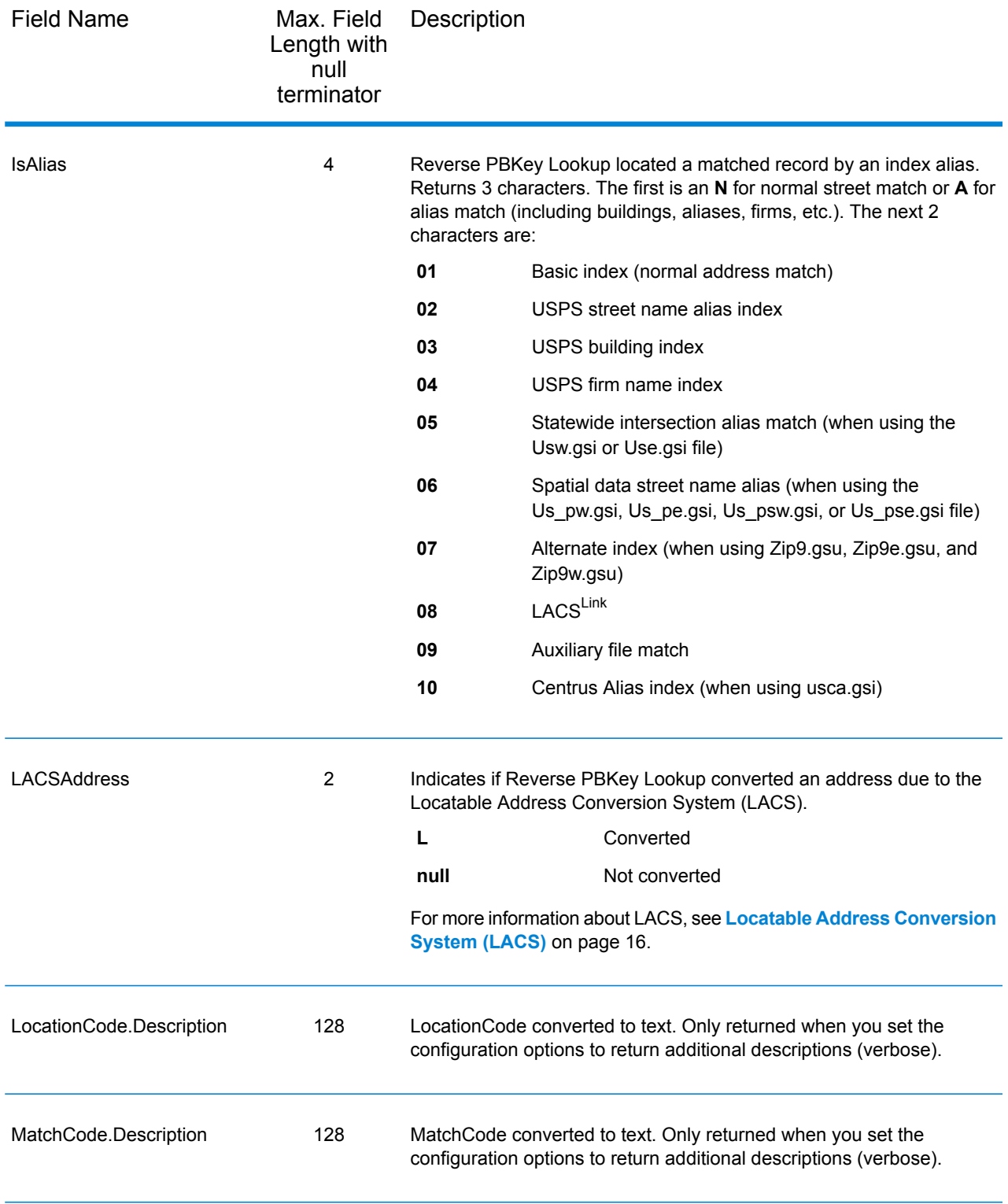

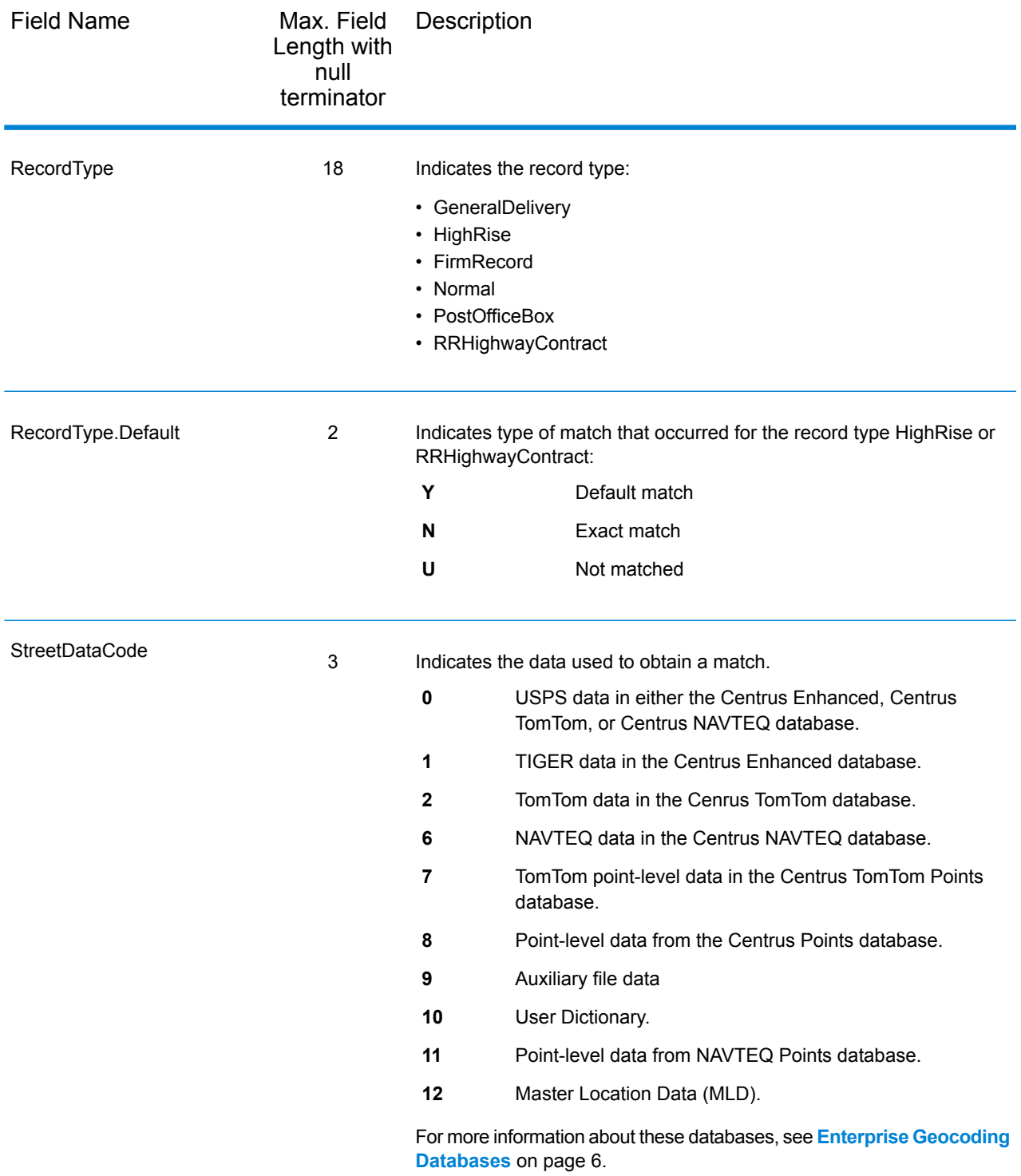

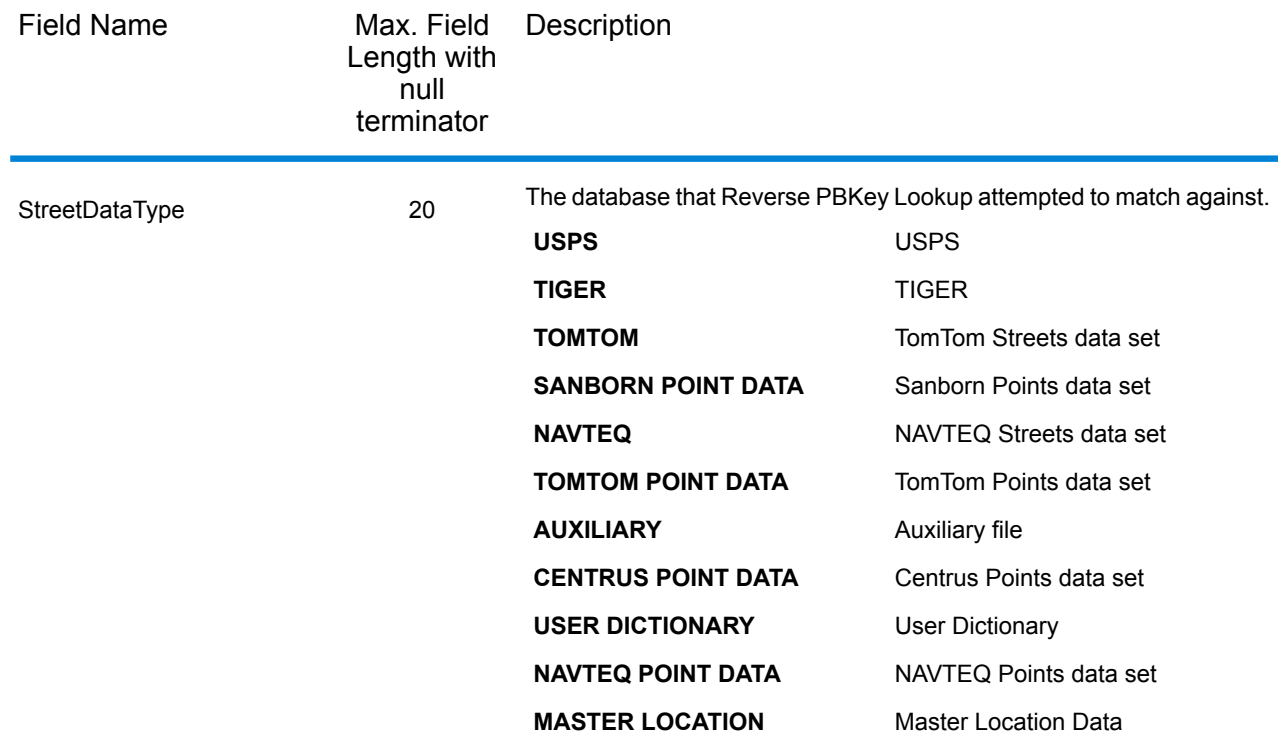

## Range

The range output fields contain information about the street range, such as the high and low unit numbers. To include range data fields in the output, click the **Options** tab, then under **Output Data**, select the **Range** checkbox.

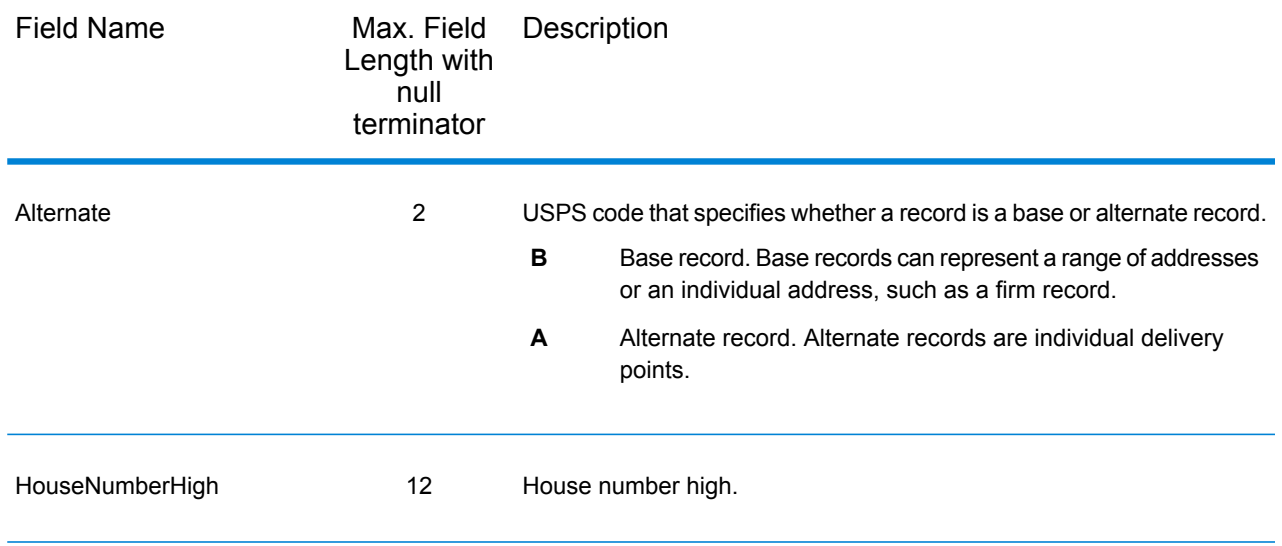

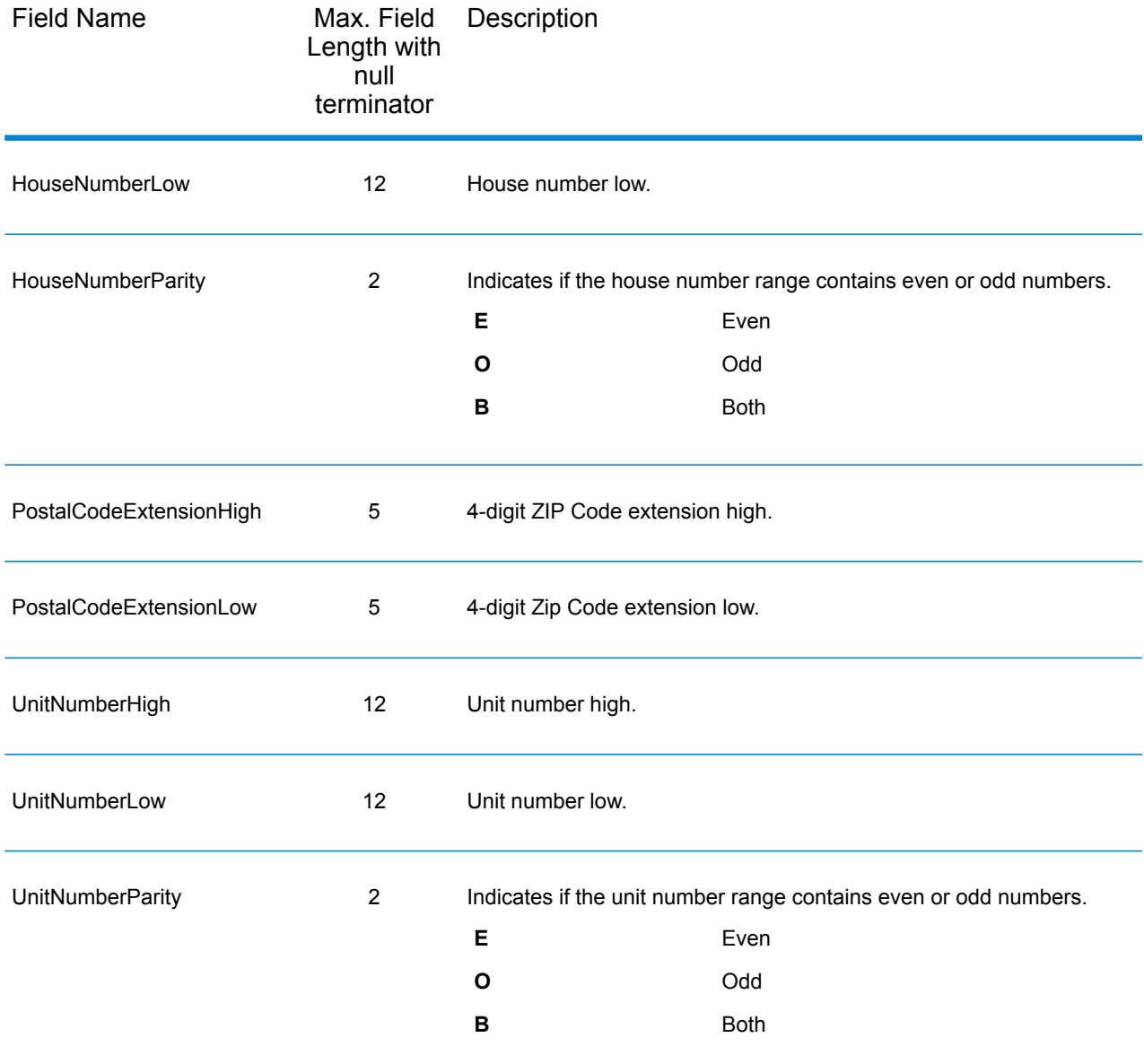

## **Segment**

The segment output fields contain information about the street segment identified by the data provider. To include segment data fields in the output, click the **Options** tab, then under **Output Data**, select the **Segment** checkbox.

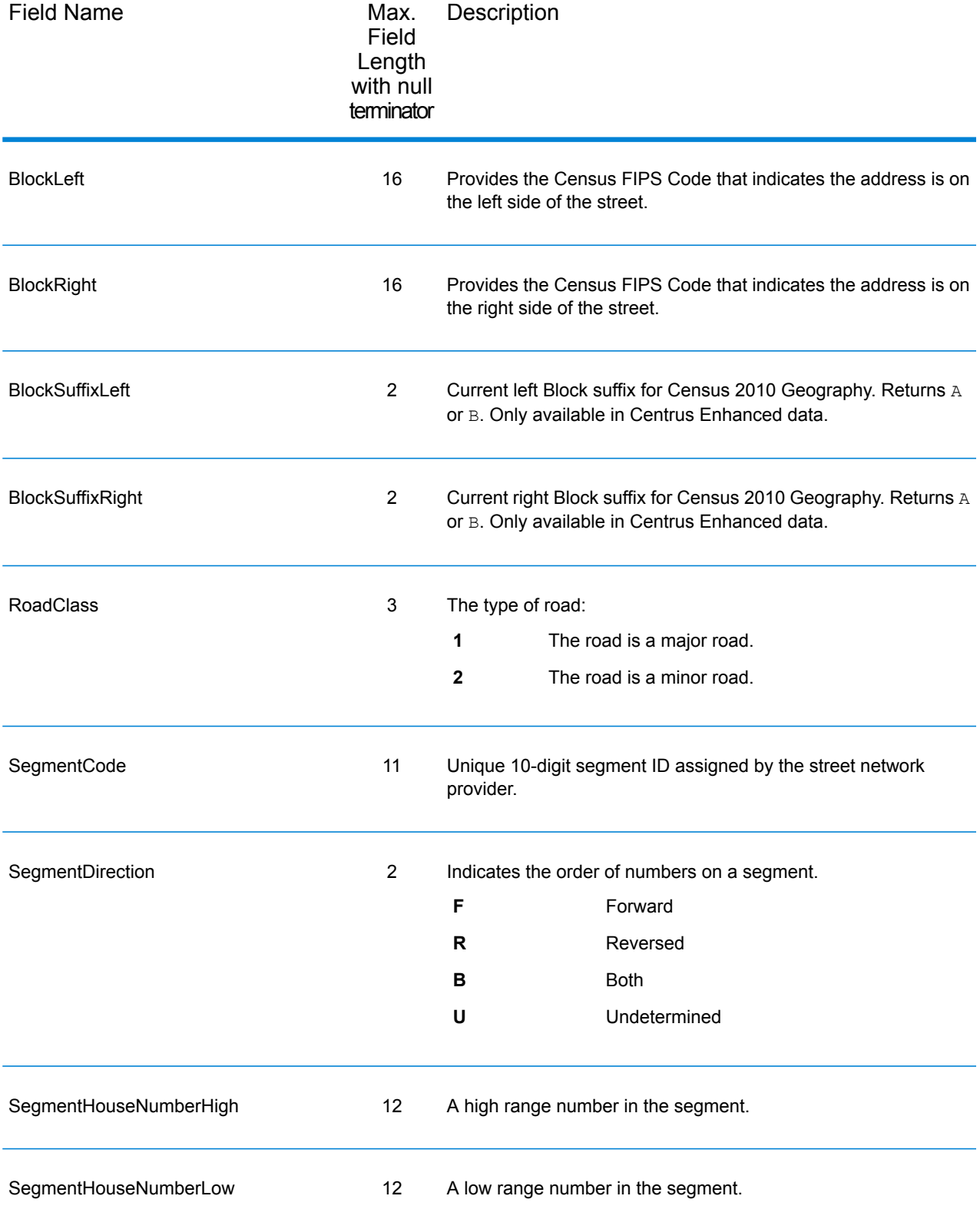

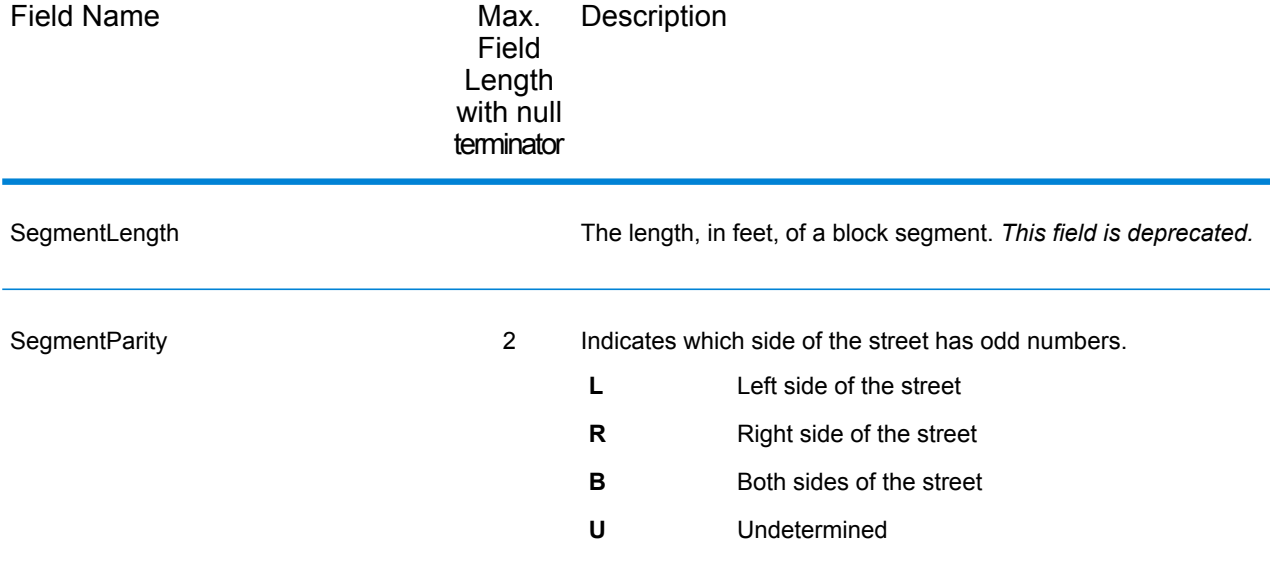

# 6 - Geocode US Address Auxiliary Files

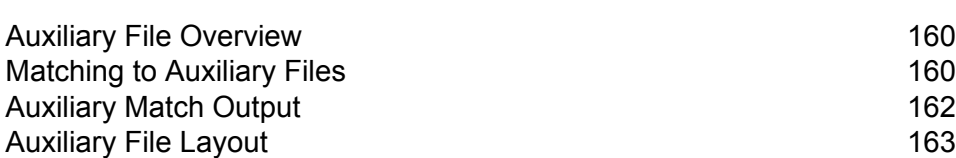

In this section

# <span id="page-159-0"></span>Auxiliary File Overview

Use auxiliary files to match against special data that is not included in the Geocode US Address database.

The Geocode US Address database is updated regularly to incorporate changes made by the USPS and third-party data vendors. You may have newer information that has not yet been incorporated. Auxiliary files provide a way for you to process your input records against a file that includes these changes.

**Note:** Reverse Geocode US Address does not support auxiliary files.

There are two types of auxiliary file records:

- **Street Records**—Contains a range of one or more addresses on a street. For required fields, see **[Auxiliary](#page-162-0) File Layout** on page 163. A street record must not have secondary address information mailstops, Private mail boxes (PMBs), and PO Boxes.
- **Landmark Records**—Represents a single site. For required fields, see **[Auxiliary](#page-162-0) File Layout** on page 163. A landmark record must not have street type abbreviations, predirectional and postdirectional abbreviations, or low and high house numbers.

**Note:** You cannot update the auxiliary file while Geocode US Address is running. If you want to update the auxiliary file, stop Geocode US Address before attempting to replace or edit the file.

# <span id="page-159-1"></span>Matching to Auxiliary Files

Geocode US Address matches an input address to an auxiliary file as follows:

1. Geocode US Address determines if there is an auxiliary file present.

If you have an auxiliary file in the dataset directory, Geocode US Address automatically loads and attempts to match to the auxiliary file. You can verify that Geocode US Address found an auxiliary file by looking at the version information page in the Management Console. One of the following statuses display:

- Loaded—An auxiliary file is loaded
- None—An auxiliary file has not been found or loaded
- Invalid—An auxiliary file was found, but failed to successfully load

Geocode US Address only accepts one auxiliary file. If more than one auxiliary files is present, Geocode US Address attempts to match against the first file. Geocode US Address ignores any additional auxiliary files for matching, regardless if Geocode US Address found a match to the first auxiliary file.

If a record in the auxiliary files is invalid, Geocode US Address returns a invalid record message. Geocode US Address continues to match input addresses with the auxiliary file, but will not match to the invalid auxiliary file record.

2. If an auxiliary file is present, Geocode US Address attempts to match to the auxiliary file.

Geocode US Address assumes that the auxiliary file is the most accurate data set and attempts to find a match to the input address in the auxiliary file. If Geocode US Address cannot find a match in the auxiliary file, it matches the input address with the other Enterprise Geocoding Module databases.

**Note:** Geocode US Address only matches input address lists to auxiliary files if there is an exact match. Your input address list should be free of misspellings and incomplete addresses.

3. If Geocode US Address finds an exact record match to the auxiliary file, it standardizes the match to USPS regulations and returns the output of the auxiliary file match.

Geocode US Address uses the following defaults if you do not include the values in the auxiliary file:

- House number parity = B (both odds and evens)
- Segment direction = A (ascending)
- $\cdot$  Side of street = U (unknown)

## Record Type Matching Rules

When matching against an auxiliary file, Geocode US Address uses the following rules:

Street record match

- The input house number must fall within or be equal to the low and high house number values of the auxiliary record.
- The input house number must agree with the parity of the auxiliary record.
- The input ZIP Code must exactly match the ZIP Code of the auxiliary record.

Landmark record match

- The input data must contain a ZIP Code and address line, and the values must exactly match the values on the auxiliary record.
- The input address cannot have any other data, such as a house number, unit number, or Private Mail Box (PMB).

**Note:** Geocode US Address only matches the ZIP Code against the auxiliary file. Geocode US Address does not verify that the ZIP Code of the input address record is correct for the city and state. Validate this information in your input lists before processing against the auxiliary file.

## Unavailable Features and Functions

The following features and functions do not apply when Geocode US Address makes an auxiliary file match.

- Geocode US Address does not match to
- two-line addresses
- multi-line addresses
- intersection addresses
- dual addresses
- Geocode US Address does not perform EWS, ZIPMove, LACSLink, or DPV processing on auxiliary matches
- You can only access the auxiliary file with processing through the Find function. You cannot access the auxiliary file through the Find First/Next or MBR functions
- <span id="page-161-0"></span>• You can only access the auxiliary file logic using the address code option of the Find function, not the geocode option.

# Auxiliary Match Output

Geocode US Address provides special data type, match codes, and location code values for auxiliary matches. When Geocode US Address finds a match to an auxiliary file, the default output follows these conventions:

- Geocode US Address formats the auxiliary file match as a street-style address for output. This excludes PO Boxes, Rural Routes, General Delivery, etc.
- Geocode US Address follows the case setting you indicate (by default, upper case) by the casing function. Geocode US Address does not maintain the casing in the auxiliary file for mixed casing values. For example, Geocode US Address returns O'Donnell as ODONNELL or Odonnell depending on the setting of the casing function.

**Note:** Geocode US Address does not change the casing for the User Data field.

• Geocode US Address removes spaces at the beginning and ending of fields in the auxiliary file.

**Note:** Geocode US Address does not remove spaces for the User Data field.

# <span id="page-162-0"></span>Auxiliary File Layout

You must comply with the following organizational rules when you create auxiliary file:

- Files are fixed-width text files with a . gax extension
- Files can contain up to 500,000 records.
- Use semicolons in the first column to indicate a row is a comment, not a data record; Geocode US Address ignores rows that begin with a semicolon.
- For optimal performance, order the records within the file by descending ZIP Code, and then descending street name.
- Records must represent only one side of a street. To represent both sides of a street, create a record for each side of the street.
- Records must represent segments that are straight lines.
- House numbers must follow USPS rules documented in Publication 28.
- Numeric fields, such as ZIP Codes, must contain only numbers.
- If house numbers are present in the record, the house number range must be valid according to USPS rules documented in Publication 28, Appendix E.
- Latitude and Longitude values must be in millionths of decimal degrees.
- Records cannot contain PO Box addresses.

The following table shows auxiliary file layout.

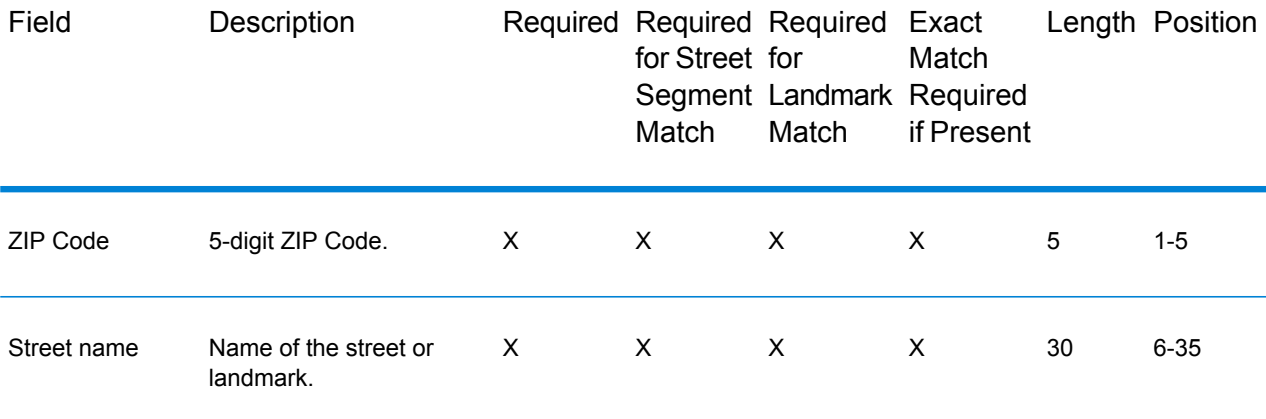

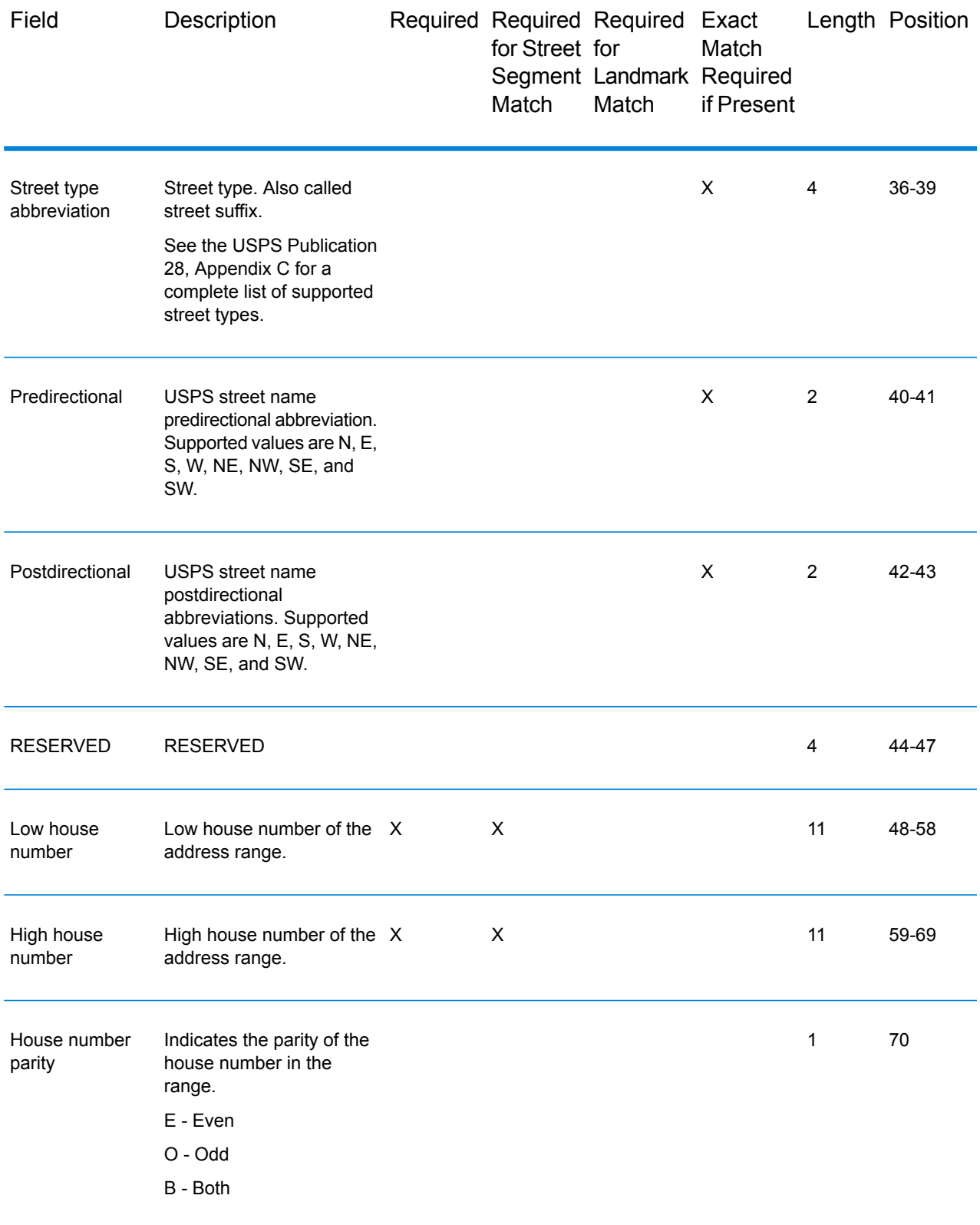

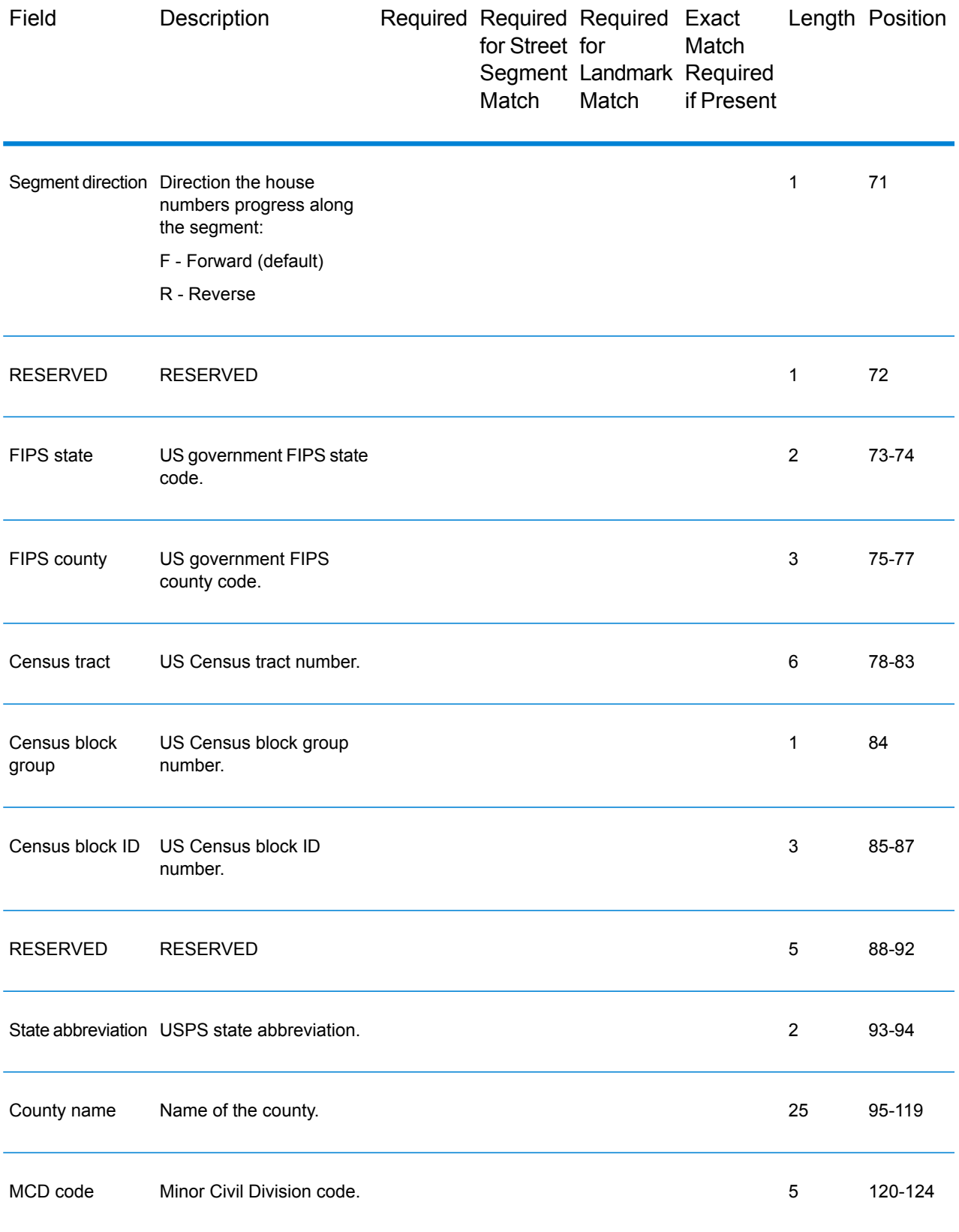

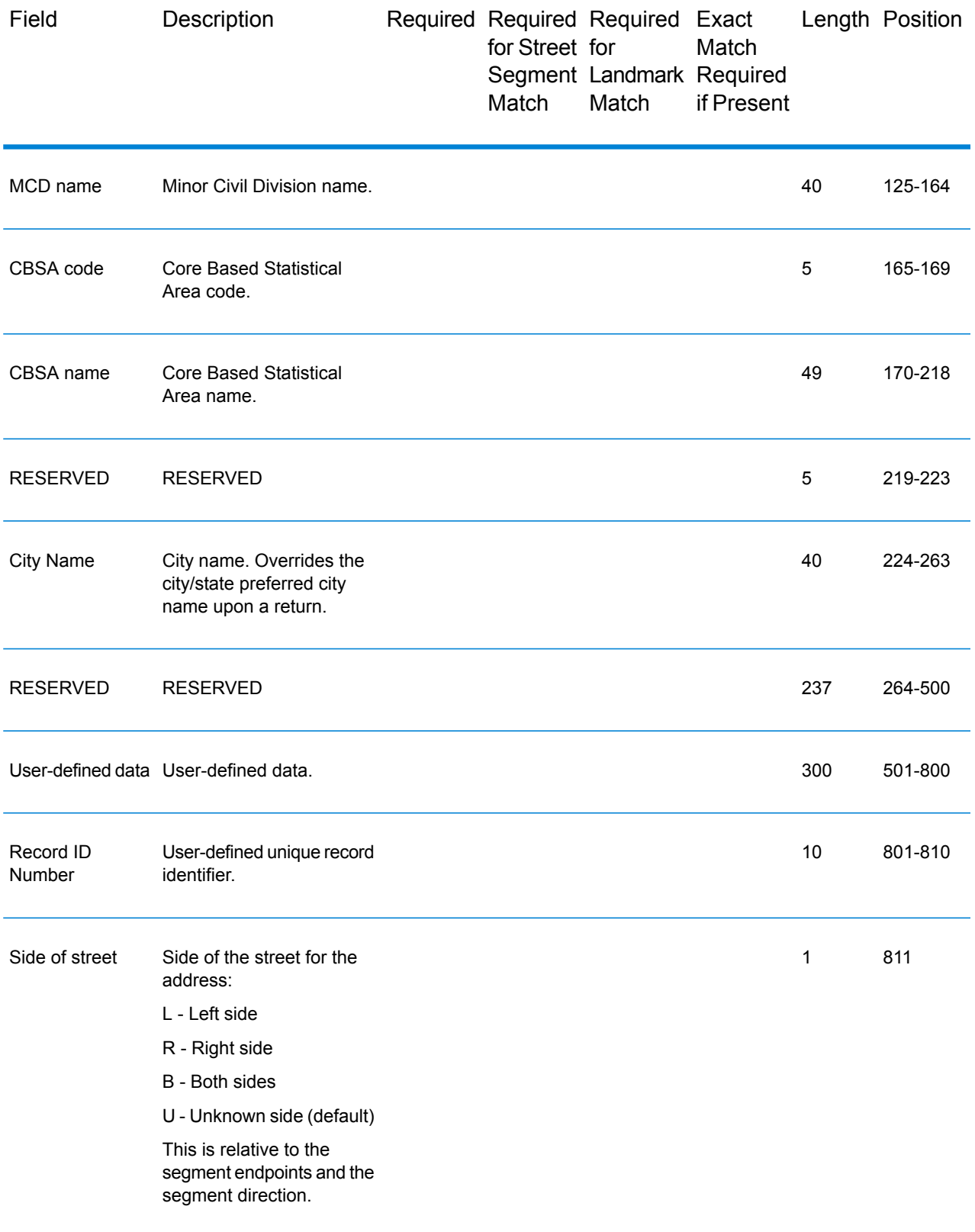

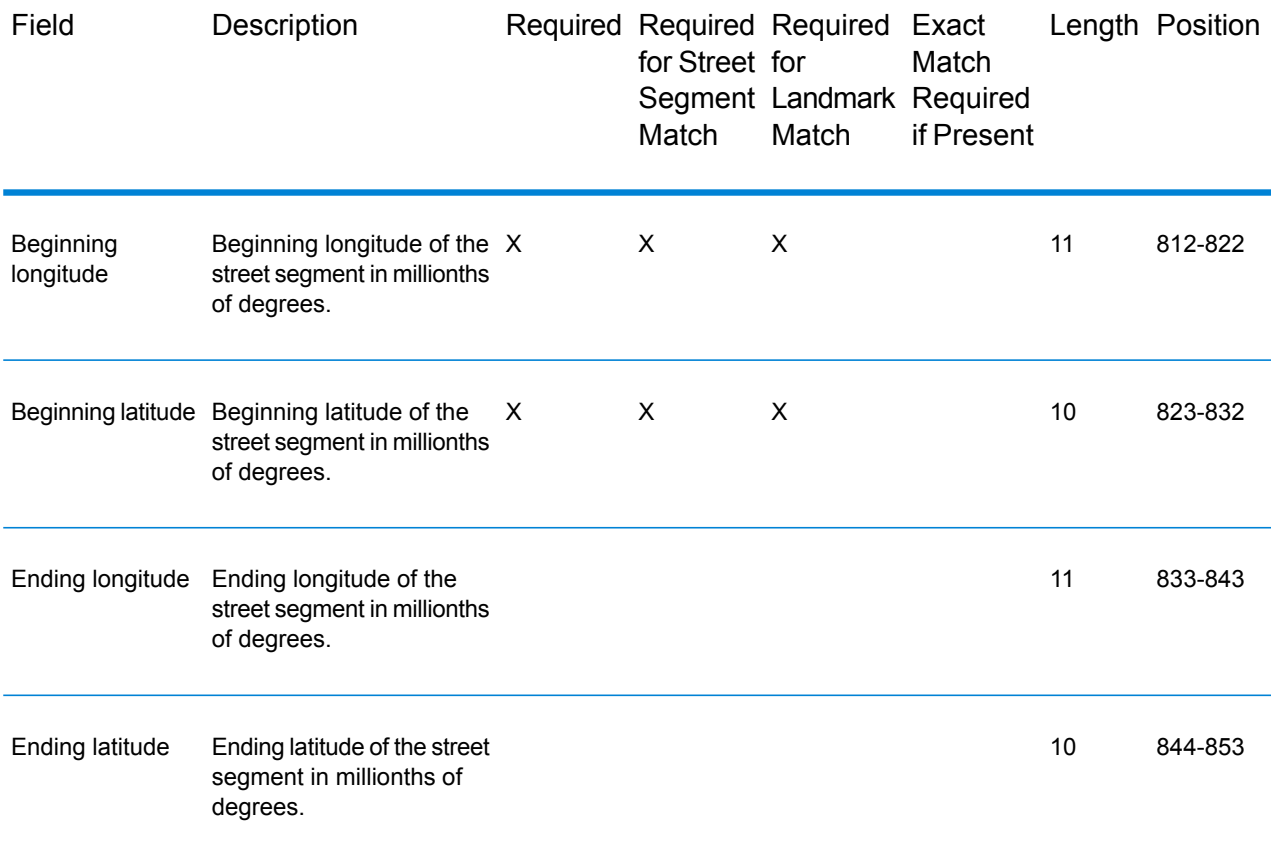

# 7 - Match and Location Codes for U.S. Geocoding

In this section

Match [Codes](#page-168-0) 2008 169 [Location](#page-176-0) Codes 177

# <span id="page-168-0"></span>Match Codes

The geocoder returns match codes indicating the address portions that matched or did not match to the database.

If the geocoder cannot make a match, the match code begins with "E" and the remaining digits indicate why the address did not match. For the descriptions of the "E" match codes, see **[Match](#page-174-0) Codes for No Match - [Definitions](#page-174-0) for "Ennn" return codes** on page 175. The digits do not specifically refer to which address elements did not match, but rather why the address did not match.

## Match Codes

This section covers:

- **Match Code [Definitions](#page-168-1)** on page 169
- **[Definitions](#page-170-0) for 1st-3rd hex digit match code values** on page 171
- **[Definitions](#page-171-0) for Extended Match Code (3rd hex digit values)** on page 172
- <span id="page-168-1"></span>• **[Definitions](#page-173-0) for the Reverse PBKey Lookup "Vhhh" return codes** on page 174
- **Match Codes for No Match - [Definitions](#page-174-0) for "Ennn" return codes** on page 175

#### *Match Code Definitions*

The table below contains the match code values.

For descriptions of the hex digits for the match codes, see **[Definitions](#page-170-0) for 1st-3rd hex digit match code [values](#page-170-0)** on page 171.

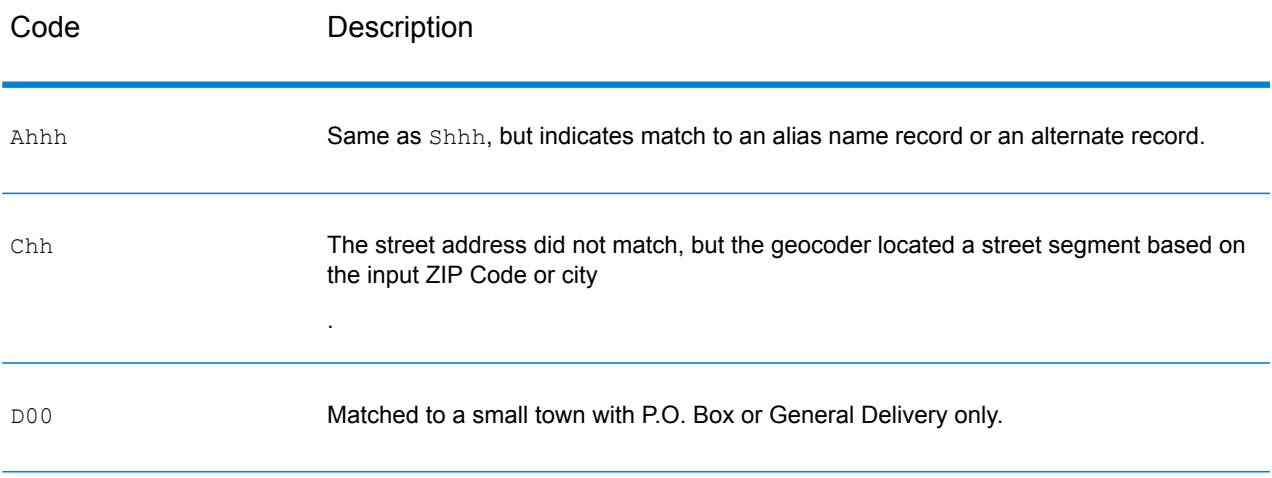

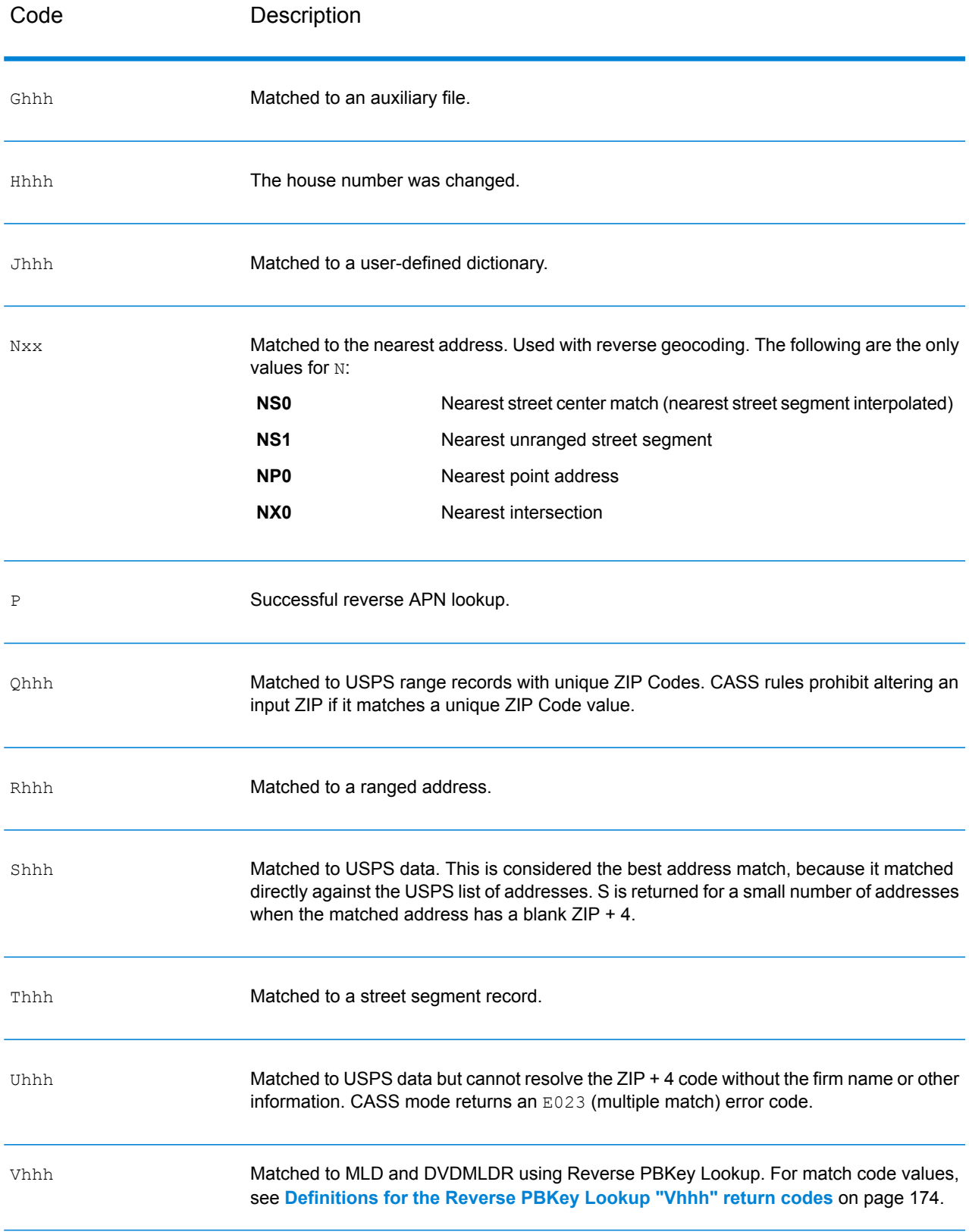

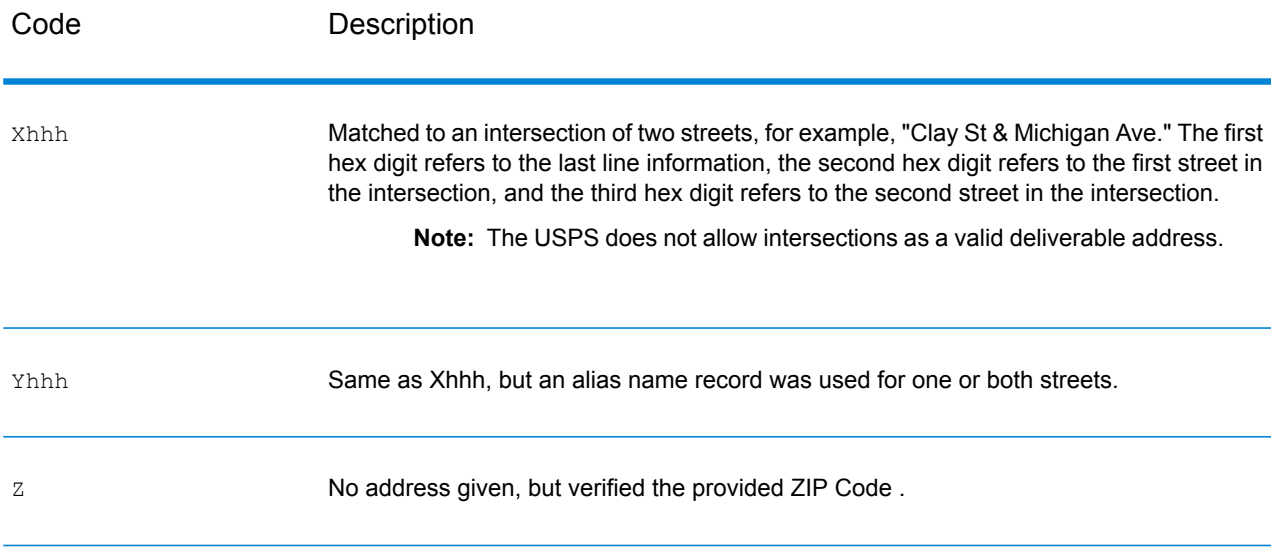

### <span id="page-170-0"></span>*Definitions for 1st-3rd hex digit match code values*

The table below contains the description of the hex digits for the match code values.

**Note:** The third hex digit is only populated for intersection matches or as part of the Extended Match Code.

- For intersection matches, use the table below for the 3rd hex digit definitions.
- For Extended Match Code, see **[Definitions](#page-171-0) for Extended Match Code (3rd hex digit [values\)](#page-171-0)** on page 172.

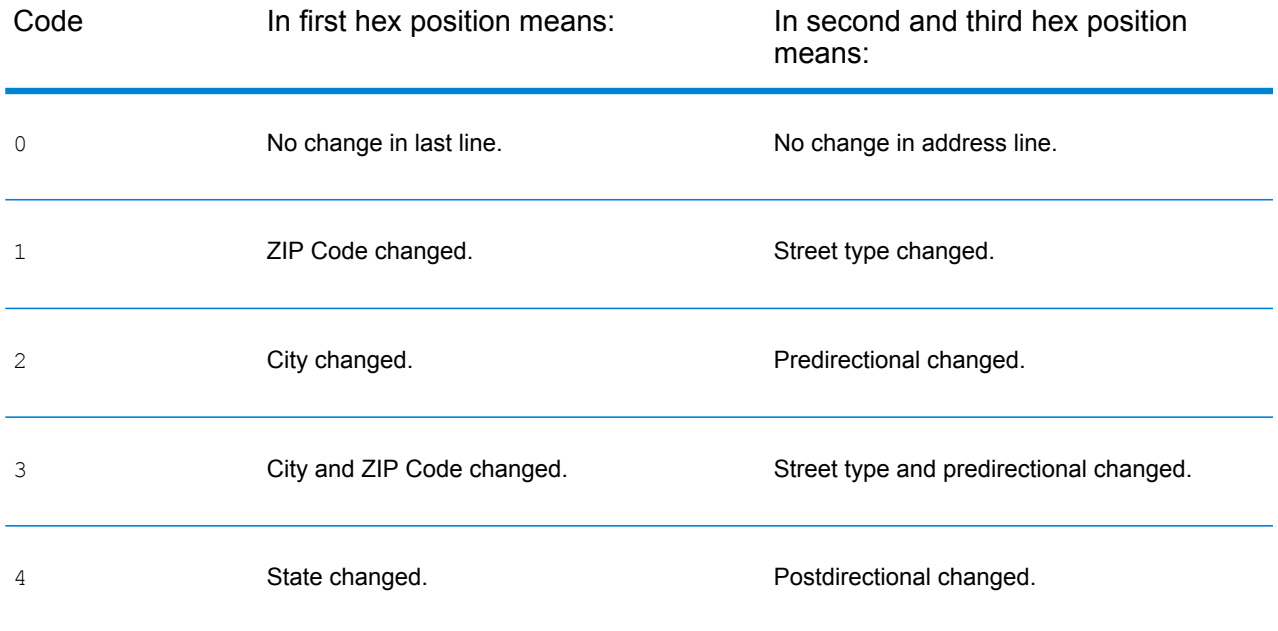

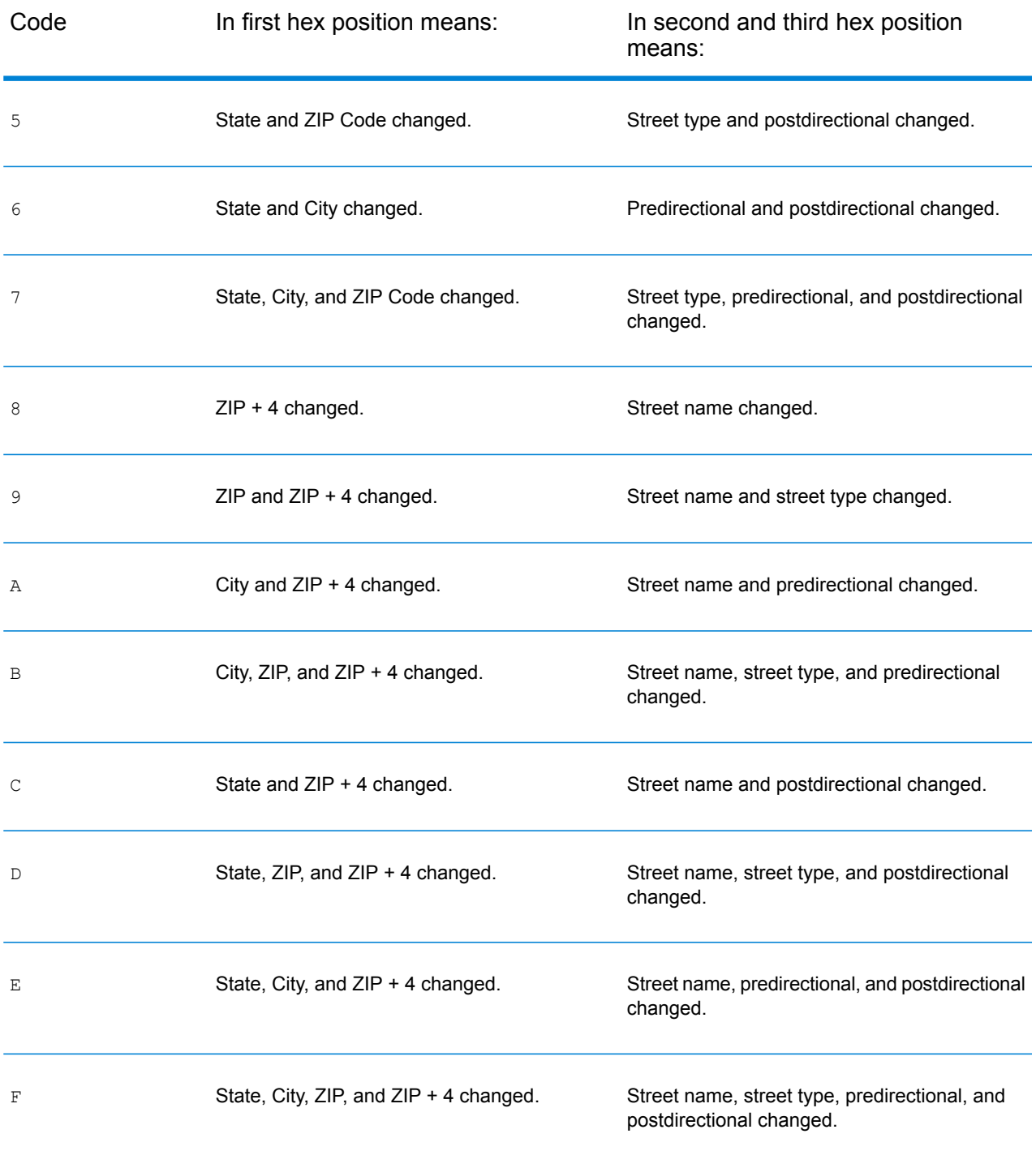

#### <span id="page-171-0"></span>*Definitions for Extended Match Code (3rd hex digit values)*

As mentioned in **[Extended](#page-43-0) Match Codes** on page 44, when **Return extended match code** is enabled, additional information is returned about any changes in the house number, unit number and unit type fields in the matched address, as well as whether there was address information that was ignored. This additional information is provided in a 3rd hex digit that is appended to match

codes for address-level matches only - A, G, H, J, Q, R, S, T or U (see **Match Code [Definitions](#page-168-1)** on page 169).

"Address information ignored" is specified when any of these conditions apply:

- The output address has content in the AdditionalInputData field.
- The output address has a second address line (AddressLine2).
- The input address is a dual address (two complete addresses in the input address). For example, "4750 Walnut St. P.O Box 50".
- The input last line has extra information that is not a city, state or ZIP Code, and is ignored. For example, "Boulder, CO 80301 USA", where "USA" is ignored when matching.

The table below provides the descriptions for the Extended Match Code 3rd hex digit return values:

**Note:** For Auxiliary file matches, the 3rd hex digit is always "0".

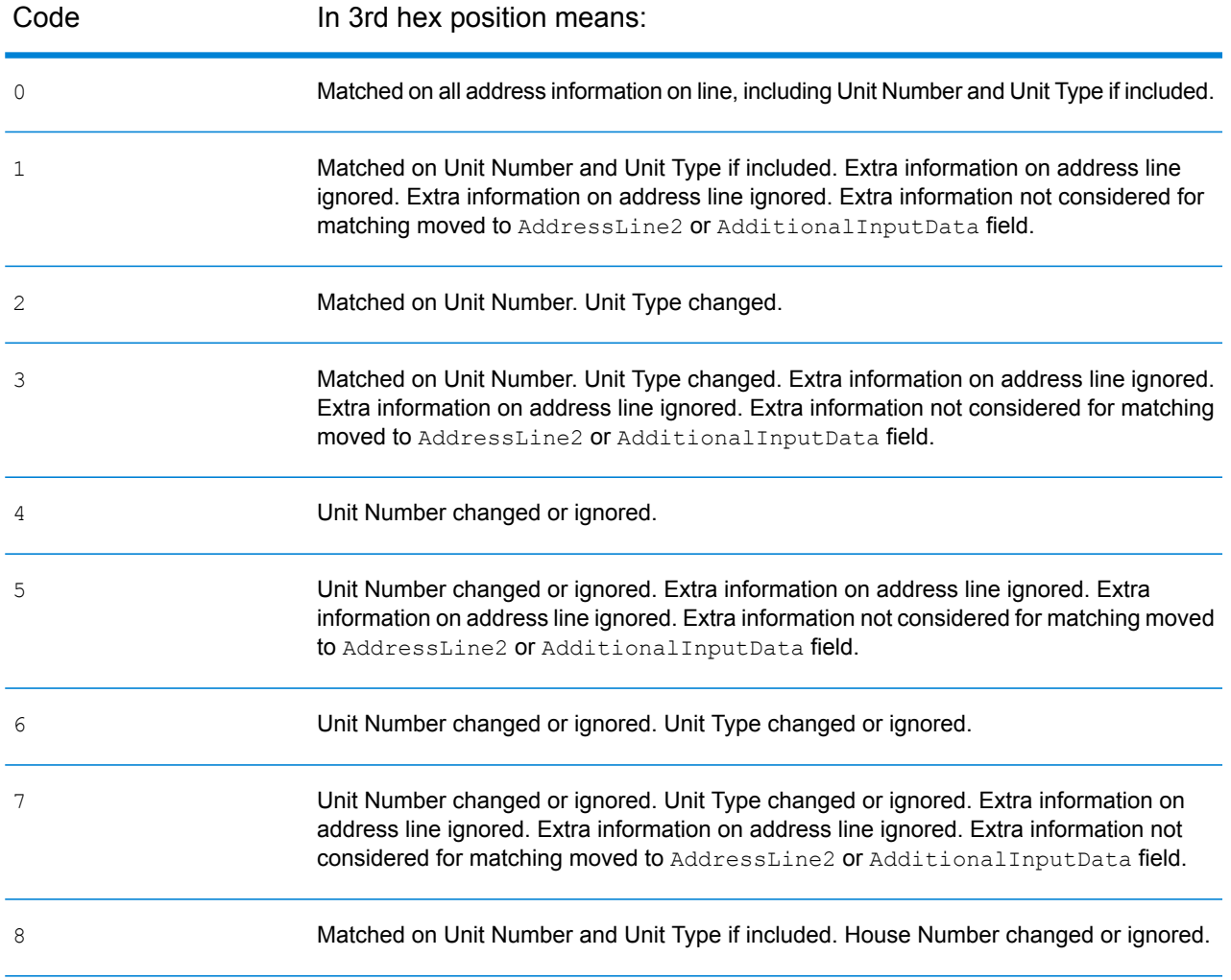

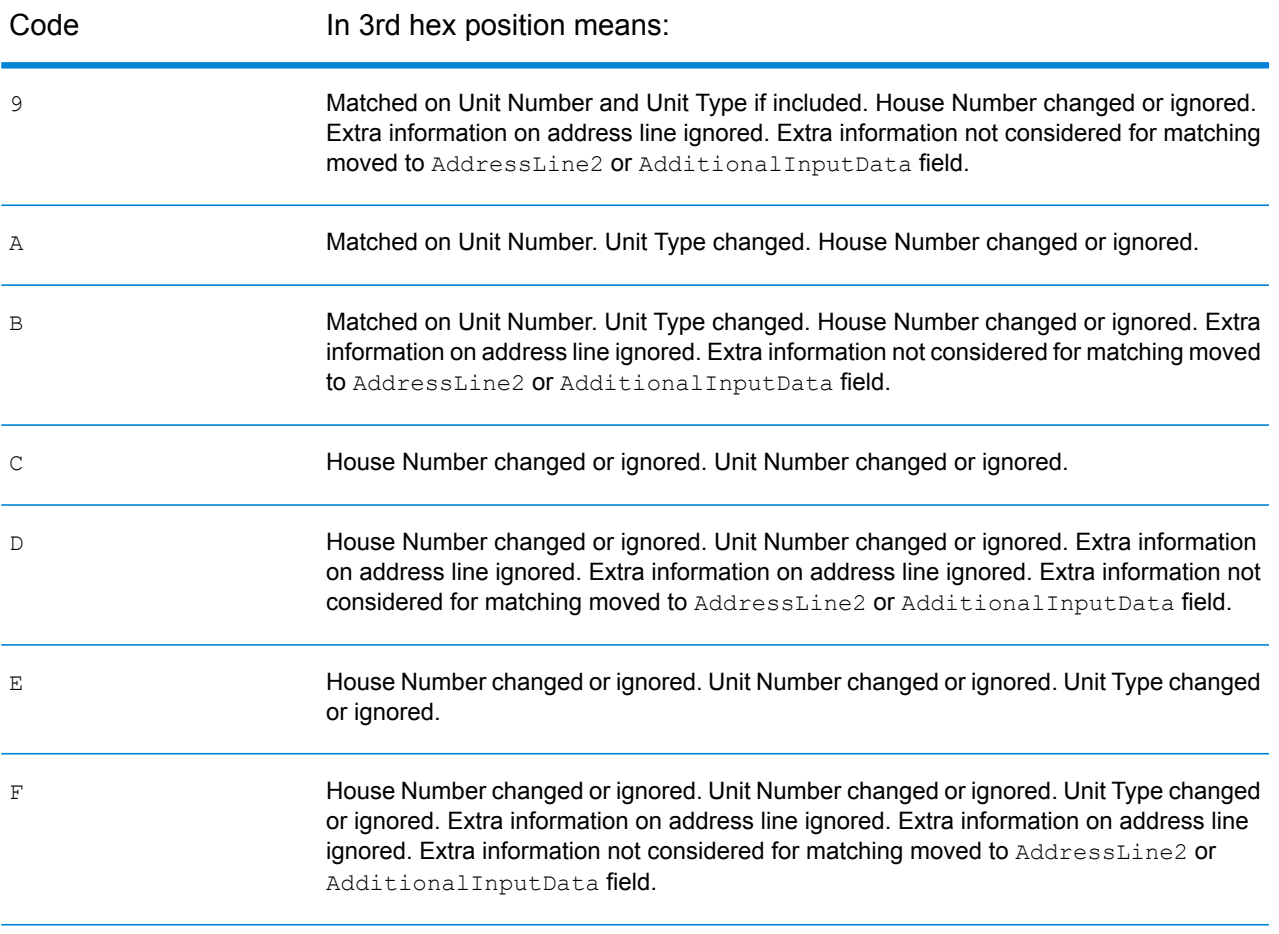

### <span id="page-173-0"></span>*Definitions for the Reverse PBKey Lookup "Vhhh" return codes*

The table below lists the "Vhhh" hex digit values returned with Reverse PBKey Lookup. For more information, see **[Reverse](#page-135-0) PBKey Lookup** on page 136.

**Note:** When there are one or more address variations for a Reverse PBKey Lookup, the match code returned is always "v000".

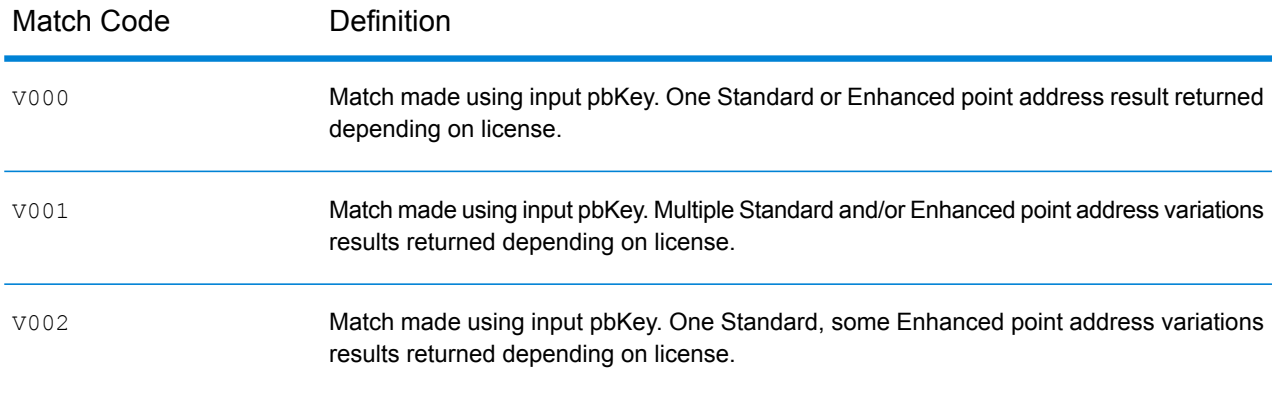

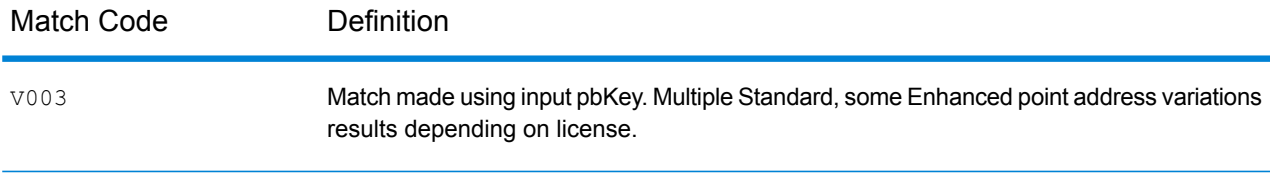

### <span id="page-174-0"></span>*Match Codes for No Match - Definitions for "Ennn" return codes*

The table below describes the values returned when the application cannot find a match or an error occurs.

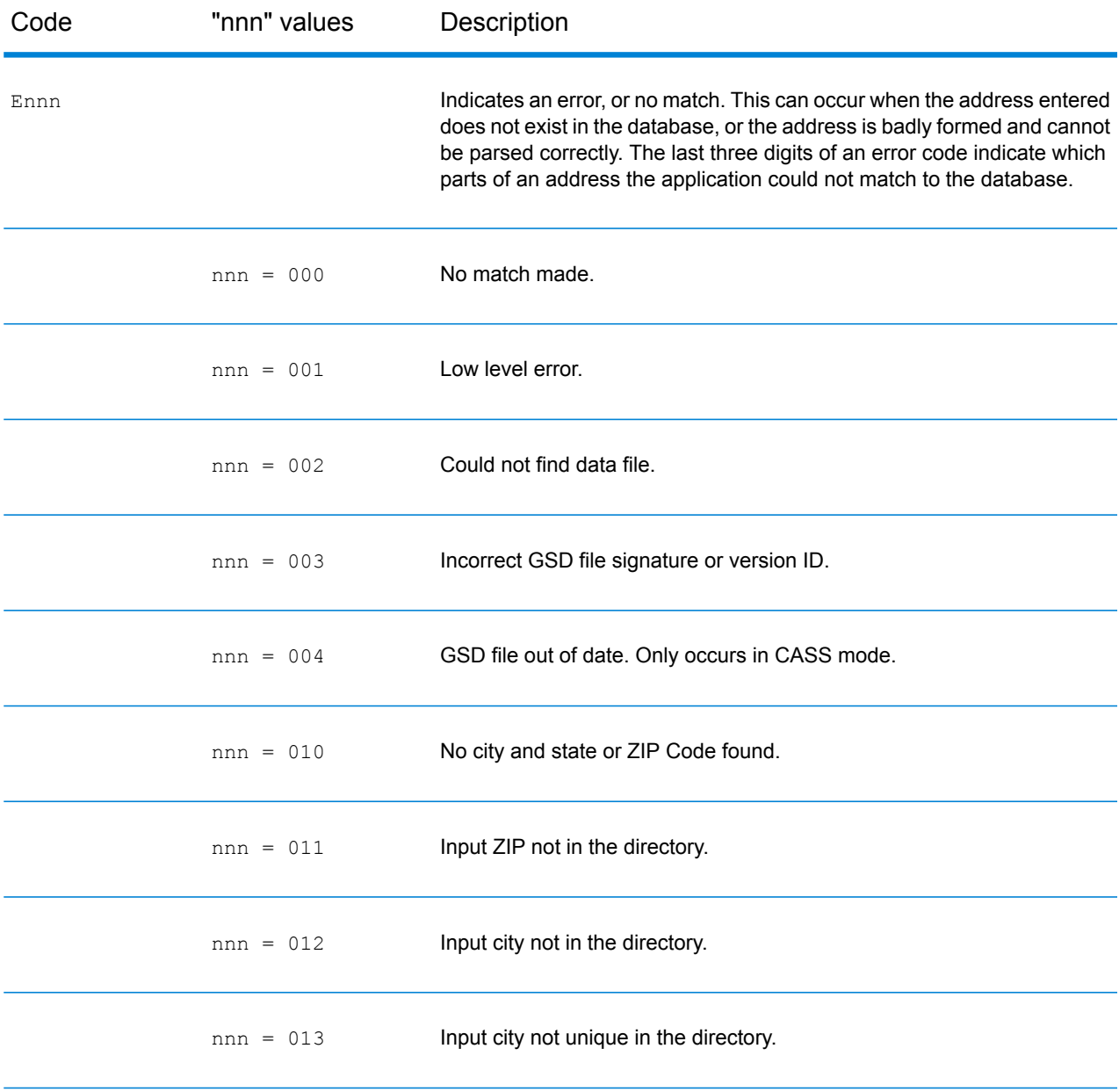

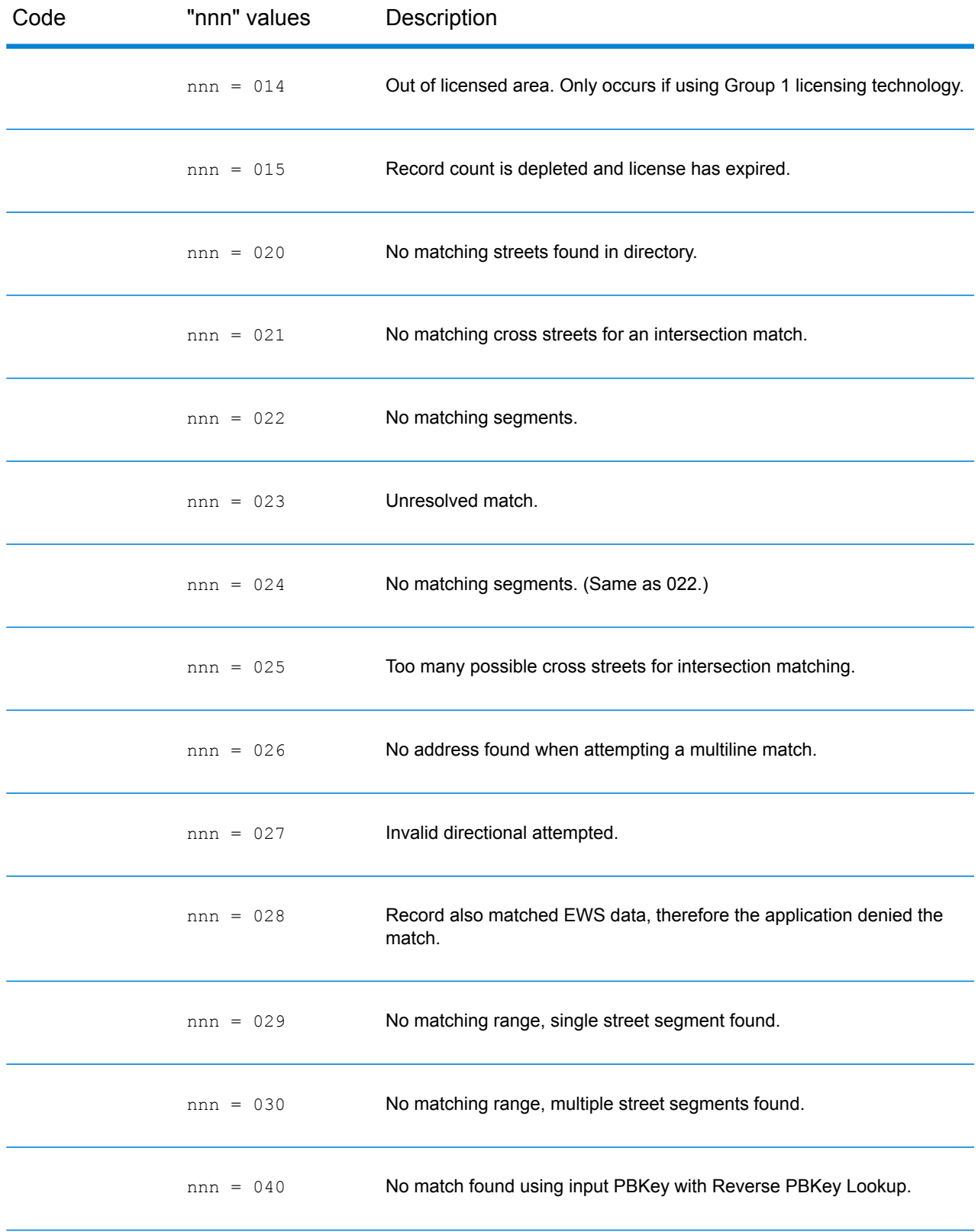

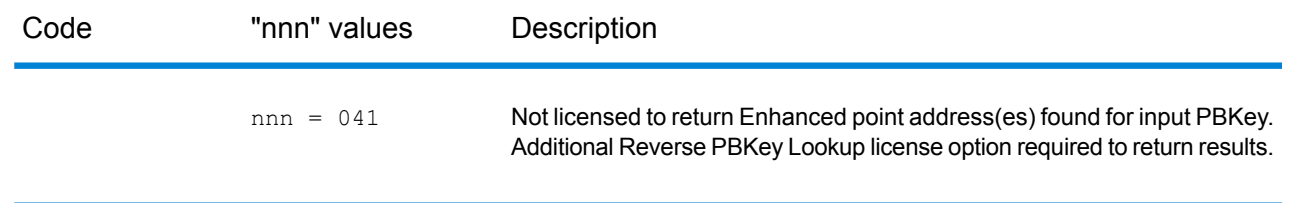

## <span id="page-176-0"></span>Location Codes

Location codes indicate the locational accuracy of the assigned geocode. Note that an accurately placed candidate is not necessarily an ideal candidate. Examine the match codes and/or result codes in addition to location codes to best evaluate the overall quality of the candidate.

A Location Code of "E" indicates a location code is not available. This usually occurs when you have requested ZIP Code centroids of a high quality, and one is not available for that match. It can occur infrequently when the Enterprise Geocoding Module does not have a 5-digit centroid location. The Enterprise Geocoding Module can also return an "E" location code when it cannot standardize an input address and there is no input ZIP Code. In this case, do not assume the ZIP Code returned with the non-standardized address is the correct ZIP Code because the Enterprise Geocoding Module did not standardize the address; therefore, the Enterprise Geocoding Module does not return geocoding or Census Block information.

### Address Location Codes

Location codes that begin with an "A" are address location codes. Address location codes indicate a geocode made directly to a street network segment (or two segments, in the case of an intersection).

An address location code has the following characters.

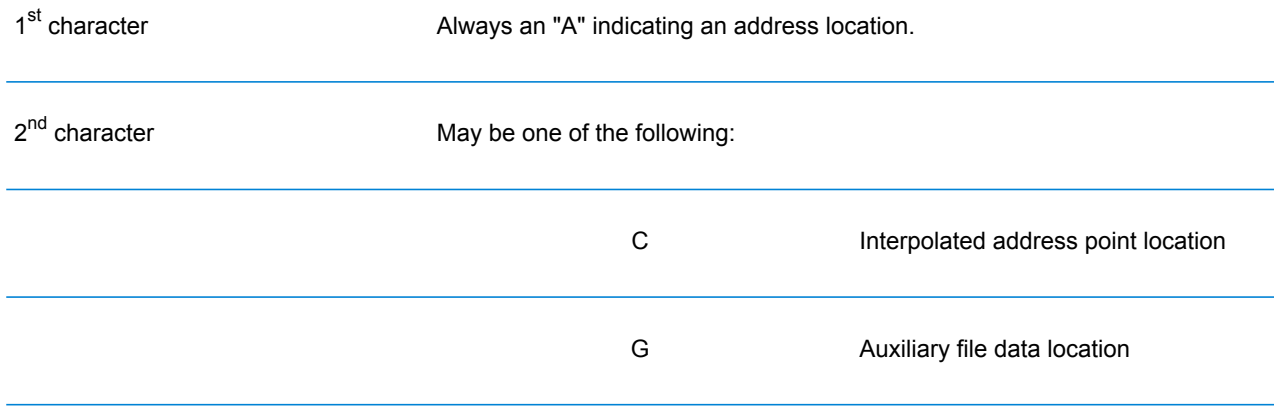

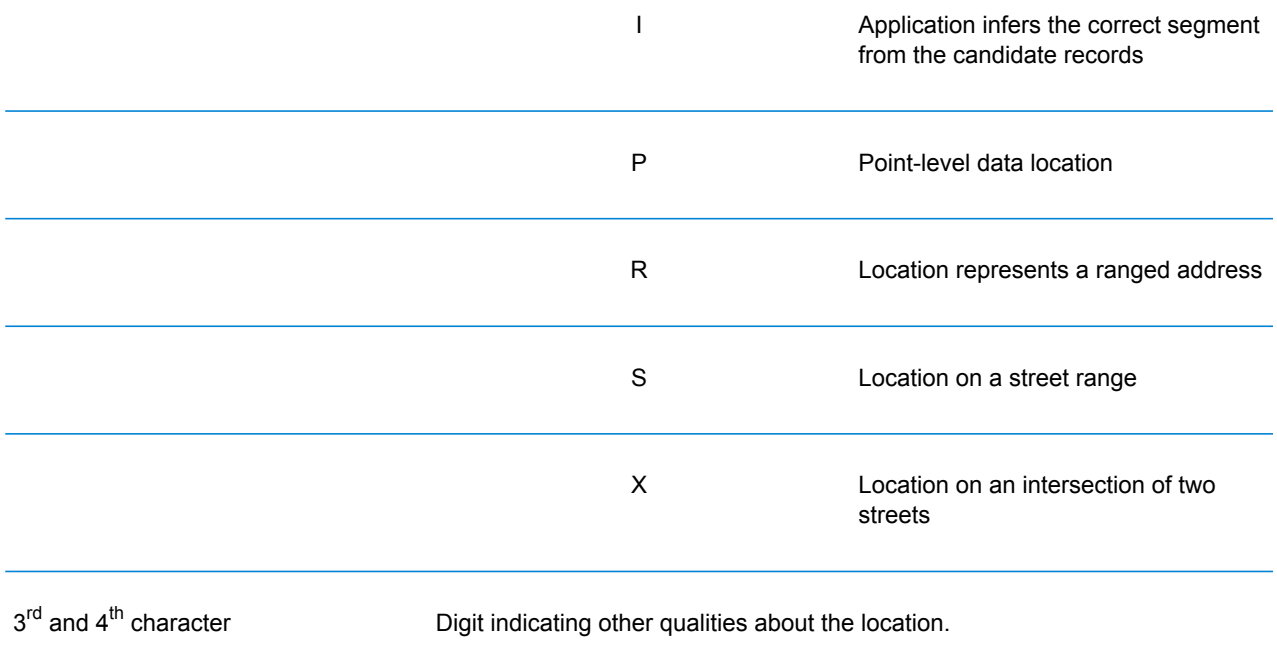

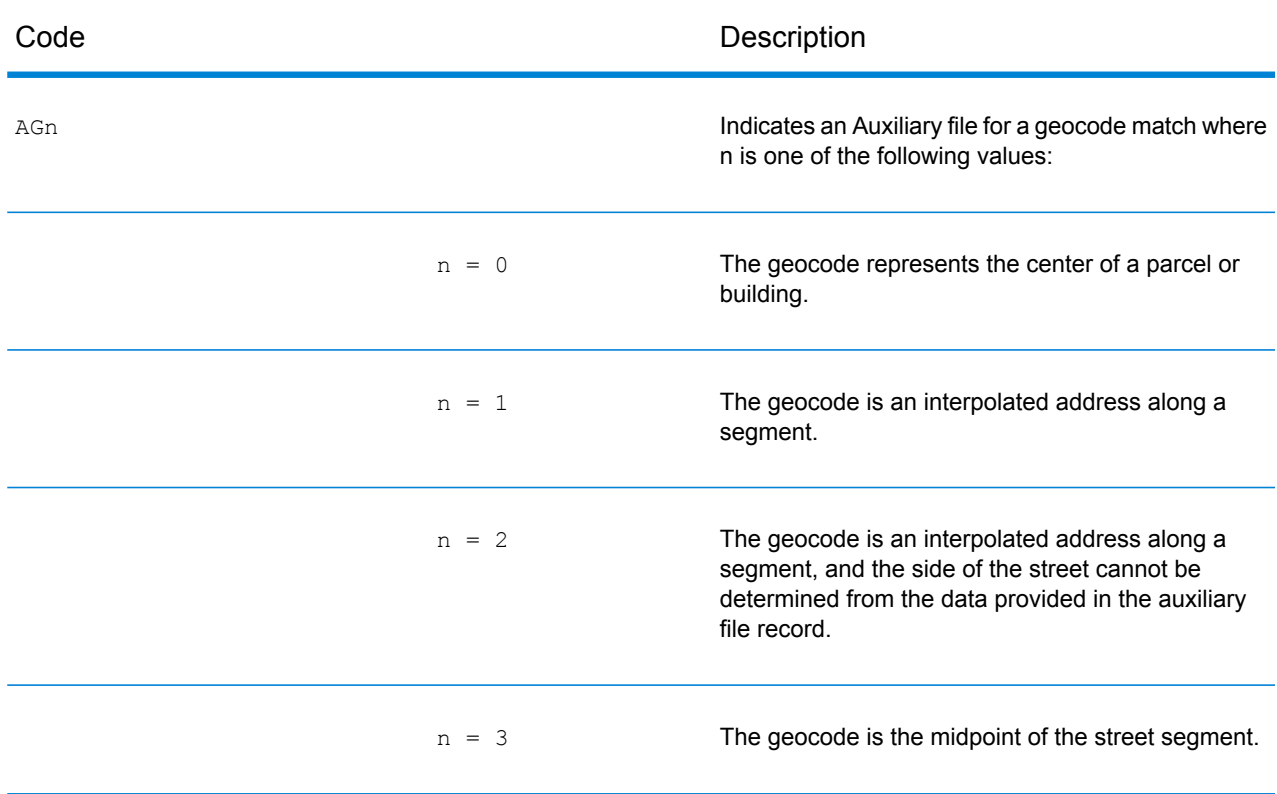

### **Table 1: Address Location Codes**

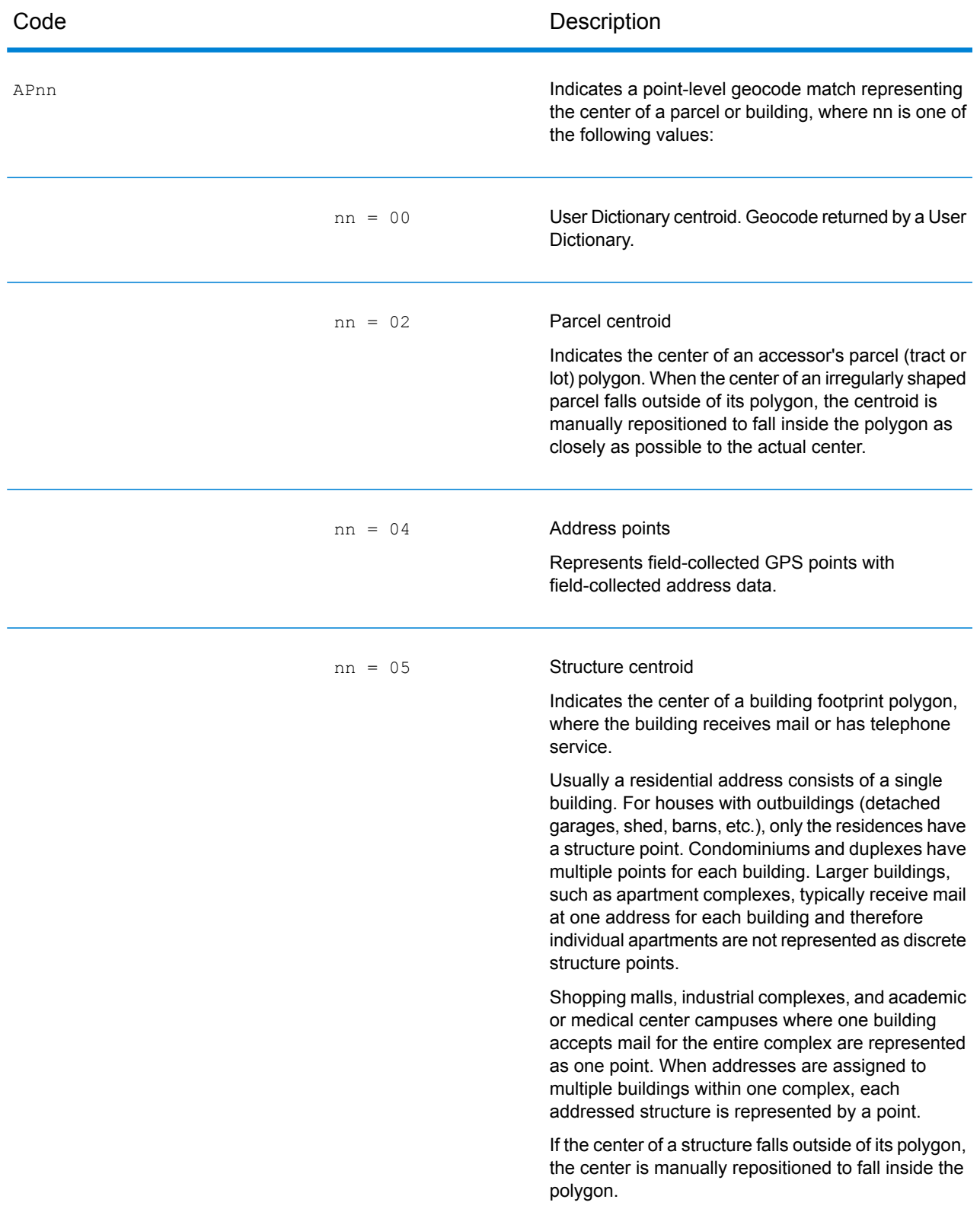

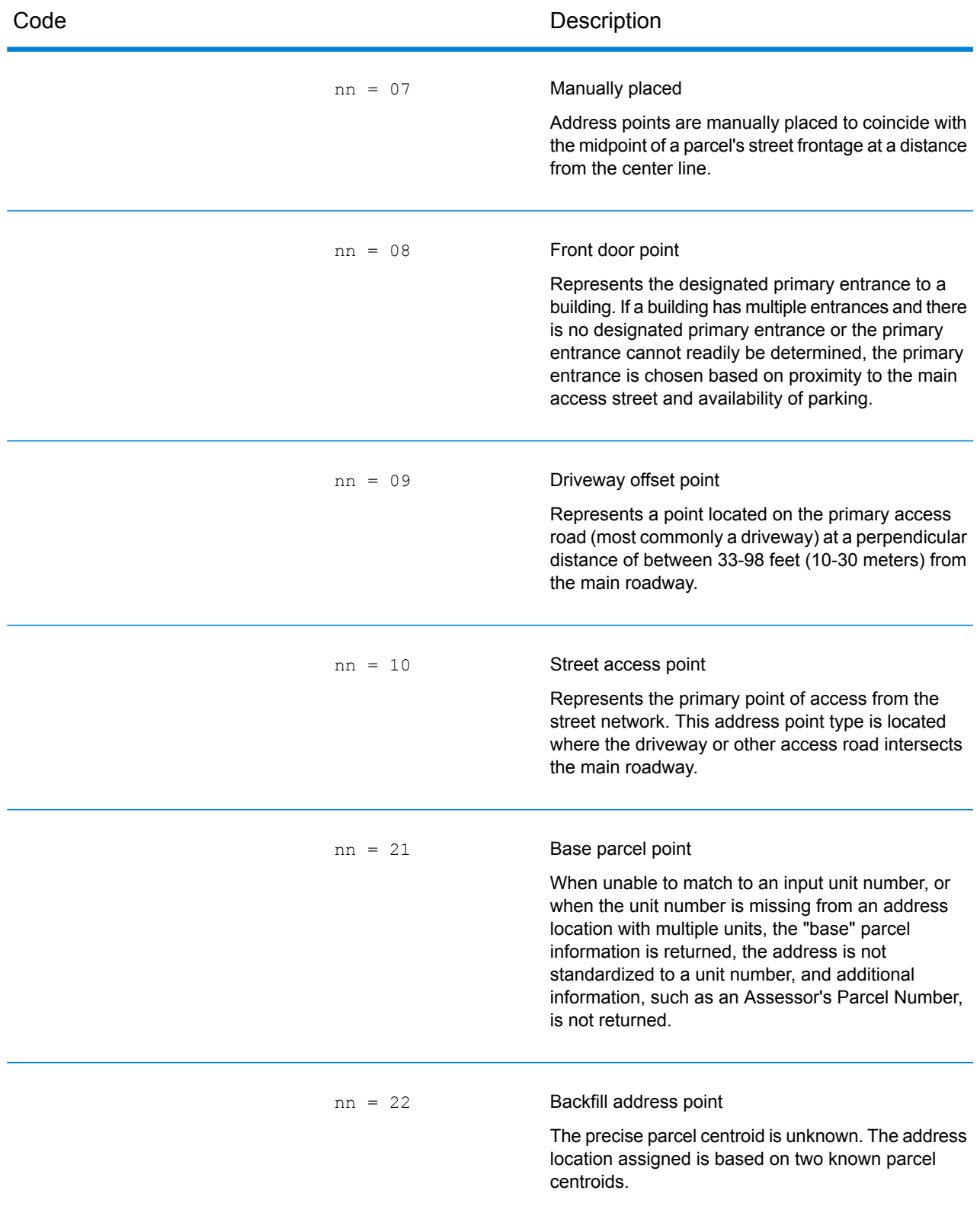
that did not initially contain address ranges. • The original segment name changed to match the USPS spelling. This specifically refers to street type, predirectional, and postdirectional.

data.

**Note:** Only the second case is valid for non-TIGER data because segment range interpolation is only completed for TIGER

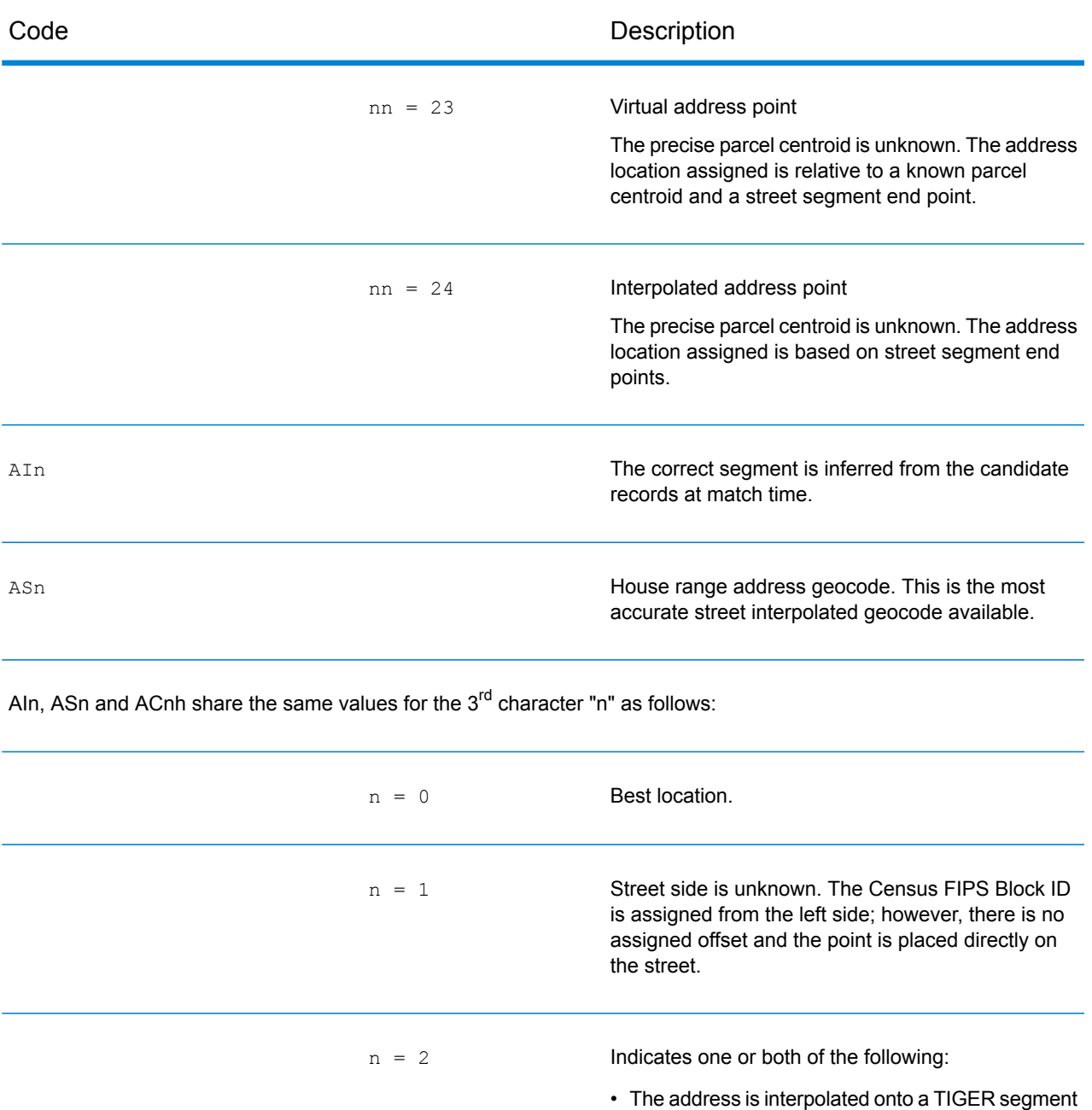

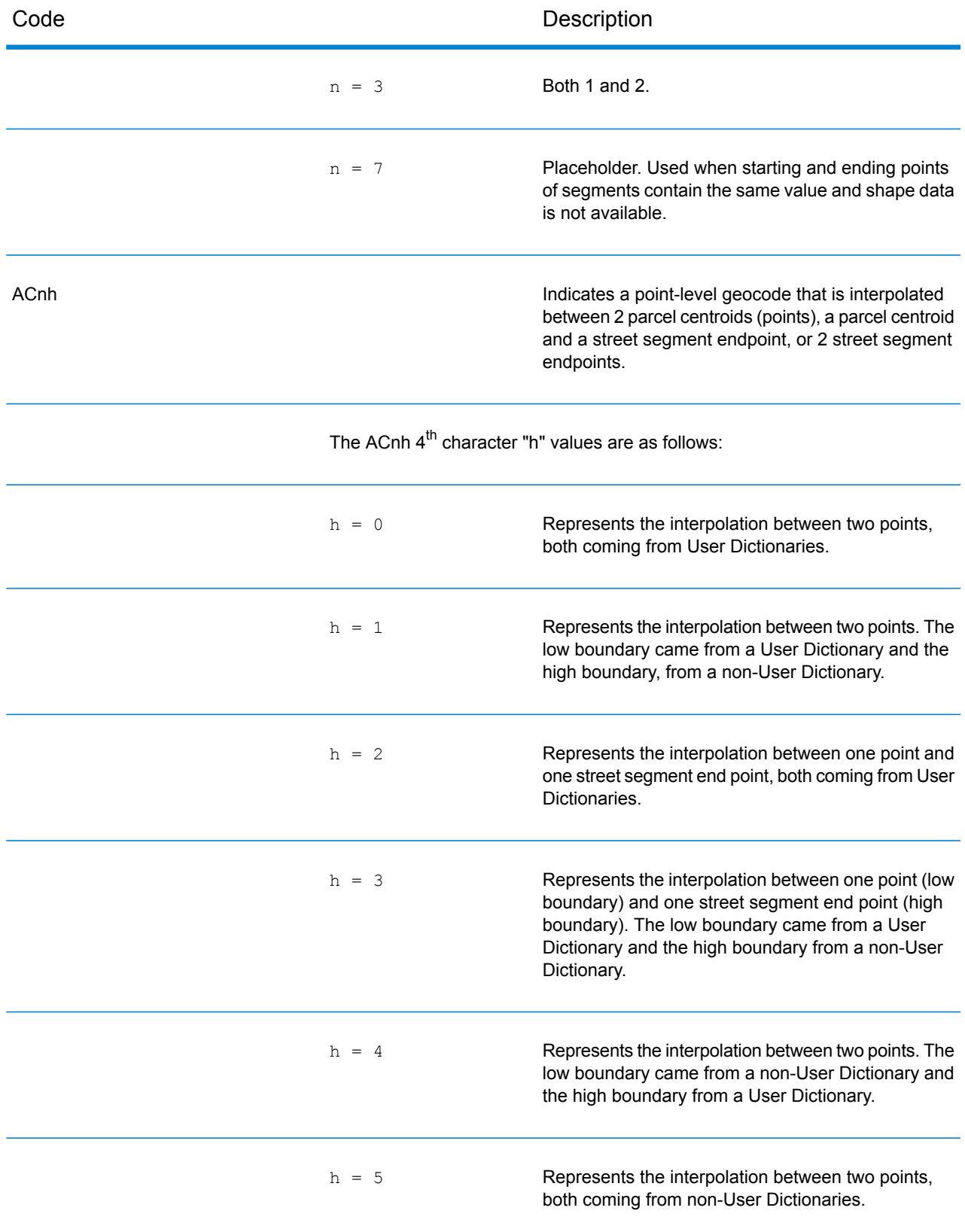

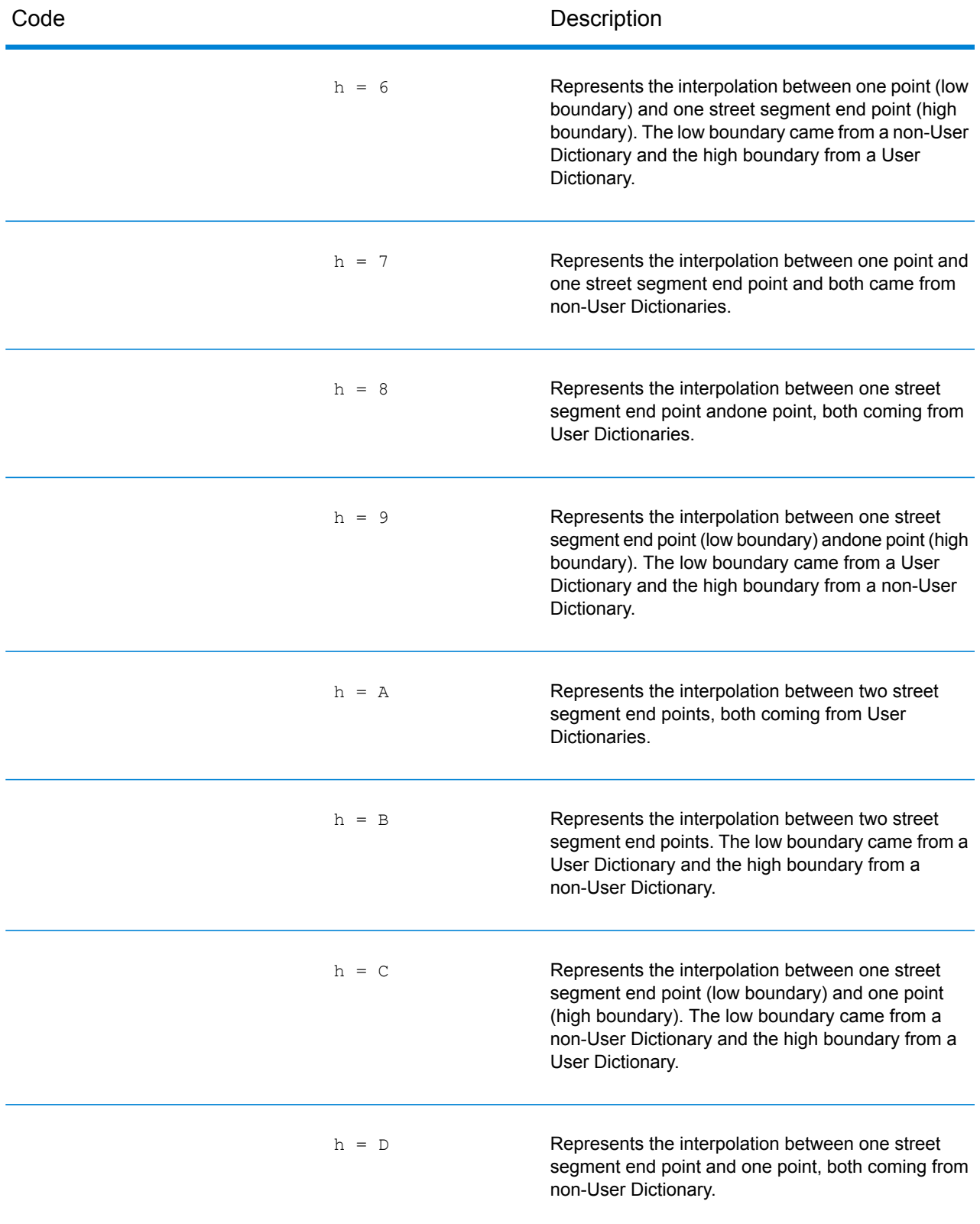

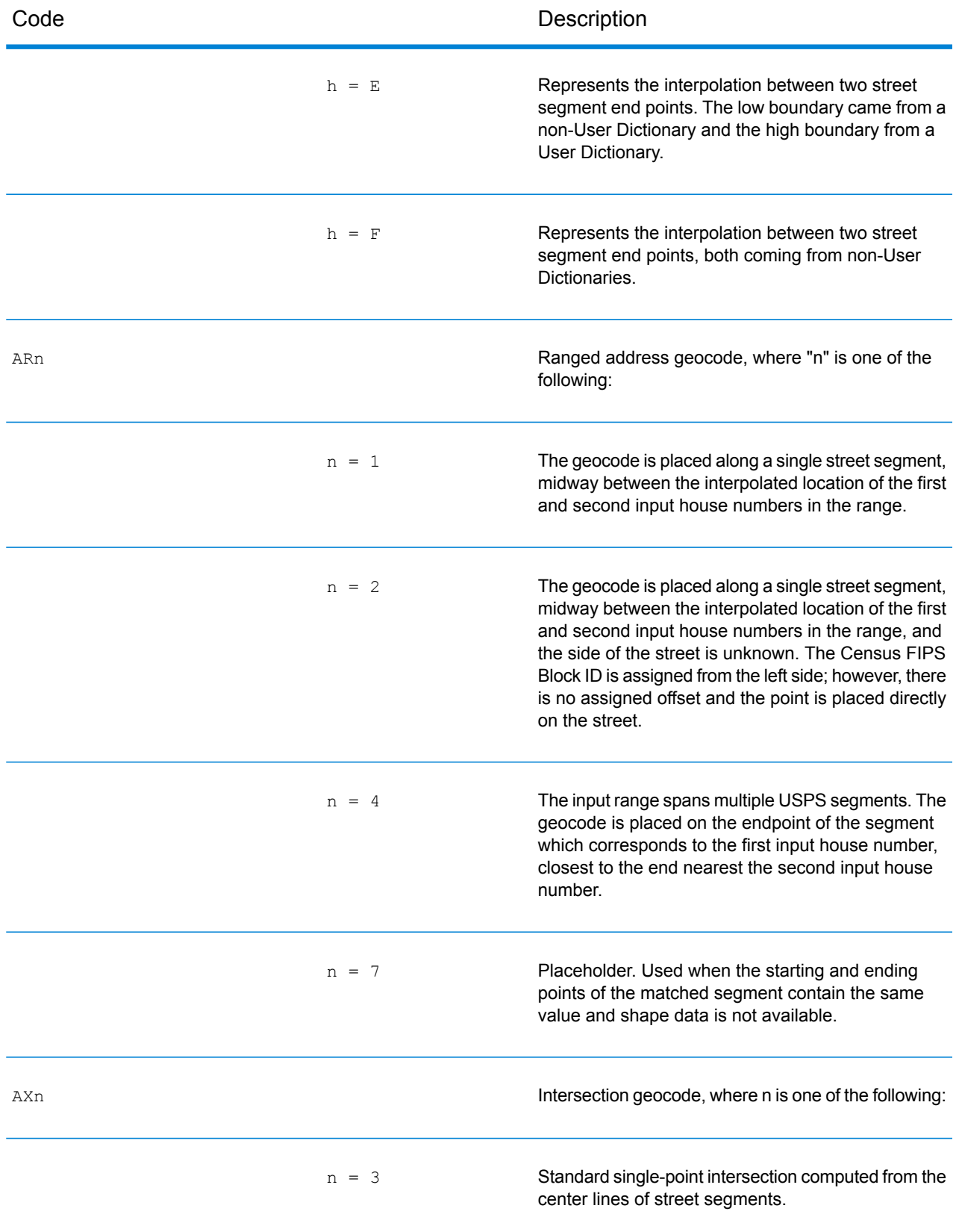

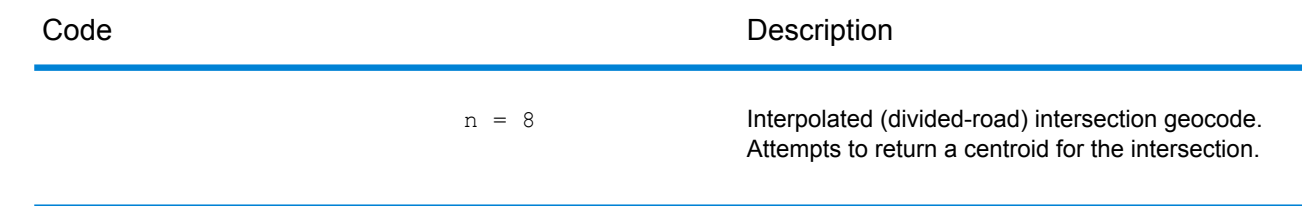

## Street Centroid Location Codes

Location codes that begin with "C" are street centroid location codes. Street centroid location codes indicate the Census ID accuracy and the position of the geocode on the returned street segment. Street centroids may be returned if the street centroid fallback option is enabled and an address-level geocode could not be determined.

A street centroid location code has the following characters.

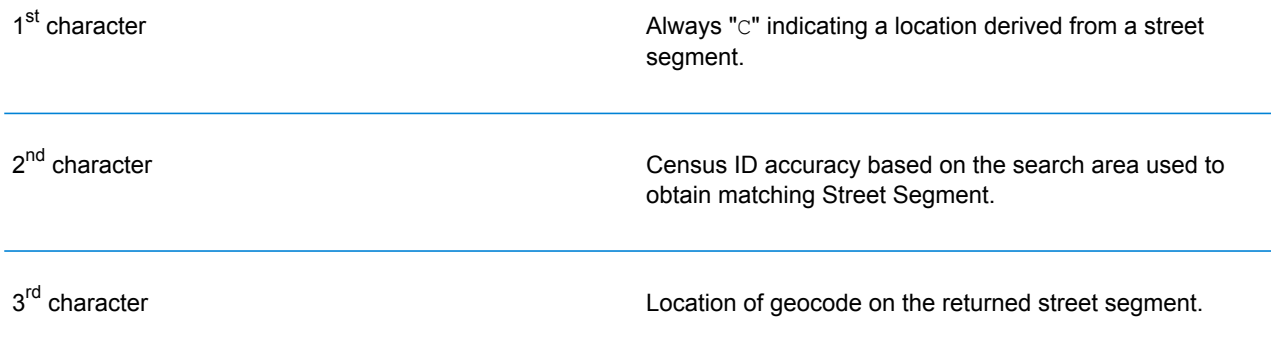

The table below contains the values and descriptions for the location codes.

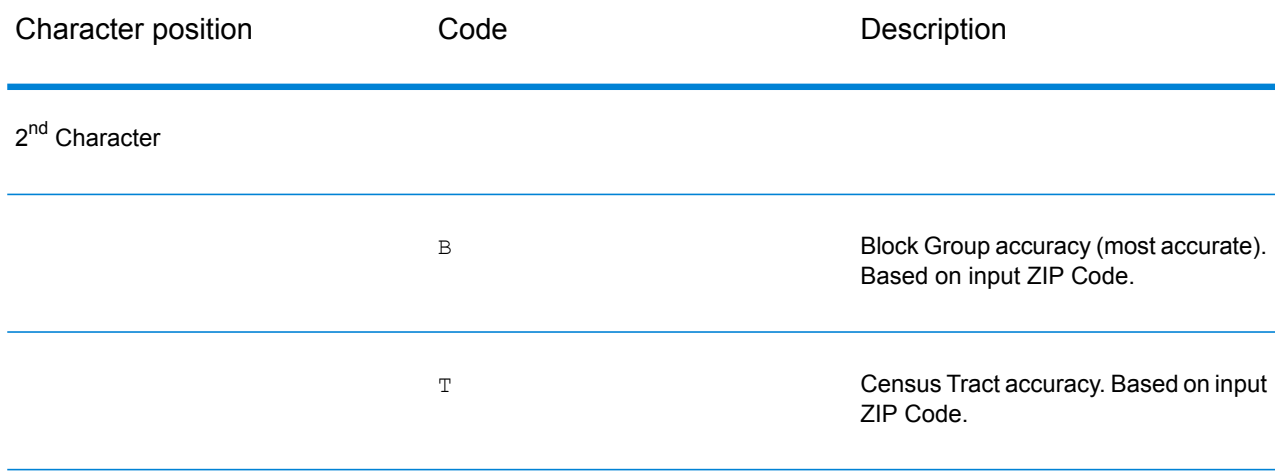

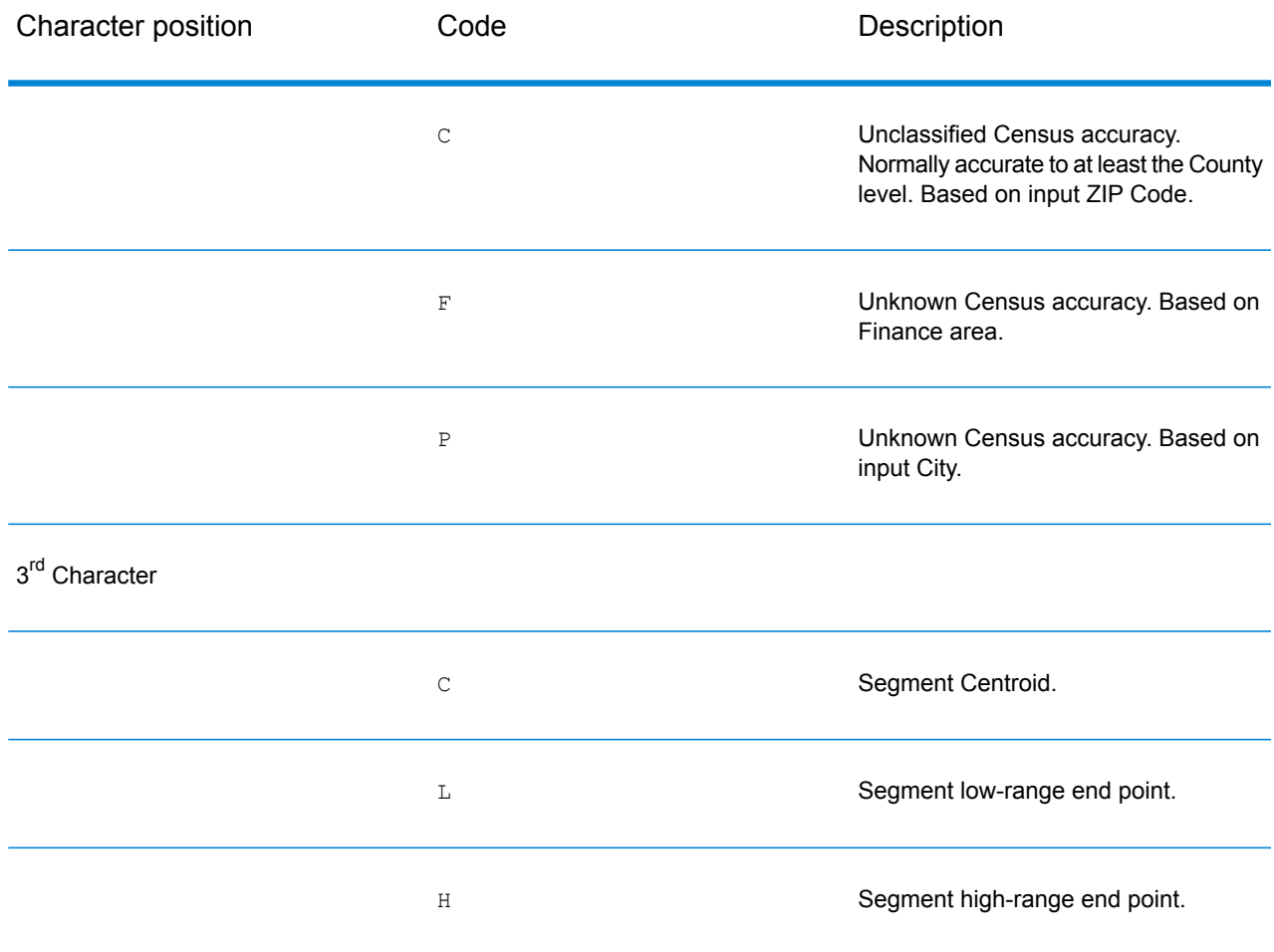

### ZIP + 4 Centroid Location Codes

Location codes that begin with a "Z" are ZIP + 4 centroid location codes. ZIP + 4 centroids indicate a geocode could not be determined for the address, so the location of the center of the address's  $ZIP + 4$  was returned instead.  $ZIP + 4$  centroid location codes indicate the quality of two location attributes: Census ID accuracy and positional accuracy.

A ZIP + 4 centroid location code has the following characters.

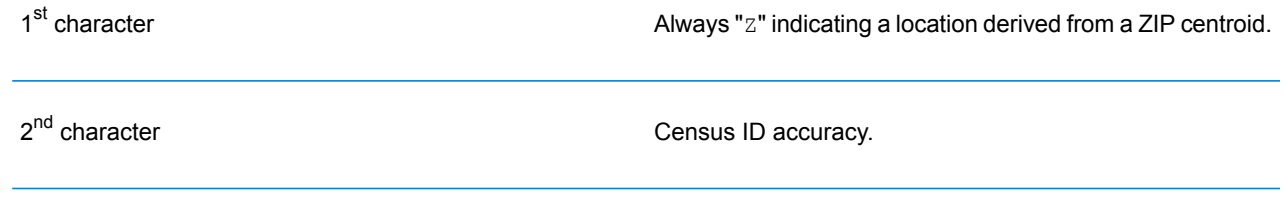

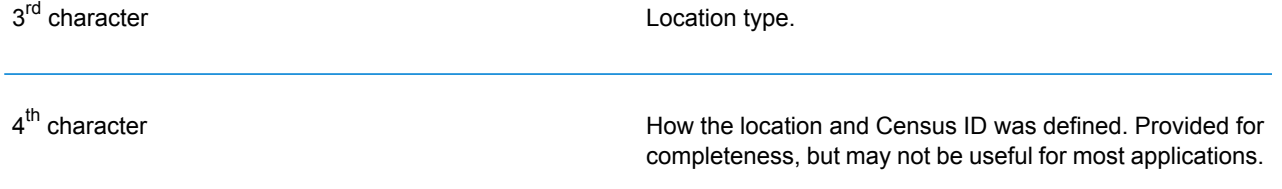

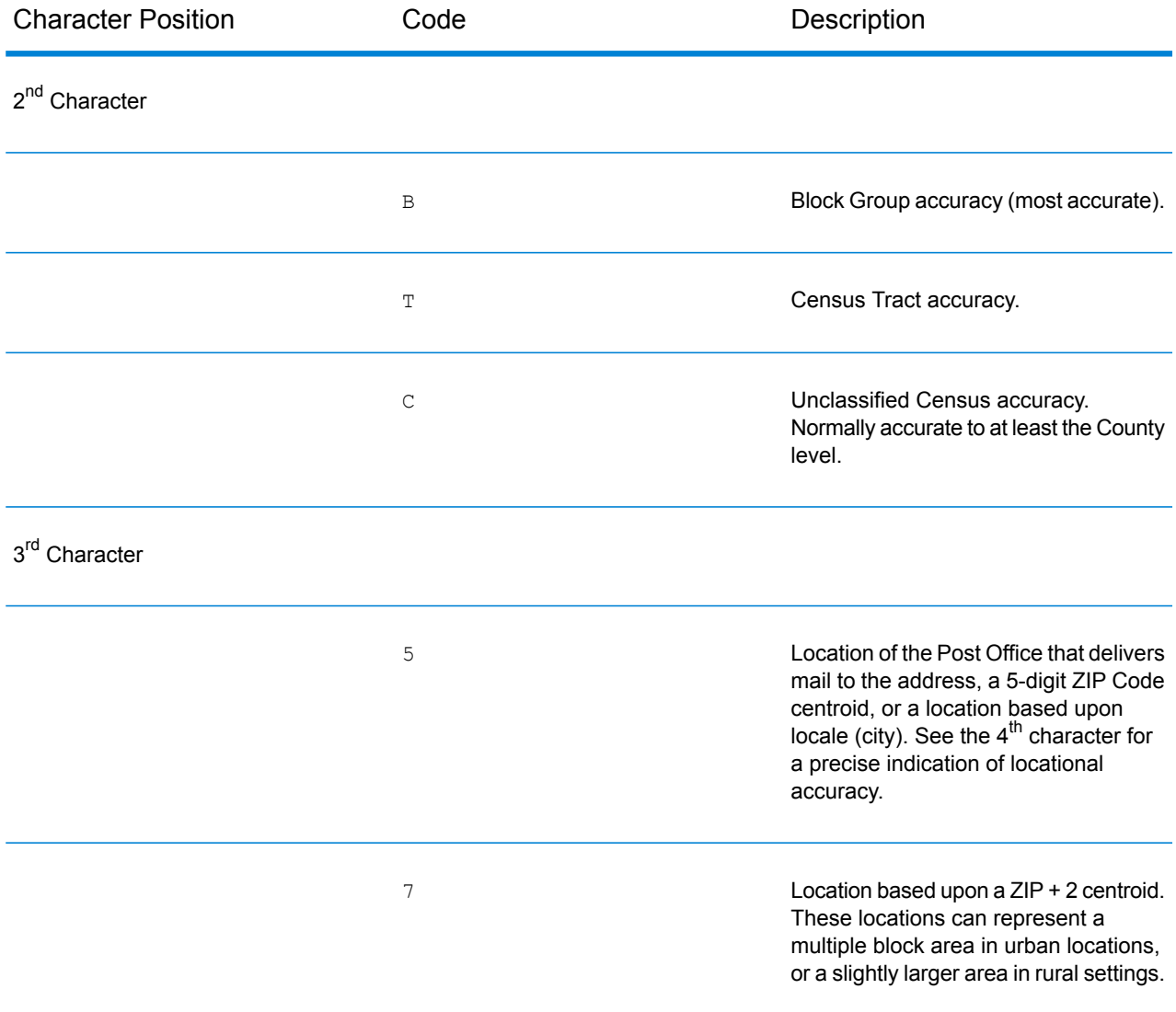

#### **Table 2: ZIP + 4 Centroid Location Codes**

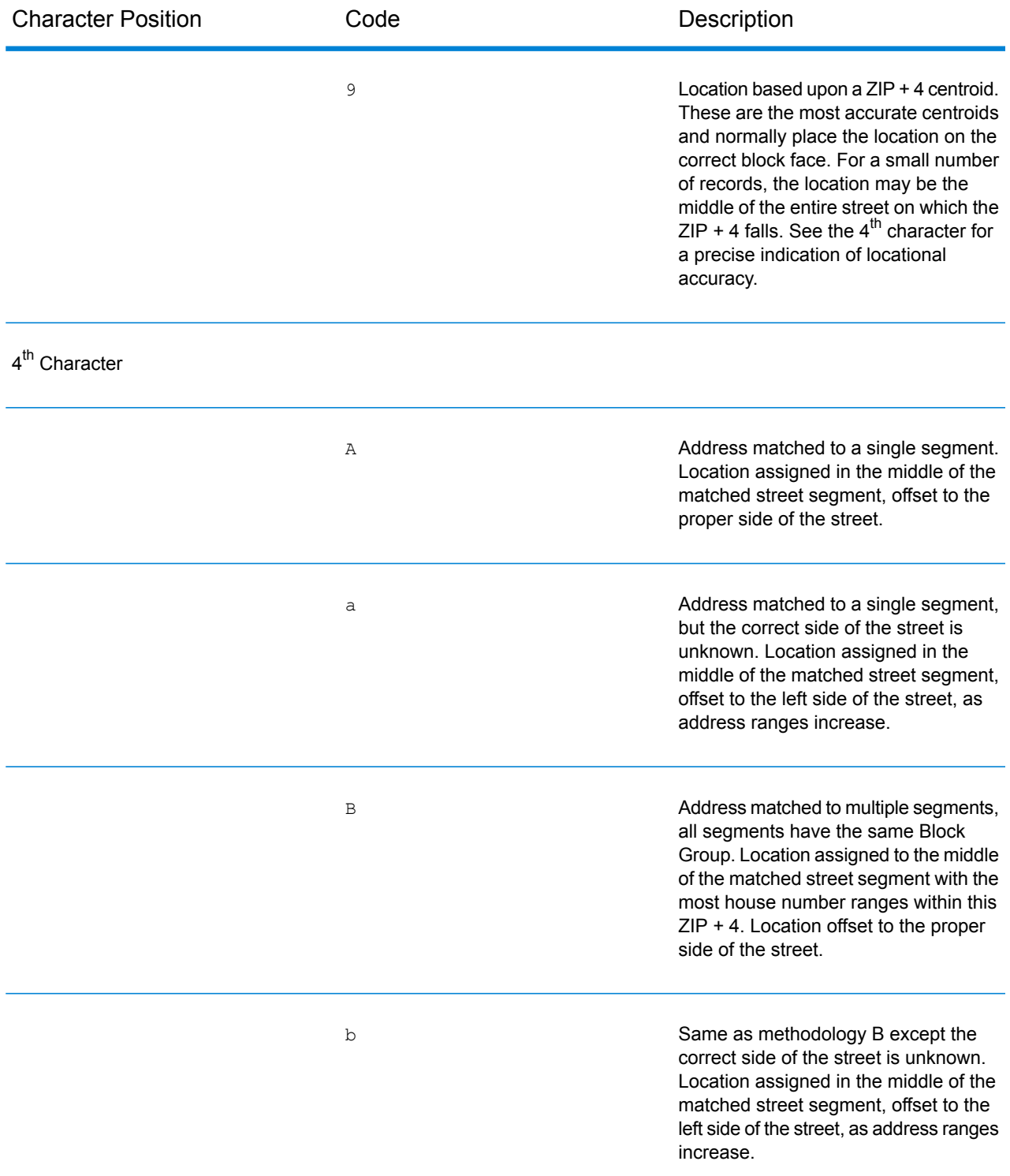

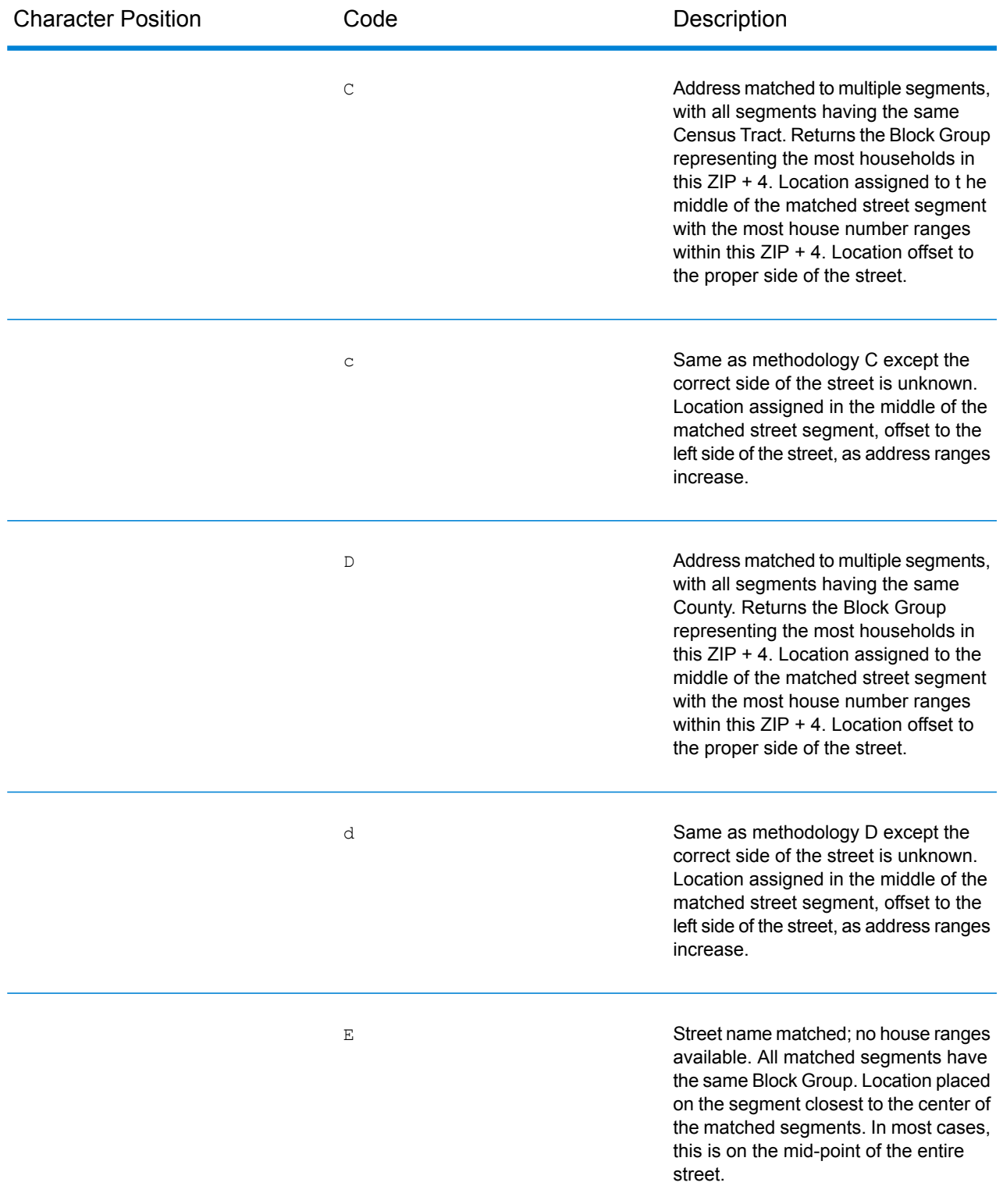

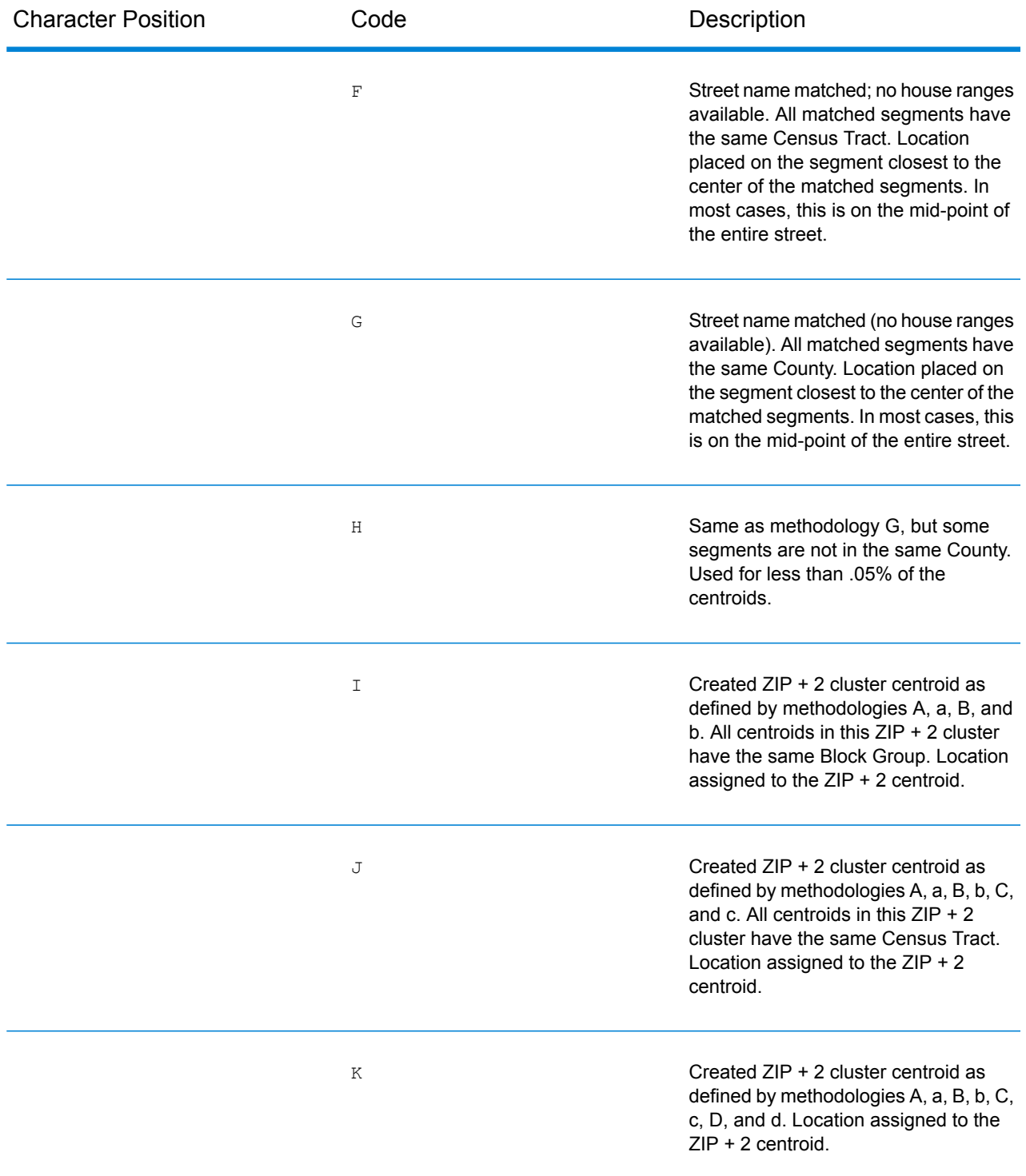

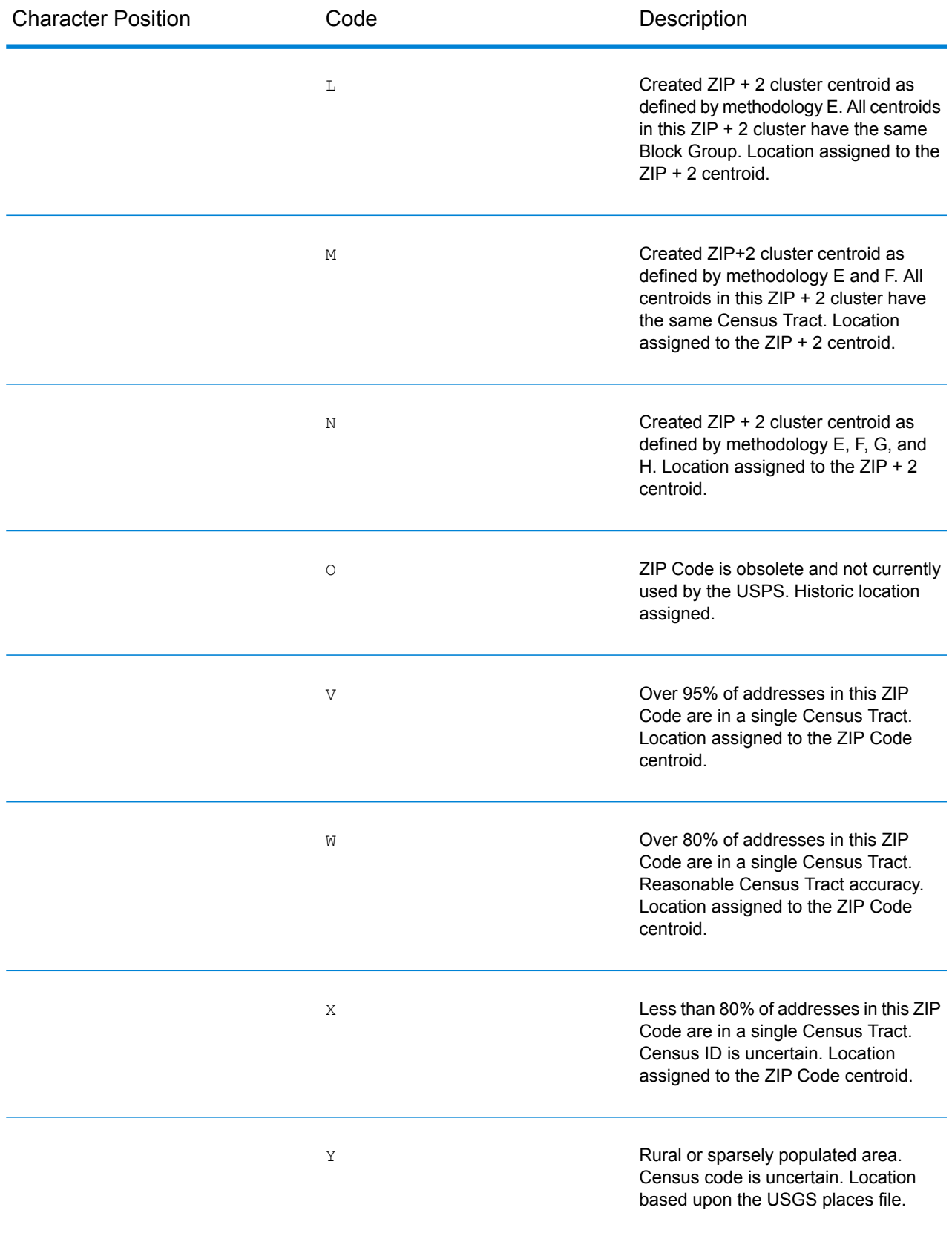

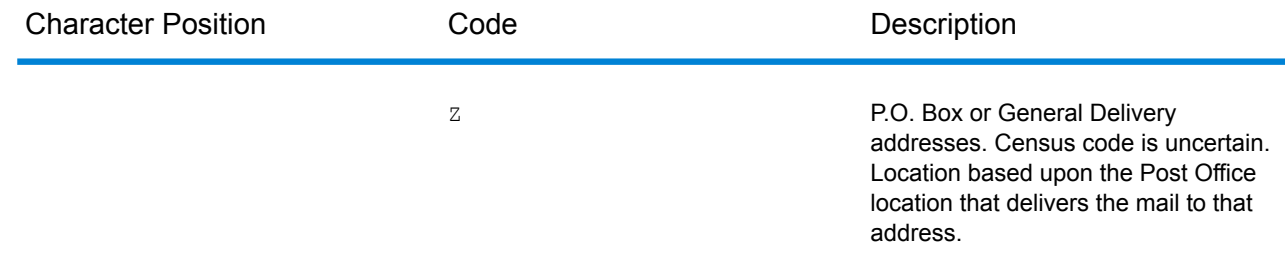

## Geographic Centroid Location Codes

Location codes that begin with "G" are geographic centroid location codes. Geographic centroids may be returned if the street centroid fallback option is enabled and an address-level geocode could not be determined. Geographic centroid location codes indicate the quality of a city, county, or state centroid.

A geographic centroid location code has the following characters.

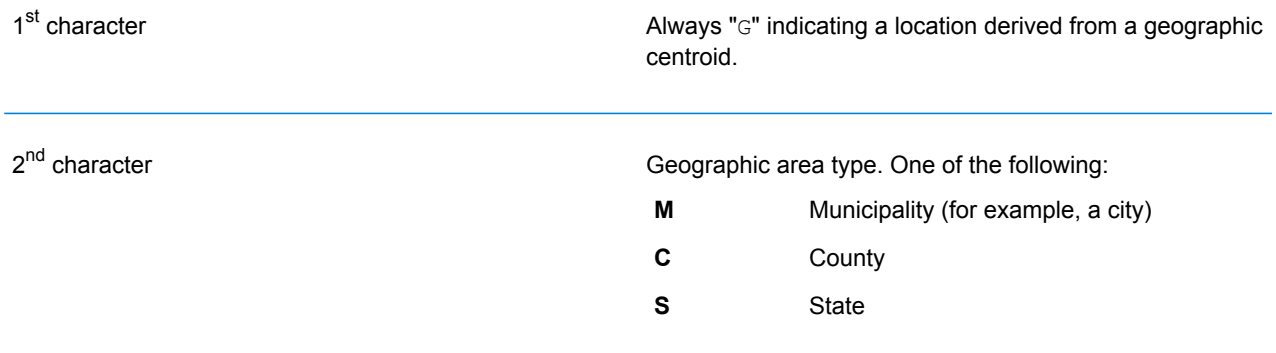

# 8 - Encountering False **Positives**

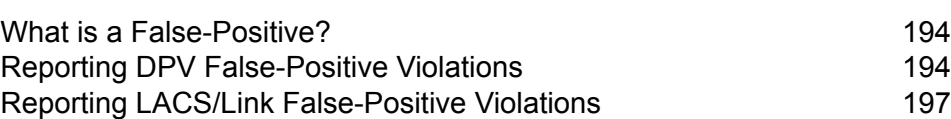

In this section

# <span id="page-193-0"></span>What is a False-Positive?

To prevent the generation of address lists, the DPV and LACS<sup>Link</sup> databases include false-positive records. False-positive records are artificially manufactured addresses that reside in a false-positive table. For each negative response that occurs in a DPV or LACS<sup>Link</sup> query, a query is made to the false-positive table. A match to this table (called a false-positive match) disables your DPV or LACS<sup>Link</sup> key. In batch processing the job that contains the violation will complete successfully but you will not be able to run any subsequent jobs that use DPV or LACS<sup>Link</sup> until you report the violation and obtain a key to reactivate DPV or LACS<sup>Link</sup>.

**Note:** The term "seed record violation" is also used to refer to encountering false positive records. The two terms mean the same thing.

# <span id="page-193-1"></span>Reporting DPV False-Positive Violations

Spectrum<sup>™</sup> Technology Platform indicates a false-positive match via messages in the server log.

During batch processing, if you encounter a false positive record the job will continue. After the job completes you will not be able to run any other jobs using DPV because your DPV key is disabled. When a DPV false positive record violation occurs, the following text is displayed in the Execution History:

DPV Seed Record Violation. Seed Code S<ZIP, ZIP+4, Address, Unit>

You can report the violation and obtain a restart key by following these steps.

- 1. In your browser, go to http://<yourserver>:<port>/<product code>/dpv.jsp. For example, http://localhost:8080/unc/dpv.jsp for the Universal Addressing Module and http://localhost:8080/geostan/dpv.jsp for the Enterprise Geocoding Module.
- 2. Enter the mailer's information into each field. The number in parentheses after each field name indicates the maximum length of the field.
- 3. Click **Submit** when you're done. A **File Download** dialog will appear.
- 4. Click **Save** to save the file to your computer. A **Save As** dialog will appear.
- 5. Specify a file name and location on your local hard drive (for example  $c:\D{PVSeedFile.txt}$ ) and click **Save**.
- 6. Go to **[www.g1.com/support](http://www.g1.com/support)** and log in.
- 7. Click **DPV & LACS**Link **False Positive**.
- 8. Follow the on-screen instructions to attach your seed file and obtain a restart key.

## DPV False Positive Header File Layout

The USPS<sup>®</sup> has determined the required layout of the DPV false-positive header file, which is currently defined as a fixed-length file containing two or more 180-byte records. The first record must always be the header record, whose layout is shown below.

#### **Table 3: DPV False-Positive Header Record Layout**

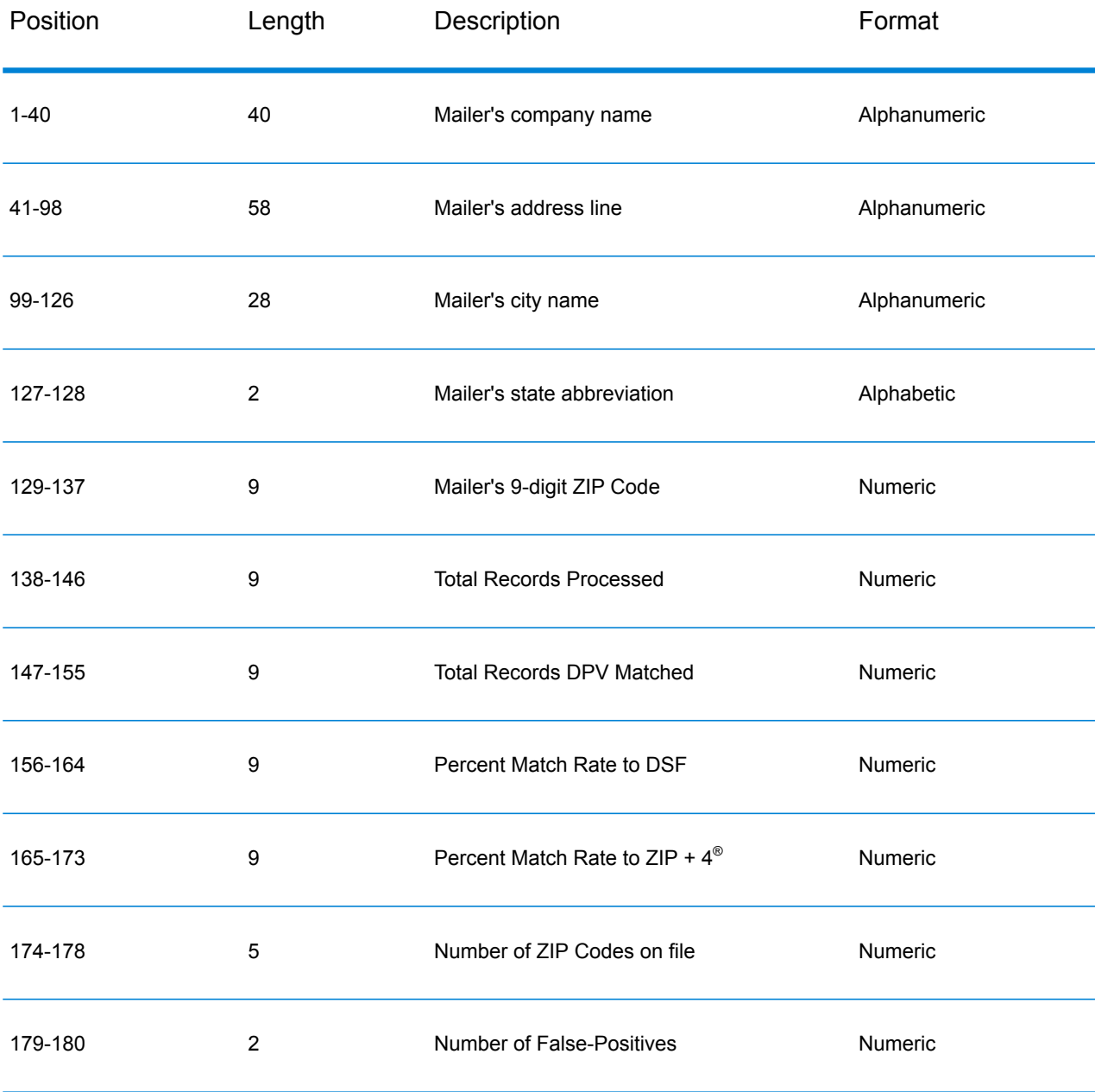

The trailer record contains information regarding the DPV false-positive match. There must be one trailer record added to the false-positive file for every DPV false-positive match. The layout is shown below.

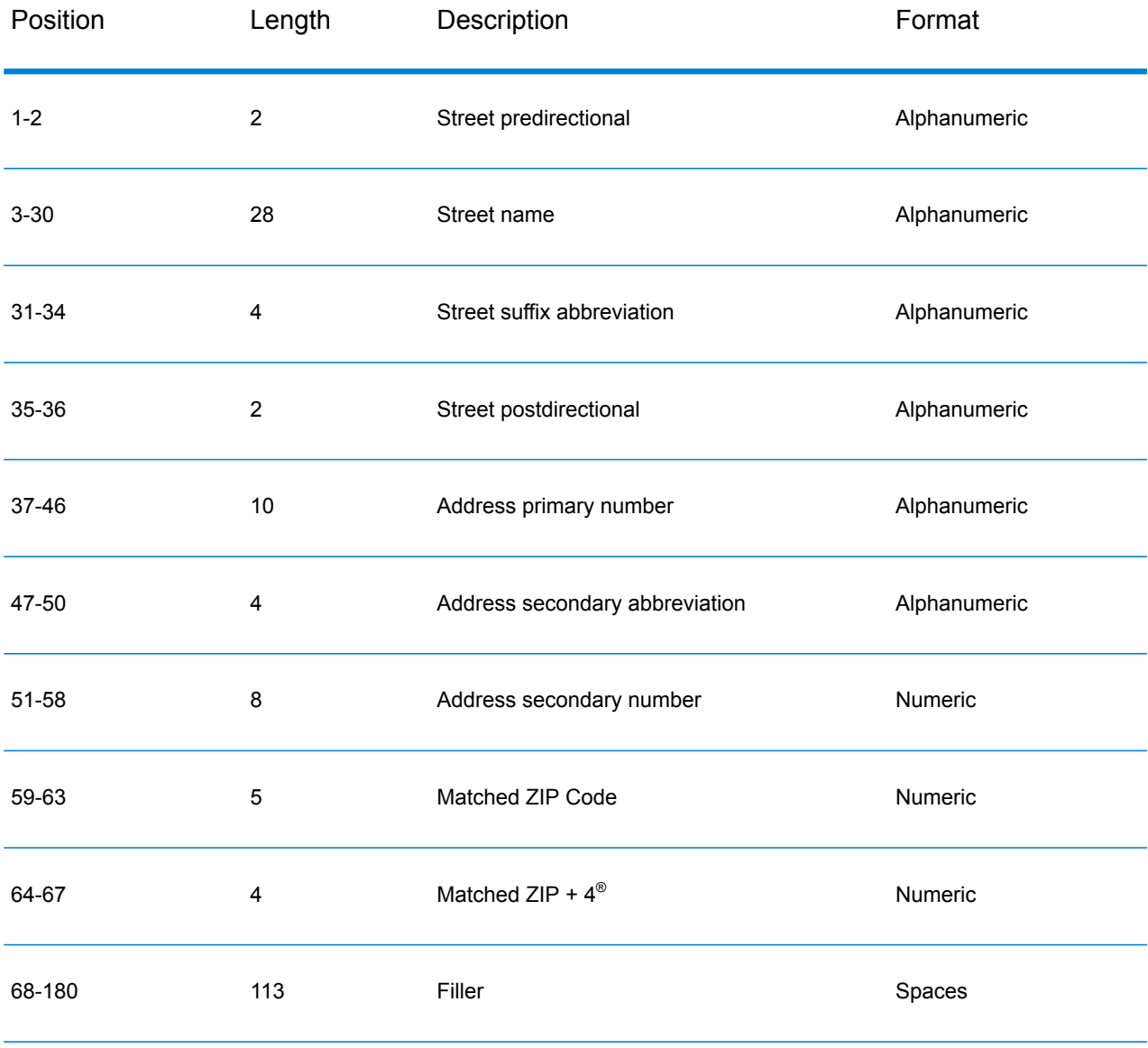

#### **Table 4: DPV False-Positive Trailer Record Layout**

# <span id="page-196-0"></span>Reporting LACS/Link False-Positive Violations

Spectrum™ Technology Platform indicates a false-positive match via messages in the server log. Batch jobs will fail if a false-positive match occurs and client/server calls will throw an exception.

**Note:** The term "seed record violation" is also used to refer to encountering false positive records. The two terms mean the same thing.

When a false positive record is encountered, the server log will say:

```
2005-05-19 09:40:10,758 WARN [com.g1.dcg.component.Log] Seed record
violation for RR 1
2005-05-19 09:40:10,774 ERROR [com.g1.dcg.component.Log] Feature
Disabled: LLB: LACS Seed Record Violation. Seed Code: R74039 2924
2005-05-19 09:40:10,867 ERROR
[com.g1.dcg.job.server.stages.JobRunnerStages] Error executing job
com.g1.dcg.stage.StageException: com.g1.dcg.component.ComponentException:
Feature Disabled: LLB
```
- 1. In your browser, go to http://<ServerName>:<port>/<product code>/lacslink.jsp. For example, http://localhost:8080/unc/lacslink.jsp for the Universal Addressing Module and http://localhost:8080/geostan/lacslink.jsp for the Enterprise Geocoding Module.
- 2. Enter the mailer's information into each field. The number in parentheses after the field name indicates the maximum length of the field. Click **Submit** when you're done. A **File Download** dialog will appear.
- 3. Click **Save** to save the file to your computer. A **Save As** dialog will appear.
- 4. Specify a file name and location on your local hard drive (for example  $c:\lambda$  and  $\lambda$ , txt) and click **Save**.
- 5. Go to **[www.g1.com/support](http://www.g1.com/support)** and log in.
- 6. Click **DPV & LACS**Link **False Positive**.
- 7. Follow the on-screen instructions to attach your seed file and obtain a restart key.

# Appendix

In this section

User [Dictionary](#page-198-0) Writer writer the contract of the contract of the contract of the contract of the contract of the contract of the contract of the contract of the contract of the contract of the contract of the contract of the contract of the con

# <span id="page-198-0"></span>A - User Dictionary **Writer**

# In this section

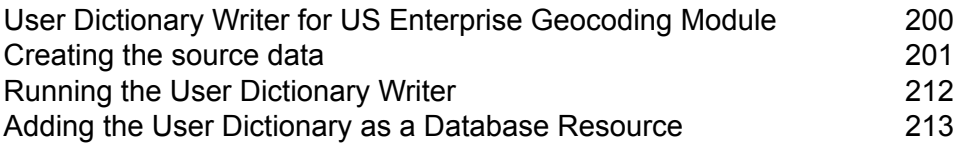

### <span id="page-199-0"></span>User Dictionary Writer for US Enterprise Geocoding Module

The User Dictionary Writer is a tool for Windows and a script for Unix and Linux, which are provided with your US Enterprise Geocoding Module installation. It creates a User Dictionary that can be used as a database resource when address matching.

#### **User Dictionary Writer Installation Directory**

The location of the User Dictionary Writer installation folder is:

- On Windows *SpectrumDirectory*\server\modules\geostan\bin\udwriter
- On Unix and Linux *SpectrumDirectory*/server/modules/geostan/bin/udwriter

where *SpectrumDirectory* refers to the directory where you have installed the Spectrum<sup>™</sup> Technology Platform server.

#### **Requirements**

Prior to running the User Dictionary Writer script to generate your user dictionary, the following steps must be performed:

- Verify you have a 64-bit JVM installed.
- Set the JAVA HOME environment variable to point to the jdk installation directory.
- Create the input .TAB file that contains your address record data using MapInfo Pro.
- For Unix and Linux only: Edit the udCreation.properties file.
- Edit the USA DataManagerSettings.properties file.

The following sections cover these steps in more detail.

#### **Setting the JAVA\_HOME environment variable**

Prior to using the User Dictionary Writer, you will need to set the path to the JAVA HOME environment variable.

#### *On Windows*

- 1. Locate the Java installation directory.
- 2. Go to **Start** > **Control Panel** > **System** > **Advanced System Settings**
- 3. Select the **Advanced** tab, then click the **Environment Variables** button.
- 4. Under **System Variables**, click **New**.
- 5. In the **New System Variable** window, under **Variable name**, enter *JAVA\_HOME*. Under **Variable value**, enter where Java is installed. For example, C:\Program Files\Java\jdk1.7.0\_07
- 6. Click **OK** from the **New System Variable** window, as well as on the **Advanced** tab dialog.

#### *On Unix and Linux*

- 1. Locate the udbuild, sh file in the User Dictionary installation directory.
- 2. Use a text editor to open the udbuild.sh file.
- 3. In the JAVA HOME field, add the file path to the JDK folder.
- <span id="page-200-0"></span>4. Save the file and exit.

#### Creating the source data

This chapter includes information about creating the source data including the required fields and input files needed to create a User Dictionary.

#### **Understanding User Dictionary capabilities and requirements**

**Note:** User Dictionaries are not for use with CASS geocoding.

The capabilities of User Dictionaries and the basic requirements for creating them are as follows

- All fields supported by normal street geocoding can be included in User Dictionaries.
- Landmarks and place names are supported in User Dictionaries. Postal or geographic centroid geocoding are not supported in User Dictionaries.
- User Dictionaries support address browsing using partial street names or landmarks and place names.
- GSDs are necessary to create the User Dictionary. This is because the GSDs have some internal structure that must be available when creating a User Dictionary.

The results from a User Dictionary are similar to that from the GSD. For address matches where the first letter of the match code would be 'S', a User Dictionary match has the letter 'J'. For example: SE9 is a match code for a match that comes from a GSD, while JE9 is for a match that comes from a User Dictionary. For more information, see the match code descriptions in **Match Codes for U.S. Geocoding**.

The output field, StreetDataType, returned in the Default Output group, indicates if a User Dictionary was used to geocode the address by returning User Dictionary.

#### **Source data requirements**

The source data for User Dictionaries includes street data but can also include place names and intersections.

To create a User Dictionary, your source data must conform to these requirements:

- Source records must include required fields, and these fields are mapped during the User Dictionary creation process. If a value of a required field is empty for a particular record, then that record will not be imported into the User Dictionary. The MapInfo table must contain specific fields. These input fields are described in **[Required](#page-201-0) input fields** on page 202.
- Source records must be in a MapInfo table (.TAB file). For more information, see **[MapInfo](#page-201-1) Pro [files](#page-201-1)** on page 202.
- Segments must have two or more defined end points to be loaded into a User Dictionary. Segments without end points are ignored.
- <span id="page-201-1"></span>• Segments that make up intersections must have one or more end points in the intersection for the US geocoder to recognize it as an intersection. Source records can be either point objects or segments.
- Each row in the table is equivalent to a street segment.

#### *MapInfo Pro files*

MapInfo Pro allows you to use address record data that was created in other file formats and converts this information into the .TAB file format. The conversion process also generates other files that need to be placed in the same directory as the . TAB file:

- *filename*. DAT Contains the attribute data for each record.
- *filename*.MAP Contains geometry information.
- *filename*.ID Contains the spatial index.
- <span id="page-201-0"></span>• *filename*.IND - This file is created if an index is created from one of the attribute fields.

For more information about MapInfo Pro, see the *MapInfo Pro User Guide* on **<http://www.pbinsight.com/support/product-documentation/details/mapinfo-pro>**.

#### **Required input fields**

You must specify the field names in the MapInfo table (TAB file) in order for the table to be translated into a User Dictionary. Certain fields are required and must be present in the MapInfo table. Other fields are optional, but are strongly recommended because there may be negative consequences

if they are omitted. This is described in **Optional [\(recommended\)](#page-202-0) input fields** on page 203. If any of the required fields are missing, a missing field error code is returned.

The following table describes the required input fields.

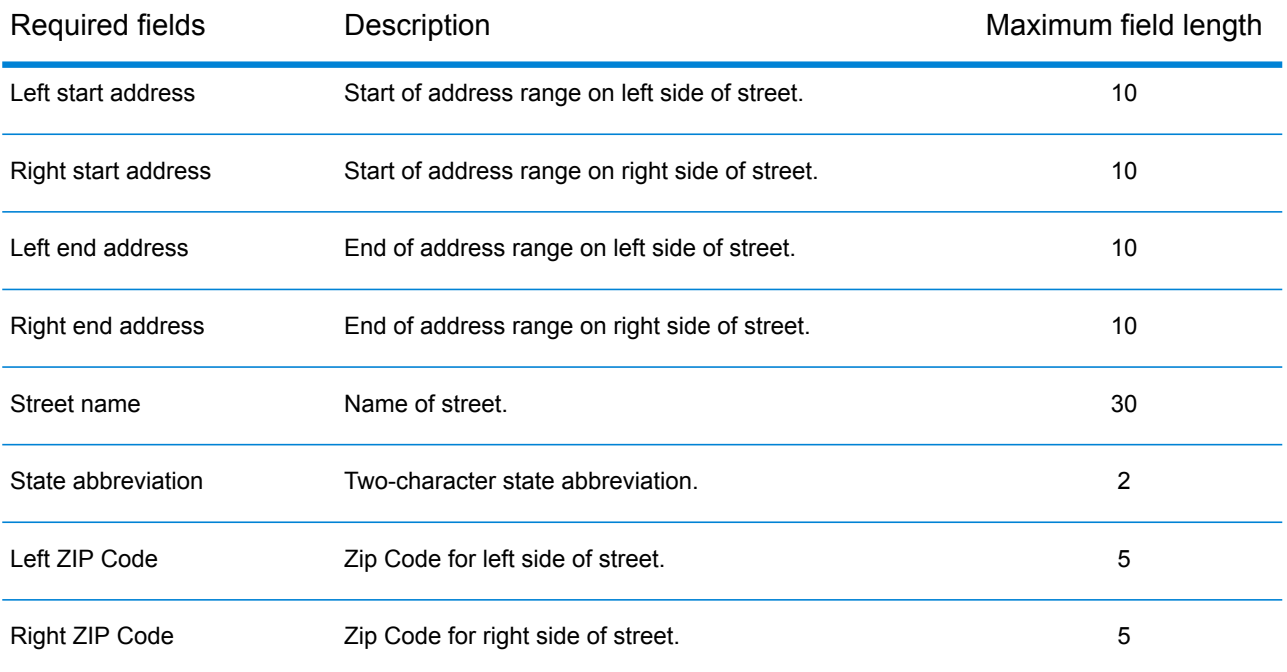

#### <span id="page-202-0"></span>**Optional (recommended) input fields**

The Left and Right Odd/Even Indicator fields are used to specify whether the sides of the street segment contain odd or even address ranges. Although these indicators are not required for creating a User Dictionary, it is important to use the Odd/Even Indicators when your data contains odd/even address numbers.

When the  $Odd/Even$  Indicator is specified, but is inconsistent with address numbers, the indicator is set to Both.

When the Odd/Even Indicator is not specified and both Start Address and End Address have values, the indicator is set to Both, unless the start and end address numbers are the same number. In that case, the indicator is set to  $\text{odd}$  if the address numbers are odd, and set to  $\text{Even}$  if the address numbers are even.

When the Odd/Even Indicator is not specified and both Start Address and End Address have values, the indicator is set to Both (odd and even).

**Note:** If your table contains odd/even indicator information, we strongly recommend that you use the Odd/Even Indicator fields. These fields ensure that your geocoded addresses are located on the correct side of the street. Omitting the fields when your data contains odd/even information may produce incorrect results.

The following table describes the optional input fields.

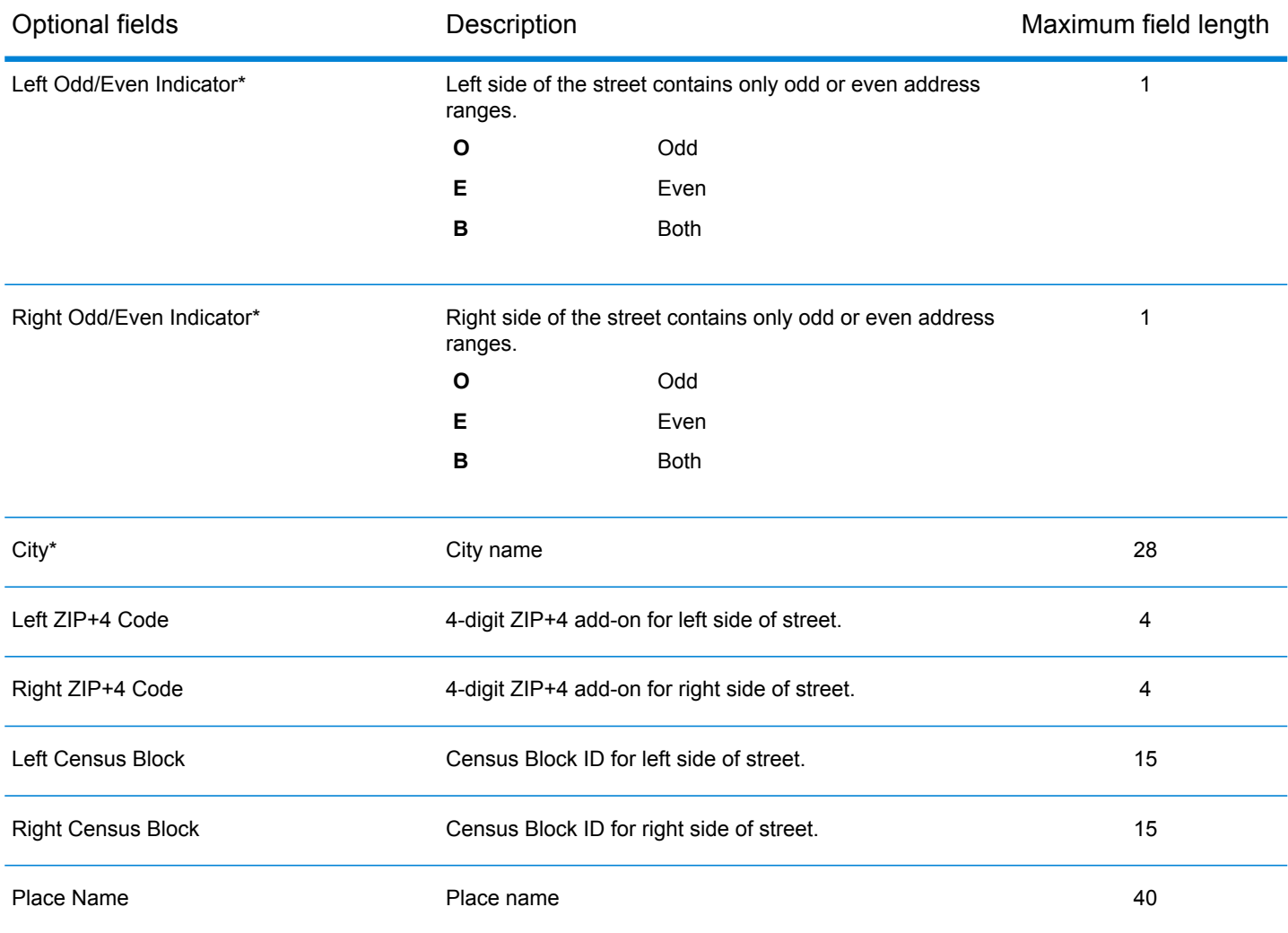

\* These fields are highly recommended.

#### **User Dictionary file names and formats**

The following list specifies file name and formatting requirements:

- Each User Dictionary has a base name of eight characters or fewer.
- Each User Dictionary resides in its own directory.
- The maximum length of a path to a User Dictionary is 1024 characters.
- The ZIP Code range in the MapInfo table for a User Dictionary is unlimited.

Because each User Dictionary resides in its own directory, User Dictionaries may share the same name. However, it is generally good practice to use a unique name for each User Dictionary

Some of the output files are tied to the base name. The other output files have constant names. For example, the output files for a dictionary called  $\text{ud1}$  are the following:

postinfo.jdr postinfo.jdx lastline.jdr post2sac.mmj geo2sac.mmj sac2fn\_ud.mmj ud1.jdr ud1.jdx ud1.bdx

If your data includes place names, the dictionary would contain the following files:

ud1.pdx ud1.pbx

The dictionary would also contain these log files:

ud1.log ud1.err

#### **Additional User Dictionary considerations**

See the following topics for more information when working with User Dictionaries.

#### *Data Access License*

You must still have a valid access license to the data contained in the GSD when you are geocoding against your User Dictionary. For example, if you create a dictionary of New York streets and addresses, you must purchase the New York or entire U.S. GSD.

#### *Use without GSD data files*

To utilize a User Dictionary without the use of GSDs, the files listed below are required:

- ctyst.dir—The USPS City-State table
- parse.dir-Address elements and abbreviations dictionary
- finmbr.dat—Spatial query file

To perform postal centroid geocoding, in addition to a GSD or a User Dictionary and the files listed above, the files listed below are necessary::

- us.z9-Postal centroid information
- cbsac.dir—Required only if county names or CBSA/CSA data are needed

#### *CASS standards*

You cannot geocode to CASS standards using a User Dictionary. This also means that the ParcelPrecision Dictionary cannot be used during CASS geocoding.

#### *Address Range order*

The US geocoder determines the order of the address range based on a comparison of the start and end addresses. The comparison produces these results:

- If the end is greater than the start, the range is ascending.
- If the start is greater than the end, the range is descending.
- If the start is equal to the end, the range is ascending.

#### *Street intersections and User Dictionaries*

When geocoding to street intersections with a User Dictionary, the US geocoder cannot recognize the intersections if one or more of the segments that make up the intersection does not have an end point at the intersection. This can happen when you create the User Dictionary from a customized street table in which some segments that terminate at intersections do not have end points.

The figure below shows an intersection in a User Dictionary that does not have end points for all segments; this will not be recognized by the US geocoder as an intersection.

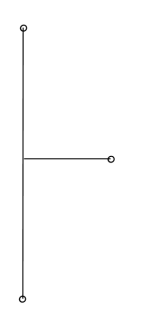

The figure below shows an intersection in a TIGER-based GSD which includes end points for all segments. The US geocoder geocodes to this intersection.

#### **Using User Dictionaries with address point interpolation**

An important part of the process of creating a User Dictionary is to specify a mapping of fields from your source data. There are two main categories of data fields: required and optional.

Of the optional fields, there are two that have an impact on the address point interpolation feature. These are the Left Odd/Even Indicator and Right Odd/Even Indicator fields. If these are not populated, the results from address point interpolation is less accurate.

Be aware that the aforementioned fields are not populated by source data obtained via MapInfo Pro. You must modify the source TAB file by adding the Left Odd/Even Indicator and Right Odd/Even Indicator fields, and create queries to populate them. Source data obtained from other products, or your own data, may have similar issues.

To add the Left Odd/Even Indicator and Right Odd/Even Indicator fields to a source TAB file, you must add them, then run a series of SQL update queries to populate them. The fields should be filled in with  $\circ$  (odd),  $E$  (even), or  $B$  (both). Below are the steps for adding these fields:

- 1. Add two 1-char columns to your TAB file. Naming each column, for example, Ind Right and Ind\_Left.
- 2. Perform the following updates to populate these fields:
	- Update <tablename>. Set Ind Left="E", Ind Right="O". Where From Left mod  $2=0$  AND To Left mod  $2=0$
	- Update <tablename>. Set Ind Left="O", Ind Right="E". Where From Left mod  $2=1$  AND To Left mod  $2=1$
	- Update <tablename>. Set Ind Left="B", Ind Right="B". Where From Left="" AND To\_Left=""

**Note:** These example queries are simplified for illustrative purposes. Your actual queries may need to be more complex.

#### **Editing the udCreation.properties file (Unix and Linux systems only)**

The udCreation.properties contains file path and address variables that need to be updated prior to running the User Dictionary Writer script on Unix and Linux systems.

- 1. Locate the udCreation.properties file in the /udwriter/config folder.
- 2. Open the file using a text editor.
- 3. Modify these fields as needed:

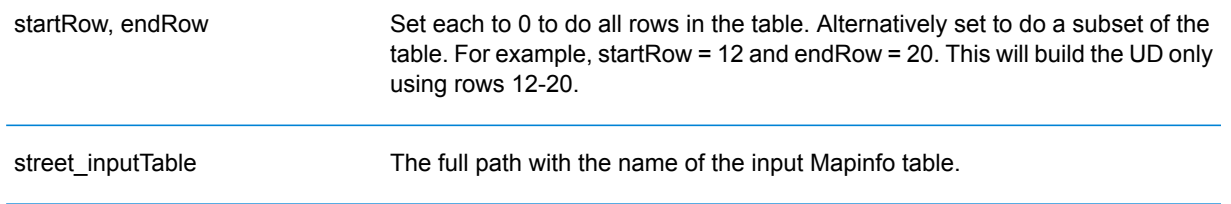

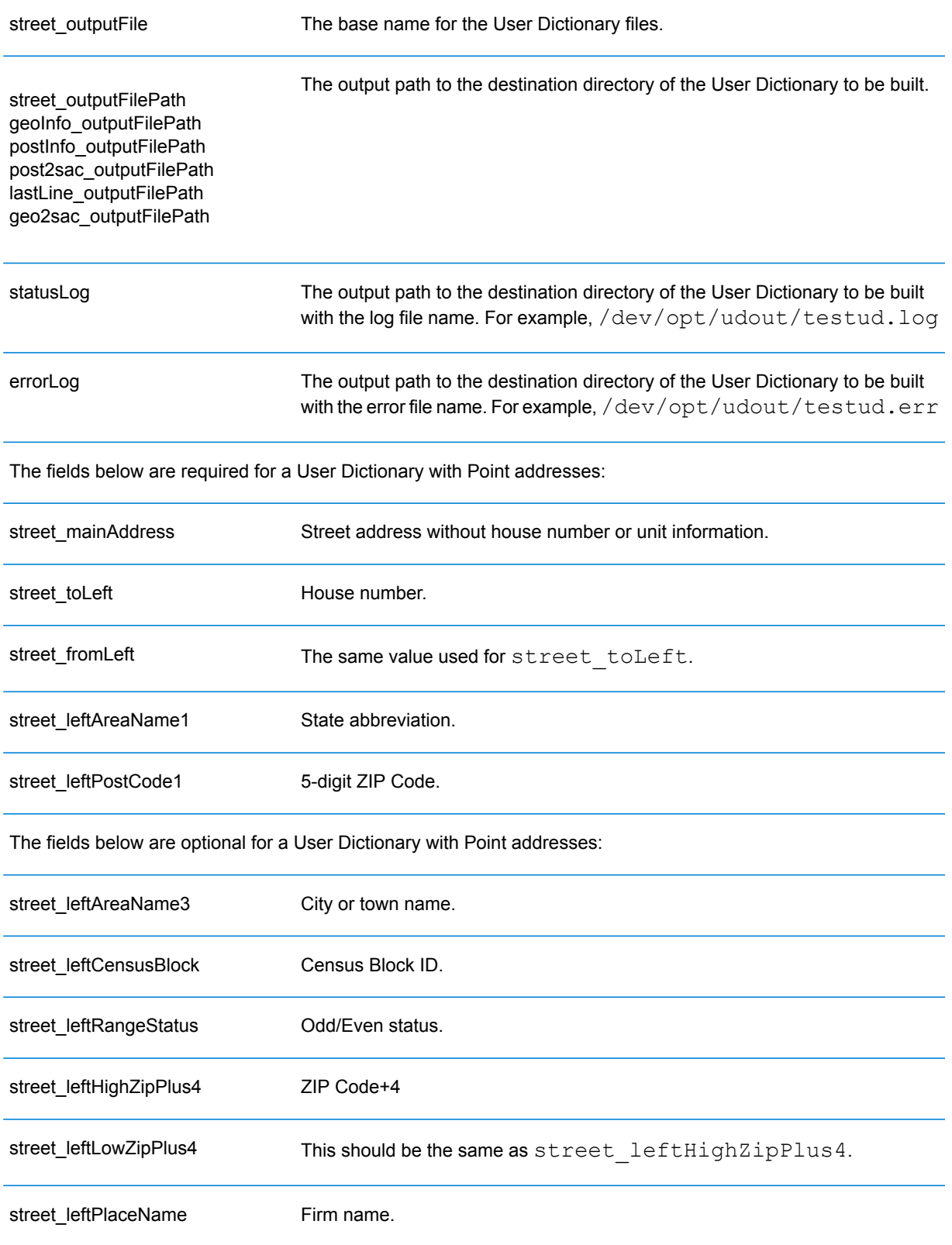

The fields below are constant key-value pairs:

pointAddressRanges=TRUE street\_leftHighZipPlus4=NONE geoInfo\_outputFile=geoinfo postInfo\_outputFile=postinfo post2sac\_create=NO postInfo\_create=NO logFiles=NO COUNTRY=USA street\_create=YES geo2sac\_create=NO geoInfo\_create=NO useConsole=NO

The fields below are required for a User Dictionary with address ranges:

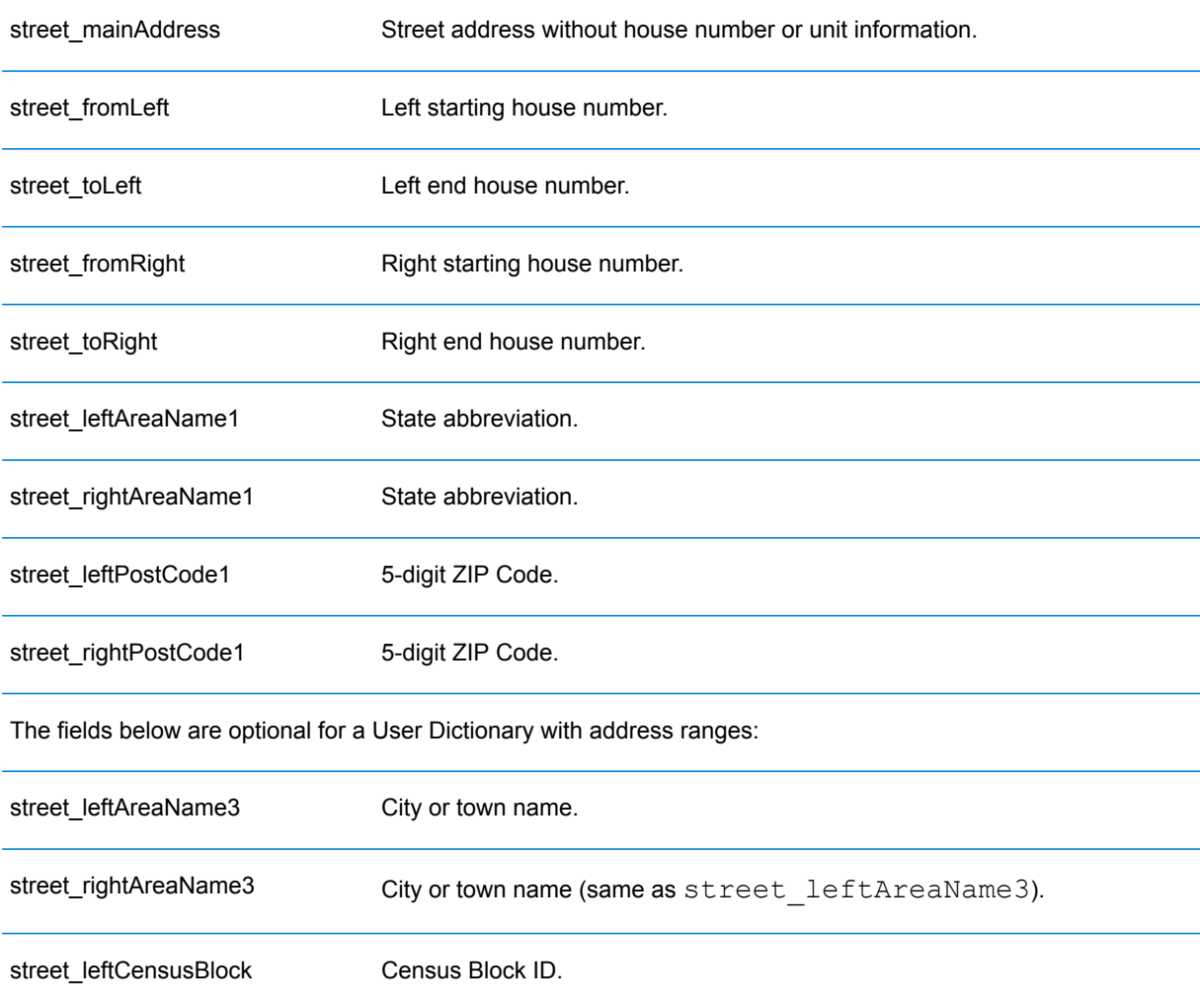

#### User Dictionary Writer

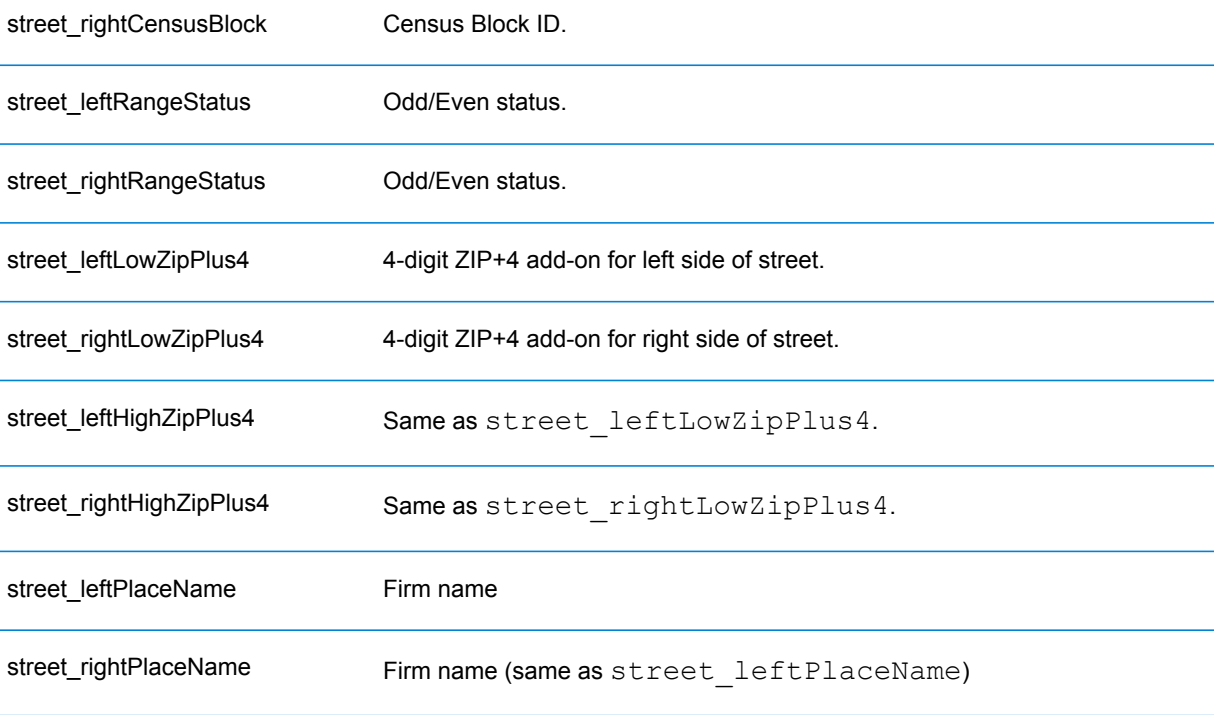

The fields below are constant key-value pairs for Streets:

geoInfo\_outputFile=geoinfo postInfo\_outputFile=postinfo post2sac\_create=NO postInfo\_create=NO logFiles=NO COUNTRY=USA street\_create=YES geo2sac\_create=NO geoInfo\_create=NO useConsole=NO

4. Save the file.

#### **Editing the USA\_DataManagerSettings.properties file**

The USA DataManagerSettings.properties file contains file path and User Dictionary variables that need to be updated prior to using the User Dictionary Writer.

- 1. Locate the USA DataManagerSettings.properties file in the /udwriter/config folder.
- 2. Open the file using a text editor.

By default the USA DataManagerSettings.properties file appears as follows:

```
# Properties used by MapMarker UDCreator GUI
#
# Optional - The number of dictionaries to be loaded. DEFAULT=1
DICTIONARY_COUNT=1
# Required - The path to the highest ranking dictionary (GeoStan data
files)
# Note that DICTIONARY_PATH is required from 1 to DICTIONARY_COUNT.
# This information must be updated for your installation. It specifies
the location of the GeoStan data (using forward slashes).
DICTIONARY_PATH1=/home/g1ntest/udwriter/DVDGDT
# If us.z9 file is in a different folder than DICTIONARY PATH1 then
uncomment the following line and update to its path (using forward
slashes).
# In addition, change DICTIONARY COUNT above to 2.
#DICTIONARY_PATH2=C:/Program Files (x86)/Centrus/z9data
# Enter license file path (using forward slashes) and password
LICENSE_FILE=/home/g1ntest/udwriter/all_12345678_eap.lic
PASSWORD=12345678
########################################
#
# These items should be left unchanged
#
LIB_PATH=dlls
#
# Option to return all GeoStan data elements in
USA_UserCandidateAddress class
RETURN_EXTENDED_DATA=yes
#
# This optional property controls the number of GeoStan instances
# used to process requests in a multi-threaded environment.
#
GEOSTAN_INSTANCE_COUNT=1
```
3. In the DICTIONARY PATH1 field, add the path to the location of the US geocoder data files.

- 4. In the LICENSE FILE and PASSWORD fields, add the paths to the location of your license file and password.
- 5. Review the optional fields and modify as needed.
- 6. Save the file.

### <span id="page-211-0"></span>Running the User Dictionary Writer

After you have edited the USA DataManagerSettings.properties file and prepared your source data to meet the requirements for a User Dictionary, you can use the UD Writer to automate the User Dictionary creation process.

#### **On Windows**

- 1. Open a command line window.
- 2. Change the directory to the UD Writer installation folder. *SpectrumDirectory*\server\modules\geostan\bin\udwriter where *SpectrumDirectory* refers to the directory where you have installed the Spectrum™"> Technology Platform server.
- 3. At the command line prompt, enter: run.bat The UD Writer install wizard launches and will guide you through the installation process.
- 4. When complete, the **UD Creation Complete** window opens, showing a log file that summarizes processing and lists all the created files. If any errors occurred, these will be indicated in the Error File area of the dialog. Confirm the wizard ran without errors, then click **Exit**.

After successfully creating the User Dictionary, the specified directory contains the files that comprise the User Dictionary (with .mmj, .jdr, .jdx, .sdx, and .bdx file extensions). The log file and error files are also stored in the same directory.

#### **On Unix and Linux**

- 1. Locate the udbuild.sh shell script in the UD Writer installation folder: *SpectrumDirectory*/server/modules/geostan/bin/udwriter Where *SpectrumDirectory* refers to the directory where you have installed the Spectrum™"> Technology Platform server.
- 2. Run the shell script: sh udbuild.sh ./config/udCreation.Properties The script will execute for several minutes. When complete, the command line prompt appears.
- 3. Check the error and log files in the User Dictionary library to verify the User Dictionary files were successfully generated.

The User Dictionary libary contains the files that comprise the User Dictionary (with .mmj, .jdr, .jdx, .sdx, and .bdx file extensions). The log file and error files are also stored in the same directory.

### <span id="page-212-0"></span>Adding the User Dictionary as a Database Resource

The User Dictionary can be added as a database resource using the same procedure as other reference files for the US Enterprise Geocoding Module. For more information, see **[Adding](#page-10-0) an Enterprise [Geocoding](#page-10-0) Module U.S. Database Resource** on page 11.

# **Notices**

 $\degree$  2018 Pitney Bowes Software Inc. All rights reserved. MapInfo and Group 1 Software are trademarks of Pitney Bowes Software Inc. All other marks and trademarks are property of their respective holders.

#### *USPS® Notices*

Pitney Bowes Inc. holds a non-exclusive license to publish and sell ZIP +  $4^{\circledast}$  databases on optical and magnetic media. The following trademarks are owned by the United States Postal Service: CASS, CASS Certified, DPV, eLOT, FASTforward, First-Class Mail, Intelligent Mail, LACSLink, NCOA<sup>Link</sup>, PAVE, PLANET Code, Postal Service, POSTNET, Post Office, RDI, Suite<sup>Link</sup>,United States Postal Service, Standard Mail, United States Post Office, USPS, ZIP Code, and ZIP + 4. This list is not exhaustive of the trademarks belonging to the Postal Service.

Pitney Bowes Inc. is a non-exclusive licensee of USPS® for NCOA<sup>Link</sup>® processing.

Prices for Pitney Bowes Software's products, options, and services are not established, controlled, or approved by USPS<sup>®</sup> or United States Government. When utilizing RDI™ data to determine parcel-shipping costs, the business decision on which parcel delivery company to use is not made by the USPS® or United States Government.

#### *Data Provider and Related Notices*

Data Products contained on this media and used within Pitney Bowes Software applications are protected by various trademarks and by one or more of the following copyrights:

© Copyright United States Postal Service. All rights reserved.

 $\degree$  2014 TomTom. All rights reserved. TomTom and the TomTom logo are registered trademarks of TomTom N.V.

#### $\circ$  2016 HERE

Fuente: INEGI (Instituto Nacional de Estadística y Geografía)

Based upon electronic data © National Land Survey Sweden.

© Copyright United States Census Bureau

© Copyright Nova Marketing Group, Inc.

Portions of this program are © Copyright 1993-2007 by Nova Marketing Group Inc. All Rights Reserved

© Copyright Second Decimal, LLC

© Copyright Canada Post Corporation

This CD-ROM contains data from a compilation in which Canada Post Corporation is the copyright owner.

© 2007 Claritas, Inc.

The Geocode Address World data set contains data licensed from the GeoNames Project (**[www.geonames.org](http://www.geonames.org)**) provided under the Creative Commons Attribution License ("Attribution License") located at **<http://creativecommons.org/licenses/by/3.0/legalcode>**. Your use of the GeoNames data (described in the Spectrum™ Technology Platform User Manual) is governed by the terms of the Attribution License, and any conflict between your agreement with Pitney Bowes Software, Inc. and the Attribution License will be resolved in favor of the Attribution License solely as it relates to your use of the GeoNames data.
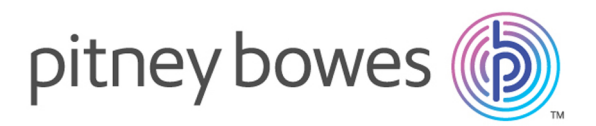

3001 Summer Street Stamford CT 06926-0700 USA

www.pitneybowes.com

© 2018 Pitney Bowes Software Inc. All rights reserved